VOLUME A07 MACHINE 4381- -0011647 MODEL MO2 SYSTEM DODOJYP MODE SCHED SHIP 00/00/00

LOGIC TYPE -O- SYSTEMS DIAGRAMS DOC COUNTER

| PAGE NUM SH<br>GA005 | TITLE<br>FT COVER/ED NOT         | PART NUM<br>0000446140                                                                                                    | EC NUM<br>A02220 | FEATURE B/M OR B/MS<br>•W• 0004473536 |
|----------------------|----------------------------------|----------------------------------------------------------------------------------------------------|------------------|---------------------------------------|
| GA005<br>GA007       |                                  | 0000446141                                                                                                    | A02214           | •N• 0004473536                        |
| GA010                | CONTENTS/LAYOUT                  | 0000446142                                                                                                    | A02219           | -W. 0004473536                        |
| GA015                | GATE CIA                         | 0000446143                                                                                                    | A02214           | •W• 0004473536                        |
| GA020                | BOARDS/A1/A2                     | 0000446144<br>0000446145                                                                                                    | A02220<br>A02220 | -W. 0004473536<br>-W. 0004473536      |
| GA025<br>GA030       | BOARDS A3/A4<br>Pin Layout/tcc's | 0000446145                                                                                                    | A02220           | •N• 0004473536                        |
| GA035                | 01AB2 I/0                        | 0000446147                                                                                                    | A02214           | •N• 0004473536                        |
| GA040                | MODULE PIN/TB*S                  | 0000446148                                                                                                    | A02214           | .W. 0004473536                        |
| GA045                | GATE OIC                         | 0000446149                                                                                                    | A02217           | •W• 0004473536                        |
| GA0 50               | SERVICE PANEL                    | 0000446150                                                                                                    | A02214<br>A02214 | •W• 0004473536<br>•N• 0004473536      |
| GA055<br>GA060       | GATE OID F G H<br>Gate oie       | 0000446151<br>0000446152                                                                                                    | A02214<br>A02215 | .W. 0004473536                        |
| GA065                | POWER SUPPLIES                   | 0000446153                                                                                                    | A02219           | •W• 0004473536                        |
| GA070                | TRANSFORMERS                     | 0000446154                                                                                                    | A02220           | •W• 0004473536                        |
| GA075                | PCC                              | 0000446155                                                                                                    | A02217           | -W. 0004473536                        |
| GA080                | CONNECTORS/REL                   | 0000446156                                                                                                    | A02217<br>A02214 | •W• 0004473536<br>•W• 0004473536      |
| GA085<br>GB003       | OCP<br>TOOLS                     | 0000446157<br>0000446158                                                                                                    | A02214<br>A02214 | -W. 0004473536                        |
| GB005                | CONTENTS/FIG•S                   | 0000446159                                                                                                    | A02220           | .w. 0004473536                        |
| GB010                | TOOL FIGURES                     | 0000446160                                                                                                    | A02220           | .W. 0004473536                        |
| GB015                | ACT TOOL/CC                      | 0000446161                                                                                                    | A02217           | -W- 0004473536                        |
| GB020                | MODULE PIN TOOL                  | 0000446162                                                                                                    | A02217           | .W. 0004473536<br>.W. 0004473536      |
| GC003<br>GC005       | REMOVALS<br>CONTENTS             | 0000446163<br>0000446164                                                                                                    | A02214<br>A02214 | •N• 0004473536<br>•N• 0004473536      |
| GC010                | BOARDS A1-A4/LSI                 | 0000446165                                                                                                    | A02219           | •N• 0004473536                        |
| GC015                | BOARD 01AB2                      | 0000446166                                                                                                    | A02220           | •W• 0004473536                        |
| GC020                | 64MM/TR S                        | 0000446167                                                                                                    | A02220           | •N• 0004473536                        |
| GC025                | D-CAPS AND I/C                   | 0000446168                                                                                                    | A02214           | .W. 0004473536<br>.W. 0004473536      |
| GC030<br>GC035       | PS101/PS102<br>PS103/PS104       | 0000446169<br>0000446170                                                                                                    | A02215<br>A02214 | •N• 0004473536<br>•N• 0004473536      |
| GC040                | PS105/PS106                      | 0000446171                                                                                                    | A02220           | •N• 0004473536                        |
| GC045                | PS107/PS108                      | 0000446172                                                                                                    | A02214           | •W• 0004473536                        |
| GC050                | PS109                            | 0000446173                                                                                                    | A02214           | -W- 0004473536                        |
| GC055                | TR100/TR101                      | 0000446174                                                                                                    | A02219<br>A02214 | •W• 0004473536<br>•N• 0004473536      |
| GC060<br>GC065       | TR102/TR103<br>Tr104             | 0000446175                                                                                                    | A02214           | •N• 0004473536                        |
| GC070                | AMD101/AMD102                    | 0000446177                                                                                                    | A02214           | •W• 0004473536                        |
| GC075                | AMD103/AMD104                    | 0000446178                                                                                                    | A02214           | .W. 0004473536                        |
| GC0 80               | AMD105                           | 0000446179                                                                                                    | A02214           | -W. 0004473536                        |
| GC085                | SER PAN/DISK DR<br>PREVENTIVE    | 0000446180<br>0000446181                                                                                                    | A02214<br>A02214 | -W. 0004473536<br>-W. 0004473536      |
| GD003<br>GD005       | PREVENTIVE<br>PREVENT MAINT      | 0000446182                                                                                                    | A02214           | -W- 0004473536                        |
| GE003                | DIAGNOSTICS                      | 0000446183                                                                                                    | A02214           | •W• 0004473536                        |
| GE005                | <b>CONTENTS/INTRO</b>            | 0000446184                                                                                                    | A02217           | •N• 0004473539                        |
| GEO10                | DIAG SUMMARY                     | 0000446185                                                                                                    | A02219           | -W. 0004473539                        |
| GE015<br>GE020       | REF CODES<br>RUN MSS DIAG        | 0000446186<br>0000446187                                                                                                    | A02217<br>A02214 | •W• 0004473539<br>•N• 0004473539      |
| GE025                | MSS STOPS                        | 0000446188                                                                                                    | A02214           | •W• 0004473539                        |
| GEO 30               | MSS STOPS                        | 0000446189                                                                                                    | A02217           | -W. 0004473539                        |
| GEO 35               | MSS/PCA                          | 0000446190                                                                                                    |                  | ·N· 0004473539                        |
| GEO40                | OPT MSS                          | 0000446191                                                                                                    | A02220           | •W• 0004473539<br>•W• 0004473539      |
| GE045<br>GE050       | OPT MSS STOP<br>Opt MSS stop     | 0000446192<br>0000446193                                                                                                    | A02219<br>A02219 | •W• 0004473539<br>•W• 0004473539      |
| GE055                | DISK TEST                        | 0000446194                                                                                                    | A02217           | •W• 0004473539                        |
| GE060                | PU DIAGS                         | 0000446195                                                                                                    | A02217           | •W• 0004473539                        |
| GE065                | M SMD S                          | 0000446196                                                                                                    | A02214           | .N. 0004473539                        |
| GE070<br>GE075       | OPT I<br>OPT C                   | 0000446197<br>0000446198                                                                                                    | A02215<br>A02217 | •W• 0004473539<br>•W• 0004473539      |
| GEU8D                | CMDE                             | 0000446199                                                                                                    | A02220           | •W• 0004473539                        |
| GE0 85               | OPT T                            | 0000446200                                                                                                    | A02220           | .*. 0004473539                        |
| GE090                | OPT F                            | 0000446201                                                                                                    | A02220           | •N• 0004473539                        |
| GE095                | RUNALL DIAGS                     | 0000446202                                                                                                    | A02220           | -W- 0004473539                        |
| GE100<br>GF003       | TCM MSGS<br>LOGS                 | 0000446203<br>0000446204                                                                                                    | A02220<br>A02214 | .W. 0004473539<br>.W. 0004473536      |
| GF005                | CONTENTS                         | 0000446205                                                                                                    | A02214<br>A02215 | -W- 0004473539                        |
| GF010                | RC HIST LOG                      | 0000446206                                                                                                    | A02215           | •W• 0004473539                        |
| GF015                | MSS LOGS                         | 0000446207                                                                                                    | A02215           | -W- 0004473539                        |
| GF020                | SP EVENTS                        | 0000446208                                                                                                    | A02214           | •W• 0004473539<br>•W• 0004473539      |
| GF025<br>GF030       | MSS ERRORS<br>Pu uword log       | 0000446209<br>0000446210                                                                                                    | A02220<br>A02220 | •W• 0004473539<br>•W• 0004473539      |
| GF035                | PU RECONFIG                      | 0000446211                                                                                                    | A02220           | •W• 0004473539                        |
| GF040                | IFCC LOGS                        | 0000446212                                                                                                    | A02219           | •W• 0004473539                        |
| GF045                | IFCC DETAIL                      | 0000446213                                                                                                    | A02214           | -W. 0004473539                        |
| GGUO3<br>GGOO5       | SYS TEST<br>CONTENTS             | 0000446215<br>0000446216                                                                                                    | A02214<br>A02220 | •W• 0004473536<br>•W• 0004473536      |
| GG010                | SYSTEM TEST                      | 0000446217                                                                                                    | A02220           | -N- 0004473536                        |
| GG015                | 4300 FRIEND                      | 0000446218                                                                                                    | A02220           | •W• 0004473536                        |
| GG020                | 4300 FRIEND                      | 0000446219                                                                                                    | A02214           | •N• 0004473536                        |
| GG025                | 4300 FRIEND                      | 0000446220                                                                                                    | A02214           | -W. 0004473536                        |
| GG030<br>GG035       | 4300 FRIEND<br>4300 FRIEND       | 0000446221                                                                                                    | A02214<br>A02214 | •N• 0004473536<br>•N• 0004473536      |
| GG040                | 4300 FRIEND<br>4300 FRIEND       | 0000446223                                                                                                    | A02214<br>A02214 | •W• 0004473536                        |
| GG045                | 4300 FRIEND                      | 0000446224                                                                                                    | A02214           | •W• 0004473536                        |
| GG050                | 4300 FRIEND                      | 0000446225                                                                                                    | A02214           | ·N. 0004473536                        |
| GG055                | 4300 FRIEND                      | 0000447372                                                                                                    | A02214           | •W• 0004473536                        |
|                      |                                  | an tanàna mandritra dia kaominina dia kaominina dia kaominina dia kaominina dia kaominina dia kaominina dia kao<br>Ny faritr'ora dia kaominina dia kaominina dia kaominina dia kaominina dia kaominina dia kaominina dia kaominina d |                  |                                       |
|                      |                                  |                                                                                                    |                  |                                       |

### REQUESTED BY PAT INDIVIDUAL TABLE OF CONTENTS

84/09/07 PAGE 9

VOLUME A07 MACHINE 4381- -0011647 MODEL MO2 SYSTEM 0000JYP MODE SCHED SHIP 00/00/00

LOGIC TYPE -O- SYSTEMS DIAGRAMS DOC COUNTER

| PAGE NUN | SH | TITLE           | PART NUM   | EC NUM           | FEATURE B/M OR B/MS     |
|----------|----|-----------------|------------|------------------|-------------------------|
| GH003    |    | INSTALLATION    | 0000446226 | A02214           | .W. 0004473536          |
| GH005    |    | TOC/SHIP GROUP  | 0000446227 | A02219           | .W. 0004473536          |
| GH010    |    | SETUP/PWR PLUG  | 0000446228 | A02220           | .W. 0004473536          |
| GH015    |    | SAFETY          | 0000446229 | A02219           | .W. 0004473536          |
| GH020    |    | 3279/3278 OCP   | 0000446230 | A02219           | .W. 0004473536          |
| GH0 25   |    | RSF             | 0000446231 | A02220           | .W. 0004473536          |
| GH0 30   |    | RSF             | 0000446232 | A02220           | .W. 0004473536          |
| GH0 35   |    | RSF             | 0000446233 | A02220           | .W. 0004473536          |
| GH040    |    | MSS/DIAGNOSTICS | 0000446234 | A02220           | .W. 0004473536          |
| GH045    |    | SYS CONFIG      | 0000446235 | A02220           | .W. 0004473536          |
| GH050    |    | INSTALL CABLES  | 0000446236 | A02219           | -W- 0004473536          |
| GH055    |    | FINAL SYS CHCK  | 0000446237 | A02220           | .W. 0004473536          |
| G1003    |    | INSPECTION      | 0000446238 | A02214           | ·W. 0004473536          |
| GI005    |    | GUIDE/PURPOSE   | 0000446239 | A02214           | ·N• 0004473536          |
| GI010    |    | LINE CORD       | 0000446240 | A02219           | .w. 0004473536          |
| GI015    |    | FUSES & PCC     | 0000446241 | A02220           | ·N· 0004473536          |
|          |    | SAFETY LABELS   | 0000446242 | A02220           | .W. 0004473536          |
| GI020    |    |                 | 0000446243 | A02220           | .W. 0004473536          |
| GI025    |    | GATE OIC        |            | A02220<br>A02215 |                         |
| GI026    |    | GATE 01A        | 0000447373 |                  |                         |
| GI030    |    | CONSOLE DEVICE  | 0000446244 | A02215           | •W• 0004473536          |
| G IO 35  |    | POWER ON/OFF    | 0000446245 | A02220           | · <b>W</b> · 0004473536 |
| GI040    |    | LABEL CHART     | 0000446246 | A02220           | ·W· 0004473536          |
|          |    |                 |            |                  |                         |

TOTAL PART NUMBERS THIS VOLUME 108

|   |      |   |   | والنصياتين |     |
|---|------|---|---|------------|-----|
|   | <br> |   |   |            |     |
|   |      |   |   |            |     |
| _ |      | = |   |            |     |
|   |      |   |   | _          |     |
|   |      |   |   |            | - P |
|   |      |   | - | ®          | -   |
|   |      |   |   | S          |     |
|   |      |   |   |            |     |

S/N S/N S/N S/N S/N S/N S/N MI MI MI MI M M MAINTENANCE MAINTENANCE MAINTENANCE MAINTENANCE MAINTENANCE | MAINTENANCE | MAINTENANCE INFORMATION | INFORMATION | INFORMATION | INFORMATION INFORMATION | INFORMATION PWR REPAIR PWR REPAIR PWR REPAIR PWR REPAIR SAFETY SERVICE AIDS (PROC) (PROC) (PROC) (HWS AND INDEX PR 1401 MBC) PR 1001 PR 1901 TERMS/ THRU THRU ABBREVIATIONS THRU PR 13 XX PR 18 XX PR 5001 INTRODUCTION START PU REPAIR LOGS CHNL REPAIR MSS REPAIR END OF REPAIR VOL A03 VOL A01 **VOL A02 VOL A04** VOL A05 VOL A06

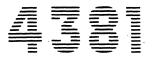

Processor

Maintenance Information

| Seq GA005 | PN 0446140<br>Pg 1 of 2 | EC A02214<br>15 SEP 83 | EC A02220<br>06 JUN 84 |  |  |
|-----------|-------------------------|------------------------|------------------------|--|--|
|           |                         |                        |                        |  |  |

© Copyright International Business Machines Corporation 1984

### Maintenance Information

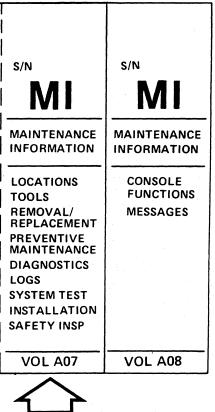

The drawings and specifications contained herein shall not be reproduced in whole or in part without written permission.

IBM has prepared this maintenance manual for you in the use for installation, maintenance, or repair of the specific machine indicated. IBM makes no representation that it is suitable for any other purpose.

Information contained in this manual is subject to change from time to time. Any such change will be reported in subsequent revisions or Technical Newsletters.

It is possible that this material may contain reference to, or information about IBM products (machines and programs), programming, or services that are not announced in your country. Such references or information must not be construed to mean that IBM intends to announce such IBM products, programming, or services in your country.

Publications are not stocked at the address below; requests for IBM publications should be made to your IBM representative or to the IBM branch office serving your locality.

A form for reader's comments is provided in Volume A01 of this publication. If the form has been removed, comments may be addressed to IBM Corporation, Processor Maintenance Information Development, Department X65, P.O. Box 6, Endicott, NY, U.S.A. 13760. IBM may use or distribute whatever information you supply in any way it believes appropriate without incurring any obligation to you.

|           |            |           | T         |  |  |
|-----------|------------|-----------|-----------|--|--|
| Seq GA005 | PN 0446140 | EC A02214 | EC A02220 |  |  |
|           | Pg 2 of 2  | 15 SEP 83 | 06 JUN 84 |  |  |

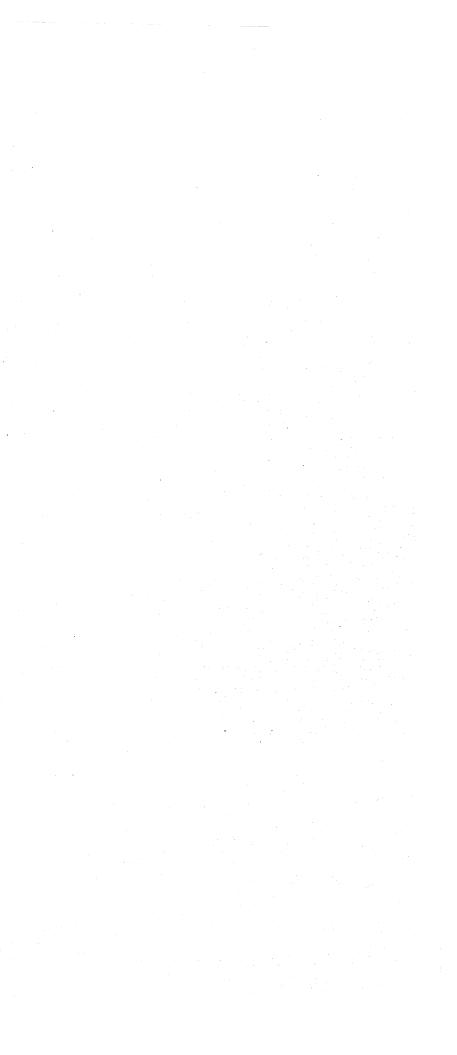

## Locations

### Contents

| Machine Layout                                  | LOC 002 |
|-------------------------------------------------|---------|
| Gate 01A                                        |         |
| Gate 01A<br>Front View<br>Right-Side View       |         |
| Board 01A-A1                                    |         |
| Board 01A-A2 Functional Locations               |         |
| Board 01A-A3                                    |         |
| Board 01A-A4 (Source 1)                         |         |
| Board 01A-A4 (Source 2)                         |         |
| Pin Layout for Boards 01A-A1 to 01A-A4          | LOC 015 |
| Top Card Crossover (TCC) Connectors             | LOC 016 |
| Board 01A-B2 Functional Locations               |         |
| Board 01A-B2 Resistor and I/O Signal Pin Layout | LOC 020 |
| Board 01A-B2 Module Pin Layout                  | LOC 023 |
| Board 01A-B2 Terminals                          | LOC 024 |

| Seq GA010 | PN 0446142<br>Pg 1 of 2 |  | <br>EC A02219<br>29 FEB 84 |  |  |
|-----------|-------------------------|--|----------------------------|--|--|
|           |                         |  |                            |  |  |

| Gate 01C<br>Front View<br>Rear View |
|-------------------------------------|
| Service Panel                       |
| Gates 01D, 01F, 01G, and 01H        |
| Gate 01E                            |
| Power Supplies                      |
| Transformers                        |
| Primary Control Compartment (PCC)   |
| Connectors                          |
| Relays and Circuit Protectors (CPs) |
| Operator Control Panel (OCP)        |

# LOC 001

LOC 025
LOC 025
LOC 025
LOC 027
LOC 029
LOC 031
LOC 033
LOC 035
LOC 037

. . LOC 039

.. LOC 040

. . LOC 041

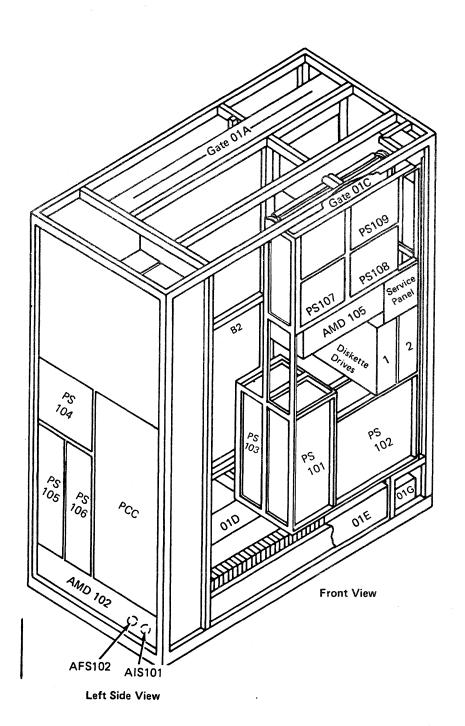

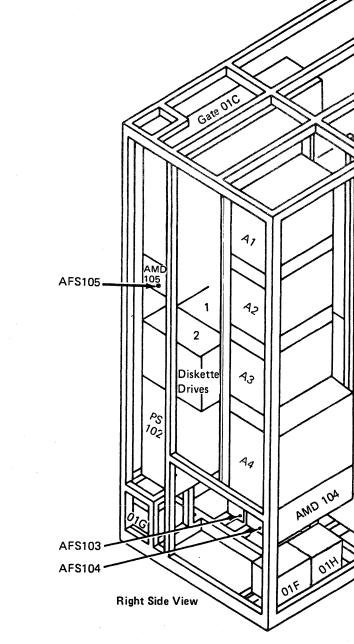

|           |                         | <br>                   |                                                                                                    |                                                                                                    |   | r | - |
|-----------|-------------------------|------------------------|----------------------------------------------------------------------------------------------------|----------------------------------------------------------------------------------------------------|---|---|---|
| Seq GA010 | PN 0446142<br>Pg 2 of 2 | EC A02214<br>15 SEP 83 | EC A02217<br>10 JAN 84                                                                                           | EC A02219<br>29 FEB 84                                                                                                    | , |   |   |
|           |                         |                        | and the second second second second second second second second second second second second second second second | and the second second |   |   |   |

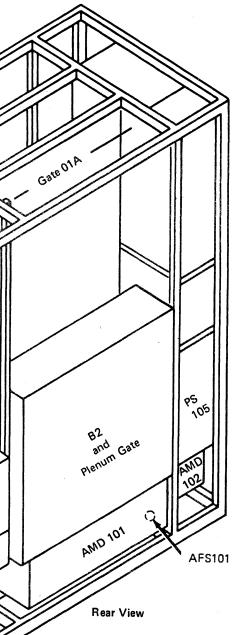

### Gate 01A

### Rear View

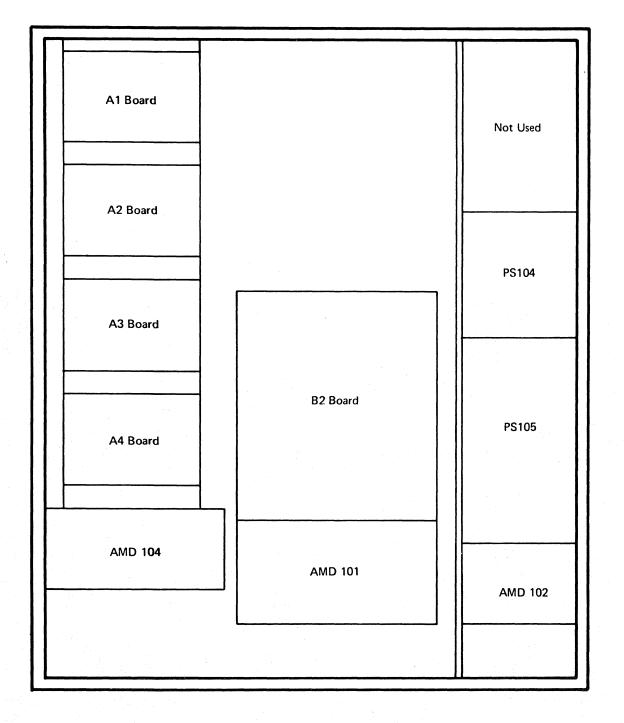

| Seq GA015 | PN 0446143<br>Pg 1 of 2 | EC A02214<br>15 SEP 83 |  |  |   |
|-----------|-------------------------|------------------------|--|--|---|
|           |                         |                        |  |  | - |

LOC 003 LOC 003

### Gate 01A

#### Front View

Right-Side View

1 m

 $\overline{}$ 

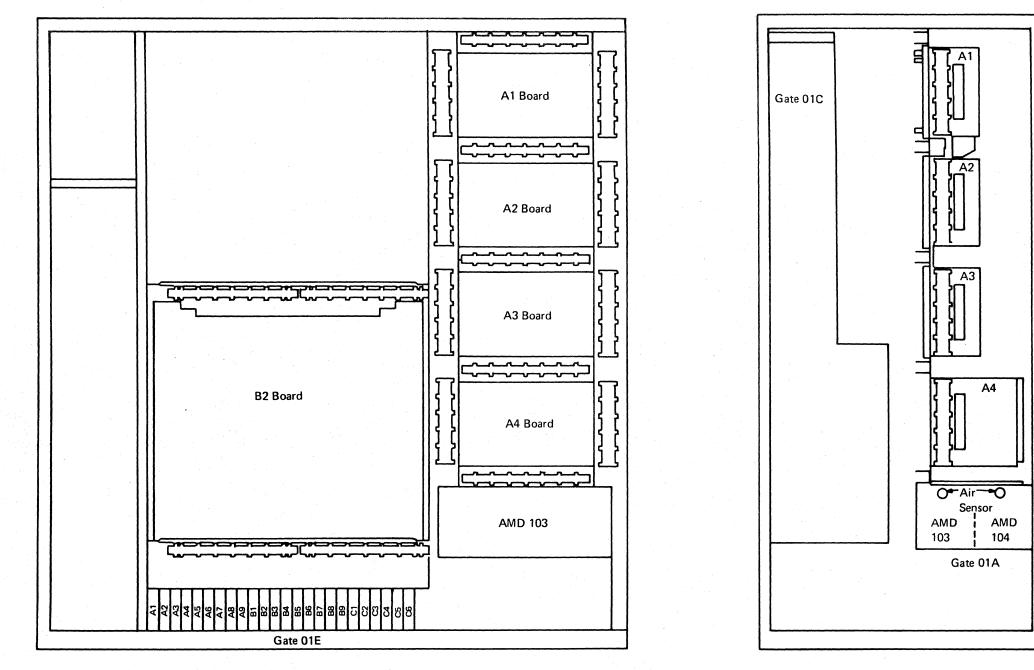

(Behind Gate 01C)

|           |                         | анан сайтан ал ал ал ал ал ал ал ал ал ал ал ал ал |  | <br> |
|-----------|-------------------------|----------------------------------------------------|--|------|
| Seq GA015 | PN 0446143<br>Pg 2 of 2 | EC A02214<br>15 SEP 83                             |  |      |

# LOC 004

LOC 004

### Board 01A-A1

Functional Locations

Channel To Channel Adapter (CTCA)

Card Locations:

CTCA X B2 CTCA Y C2

#### Maintenance Bias Control (MBC)

Card Locations:

Reset Card U2 MBC V2

#### **Card Plug Positions**

| A2 | X Bus I/O Cable     |
|----|---------------------|
| A3 | X Tag I/O Cable     |
| A4 | Y Bus I/O Cable     |
| A5 | Y Tag I/O Cable     |
| B2 | CTCA X              |
| C2 | CTCA Y              |
| D2 | Spare               |
| E2 | Spare               |
| F2 | Spare               |
| G2 | Spare               |
| H2 | Spare               |
| J2 | Spare               |
| К2 | Spare               |
| L2 | Spare               |
| M2 | •                   |
| N2 | Spare               |
| P2 | Spare               |
| Q2 | Spare               |
| R2 | Spare               |
| S2 | Spare               |
| T2 | Spare               |
| Ú2 | Reset Card          |
| V2 | MBC Card            |
| W2 | Terminator Card     |
| X2 | PPC Cable           |
| Х3 | Service Panel Cable |
| X4 | Service Panel Cable |

- X4 Service Panel Cable
- X5 Operator Control Panel

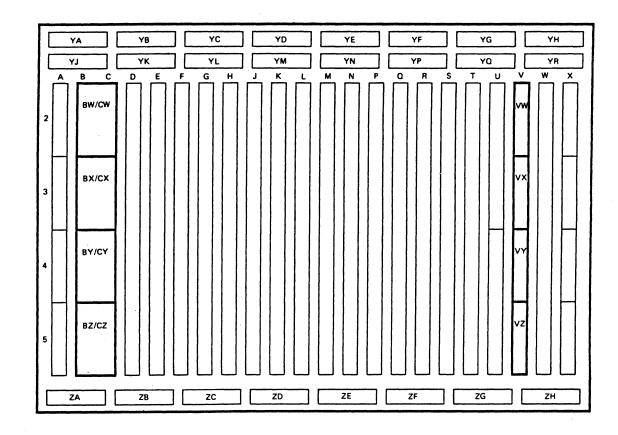

**Note:** Highlighted areas show the locations of Top Card Crossover (TCC) Connectors.

| Seq GA020 PN 0446144<br>Pg 1 of 2 |  |  | EC A02220<br>06 JUN 84 |  |  |
|-----------------------------------|--|--|------------------------|--|--|
|-----------------------------------|--|--|------------------------|--|--|

# LOC 007

#### **Top Card Connectors**

| Position | Part Number |
|----------|-------------|
| BW/CW    | 8645658     |
| BX/CX    | 8645658     |
| BY/CY    | 8645658     |
| BZ/CZ    | 8645658     |
| VW       | 8645678     |
| VX       | 8645678     |
| VY       | 8645678     |
| VZ       | 8645678     |
|          |             |

#### **Cable Plug Positions**

| YA   | Channel X Bus I/O              |
|------|--------------------------------|
| YΒ   | Channel X Tag I/O              |
| YC   | Spare                          |
| YD   | Spare                          |
| YE   | Spare                          |
| YF   | Spare                          |
| YG   | PS101 Control                  |
| YH   | Airflow Sensor (AFS) / PS102   |
| YJ   | Spare                          |
| YK   | Spare                          |
| YL - | Spare                          |
| ΥM   | Power Control Lines and MBC    |
| YN   | Reset and T Lines              |
| YP   | Spare                          |
| YQ   | Spare                          |
| YR   | Spare                          |
| ZA   | Channel Y Bus I/O              |
| ZB   | Channel Y Tag I/O              |
| ZC   | CTCA Voltage Sense to/from PCC |
| ZD   | Spare                          |
| ZE   | Spare                          |
| ZF   | Volt Sense to MBC              |
| ZG   | Spare                          |

ZH Spare

| Board 01A-                           | A2            | YA YB YC YD                                   |
|--------------------------------------|---------------|-----------------------------------------------|
|                                      |               | YJ YK YL YM                                   |
| Functional Lo                        | cations       |                                               |
| Diskette Drive                       | Adapter (DDA) | 2 DW/EW/FW                                    |
| Card Locations:                      |               |                                               |
| Diskette Drive 1<br>Diskette Drive 2 |               | 3 DX/EX/FX                                    |
| Cable Locations:                     |               |                                               |
| Diskette Drive 1<br>Diskette Drive 2 |               | 4 GY/HY KY                                    |
| Device Cluster                       | Adapter (DCA) |                                               |
| Card Locations:                      |               | 5                                             |
| Q2, R2                               |               |                                               |
| Cable Locations:                     |               |                                               |
| Ports                                | YN            |                                               |
| Latch Display C                      | ard           |                                               |
| Card Location:                       |               | Power Control Adapter (PCA)                   |
| G4                                   |               | Card Locations:                               |
| Local Channel A                      | dapter (LCA)  | PC Isolation C2<br>PC Isolation C4            |
| Card Locations:                      |               | PC Sense D2<br>PC Sense E2<br>PC Interface F2 |
| LCA 1                                | V2            |                                               |
| LCA 2<br>LCA 4                       | X2<br>W2      | Cable Locations:                              |
| Cable Locations:                     |               | A2,A3,A4,A5,<br>B2,B3,B4,B5                   |
| LCA from CH/SF<br>LCA to CH/SP       | YQ<br>YR      | Remote Support Facility Adapter (RSF)         |
| LCA Tailgate                         | ZG<br>ZH      | Card Locations:                               |
|                                      |               | P2,Q4                                         |
|                                      |               | Cable Locations:                              |
|                                      |               | ZE                                            |

| YD YE YF YG YH                               |                                        |
|----------------------------------------------|----------------------------------------|
| YM YN YP YQ YR                               |                                        |
|                                              | Support Processor Storage (SP          |
|                                              | Card Location:                         |
|                                              | J2                                     |
|                                              | Top Card Connectors                    |
|                                              | Position Pa                            |
|                                              | DW/EW/FW 86                            |
| ┤┣┥┣┥╎╎╎╎╎╎┼┤╎╎┞┛┞┙╎╎┠╼╼╼┫╎╎╏                | DX/EX/FX 86                            |
|                                              | GY/HY 86                               |
| KY LY                                        | KX,LX,KY,LY,SX,TX 86                   |
|                                              | VX/WX,VY/WY,VZ/WZ 86                   |
|                                              |                                        |
|                                              | Card Plug Positions                    |
|                                              | A2 PCA Cable                           |
|                                              | A3 PCA Cable                           |
|                                              | A4 PCA Cable                           |
| ZD ZE ZF ZG ZH                               | A5 PCA Cable                           |
|                                              | B2 PCA Cable                           |
|                                              | B3 Spare Digitals Term                 |
|                                              | B4 Not Used                            |
| Serial Number Card                           | B5 PCA Cable                           |
|                                              | C2 PC Isolation Card                   |
| Card Locations:                              | C4 PC Isolation Card                   |
|                                              | D2 PC Sense<br>E2 PC Sense             |
| F4                                           | F2 PC Interface                        |
|                                              | F2 FC Interface<br>F4 Serial Read Card |
| Support Bus Adapter (SBA)                    | G4 Latch Display Card                  |
|                                              | H2 Support Processor                   |
| Card Locations:                              | J2 Support Processor Storage           |
| SBA 1 T2                                     | K2 DDA 1                               |
| SBA 1 T2<br>Convert Card U2                  | L2 DDA 2                               |
| Convent Card 02                              | M2 Reserved                            |
| Cable Locations:                             | N2 Reserved                            |
|                                              | P2 Common Communication Ac             |
| F) YE,YF,YG,YH                               | Q2 DCA                                 |
| , , , , , , , , , , , , , , , , , , , ,      | Q4 38LS (RSF)                          |
| Support Processor (SP) and Support Processor | R2 DCA                                 |
| Storage (SPS) (Volume 0)                     | T2 SBA 1                               |
|                                              | U2 Convert Card                        |
| Card Locations:                              | V2 LCA 1                               |
|                                              | W2 LCA 4                               |
| H2                                           | X2 LCA 2                               |
|                                              |                                        |

|           |                         |                        | r                      |                        |  |    |
|-----------|-------------------------|------------------------|------------------------|------------------------|--|----|
| Seq GA020 | PN 0446144<br>Pa 2 of 2 | EC A02214<br>15 SEP 83 | EC A02215<br>01 NOV 83 | EC A02220<br>06 JUN 84 |  |    |
|           | FYZUIZ                  | 13 SEF 03              | 01 100 03              | 00 3014 04             |  | 1. |

rt Processor Storage (SPS) (Volume 1)

#### **Cable Plug Positions**

| YA | MBC                      |
|----|--------------------------|
| YΒ | Reset                    |
| YC | Volt Convert to PC       |
| YD | Volt Sense               |
| YΕ | SBA EXT                  |
| YF | SBA EXT                  |
| YG | SBA EXT Processor        |
| ΥH | Spare                    |
| YJ | Volt Sense               |
| YΚ | Spare                    |
| YL | Spare                    |
| YΜ | Spare                    |
| ΥN | DCA                      |
| YΡ | SPA Spare                |
| YQ | LCA from CH/SP           |
| YR | LCA to CH/SP             |
| ZA | Spare                    |
| ΖB | Spare                    |
| ZC | SP Display/Service Panel |
| ZD | DDA 1                    |
| ZE | RSF                      |
| ZF | DDA 2                    |
| ZG | LCA Tailgate             |
| ZH | LCA Tailgate             |
|    |                          |

Part Number

8645778

8645779 8645777

8645776

8645777

mmon Communication Adapter (RSF)

### Board 01A-A3

#### Functional Locations

#### **IFA Channel Cards**

#### Card Locations:

| Channel 0 | К2  |
|-----------|-----|
| Channel 1 | E2  |
| Channel 2 | F2  |
| Channel 3 | G2  |
| Channel 4 | H2  |
| Channel 5 | J2  |
| Channel 6 | P2  |
| Channel 7 | -02 |
| Channel 8 | R2  |
| Channel 9 | S2  |
| Channel A | Τ2  |
| Channel B | U2  |

#### Scan Cards

#### Card Locations:

| Channel | 0-5 | N2 |
|---------|-----|----|
| Channel | 6-B | N4 |

#### **Oscillator Card**

Card Location:

L2

#### Time of Day Clock (TODC) Card \*

Card Location:

L4

\* TODC is a RPQ only

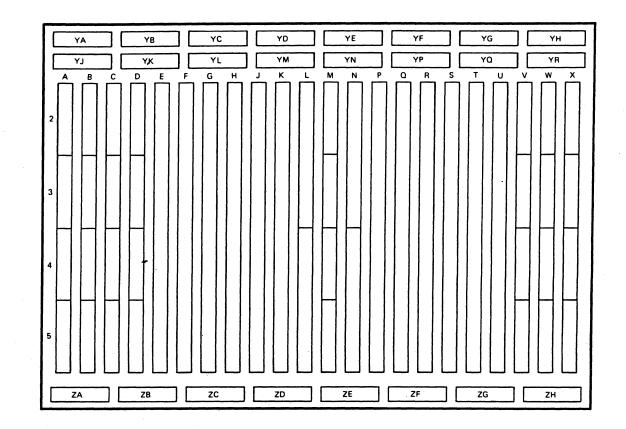

#### **Cable Plug Positions**

- YA Spare
- YB Channel to Channel
- YC Probe Points
- YD Oscillator
- YE Oscillator
- YF Oscillator
- YG Probe Points
- YH Power Sense
- YJ Channel 3 Bus/Tag Out
- YK Channel 4 Bus/Tag Out
- YL Channel 5 Bus/Tag Out
- YM Channel 0 Bus/Tag Out
- YN Channel 6 Bus/Tag Out
- YP Channel 7 Bus/Tag Out
- YQ Channel 8 Bus/Tag Out
- YR Channel 9 Bus/Tag Out
- ZA Channel 3 Bus/Tag In
- ZB Channel 4 Bus/Tag In
- ZC Channel 5 Bus/Tag In

EC A02217

10 JAN 84

ZD Channel O Bus/Tag In

EC A02220

06 JUN 84

| Seq GA025 | PN 0446145 |
|-----------|------------|
|           | Pg 1 of 3  |

EC A02214 EC A02215 15 SEP 83 01 NOV 83

#### ZE Channel 6 Bus/Tag In

- ZF Channel 7 Bus/Tag In
- ZG Channel 8 Bus/Tag In
- ZH Channel 9 Bus/Tag In

## LOC 011

#### **Card Plug Positions**

A2 Spare A3 Special A4 IPU Oscillator A5 TODC B2 Channel 2 Bus/Tag Out B3 Channel 1 Bus/Tag Out B4 Channel 1 Bus/Tag In B5 Channel 2 Bus/Tag In C2 Channel Control 3,4,5 C3 Channel Control 3.4.5 C4 Channel Control 3,4,5 C5 Channel Control 3,4,5 D2 Channel Control 0,1,2 D3 Channel Control 0,1,2 D4 Channel Control 0,1,2 D5 Channel Control 0,1,2 E2 Channel 1 F2 Channel 2 G2 Channel 3 H2 Channel 4 J2 Channel 5 K2 Channel O L2 Oscillator L4 TODC M2 Reserved N2 Scan Channel 0-5 N4 Scan Channel 6-B Channel 6 P2 Q2 Channel 7 R2 Channel 8 S2 Channel 9 T2 Channel A U2 Channel B V2 Channel Control 6,7,8 V3 Channel Control 6,7,8 V4 Channel Control 6,7,8 V5 Channel Control 6,7,8 W2 Channel Control 9,A,B W3 Channel Control 9, A, B W4 Channel Control 9,A,B W5 Channel Control 9,A,B X2 Channel A Bus/Tag Out X3 Channel B Bus/Tag Out X4 Channel B Bus/Tag In X5 Channel A Bus/Tag In

### Board 01A-A4 (Source 1)

#### Functional Locations

#### Storage Cards

#### Card Locations:

| 4 Megabytes 0-3    | W2 |
|--------------------|----|
| 4 Megabytes 4-7    | R2 |
| 4 Megabytes 8-11   | К2 |
| 4 Megabytes 12-15  | E2 |
| 8 Megabytes 0-3    | V2 |
| 8 Megabytes 4-7    | 02 |
| 8 Megabytes 8-11   | J2 |
| 8 Megabytes 12-15  | D2 |
| 12 Megabytes 0-3   | U2 |
| 12 Megabytes 4-7   | P2 |
| 12 Megabytes 8-11  | H2 |
| 12 Megabytes 12-15 | C2 |
| 16 Megabytes 0-3   | Т2 |
| 16 Megabytes 4-7   | N2 |
| 16 Megabytes 8-11  | G2 |
| 16 Megabytes 12-15 | B2 |

#### **Terminator Cards**

Card Locations:

A2, A4, F2, F4, M2, M4, S2, S4.

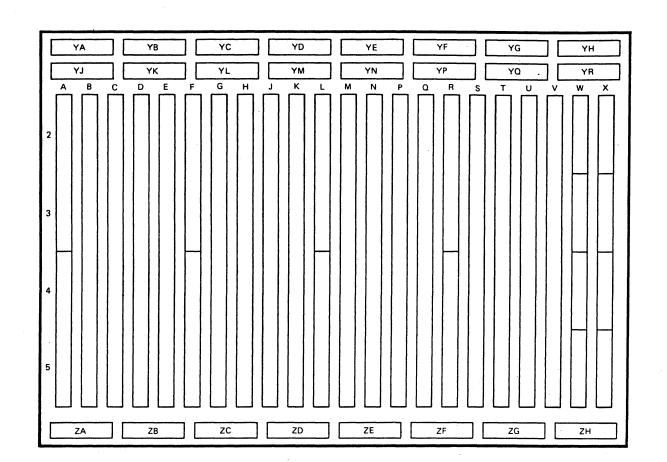

#### **Card Plug Positions**

- A2 Terminator Card (Odd)
- A4 Terminator Card (Odd)
- B2 Storage Bytes 12-15 (16 megabytes)
- C2 Storage Bytes 12-15 (12 megabytes)
- D2 Storage Bytes 12-15 (8 megabytes)
- E2 Storage Bytes 12-15 (4 megabytes)
- F2 Terminator Card (Odd)
- F4 Terminator Card (Odd)
- G2 Storage Bytes 8-11 (16 megabytes)
- H2 Storage Bytes 8-11 (12 megabytes)
- J2 Storage Bytes 8-11 (8 megabytes)
- K2 Storage Bytes 8-11 (4 megabytes)
- L2 Clock

M2 Terminator Card (Even)

- M4 Terminator Card (Even)
- N2 Storage Bytes 4-7 (16 megabytes)
- P2 Storage Bytes 4-7 (12 megabytes)
- Q2 Storage Bytes 4-7 (8 megabytes)
- R2 Storage Bytes 4-7 (4 megabytes)
- S2 Terminator Card (Even)
- S4 Terminator Card (Even)
- T2 Storage Bytes 0-3 (16 megabytes)
- U2 Storage Bytes 0-3 (12 megabytes)
- V2 Storage Bytes 0-3 (8 megabytes)
- W2 Storage Bytes 0-3 (4 megabytes)
- X2 BSM Data Bytes 8/9
- X3 BSM Data Bytes 10/11
- X4 BSM Data Bytes 12/13
- X5 BSM Data Bytes 14/15

|  | PN 0446145<br>Pg 2 of 3 |  | <br>EC A02217<br>10 JAN 84 | EC A02220<br>06 JUN 84 |  |
|--|-------------------------|--|----------------------------|------------------------|--|
|  |                         |  |                            |                        |  |

YH Spare YJ Spare YK Spare ZA Power

ZD

### LOC 012

#### **Cable Plug Positions**

YA Spare YB Spare YC Spare YD BSM Control YE BSM Control YF BSM Control YG BSM Control YL BSM Control YM BSM Control YN BSM Data Bytes 6/7 YP BSM Data Bytes 4/5 YQ BSM Data Bytes 2/3 YR BSM Data Bytes 0/1 ZB Spare ZC Spare Spare ZE Spare ZF Spare ZG Spare

### Board 01A-A4 (Source 2)

#### Functional Locations

#### Storage Cards

Card Locations:

V2 4 Megabytes 0-3 Q2 4 Megabytes 4-7 К2 4 Megabytes 8-11 4 Megabytes 12-15 E2 8 Megabytes 0-3 U2 8 Megabytes 4-7 P2 J2 8 Megabytes 8-11 8 Megabytes 12-15 D2 T2 12 Megabytes 0-3 N2 12 Megabytes 4-7 H2 12 Megabytes 8-11 12 Megabytes 12-15 C2 16 Megabytes 0-3 S2 16 Megabytes 4-7 M2 G2 16 Megabytes 8-11 16 Megabytes 12-15 B2

#### **Terminator Cards**

Card Locations:

A2, A4, F2, F4, L2, L4, R2, R4.

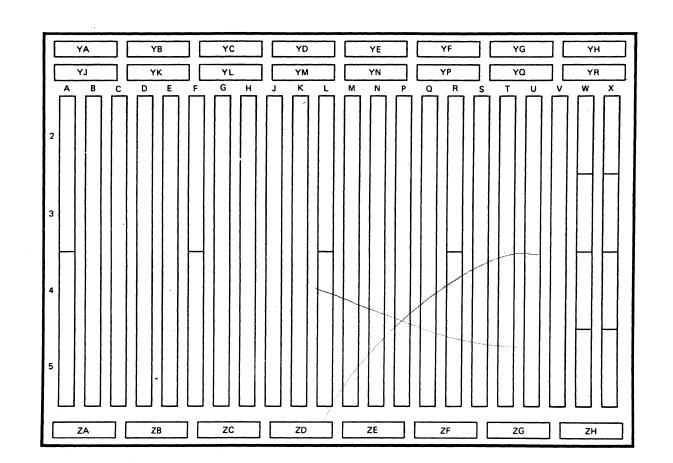

#### **Card Plug Positions**

- A2 Terminator Card (Odd)
- A4 Terminator Card (Odd)
- B2 Storage Bytes 12-15 (16 megabytes)
- C2 Storage Bytes 12-15 (12 megabytes)
- D2 Storage Bytes 12-15 (8 megabytes)
- E2 Storage Bytes 12-15 (4 megabytes)
- F2 Terminator Card (Odd)
- F4 Terminator Card (Odd)
- G2 Storage Bytes 8-11 (16 megabytes)
- H2 Storage Bytes 8-11 (12 megabytes)
- J2 Storage Bytes 8-11 (8 megabytes)
- Storage Bytes 8-11 (4 megabytes) К2
- L2 Terminator Card (Even)
- L4 Terminator Card (Even)

M2 Storage Bytes 4-7 (16 megabytes)

- N2 Storage Bytes 4-7 (12 megabytes)
- P2 Storage Bytes 4-7 (8 megabytes)
- Q2 Storage Bytes 4-7 (4 megabytes)
- R2 Terminator Card (Even)
- Terminator Card (Even) R4
- Storage Bytes 0-3 (16 megabytes) S2
- T2 Storage Bytes 0-3 (12 megabytes)
- U2 Storage Bytes 0-3 (8 megabytes)
- V2 Storage Bytes 0-3 (4 megabytes)
- W2 Spare
- W3 Spare
- W4 Spare
- W5 Spare
- X2 BSM Data Bytes 8/9
- X3 BSM Data Bytes 10/11 X4 BSM Data Bytes 12/13
- X5 BSM Data Bytes 14/15\_

| Seq GA025 | PN 0446145<br>Pg 3 of 3 | EC A02214<br>15 SEP 83 | EC A02215<br>01 NOV 83 | EC A02217<br>10 JAN 84 | EC A02220<br>06 JUN 84 |  |
|-----------|-------------------------|------------------------|------------------------|------------------------|------------------------|--|
|           |                         |                        |                        |                        |                        |  |

# LOC 013

#### **Cable Plug Positions**

YA Spare YB Spare YC Spare YD BSM Control YE BSM Control YF **BSM Control** YG **BSM** Control YH Spare YJ Spare YK Spare YL BSM Control YM BSM Control YN BSM Data Bytes 6/7 YP BSM Data Bytes 4/5 YQ BSM Data Bytes 2/3 YR BSM Data Bytes 0/1 ZA Power ZΒ Spare ZC Spare ZD Spare ZE Spare ZF Spare ZG Spare

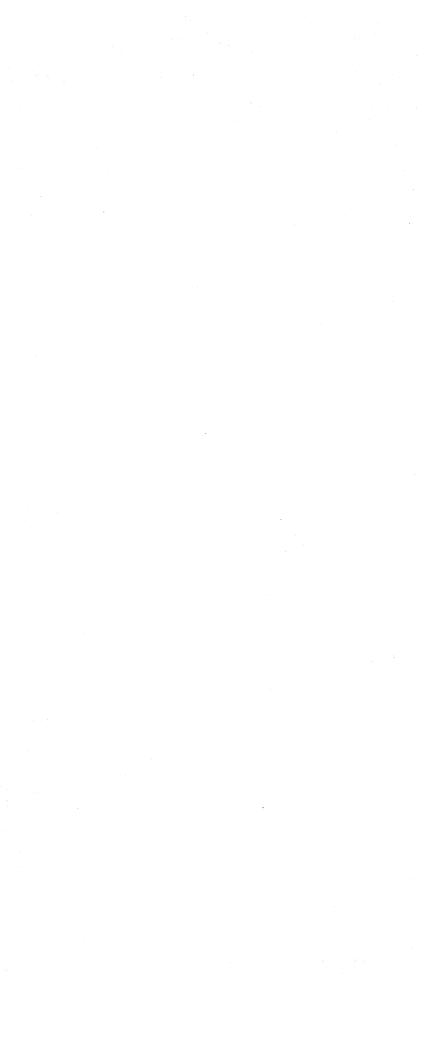

## Pin Layout for Boards 01AA1 to 01AA4

|                                                                                                    |                                               |                                     |                                                       | EDAC.D                                | 5+                                       |
|----------------------------------------------------------------------------------------------------|-----------------------------------------------|-------------------------------------|-------------------------------------------------------|---------------------------------------|------------------------------------------|
|                                                                                                    | · · · · · · · · · · · · · · · · · · ·         |                                     |                                                       | BOARD                                 | 64                                       |
| YH                                                                                                    |                                               | •••••                               | •••••                                                 |                                       | • • • • • • • • • • • • • •              |
| YR                                                                                                    | •••••••••••                                   | • • • • • • • • • • • • •           | • • • • • • • • • • • • •                             | • • • • • • • • • • • • •             | •••••••••••                              |
| X W V U T                                                                                                    | S R Q P                                       | •• ••                               | L K J                                                 | H G F                                 | <sup>E</sup> <sup>D</sup> <sup>C</sup> . |
| · · · · · · · · · · · ·                                                                                                    | • • • • • • • •<br>• • • • • • • •            | • • • • • •<br>• • • • •            | • • • • • • •<br>• • • • • • •                        | · · · · · ·                           | ,                                        |
| · · · · · · · · · · · · · · ·                                                                                                    | · · · · · · · ·                               | · · · · · ·                         | · · · · · · ·                                         | · · · · · ·                           | ,                                        |
| ·     ·     ·     ·     ·     ·     ·     ·       ·     ·     ·     ·     ·     ·     ·     ·     ·       ·     ·     ·     ·     ·     ·     ·     ·     ·                   | · · · · · · · ·                               |                                     | · · · · · · · · · · · · · · · · · · ·                 | · · · · · · ·                         | · · · · · · · ·                          |
| · · · · · · · · · · · · · · · · · · ·                                                                                                    | • • • • • • •                                 | • • • • •                           | • • • • • •                                           | • • • • • •                           |                                          |
| D B : : : : : : : : : : : : : : : : : :                                                                                                    |                                               | • • • • •                           |                                                       |                                       |                                          |
|                                                                                                    | · · · · · · · ·                               | • • • • • •<br>• • • • • •          | · · · · · · ·                                         |                                       |                                          |
|                                                                                                    |                                               |                                     | · · · · · · · · · · · · · · · · · · ·                 |                                       |                                          |
|                                                                                                    | • • • • • • •                                 | • • • • •                           | $ \begin{array}{cccccccccccccccccccccccccccccccccccc$ |                                       |                                          |
| • • •                                                                                                    |                                               | • • • • •                           |                                                       |                                       |                                          |
| • •<br>• • • • • • • • •                                                                                                    | · · · · · · · ·                               | • • • • • •                         | · · · · · · · · · · · · · · · · · · ·                 | · · · · · ·                           | • • • • • • •                            |
|                                                                                                    |                                               |                                     | • • • • • • •                                         | · · · · · · · · · · ·                 |                                          |
| •     •     •     •     •     •     •     •     •       •     •     •     •     •     •     •     •     •     •       •     •     •     •     •     •     •     •     •     • | • • • • • • •<br>• • • • • •                  | • • • • •<br>• • • • •<br>• • • • • | • • • • • • •<br>• • • • • • •                        | · · · · · · ·                         |                                          |
| • • • • • • • • • • • • •                                                                                                    | • • • • • • • •<br>• • • • • • •<br>• • • • • | • • • • •<br>• • • • •<br>• • • • • | • • • • • • •<br>• • • • • • •                        | · · · · · · · · · · · · · · · · · · · | • • • • • • •<br>• • • • • • •           |
| <br>D В : :                                                                                                    |                                               |                                     | •••••                                                 | •••••                                 | • • • • • •                              |
| · · · · · · · · · · · · · · ·                                                                                                    | • • • • • • •<br>• • • • • • •                | · · · · · ·<br>· · · · · ·          | • • • • • • •<br>• • • • • • •                        | • • • • • • •<br>• • • • • • •        | • • • • • • •<br>• • • • • • •           |
| · · · · · · · · · · · · · · ·                                                                                                    | • • • • • • • •<br>• • • • • • •              | • • • • • •<br>• • • • • •          | $\begin{array}{cccccccccccccccccccccccccccccccccccc$  | • • • • • • •<br>• • • • • • •        | • • • • • • •<br>• • • • • • •           |
| •     •     •     •     •     •     •     •       •     •     •     •     •     •     •     •     •       •     •     •     •     •     •     •     •     •                   |                                               | • • • • •                           | • • • • • • •<br>• • • • • • •                        | • • • • • • •                         |                                          |
|                                                                                                    | · · · · · · · ·                               | • • • • •<br>• • • • •              | • • • • • • •<br>• • • • • • •                        | · · · · · · · · · · · · · · · · · · · | · · · · · · · ·                          |
| · · · · · · · · · · · · · · · · · · ·                                                                                                    |                                               |                                     | ••••                                                  |                                       | ••••••                                   |
| ZH                                                                                                    | • • • • • • • • • • • • • •                   | • • • • • • • • • •                 | • • • • • • • • • • • • • • • • • • •                 | • • • • • • • • • • •                 | • • • • • • • • • • • • • • • • • • •    |

| ſ | Seq GA030 | PN 0446146<br>Pg 1 of 2 | EC A02214<br>15 SEP 83 |  |  |   |
|---|-----------|-------------------------|------------------------|--|--|---|
|   |           |                         |                        |  |  | • |

LOC 015

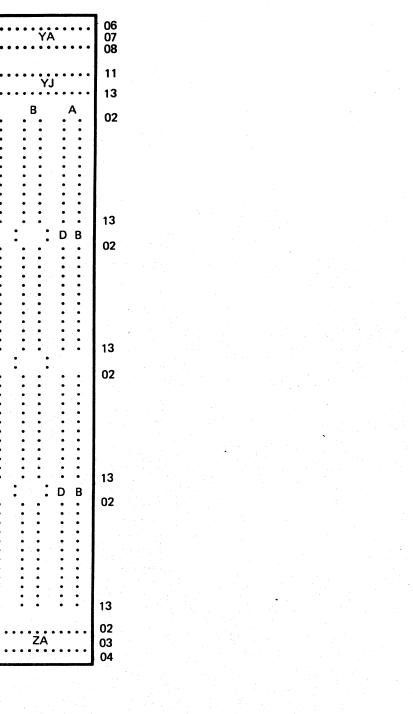

### **Top Card Crossover (TCC) Connectors**

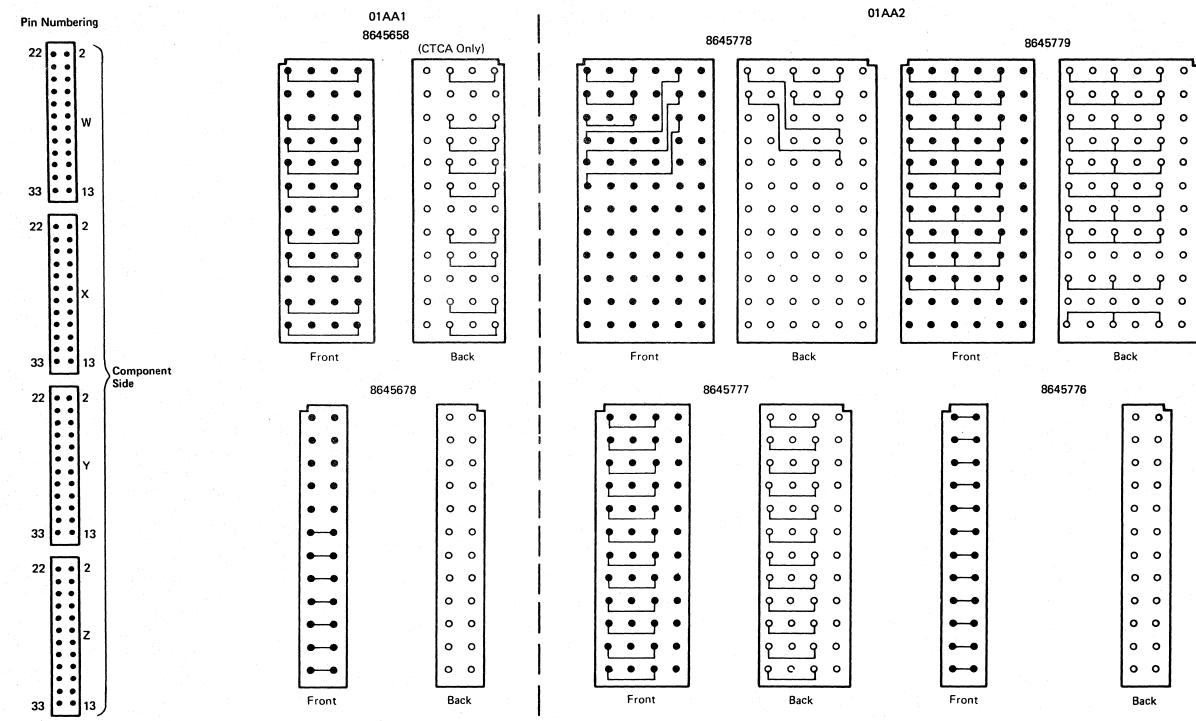

|           |                         |                        |  | <br>and the second second se |
|-----------|-------------------------|------------------------|--|----------------------------------------------------------------------------------------------------|
| Seq GA030 | PN 0446146<br>Pg 2 of 2 | EC A02214<br>15 SEP 83 |  |                                                                                                    |

# LOC 016

| _ |   |   |
|---|---|---|
|   | 0 | 0 |
|   | 0 | 0 |
|   | 0 | ο |
|   | 0 | 0 |
|   | ο | ο |
|   | 0 | 0 |
|   | ο | 0 |
|   | ο | 0 |
|   | 0 | 0 |
|   | 0 | 0 |
|   | 0 | 0 |
|   | 0 | 0 |
| 1 |   |   |

### Board 01AB2

#### Functional Locations

Arithmetic Logic Unit (ALU)

Module Location:

HE

#### Cache

Module Locations:

| Cache 0/1 | MA |
|-----------|----|
| Cache 2/3 | ME |
| Cache 4/5 | RA |
| Cache 6/7 | RE |

#### Channels

Module Locations:

| Channel Controls       | RN |
|------------------------|----|
| Channel Interface 0-5  | RS |
| Channel Interface 6-11 | VN |

**Channel Data Buffer (CDB)** 

Module Location:

DA

#### CREG

Module Locations:

| CREG 0 | DN |
|--------|----|
| CREG 1 | HS |
| CREG 2 | DJ |
| CREG 3 | MS |
|        | •  |

#### Clock

Module Location:

#### MJ

**Control Storage (CS) Control** 

Module Location:

DS

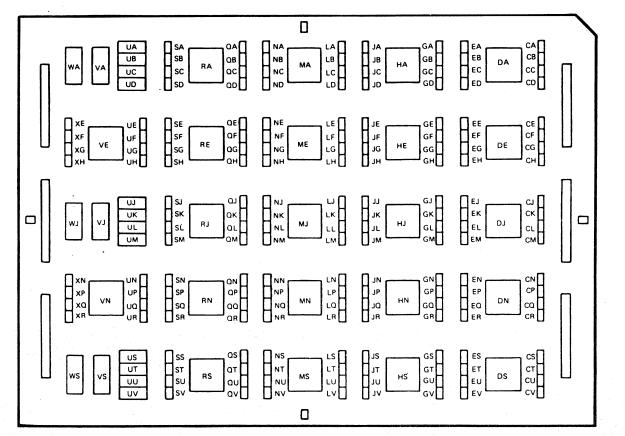

**Module Side** 

Directory Lookaside Table (DLAT) 7LB

Error Checking and Correction 1 (ECC 1)

Error Checking and Correction 2 (ECC 2)

Module Location:

Module Location:

Module Location:

MN

RJ

VE

V

| Keys                                                                                                    | VA |
|----------------------------------------------------------------------------------------------------|----|
| and the second second second second second second second second second second second second second second secon | VJ |
| Module Locations:                                                                                               | VS |
|                                                                                                    | WA |
| HN                                                                                                    | WJ |
| Local Storage External (LS EXT)                                                                                 | WS |
| Module Location:                                                                                                |    |
|                                                                                                    |    |

HJ

**Processing Unit Storage Address Register** (PUSAR)

Module Location:

DE

| N 0446147<br>g 1 of 2 | EC A02214<br>15 SEP 83 |  |  |  |
|-----------------------|------------------------|--|--|--|
|                       |                        |  |  |  |

# LOC 019

#### Shifter

HA

Module Location:

#### Module Plug Positions

DA CDB DE PUSAR DJ CREG 2 DN CREGO DS CS Control HA Shifter HE ALU HJ LS EXT HN Keys HS CREG 1 MA Cache 0/1 A462 also ME Cache 2/3 MJ Clock MN DLAT/DIR MS CREG 3 RA Cache 4/5 RE Cache 6/7 RJ ECC 1 RN Channel Control RS Channel Interface 0/5 : +14 3/08 VE ECC 2 VN Channel Interface 6/11

**Cable Plug Positions** 

## Board 01AB2 Resistor and I/O Signal Pin Layout

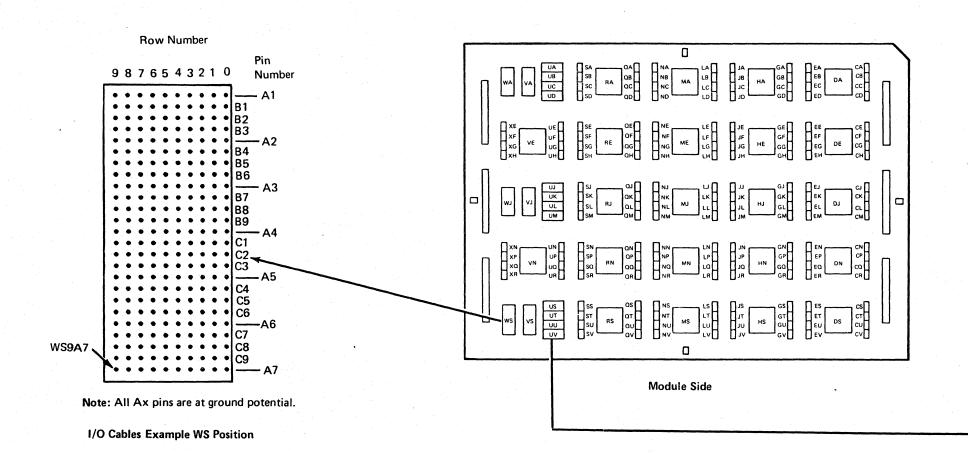

| r         |                         | · · · · · · · · · · · · · · · · · · · |  | Γ |
|-----------|-------------------------|---------------------------------------|--|---|
| Seq GA035 | PN 0446147<br>Pg 2 of 2 | EC A02214<br>15 SEP 83                |  |   |

# LOC 020

|            |     |   |        |        |        |        | Ro     | ŵ I    | Nur    | nbe    | r                 |        |        |        |        |                                         |
|------------|-----|---|--------|--------|--------|--------|--------|--------|--------|--------|-------------------|--------|--------|--------|--------|-----------------------------------------|
| Pin<br>Num | ber | 1 | 1<br>3 | 1<br>2 | 1<br>1 | 1<br>0 | 0<br>9 | 0<br>8 | 0<br>7 | 0<br>6 | 0<br>5            | 0<br>4 | 0<br>3 | 0<br>2 | 0<br>1 |                                         |
| US         | A01 | • | •      | •      | •      | •      | •      |        |        |        | •                 | •      | •      | •      | •      | 1                                       |
|            | A02 | • | •      | •      | •      | •      | •      | •      | •      | •      | •                 | •      | •      | •      | •      |                                         |
|            | A03 | • | •      | •      | •      | •      | •      | •      | •      | •      | с.<br>С. <b>Ф</b> |        | •      |        | •      |                                         |
|            | A04 | • | •      | •      | •      | •      | ٠      | •.     | •      | •      | •                 | •      | •      | •      | •      |                                         |
|            | A05 | • | •      | •      | •      | •      |        | •      |        | •      | •                 | •      | •      | •      | •      |                                         |
|            | A06 | • | •      | •      | •      | •      | ٠      | •      | •      | . •    | •                 | •      | •      | •      | •      |                                         |
|            | A07 | • | •      | •      | ٠      | •      | •      | •      |        | •      | •                 | •      | •      | •      | •      |                                         |
|            | A08 | • | •      | •      | •      | •      | •      | •      | •      | •      |                   | •      | •      | •      | •      |                                         |
| UT         | A01 | • | •      |        | •      | •      | •      |        | •      |        | ٠                 |        | •      | •      | •      |                                         |
|            |     | • | •      | •      | •      | •      | •      | •      |        | •      | •                 | •      | •      | •      | •      |                                         |
|            |     | • | •      | •      | •      | •      | •      | •      | •      | •      | •                 | •      | •      | •      |        |                                         |
|            |     | • |        | •      | •      | •      | •      | •      | •      | •      | •                 |        | •      | •      | .`     | *                                       |
|            |     | • | •      |        |        |        | •      |        |        | •      | •                 | •      | •      | •      | •      | UT01A03                                 |
|            |     |   | •      | ٠      | •      | •      | •      | •      | •      | •      | •                 | •      | •      | •      | •      |                                         |
|            |     | • | •      | •      | •      | •      | •      | •      | •      | •      | •                 | •      | •      | •      | •      | and the second second                   |
|            | A08 | • | ٠      | •      | •      | •      | •      | •      | •      | •      | •                 | •      | •      | •      | •      |                                         |
| UU         | A01 | • |        | •      | ٠      | •      | •      |        | •      | •      | •                 | •      | •      |        | •      |                                         |
|            |     | • | •      |        | •      | •      | •      | •      |        | •      | ÷                 | •      | •      |        | •      | t i i i i i i i i i i i i i i i i i i i |
|            |     | • | ٠      | •      | •      | •      | •      |        | •      | •      | •                 | •      | •      | •      | •      |                                         |
|            | 1.  | • | ٠      | ٠      | •      |        | •      | •      |        | •      | •                 | •      | •      |        |        |                                         |
|            |     | • | •      | •      | ٠      | •      | •      | •      | •      | •      | •                 | •      | •      | •      |        |                                         |
| • *        |     | • | ٠      | ٠      | •      | •      | •      |        | •      |        | •                 | •      | •      | •      | •      |                                         |
|            |     |   | •      | •      | •      | •      | •      | •      | •      | •      | •                 | •      | •      | •      | •      |                                         |
|            | A08 | • | •      | •      | •      | •      | •      | •      | •      | •      | •                 |        | •      | •      | •      |                                         |
| υv         | A01 | • | •      | •      | •      | •      | •      |        |        | •      | •                 |        | •      | •      | •      |                                         |
|            |     |   |        | •      | •      | •      |        |        | •      | •      |                   |        | •      | •      | •      |                                         |
|            |     | • | •      | •      | •      | •      | •      |        | •      |        | •                 |        |        | •      |        |                                         |
|            |     | • |        | •      | •      | •      | •      | •      | •      |        | •                 | •      | •      | •      | •      |                                         |
|            |     | • | •      | •      |        | •      | •      | •      | •      | •      | •                 | •      |        | •      | •      |                                         |
|            | 1   | • | •      | •      | •      | •      | •      | •      | •      | •      | •                 | •      | •      | •      |        |                                         |
|            |     | • | •      | •      | •      | •      | •      | •      | . •    | •      | •                 | •      | •      | é      | •      |                                         |
|            | A08 | • | •      | •      | •      | •      | ٠      | •      | •      | •      | •                 | •      | •      | •      | •      |                                         |
|            |     |   |        |        |        |        |        |        |        |        |                   |        |        |        |        |                                         |

**Terminating Resistor 80 Ohm** 

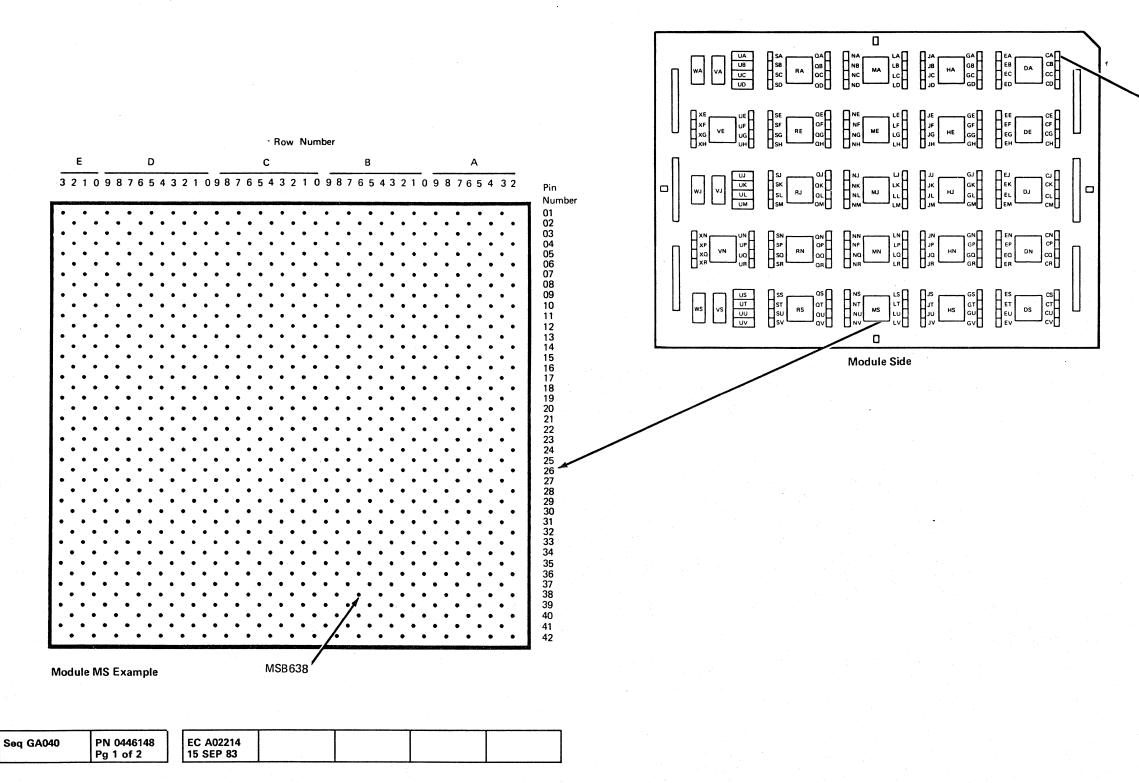

LOC 023

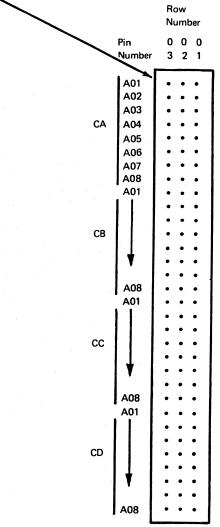

**Terminating Resistor 120 Ohm** 

## Board 01AB2 Terminals

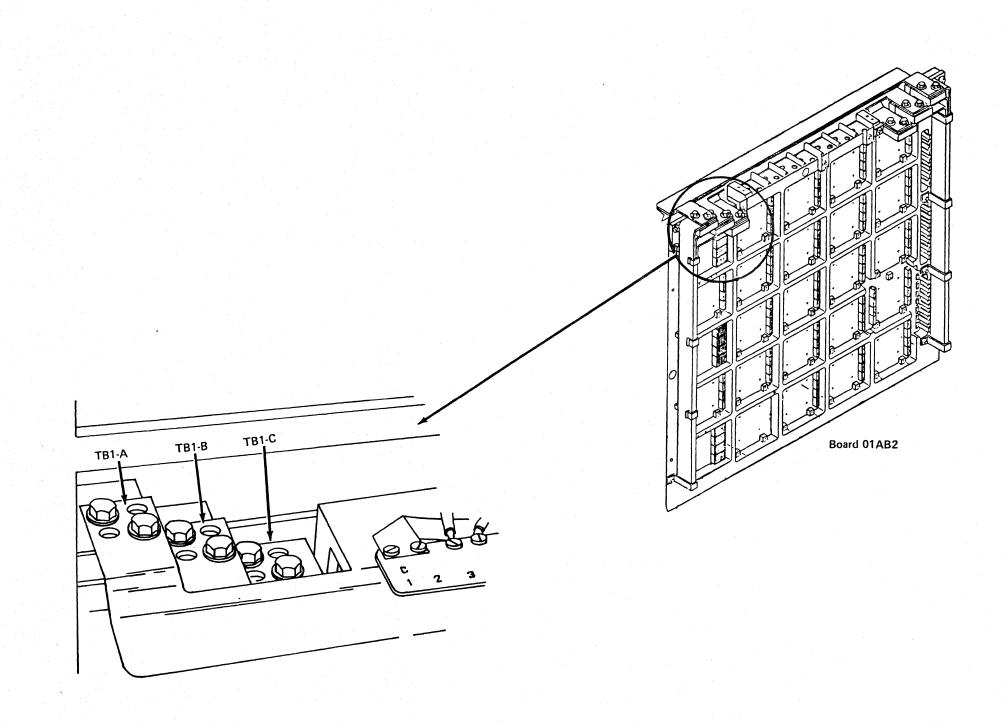

| Seq GA040 PN 0446148<br>Pg 2 of 2 | EC A02214<br>15 SEP 83 |  |  |
|-----------------------------------|------------------------|--|--|

# LOC 024

Gate 01C

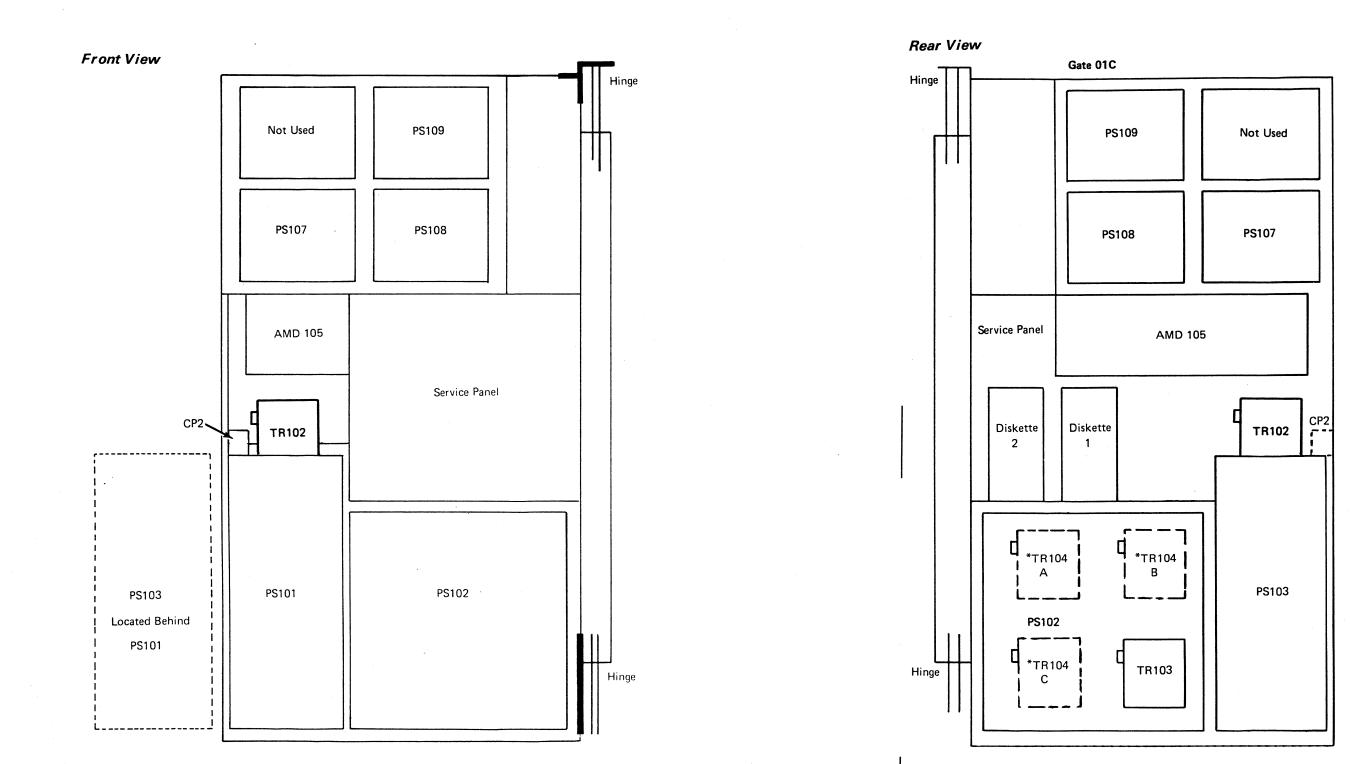

| *TR104A, B, C, and CP2.           |    |
|-----------------------------------|----|
| Only on all 50 Hz and 60 Hz Japan | ma |

|  | Seq GA045 | PN 0446149<br>Pg 1 of 1 | EC A02214<br>15 SEP 83 | EC A02215<br>01 NOV 83 | EC A02217<br>10 JAN 84 |  |  |
|--|-----------|-------------------------|------------------------|------------------------|------------------------|--|--|
|--|-----------|-------------------------|------------------------|------------------------|------------------------|--|--|

# LOC 025

achines.

. -

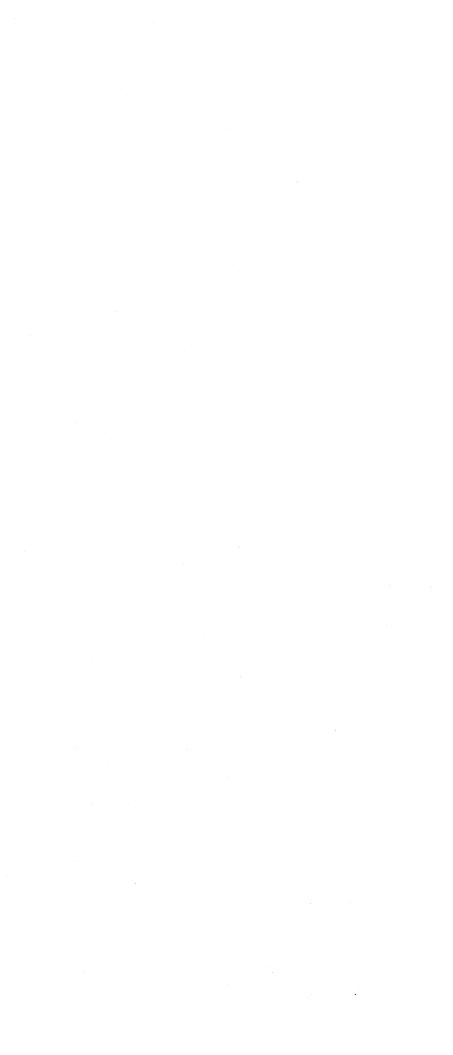

Service Panel

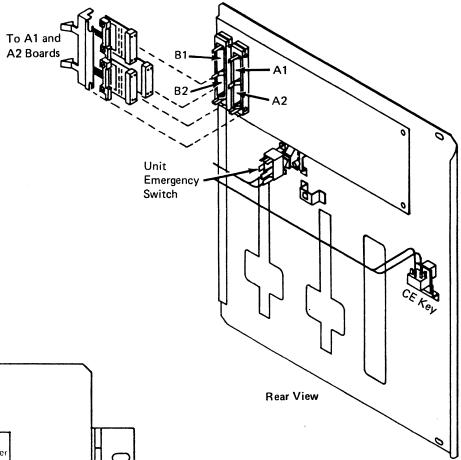

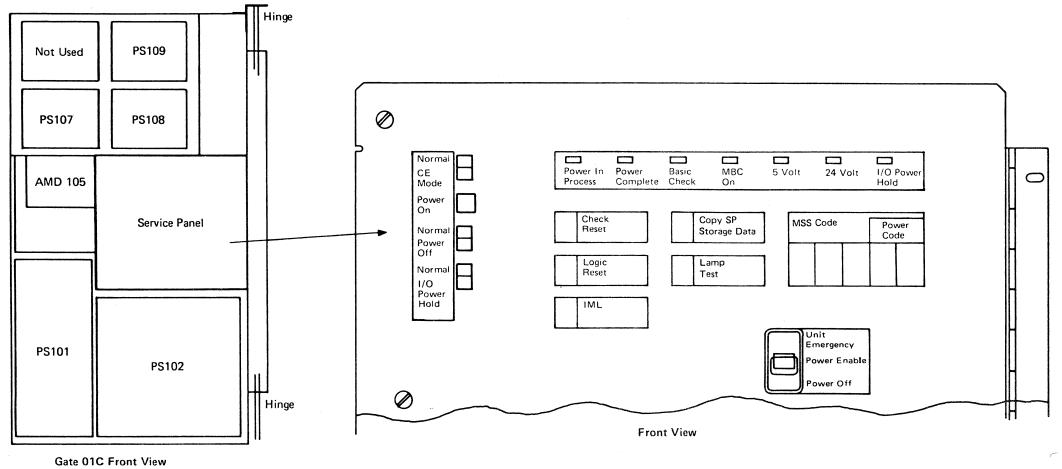

| r         |            | p         |  |  |
|-----------|------------|-----------|--|--|
| Seq GA050 | PN 0446150 | EC A02214 |  |  |
|           | Pg 1 of 1  | 15 SEP 83 |  |  |

• ,

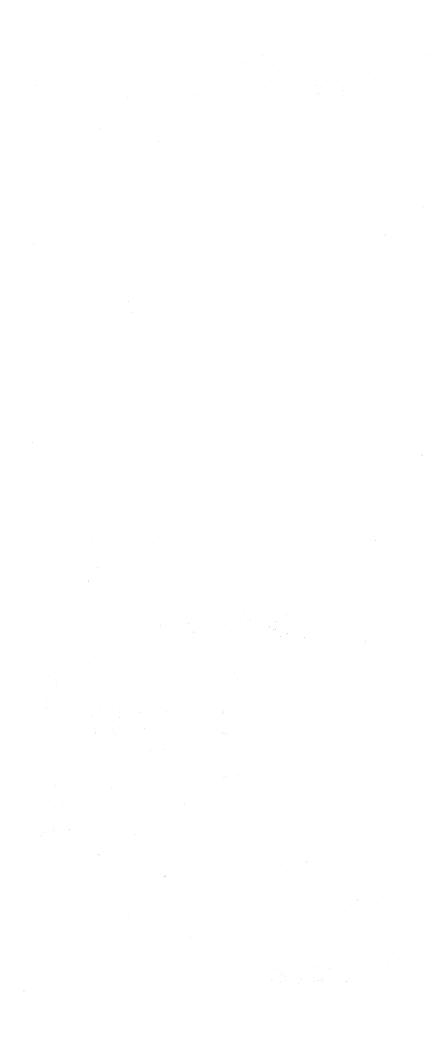

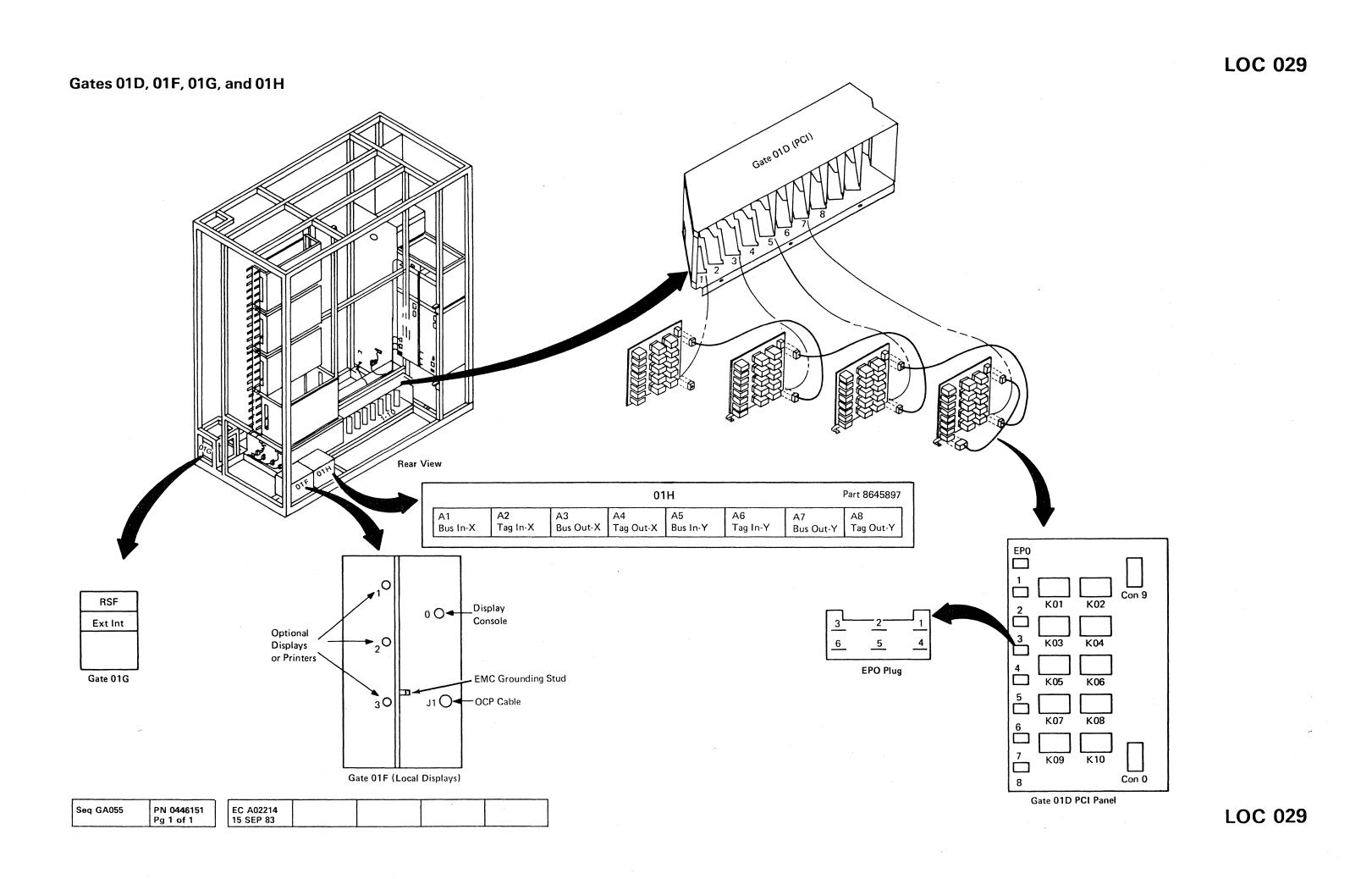

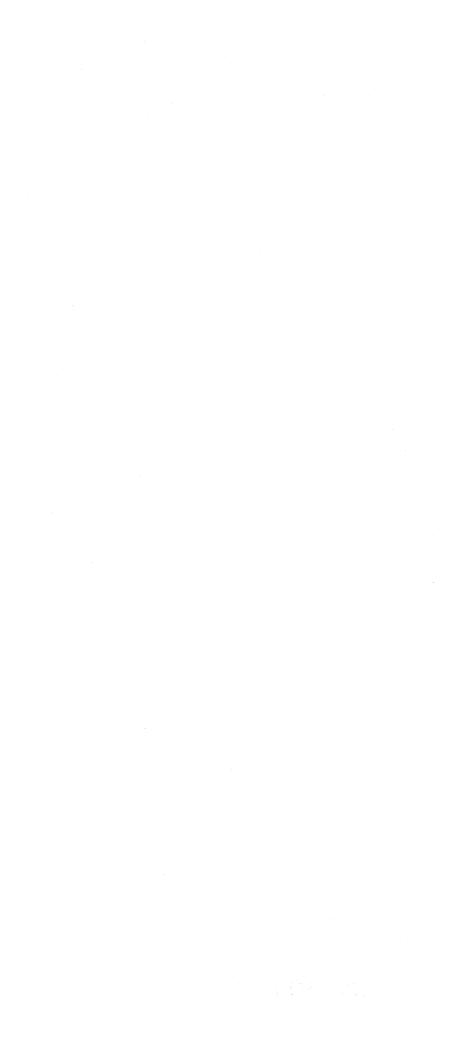

Gate 01E

Channel Interface/Tag-Bus Cable Pins

|                                                                                                    |         |        |            |       |         | Channel   | Interfac   | e/Tag-E                                                                                                    | Bus Cal | ole Pins  |          |          |      |        |        |         |       |
|----------------------------------------------------------------------------------------------------|---------|--------|------------|-------|---------|-----------|------------|----------------------------------------------------------------------------------------------------|---------|-----------|----------|----------|------|--------|--------|---------|-------|
|                                                                                                    |         |        |            |       |         | Tag       |            | Pin                                                                                                    | 1       | Bus       |          |          |      |        |        |         |       |
|                                                                                                    |         |        |            |       |         | •         | onal In    |                                                                                                    |         |           |          |          |      |        |        |         |       |
|                                                                                                    |         |        |            |       |         |           | In         |                                                                                                    |         |           |          |          |      |        |        |         |       |
|                                                                                                    |         |        |            |       |         |           |            |                                                                                                    |         |           |          |          |      |        |        |         |       |
|                                                                                                    |         |        |            |       |         |           | 0ut        |                                                                                                    |         |           |          |          |      |        |        |         |       |
|                                                                                                    |         |        |            |       |         |           | s Out      |                                                                                                    |         |           |          |          |      |        |        |         |       |
|                                                                                                    |         |        |            |       |         | Spare —   |            | D0                                                                                                    | 2 ——    | – Mark Ou | it P     |          |      |        |        |         |       |
|                                                                                                    |         |        |            |       |         |           | n          |                                                                                                    |         |           |          |          |      |        |        |         |       |
|                                                                                                    |         |        |            |       |         |           | In         |                                                                                                    |         |           |          |          |      |        |        |         |       |
|                                                                                                    |         |        |            |       |         |           | nd Out     |                                                                                                    |         |           |          |          |      |        |        |         |       |
|                                                                                                    |         |        |            |       |         |           |            |                                                                                                    |         | – Mark Ou | t 0/1 (M | ark Out) |      |        |        |         |       |
|                                                                                                    |         |        |            |       |         |           | ut         |                                                                                                    |         |           |          |          |      |        |        |         |       |
|                                                                                                    |         |        |            |       |         |           | )          |                                                                                                    |         |           |          |          |      |        |        |         |       |
|                                                                                                    |         |        |            |       |         | Data In   |            | G0                                                                                                    | 8       | - 3 in    |          |          |      |        |        |         | •     |
|                                                                                                    |         |        |            |       |         | Data Ou   | t          | G1                                                                                                    | 0 0     | - 5 In    |          |          |      |        |        |         |       |
|                                                                                                    |         |        |            |       |         |           | it         |                                                                                                    |         |           | _        |          |      |        |        |         |       |
|                                                                                                    |         |        |            |       |         | •         | 1          |                                                                                                    |         | - Mark In | Ρ        |          |      |        |        |         |       |
| <b>Ga</b> 109                                                                                                   |         |        |            |       |         |           | In         |                                                                                                    |         |           |          |          |      |        |        |         |       |
| Spare P3                                                                                                    |         |        |            |       |         |           | nc         |                                                                                                    |         |           |          |          |      |        |        |         |       |
|                                                                                                    |         |        |            |       |         |           | ect In ——  |                                                                                                    |         |           |          |          |      |        |        |         |       |
|                                                                                                    |         |        |            |       |         | Operatio  | onal Out - | J13                                                                                                    |         | - Mark In | 0/1 (Mar | k In)    |      |        |        |         |       |
|                                                                                                    |         |        |            |       |         | All unlis | ted pins a | are shie                                                                                                    | lds.    |           |          |          |      |        |        |         |       |
| Stand Y                                                                                                    |         |        |            |       |         | <b>_</b>  |            |                                                                                                    |         |           |          |          |      |        |        |         |       |
|                                                                                                    |         |        |            |       | 1       |           |            |                                                                                                    |         |           |          |          |      |        |        |         |       |
|                                                                                                    |         |        |            |       |         | <b>-</b>  |            |                                                                                                    |         |           |          |          |      |        |        |         |       |
| PS10q                                                                                                    |         |        |            |       |         |           |            |                                                                                                    |         |           |          |          |      |        |        |         |       |
| PS 102 PS 102                                                                                                   |         |        |            |       |         |           |            |                                                                                                    |         |           |          |          |      |        |        |         |       |
| 100 P5102                                                                                                    |         |        |            |       |         |           |            |                                                                                                    |         |           |          |          |      |        |        |         |       |
|                                                                                                    |         |        |            |       |         |           |            |                                                                                                    |         |           |          |          |      |        |        |         |       |
| 105 106 ACC 010 014 014                                                                                         |         |        |            |       |         |           |            |                                                                                                    |         |           |          |          |      |        |        |         |       |
|                                                                                                    | Channel | Char   | nnol       | Chann | nel Cha | nnel (    | Channel    | Char                                                                                                    | nel     | Channel   | Chann    | el Cha   | nnel | Channe | l Char | nel Ch  | annel |
|                                                                                                    | 0       | 1      |            | 2     |         | 3         | 4          | 5                                                                                                    |         | 6         | 7        |          | 8    | 9      | A      |         | B     |
| The second second second second second second second second second second second second second second second se |         | 1      | <u>г т</u> | T     |         | T         |            | T                                                                                                    | T       |           |          |          |      |        |        |         |       |
| Amp 102                                                                                                    | A1 A2   | 2 A3   | A4         | A5    | A6 A7   | A8 /      | 49 B1      | B2                                                                                                    | B3      | B4 B5     | B6   I   | 37 B8    | B9   | C1   C | 2   C3 | C4   C5 | C6    |
| Front View                                                                                                    | Rus To  | D D is | Tan        | Bue - | Tan Bun | Tan       | US Too     | Buc                                                                                                    | Tan     | Bus Tag   | Bur T    | an Pur   | Tag  | Bue T. |        | Tan   B | Tag   |
|                                                                                                    |         | j Dus  | lay        | Dus   |         | iay D     | us rag     | Dus                                                                                                    | ı ay    |           | Dus I    |          | i ay |        |        |         | , ray |
| $\checkmark$                                                                                                    |         |        |            |       |         |           |            |                                                                                                    |         |           |          |          |      |        |        |         |       |
|                                                                                                    |         |        |            |       |         |           |            |                                                                                                    |         |           |          |          | -    |        |        |         |       |
|                                                                                                    |         |        |            |       |         |           |            | and the second second s |         |           |          |          |      |        |        |         |       |

Gate 01E (Channel Interface)

| Seq GA060         PN 0446152         EC A02214         EC A02215           Br 1 of 1         15 SEB 82         01 NOV 82 | <br>γ | r | Y | 1         | 1         | ,          | Γ         |
|----------------------------------------------------------------------------------------------------|-------|---|---|-----------|-----------|------------|-----------|
|                                                                                                    |       |   |   | EC A02215 | EC A02214 | PN 0446152 | Seq GA060 |
|                                                                                                    |       |   |   | 01 NOV 83 | 15 SEP 83 | Pg 1 of 1  |           |

# LOC 031

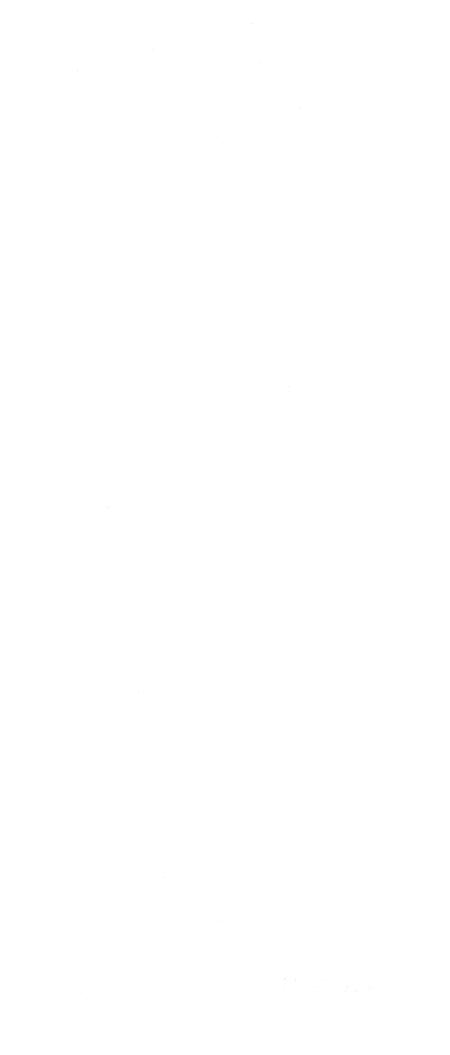

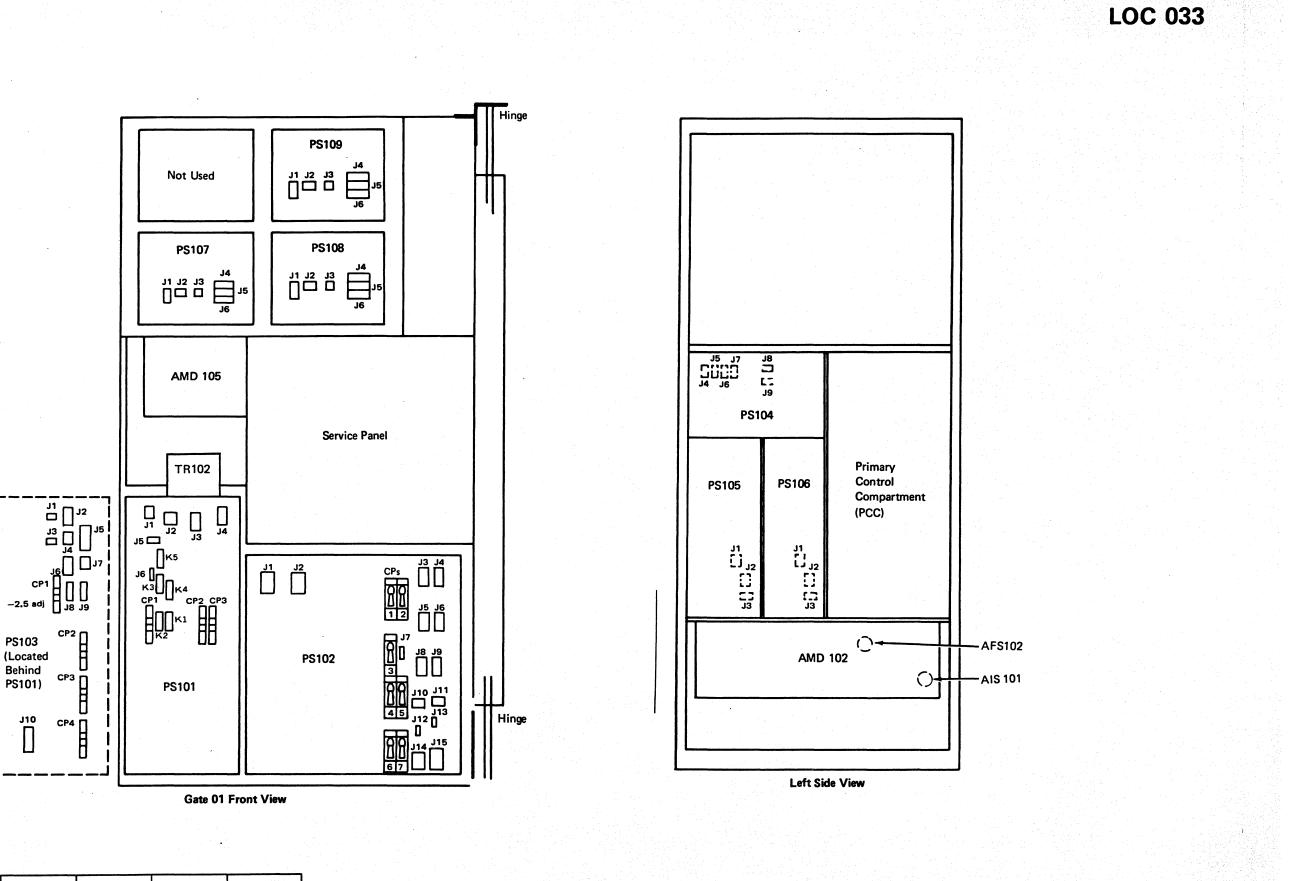

| Seq GA065                                                                                                    | PN 0446153<br>Pg 1 of 1 | EC A02214<br>15 SEP 83                                                                                                    | EC A02215<br>01 NOV 83 | EC A02217<br>10 JAN 84 | EC A02219<br>29 FEB 84 |       |
|----------------------------------------------------------------------------------------------------|-------------------------|----------------------------------------------------------------------------------------------------|------------------------|------------------------|------------------------|-------|
| Louise and the second second s |                         | and the second second se |                        |                        |                        | · · · |

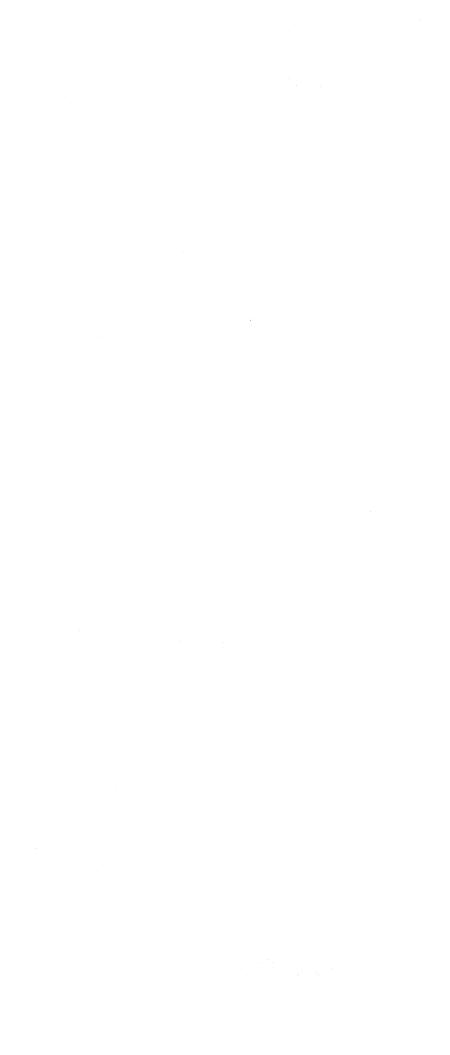

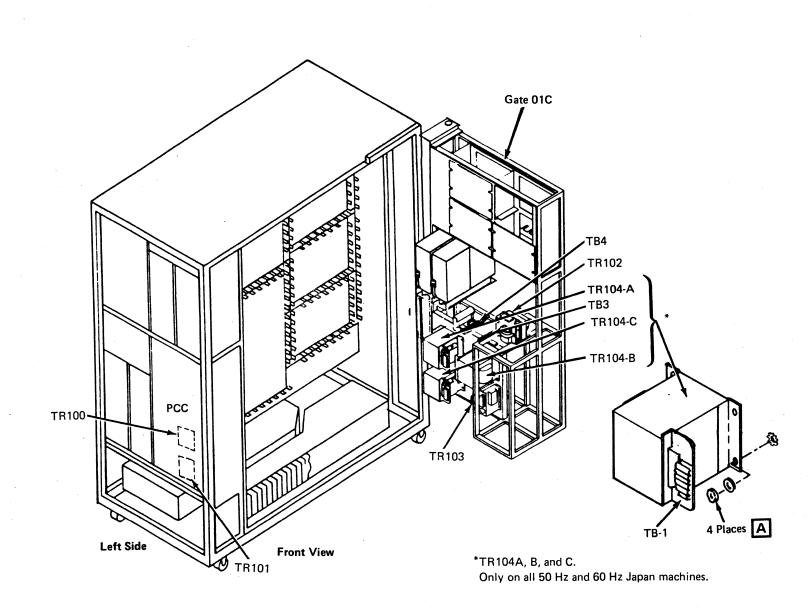

| Seq GA070 PN 0446154 | EC A02214 | EC A02217 | EC A02219 | EC A02220 |  |
|----------------------|-----------|-----------|-----------|-----------|--|
| Pg 1 of 1            | 15 SEP 83 | 10 JAN 84 | 29 FEB 84 | 06 JUN 84 |  |

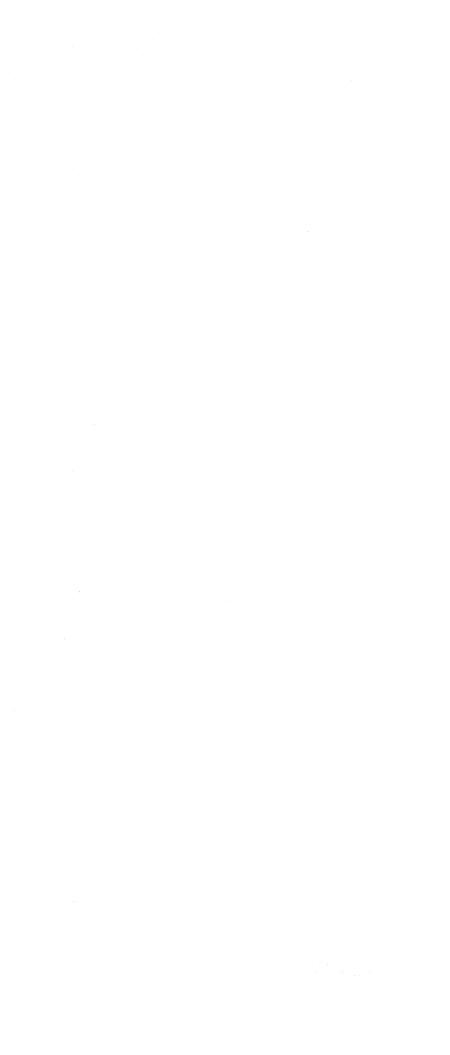

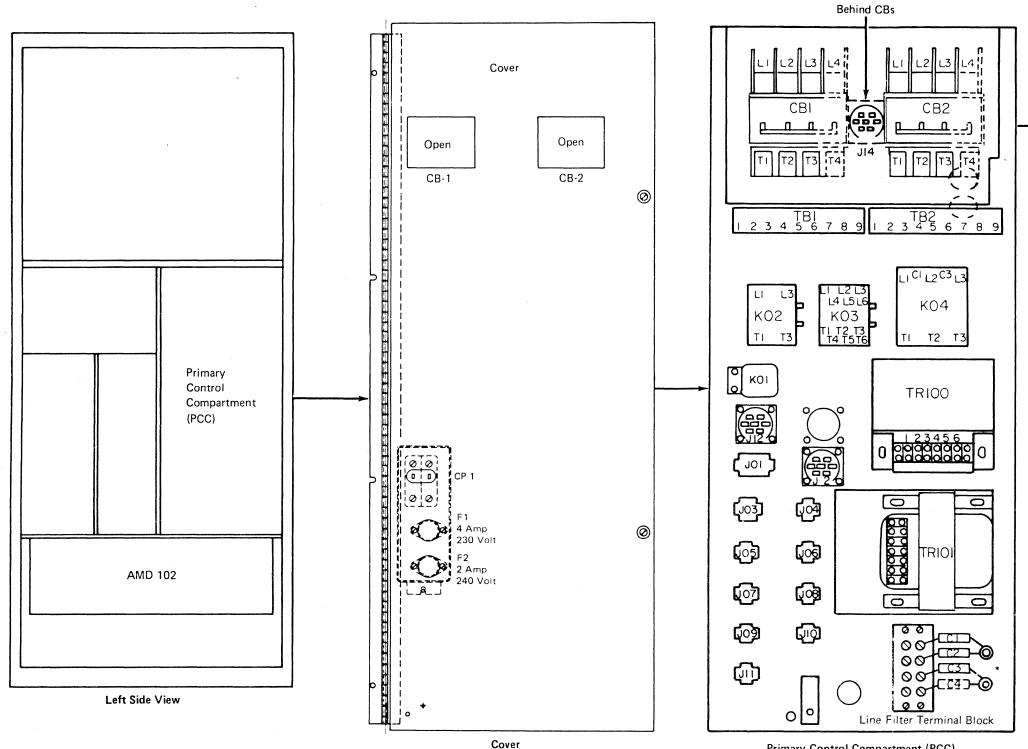

| Seq GA075         PN 0446155         EC A02214         EC A02217           Pa 1 of 1         15 SEP 83         10 JAN 84 | <br> | <br>· · · · · · · · · · · · · · · · · · · | <br>· · · · · · · · · · · · · · · · · · · | r         | 1          |           |
|----------------------------------------------------------------------------------------------------|------|-------------------------------------------|-------------------------------------------|-----------|------------|-----------|
| Pa 1 of 1 15 SEP 92 10 JAN 94                                                                                            |      |                                           | EC A02217                                 | EC A02214 | PN 0446155 | Seq GA075 |
|                                                                                                    |      |                                           | 10 JAN 84                                 | 15 SEP 83 | Pg 1 of 1  |           |

Primary Control Compartment (PCC)

# LOC 037

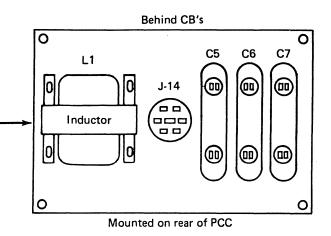

\*Line filter capacitors are not present on Japan machines.

-

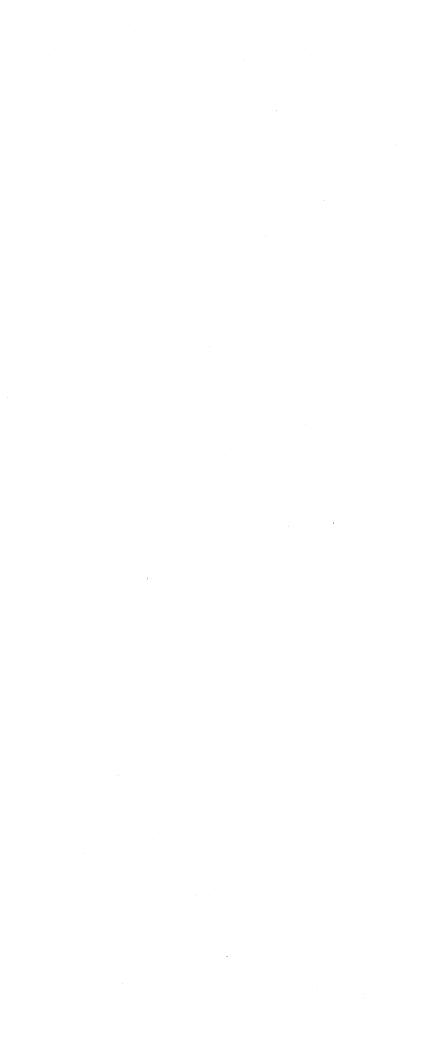

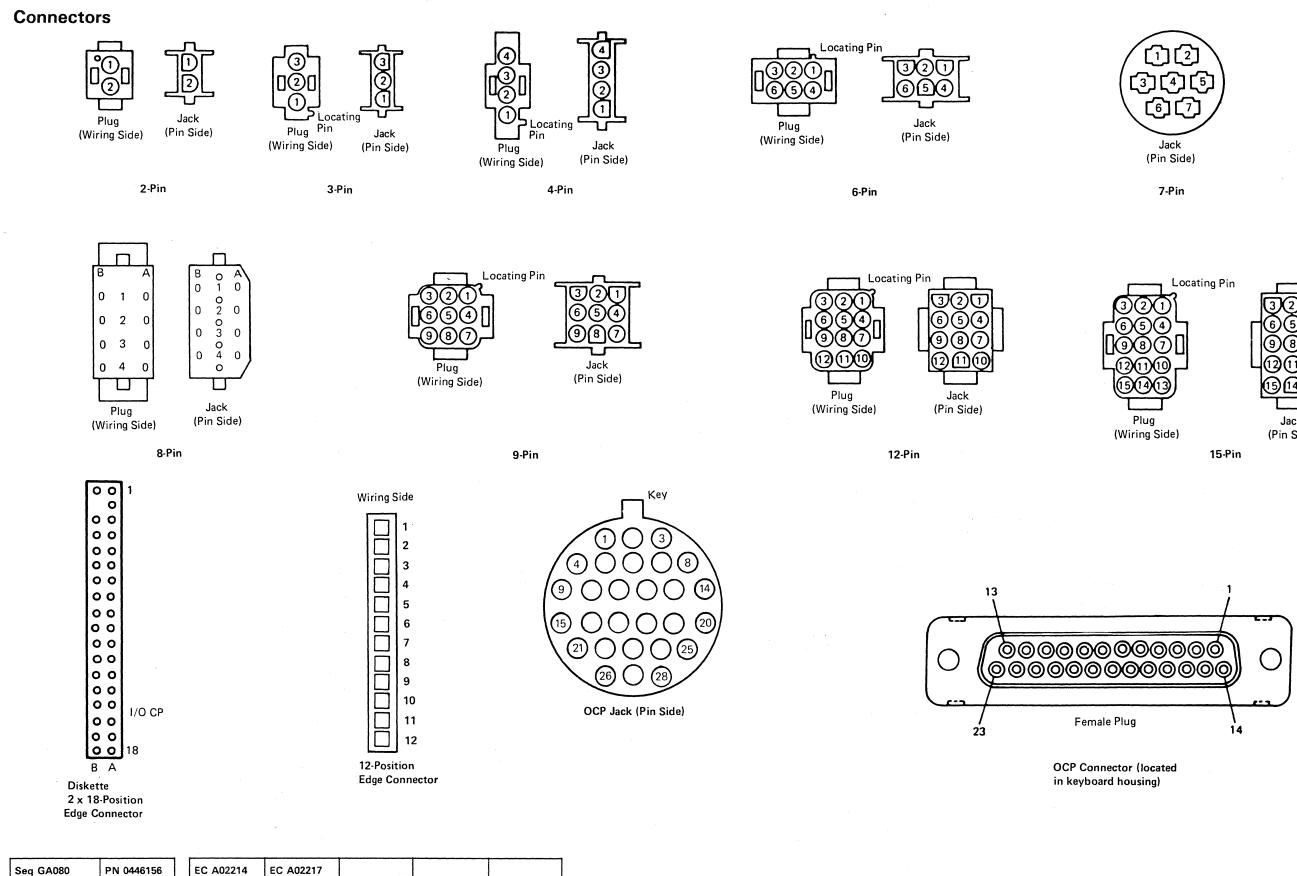

Pg 1 of 2

15 SEP 83

10 JAN 84

# LOC 039

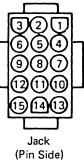

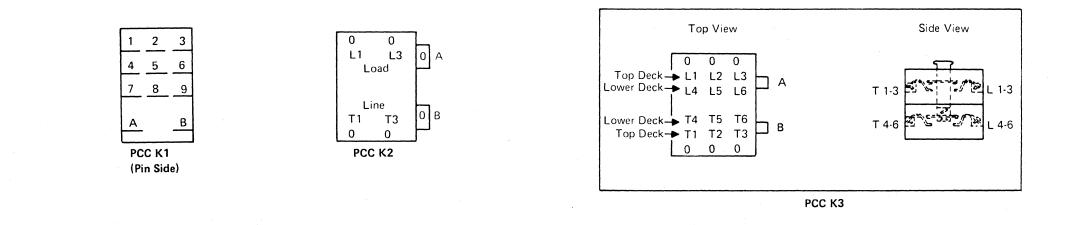

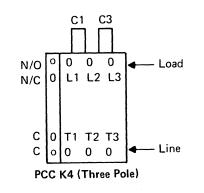

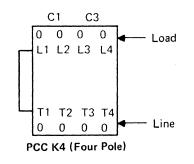

| Seg GA080 | PN 0446156 | E  | C A02214 | EC A02217 |  |  |
|-----------|------------|----|----------|-----------|--|--|
|           | Pg 2 of 2  | 1! | 5 SEP 83 | 10 JAN 84 |  |  |

# LOC 040

 $\frown$ 

FR C

# **Operator Control Panel (OCP)**

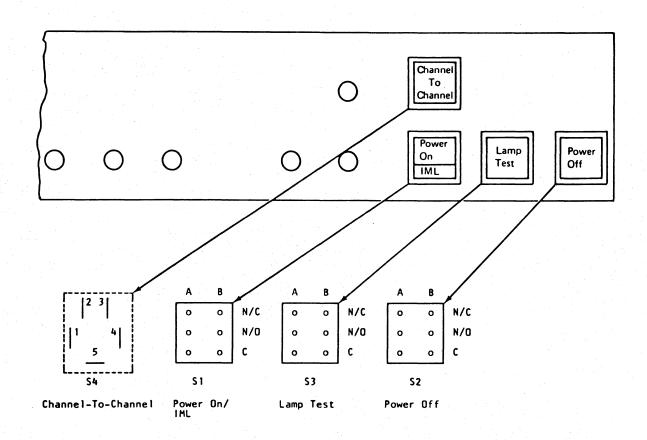

| Seq GA085 | PN 0446157<br>Pg 1 of 1 | EC A02214<br>15 SEP 83 |  |  |  |
|-----------|-------------------------|------------------------|--|--|--|
|           |                         |                        |  |  |  |

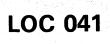

LOC 041

\*

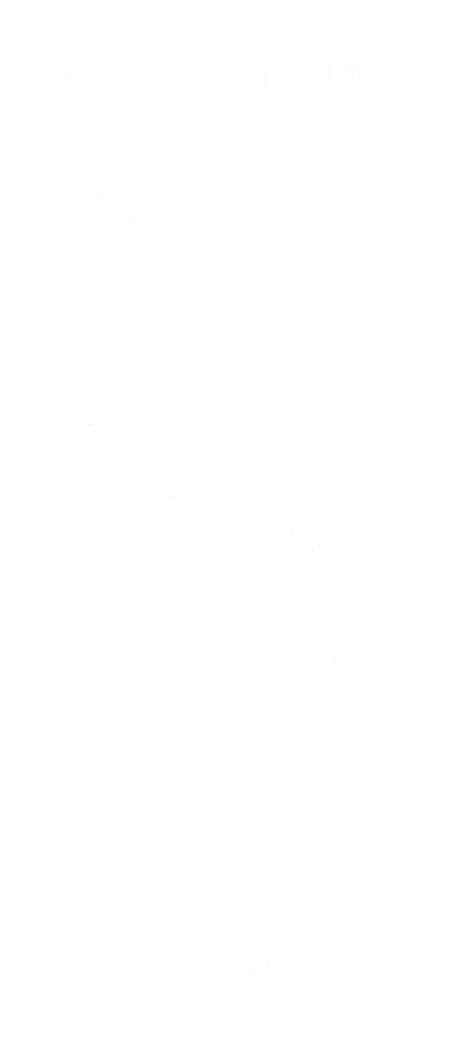

# Tools

# Contents

| Maintenance Tools List | TOOLS 001 |
|------------------------|-----------|
| Tool Figures           | TOOLS 002 |
| Actuation Tool         | TOOLS 011 |
| Continuity Checker     | TOOLS 012 |
| Module Pin Aligner     | TOOLS 021 |

# Maintenance Tools List

The following tools are used to maintain the 4381 Processor.

| Tool Description                           | Part Number |
|--------------------------------------------|-------------|
| Actuation Tool (I/O Cables)                | 2360092     |
| Actuation Tool (Boards 01A-A1 to 01A-A4)   | 4134750     |
| Cable Probe Adapter                        | 2360408     |
| Card Container                             | 1310730     |
| Continuity Checker                         |             |
| Continuity checker                         | 453587      |
| • Adapter                                  | 453954      |
| Battery 1.35V                              | 453119      |
| Battery 2.8V                               | 453120      |
| Extension                                  | 5500731     |
| • Lamp                                     | 5353889     |
| I/O Signal Cable Unlatch Tool              | 2360349     |
| Lighted Magnifier                          | 452642      |
| Modular Jack Test Adapter                  | 6339647     |
| Module Pin Aligner                         | 2360424     |
| Module Pin Alignment Template              | · 5665902   |
| MCM Probe Kit Assembly                     |             |
| MCM Probe Kit                              | 9990129     |
| Probe Mask                                 | 9953923     |
| Probe Assembly                             | 401064      |
| Tektronix* 2465 Oscilloscope or equivalent | 6428882     |
| Torque Wrench for Power Bus                | 5665903     |
| 1/4 to 3/8 Drive Adapter                   | 2337141     |

\* Trademark of Tektronix Inc.

| Seq GB005 | PN 0446159<br>Pg 1 of 2 | EC A02214<br>15 SEP 83 | EC A02217<br>10 JAN 84 | EC A02220<br>06 JUN 84 | ÷ |  |
|-----------|-------------------------|------------------------|------------------------|------------------------|---|--|

# **TOOLS 001**

| er | Figure Page   |
|----|---------------|
|    | TOOLS 002     |
|    | TOOLS 002     |
|    |               |
|    | TOOLS 002     |
|    | TOOLS 002     |
|    |               |
|    | TOOLS 002/012 |
|    | TOOLS 012     |
|    | TOOLS 012     |
|    | TOOLS 012     |
|    | TOOLS 012     |
|    | TOOLS 012     |
|    | TOOLS 002     |
|    | TOOLS 007     |
|    | TOOLS 007     |
|    | TOOLS 007/021 |
|    | TOOLS 007     |
|    |               |
|    | TOOLS 007     |
|    | TOOLS 007     |
|    | TOOLS 007     |
|    | TOOLS 008     |
|    | TOOLS 008     |
|    | TOOLS 008     |
|    |               |

**Tool Figures** 

Actuation Tool (Part 2360092)

Card Container (Part 1310730)

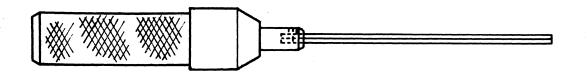

Actuation Tool (Part 4134750)

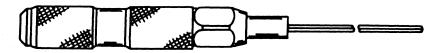

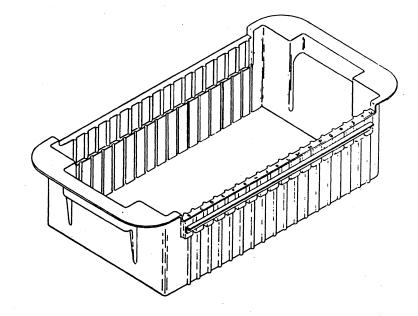

Cable Probe Adapter (Part 2360408)

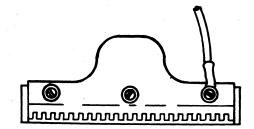

| Seq GB005 | PN 0446159 |           |           | EC A02220 |  |  |
|-----------|------------|-----------|-----------|-----------|--|--|
|           | Pg 2 of 2  | 15 SEP 83 | 10 JAN 84 | 06 JUN 84 |  |  |

Continuity Checker (Part 453587)

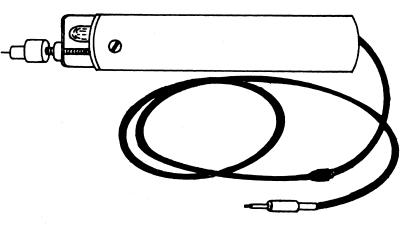

# **TOOLS 002**

I/O Signal Cable Unlatch Tool (Part 2360349)

### Lighted Magnifier (Part 452642)

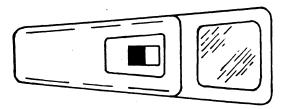

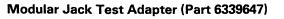

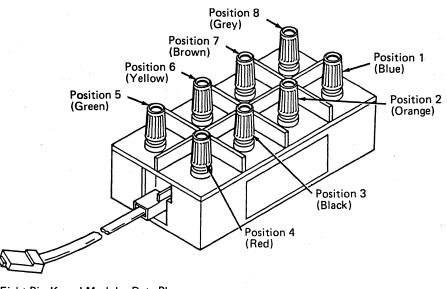

Eight-Pin Keyed Modular Data Plug

| Seq GB010         PN 0446160         EC A02214         EC A02217         EC A02220           Pg 1 of 2         15 SEP 83         10 JAN 84         06 JUN 84 | - 1 |           |            | P         |           | T         |  |
|----------------------------------------------------------------------------------------------------|-----|-----------|------------|-----------|-----------|-----------|--|
| Pg 1 of 2   15 SEP 83   10 JAN 84   06 JUN 84                                                                                                    |     | Seq GB010 | PN 0446160 | EC A02214 | EC A02217 | EC A02220 |  |
|                                                                                                    |     |           | Pg 1 of 2  | 15 SEP 83 | 10 JAN 84 | 06 JUN 84 |  |

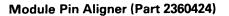

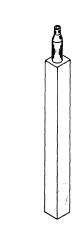

Module Pin Template (Part 5665902)

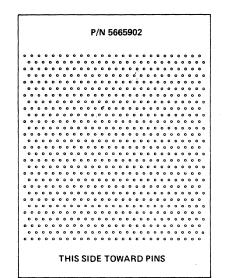

**TOOLS 007** 

Probe Mask (Part 9953923)

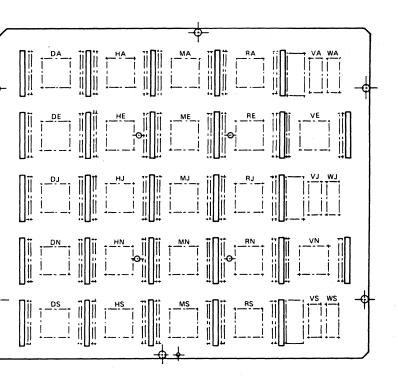

Probe Mask Probe Assembly (Part 401064)

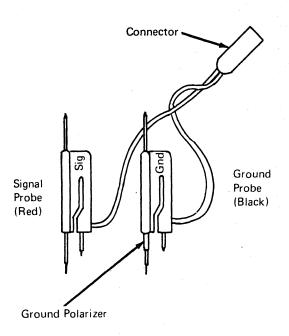

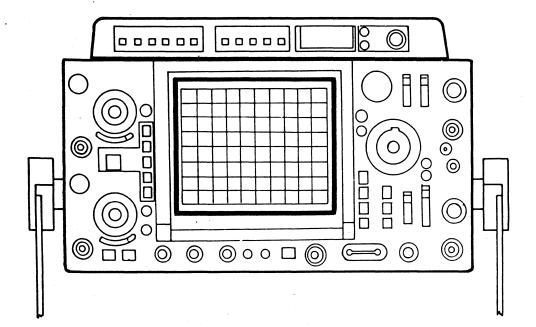

Tektronix 2465 Oscilloscope (Part 6428882 or equivalent)

Torque Wrench (Part 5665903)

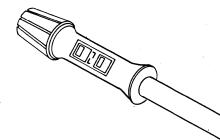

1/4 to 3/8 Drive Adapter (Part 2337141)

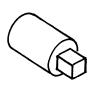

| Seq GB010 PN 0446160<br>Pg 2 of 2 |  |  | EC A02220<br>06 JUN 84 |  |  |  |
|-----------------------------------|--|--|------------------------|--|--|--|
|-----------------------------------|--|--|------------------------|--|--|--|

# **TOOLS 008**

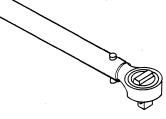

### **Actuation Tools**

This actuation tool (part 2360092) is used to remove and replace I/O signal cables groupers. It is a hand-operated tool with a preset torque setting when turned in a clockwise direction. Torque control is needed to prevent damage to the screw threads and inserts.

**Note:** The part number for the blade of the actuation tool is 2360093.

### Operation

Ensure the tip of the tool is seated in the socket head screw to be removed or replaced. When tightening the screw, turn the tool in a clockwise direction until you feel the tool slip and hear a clicking sound. Screw is now fully tightened. When removing a screw, ensure the tip is fully seated in the socket head screw. The actuation tool has a positive drive in a counterclockwise direction. This actuation tool (part 4134750) is used to torque the horizontal cable retention bars and mounting screws for the card cages on boards 01A-A1 through 01A-A4. It is a hand-operated tool with a preset torque setting when turned in a clockwise direction. Torque control is needed to prevent damage to the screw threads, inserts, and boards.

**Note:** The part number for the blade of the actuation tool is 4138537.

### Operation

Ensure the tip of tool is seated in the socket head screw to be removed or replaced. When tightening the screw, turn the tool in a clockwise direction until you feel the tool slip and hear a clicking sound. Screw is now fully tightened. When removing a screw, ensure the tip is fully seated in the socket head screw. The actuation tool has a positive drive in a counterclockwise direction.

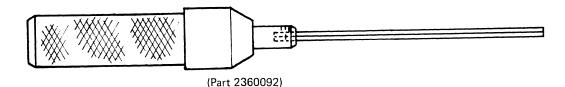

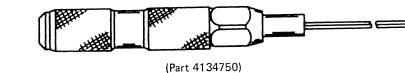

| Seq GB015 | PN 0446161<br>Pg 1 of 2 | EC A02214<br>15 SEP 83 | EC A02217<br>10 JAN 84 | • |  |
|-----------|-------------------------|------------------------|------------------------|---|--|
|           |                         |                        |                        |   |  |

# **TOOLS 011**

### **Continuity Checker**

The continuity checker is a plastic housing with a clear plastic lens that contains an indicator. A 6-32 threaded rod extends from one end to a flexible lead with a 6-32 threaded stud extending from the other end. Various probe tips can be adapted to the continuity checker.

### Operation

Assemble the necessary probe tip to the continuity checker. Connect the probe tip on the flexible lead to a convenient checkpoint. Probe with the threaded rod (with probe tip) protruding from the other end of the continuity checker.

Warning: Do not use the CE ohmmeter on LSI logic. Circuits could de damaged.

### Maintenance

Maintenance consists of replacement of the following:

- 1.35V battery (part 453119)
- 2.8V battery (part 453120)
- Indicator lamp (part 5353889)

### Battery Replacement

Remove the lock screw near the front of the continuity checker. Hold the body, and pull the clear plastic end until the two parts are separated. Replace the defective batteries (observe the polarity). Reverse this procedure for reassembly.

### Lamp Replacement

Disassemble the tool as in the "Battery Replacement" procedure. Loosen the locknut, and remove the circuit card assembly from the plastic lens. Remove the defective lamp. Remove the lens cap from the new lamp, and insert in the circuit card assembly.

| Seq GB015 | PN 0446161 |           | EC A02217 |  |  |
|-----------|------------|-----------|-----------|--|--|
|           | Pg 2 of 2  | 15 SEP 83 | 10 JAN 84 |  |  |

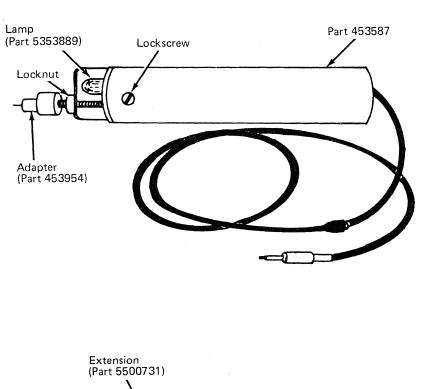

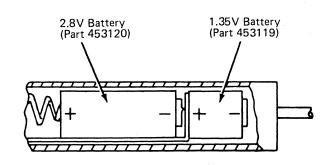

**TOOLS 012** 

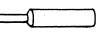

### **Module Pin Aligner**

Warning: A module can be destroyed by touching the pins because of ESD (Electrostatic Discharge). Always wear the wrist band when handling a module.

Pins may become bent on the module so that it cannot be installed properly without causing severe damage to the system. To ensure against this potential damage, the pins must be straightened so that the alignment between them and the spring connectors is maintained for a smooth insertion.

Note: Do not attempt to straighten a pin that is bent more than the distance to the next row of pins or equivalent. A tool, as shown, is provided for aligning these pins. One end of the tool is for straightening a single pin and the other end is for straightening multiple pins.

As an aid in observing the spring connectors, use the Lighted Magnifier (part 452642). A visual inspection must be made by sighting down the row of pins. Any pins in question should be checked with the multiple end of the tool to ensure alignment. Never install a module before checking the pin alignment.

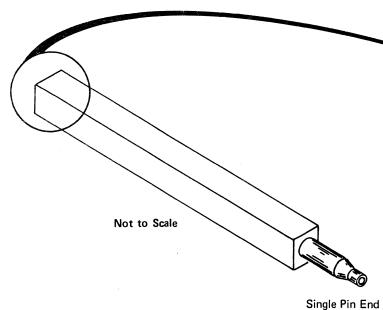

| Seq GB020 | PN 0446162 | EC A02214 | EC A02217 |  |  |
|-----------|------------|-----------|-----------|--|--|
|           | Pg 1 of 1  | 15 SEP 83 | 10 JAN 84 |  |  |

# **TOOLS 021**

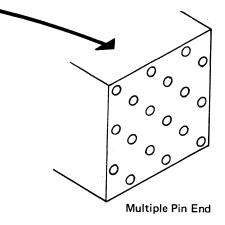

(Part 2360424)

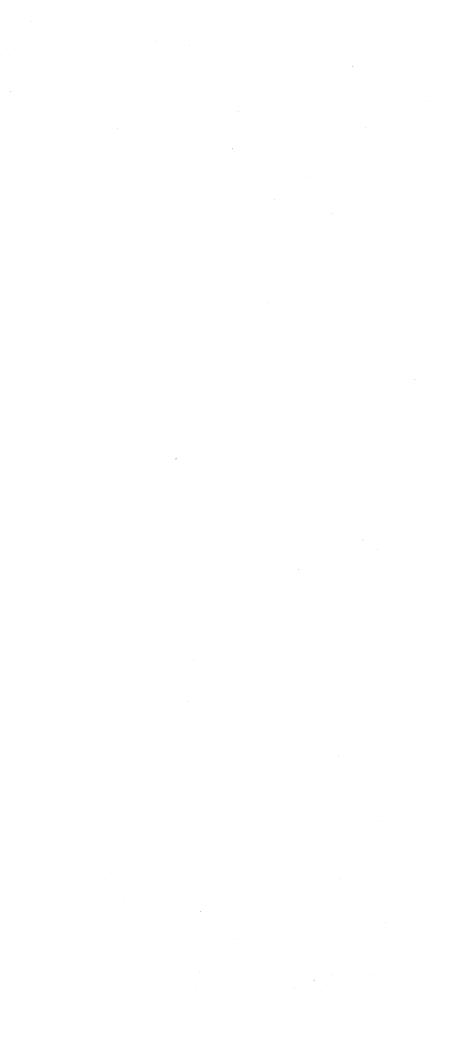

# **Removals and Replacements**

# Contents

| Boards 01AA1 to 01AA4 REM 003         |
|---------------------------------------|
| LSI Cards REM 004                     |
| Board 01AB2                           |
| 64 MM Pluggable Module                |
| Pluggable Terminator Resistor REM 018 |
| Decoupling Capacitor (C-PAC) REM 021  |
| I/O Signal and Flat Cables            |
| Power Supply 101 REM 031              |
| Power Supply 102 REM 032              |
| Power Supply 103 REM 041              |
| Power Supply 104 REM 042              |
| Power Supply 105 REM 051              |
| Power Supply 106 REM 052              |
| Power Supply 107 REM 061              |
| Power Supply 108 REM 062              |
| Power Supply 109 REM 071              |

| Transformer 100 REM 075       |  |
|-------------------------------|--|
| Transformer 101               |  |
| Transformer 102 REM 085       |  |
| Transformer 103 REM 086       |  |
| Transformer 104 REM 093       |  |
| Air Moving Device 101 REM 095 |  |
| Air Moving Device 102 REM 096 |  |
| Air Moving Device 103 REM 105 |  |
| Air Moving Device 104 REM 106 |  |
| Air Moving Device 105 REM 115 |  |
| Service Panel REM 117         |  |
| Diskette Drive REM 118        |  |
|                               |  |

 Seq GC005
 PN 0446164
 EC A02214

 Pg 1 of 1
 15 SEP 83

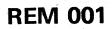

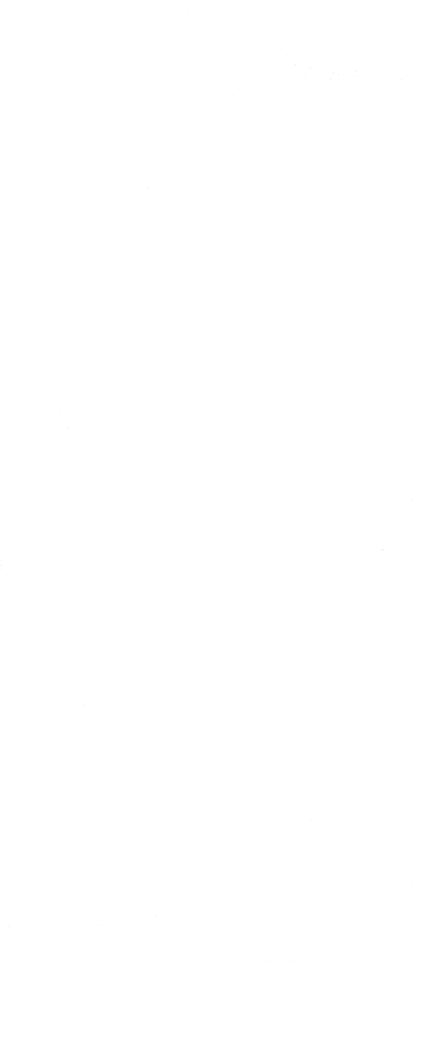

### Boards 01AA1 to 01AA4

Tools required:

Card Container (part 1310730)

Actuation Tool (part 4134750)

- 1. Press Power Off on the operator control panel.
- 2. Open left side cover of frame.
- 3. Locate the Primary Control Compartment (PCC), and place CB1 and CB2 in the OFF position.

4. Open rear cover of frame.

5. Determine board to be removed, and remove the card cover **A**.

Warning: A module can be destroyed by touching the card contacts and/or the exposed module pins on the back of a card. Whenever handling a card, be extremely careful not to touch the card contacts or module pins before discharging yourself to ground.

- 6. Compare the part number and EC level of the old board to the new board. Verify that you have the correct board for replacement.
- Ensure that the cards and connectors are labeled for proper repositioning before they are removed from the board assembly.
- 8. Remove top card crossover connectors if applicable.
- 9. Remove the cards from the board, and place in card container (part 1310730).
- 10. Remove air baffle(s) B.
- 11. Loosen cable opening cover screws **C**, slide the cover out of the way, and retighten the screws.
- 12. Loosen leaf spring torque screws **D** using the actuation tool (part 4134750) until all tension has been removed.

| Seq GC | 010 | PN 0446165 | EC A02214 | EC A02215 | EC A02219 |  |
|--------|-----|------------|-----------|-----------|-----------|--|
|        |     | Pg 1 of 2  | 15 SEP 83 | 01 NOV 83 | 29 FEB 84 |  |

- 13. Remove upper and lower cable retainer brackets **E**.
- 14. Remove I/O cable connectors.
- 15. Open front cover of frame.
- 16. Open gate 01C.
- 17. Remove the 18 board mounting screws.
- Remove all voltage crossover connectors, minibus connectors, and discrete components from pin side of board (label if required).
- 19. Remove board and guide assembly by sliding the assembly towards you.
- 20. Reverse procedure for board replacement.

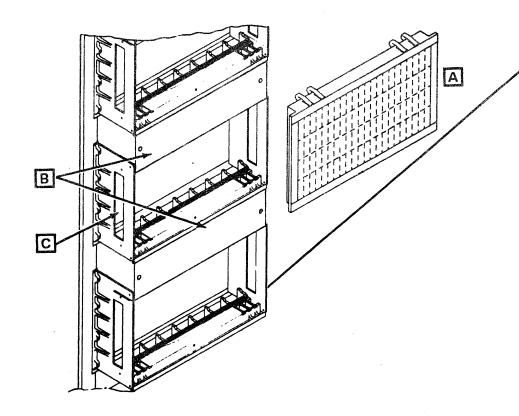

# **REM 003**

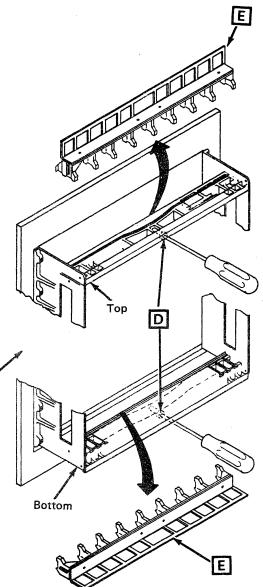

### LSI Cards

1. Press Power Off on the operator control panel.

**Note:** Locate the Primary Control Compartment (PCC), and place CB1 in the OFF position before removing 01A-A1 cards.

2. Open left side cover of frame.

Warning: A module can be destroyed by touching the card contacts or module pins before discharging yourself to ground.

- 3. Remove board card cover.
- 4. Determine card to be removed.
- 5. To remove, unlock and rotate the extractor

levers A at the same time until the card disengages.

- 6. To replace, open both extractor levers fully. Insert the card guide into the slotted guide grooves (card components to the right). Apply firm finger pressure to the card holder to ensure proper seating. After reseating, press firmly on the indicated surface of the extractor levers and rotate at the same time until latched.
- 7. Install card assembly and cover.

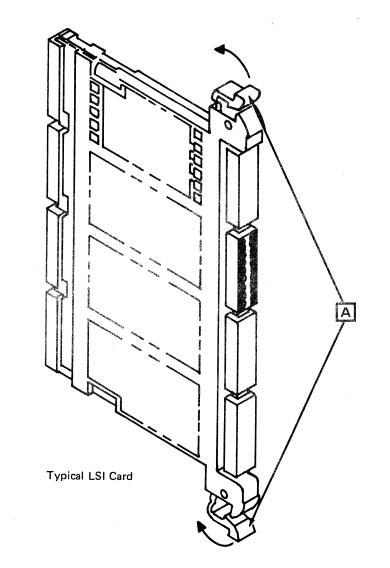

|   | Seq GC010                                          | PN 0446165<br>Pg 2 of 2 | EC A02214<br>15 SEP 83 | EC A02215<br>01 NOV 83 | EC A02219<br>29 FEB 84 |  |
|---|----------------------------------------------------|-------------------------|------------------------|------------------------|------------------------|--|
| ! | Inclusion function and Department and Advancements |                         |                        |                        |                        |  |

**REM 004** 

### Board 01A-B2

### CAUTION

The board weighs about 36 kg (80 lb). Two persons are required to remove and install the board.

**Tools Required:** 

- Torque Tool for Cable Grouper (part 2360092)
- 1/4 to 3/8 Drive Adapter (part 2337141)
- Torque Tool for Commoning Bus (part 5665903)
- ESD Kit.

### Removal

- 1. Press Power Off on the operator control panel.
- 2. Open left side cover of frame.
- 3. Locate the Primary Control Compartment (PCC), and place CB1 and CB2 in the OFF position.
- 4. Open rear frame cover.
- 5. Loosen one screw, and open B2 plenum.
- 6. Remove all cable groupers starting with the bottom positions and work towards the top.
- 7. Open the new board shipping container.
- 8. Locate and remove the ESD jumper cables and the wrist band from the ESD Kit.

- 9. Connect the ESD jumper cable between the new board and the machine frame.
- 10. Remove the new board from the shipping container, and place it on the floor (handles down) near the processor.
- 11. Remove the module guard located at the bottom of the board assembly **C**, and install it on the the board that is to be removed.
- 12. Remove the upper bus safety shield.
- 13. Remove the 12 commoning bus screws at the board terminal blocks A left and right side.
- 14. Using a quarter-inch drive socket set, remove the six screws holding the commoning bus and
  - distribution bus terminal block B.
  - **Note:** There may only be three screws holding the terminal block on later versions of this board.
- 15. Remove the terminal block; be careful not to drop the block.
- 16. Open front frame cover.

- 17. Open gate 01C.
- 18. Remove the three connectors (J1, J2, and J3) from PS106.
- 19. Remove the ground wire located at the top right corner of the board.
- 20. Remove the eight board mounting screws (captive screws), leaving the top two screws for last.

**Note:** Before removing the board, ensure that you have work space large enough for two boards.

- 21. As the last two screws are removed, pull out the base of the board and set it on the lower support ledge of the frame.
- 22. Remove the board assembly by swinging the right side away from the frame first. Then remove the board assembly, and place it on the floor (handles down).
- 23. Attach the 15 foot ESD cable from the new board to the old board.

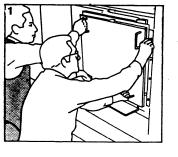

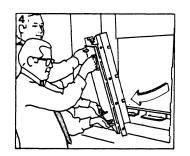

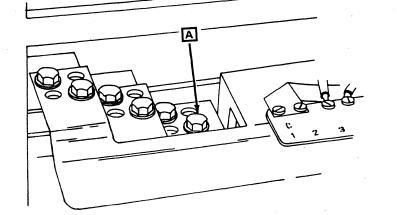

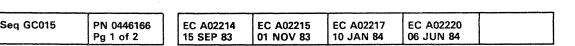

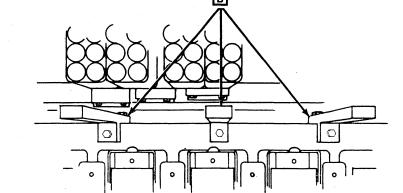

# **REM 011**

- 24. Measure the resistance of the wrist band. If the resistance measured is less than 1 megohm or greater than 1.15 megohm, replace the wrist band.
- 25. Fasten the ESD wrist band to the wrist of the person who will be transferring the modules from the old board to the new board.

**Note:** For the correct module removal procedure, see page REM 017.

- 26. Transfer the modules at this time, and ensure that they are properly plugged.
- 27. Remove the ESD strap jumper, the 15 foot ESD cable, the ESD wrist band, and store them in their proper locations.
- 28. Remove the module guard from the old board assembly, and install it on the new board assembly.

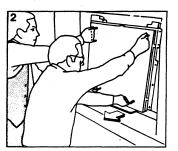

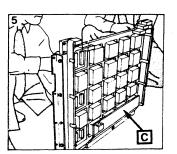

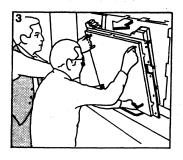

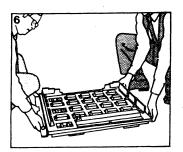

### Replacement

- To install the board, first lift and rest the board assembly on the lower support ledge in front of the opening with the bottom of the board assembly against the lip of the support ledge.
- 2. Slide the board assembly to the extreme left of the frame, aligning the board bus terminal block tabs with the commoning bus tabs.
- 3. With the board in this position, tilt the top of the board assembly inward against the frame, aligning the board bus terminal block tabs with the commoning bus tabs.
- In a continuous motion, lift the board assembly against the commoning bus until the bottom of the board assembly clears the main support ledge. Position the bottom edge of the board assembly against the machine frame.
- 5. Install the eight board mounting screws, finger tight only.
- 6. Remove the module guard from the new board assembly, install them on the old board assembly, and pack it in the shipping container.
- 7. Install all cable groupers starting at the top of the board.
- 8. Install the 12 commoning bus screws. (Align board if necessary by shifting the board to the right or to the left to align the distribution bus to the commoning bus.)
- 9. Tighten the 12 screws. All screws must be torqued at SR 27 ±4 Newton meter (240 ±35 in. lbs).
- 10. Reattach the terminal block with six screws. Put in the surface screws first and then the top screws.

**Note:** There may only be three screws holding the terminal block on later versions of this board.

- 11. Install the bus and the board grounding straps.
- 12. Install the safety shield.
- 13. Close and tighten B2 plenum.
- 14. Close frame cover.
- 15. Go to wire side of board and torque the eight board mounting screws to SR 12 ±2 Newton meter (106 ±18 in. lbs).
- 16. Reinstall connectors J1, J2, and J3 into PS106.
- 17. Place CB1 and CB2 to the ON position. Press Power On/IML on the OCP.
- 18. Run the MSS diagnostics and PU diagnostics Option V test.

| <b></b>   |                         |                        | · · · · · · · · · · · · · · · · · · · | Y                      | ·                      |  |
|-----------|-------------------------|------------------------|---------------------------------------|------------------------|------------------------|--|
| Seq GC015 | PN 0446166<br>Pg 2 of 2 | EC A02214<br>15 SEP 83 |                                       | EC A02217<br>10 JAN 84 | EC A02220<br>06 JUN 84 |  |

# **REM 012**

### 64 MM Pluggable Module

Tools required:

Module Pin Aligner (part 2360424)

Module Pin Alignment Template (part 5665902)

ESD Kit.

- 1. Press Power Off on the operator control panel unless directed otherwise by a repair procedure.
- 2. Open left side cover of the machine.
- 3. Open rear cover of the machine.
- 4. Open B2 plenum by loosening one screw.

Warning: A module can be destroyed by touching the pins because of Electrostatic Discharge (ESD). Never touch the pins of a module unless you are wearing a wrist band.

- 5. Remove the wrist band and the ESD cable from the ESD kit.
- Measure the resistance of the wrist band cable. If the resistance measured is less than 1 megohm or greater than 1.15 megohm, replace the wrist band.
- 7. Plug the wrist band and the ESD cable into the B2 plenum latch bracket.
- 8. Fasten the ESD wrist band to the wrist of the person who will be removing and replacing the modules.
- 9. If the new module is in a black plastic container, attach the ESD cable to the container.
- 10. Determine which pluggable module is to be removed.
- 11. Grasp the two bail-retaining latches A located near the top and on both sides of the module assembly.

- 12. Squeeze both latches toward each other, and hold them in that position while pulling the actuator bail B outward with your finger. The actuator bail is now in a free state (approximately 20 degrees play).
- 13. Apply additional downward force on the bail actuator to drive the module free of the spring connectors.

**Note:** The module must be held in this position until it is removed.

- 14. Carefully, remove the module clear of the module site, and immediately place it into its protective container.
- Ensure that the new module pins are in alignment by using the Module Pin Alignment Template (part 5665902).

**Note:** Do not attempt to straighten any module pin that is bent more than the distance to the next row, or equivalent. Doing this may cause the pin to break off during module insertion. Pins bent less than this distance may be straightened using the pin aligner (part 2360424).

- 16. Carefully, place module in position, and hold in position until next step.
- 17. While holding module in position, slowly but steadily push the bail actuator in until it hits the stop.
- The two bail-retaining latches, located near the top and on both sides of the module assembly, should be in a latched position and holding the bail actuator.
- 19. To ensure the module is properly seated,

squeeze the two bail-retaining latches

- toward each other and pull the bail actuator **B** with your finger until the bail actuator is in a free state.
- 20. Grasp the module and try to move it. If the module is securely in place, reactivate the bail actuator. If the module is loose, go back to step 12.

| Seq GC020 | PN 0446167 |           |           |           |           | EC A02220 |
|-----------|------------|-----------|-----------|-----------|-----------|-----------|
|           | Pg 1 of 2  | 15 SEP 83 | 01 NOV 83 | 10 JAN 84 | 29 FEB 84 | 06 JUN 84 |

- 21. Close the B2 plenum, and tighten the screw.
- 22. Remove the wrist band and ESD cable and store them in the ESD kit.

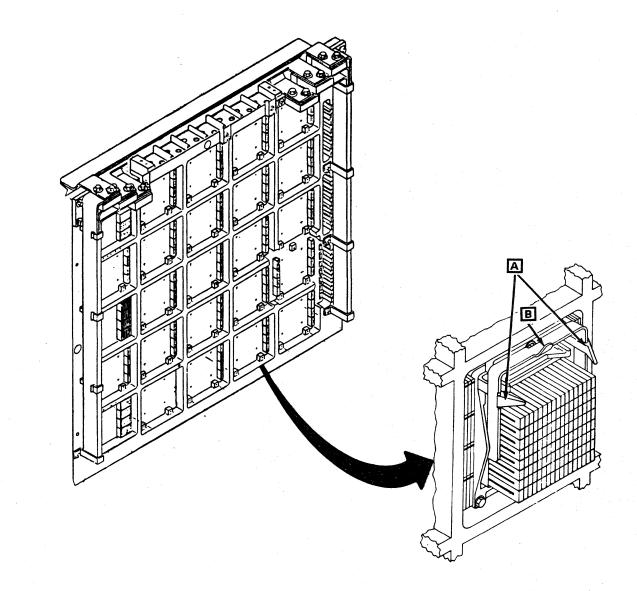

# **REM 017**

### **Pluggable Terminator Resistor**

**Tool Required:** 

Scissor Clamp (part 9900233).

- 1. Press Power Off on the operator control panel.
- 2. Open left side cover of frame.
- 3. Open rear frame cover.
- 4. Loosen one screw, and open B2 plenum.
- 5. Remove retention cover(s) from terminator resistor section.
- Place scissor clamp (part 9900233) in center of terminator resistor (TR) and pull straight out A.

Warning: The spring housing is not fastened to the board. To prevent the spring housing from falling off the board, do not remove more than one row of TRs at a time.

7. Reverse procedure for terminator resistor replacement.

Note: When replacing TRs, ensure that the replacement resistor has the same colored part number as the resistor that was removed. The two resistors that can be used are (part 4481673) black in color and (part 4481674) red in color shown at

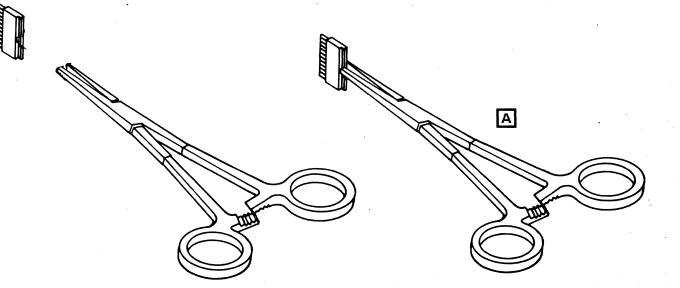

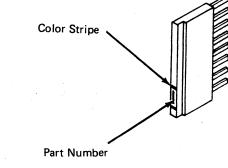

Pluggable Terminator Resistor

| Seq GC020 | PN 0446167<br>Pg 2 of 2 | - 1 | <br> | <br>EC A02219<br>29 FEB 84 | EC A02220<br>06 JUN 84 |
|-----------|-------------------------|-----|------|----------------------------|------------------------|
|           |                         |     |      |                            |                        |

# **REM 018**

### **Decoupling Capacitor (C-PAC)**

- 1. Press Power Off on the operator control panel.
- 2. Open left side cover of frame.
- 3. Locate the Primary Control Compartment (PCC), and place CB1 and CB2 in the OFF position.
- 4. Open rear cover of frame.
- 5. Open B2 plenum by loosening one screw.
- 6. Locate bus bars on top of board B2.
- Unplug four wires A that are fasten to the C-PAC assembly.
- 8. Remove the six screws and washers B that fasten the C-PAC assembly to bus bars A, B, and C .
- 9. Remove C-PAC assembly.
- 10. Reverse procedure for C-PAC replacement.

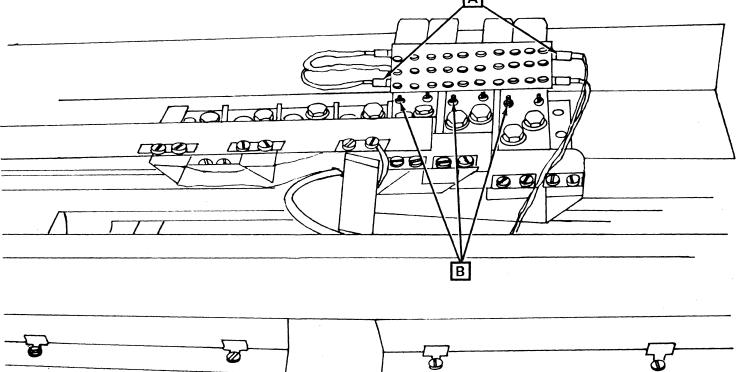

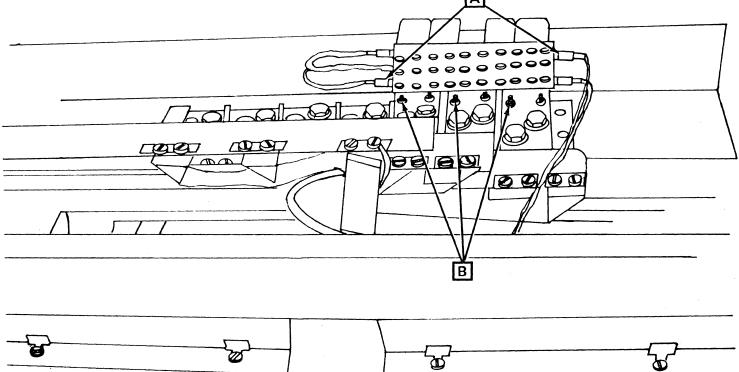

| Seq GC025         PN 0446168         EC A02214           Pg 1 of 2         15 SEP 83 | 1 |           |           | r         |  | 1 |  |
|--------------------------------------------------------------------------------------|---|-----------|-----------|-----------|--|---|--|
| Pg 1 of 2   15 SEP 83                                                                |   | Seq GC025 |           |           |  |   |  |
|                                                                                      |   |           | Pg 1 of 2 | 15 SEP 83 |  |   |  |

**REM 021** 

### I/O Signal and Flat Cables

### I/O Signal Cables

### **Tools Required:**

Torque Tool for Cable Grouper (part 2360092)

Cable Unlatch Tool (part 2360349)

- 1. Press Power Off on the operator control panel.
- 2. Open left side cover of frame.
- 3. Locate the Primary Control Compartment (PCC), and place CB1 and CB2 in the OFF position.
- 4. Open rear frame cover.
- 5. Open B2 plenum by loosening one screw.
- 6. Determine which cable grouper assembly is to be removed.
- 7. Remove grouper assembly.
- 8. Determine which 18-PAC is defective.
- 9. Orient the grouper housing so that one end of the housing is facing towards you.
- 10. Grasp cable unlatch tool (part 2360349), and position it so that the narrow end of the tool is parallel to the slot openings as shown at **A**.
- 11. The front end of the tool has a recessed ledge that seats against the slot ribs.

**Note:** With the 18-PAC cable positioned for either end, rotate the tool 180 degrees so that the recessed ledge of the tool is away from the side wall of the housing and the straight side of the tool is against the side wall.

- 12. Place the tip of the tool on top of the latch arm protruding out of the housing.
  - Warning: To prevent damage to the slot ribs, do not use excessive force when moving the latch arm.
- 13. Holding the tool with the tip resting on top of the latch arm, push the tool straight in until the recessed ledge of the tool comes in contact with the slot rib as shown at B.
- 14. While holding the tool in this position, press the working end of the tool down slowly moving the latch arm down below the latching shelf surface as shown at **C**.
- 15. Repeat this same procedure for the other end of the 18-PAC cable.
- 16. Grasp all the trilead cables attached to the 18-PAC to be removed, and gently pull on the cables to remove the 18-PAC.

**Note:** Do not unlatch and remove more than one 18-PAC cable assembly at a time.

- 17. Remove enough cable retainers to permit tracing with fingers of cables into the cable channel.
- Ensure that you have the correct cables connected to the affected circuit cards. Use cutting pliers to cut the cables in the channel at both ends.
- 19. Place replacement cable on top of pile in cable raceway, and replace cable retainers.
- 20. Reconnect both ends of replacement cable into grouper.

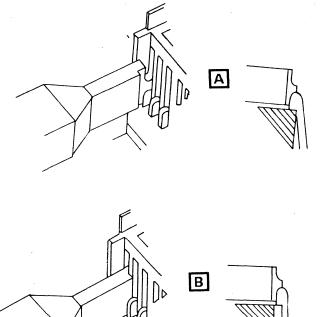

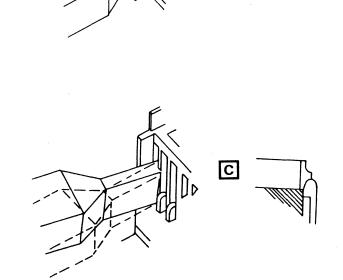

|           |                         | n n |                        | <br> | <br> |
|-----------|-------------------------|-----|------------------------|------|------|
| Seq GC025 | PN 0446168<br>Pg 2 of 2 |     | EC A02214<br>15 SEP 83 |      |      |

# **REM 022**

### Flat Cables

Tool required if boards 01AA1 through 01AA4 are affected:

Actuation Tool (part 4134750)

- 1. Press Power Off on the operator control panel.
- 2. Open left side cover of frame.
- 3. Locate the Primary Control Compartment (PCC), and place CB1 and CB2 in the OFF position.
- 4. Determine which cable assembly is to be removed.
- 5. Remove enough cable retainers to permit tracing with fingers of cables into the cable channel.
- 6. Ensure that you have the correct cables connected to the affected circuit cards. Use cutting pliers to cut the cables in the channel at both ends.
- 7. Place replacement cable on top of pile in cable raceway, and replace cable retainers.
- 8. Reconnect both ends of replacement cable into position.

- 1. Press Power Off on the operator control panel.
- 2. Open left side cover of frame.
- Locate the Primary Control Compartment (PCC), and place CB1 and CB2 in the OFF position.
- 4. Open front cover, and locate PS101.
- 5. Remove the front safety shield.
- 6. Disconnect P07 A.
- 7. Disconnect cables at B.
- 8. Disconnect ground wire **C**.
- 9. Remove the four mounting screws, washers, and lock washers **D**.
- 10. Carefully pull PS101 from frame.
- 11. Reverse procedure for PS101 replacement.

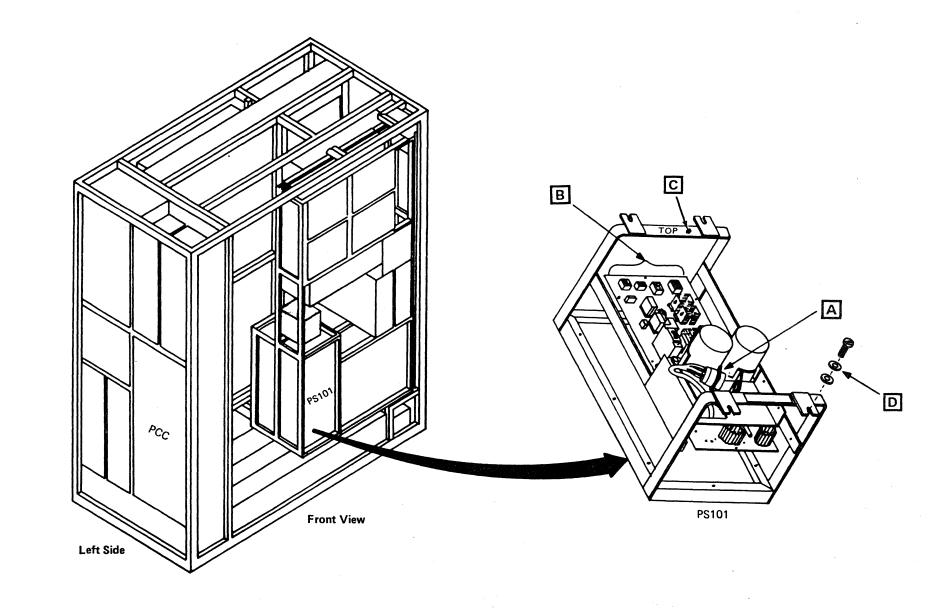

|          |              | n i | r         | ·         | <br>1 |  |
|----------|--------------|-----|-----------|-----------|-------|--|
| Seq GC03 | D PN 0446169 |     | EC A02214 | EC A02215 |       |  |
|          | Pg 1 of 2    | J.  | 15 SEP 83 | 01 NOV 83 |       |  |

# **REM 031**

- 1. Press Power Off on the operator control panel.
- 2. Open left side cover of frame.
- **3.** Locate the Primary Control Compartment (PCC), and place CB1 and CB2 in the OFF position.
- 4. Open front cover, and locate PS102.
- 5. Disconnect cables at A and B.
- 6. Disconnect ground wire **C**.
- Remove the four mounting screws, washers, and lock washers D.
- 8. Carefully pull PS102 from frame.
- 9. Reverse procedure for PS102 replacement.

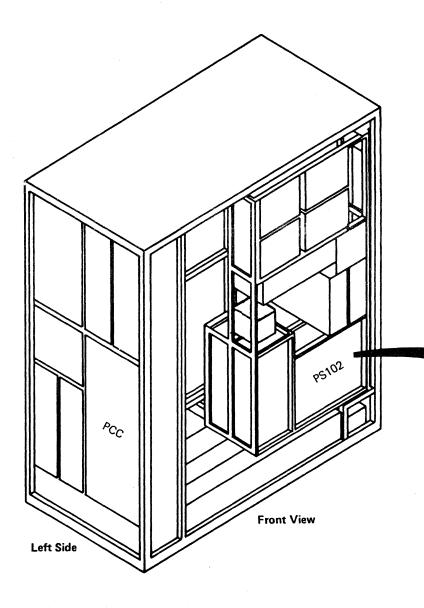

|           | 1          |   |          |           | [ |  |  |
|-----------|------------|---|----------|-----------|---|--|--|
| Seq GC030 | PN 0446169 | E | C A02214 | EC A02215 |   |  |  |
|           | Pg 2 of 2  | 1 | 5 SEP 83 | 01 NOV 83 |   |  |  |

# **REM 032**

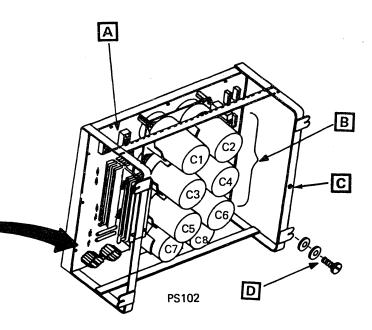

- 1. Press Power Off on the operator control panel.
- 2. Open left side cover of frame.
- 3. Locate the Primary Control Compartment (PCC), and place CB1 and CB2 in the OFF position.
- 4. Open front cover of frame.
- 5. Open gate 01C, and locate PS103 on rear of gate.
- 6. Disconnect cables at A.
- 7. Disconnect cable P10 B.
- 8. Disconnect ground wire C.
- 9. Remove the four mounting screws, washers, and lock washers **D**.
- 10. Carefully pull PS103 from frame.
- 11. Reverse procedure for PS103 replacement.

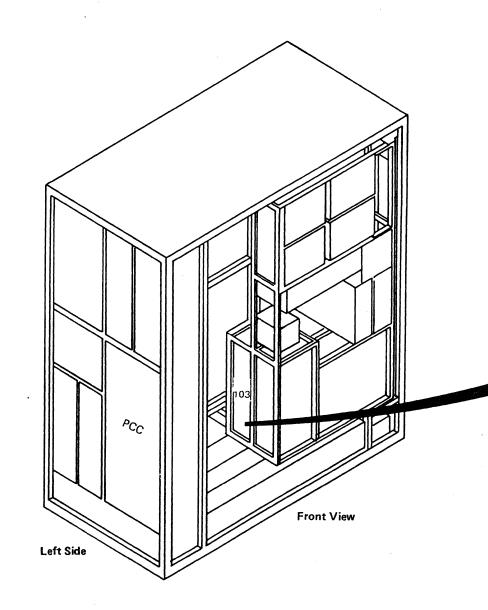

| 1 |           | (                                                                                                    |                                                                                                    |                                                                                                    |                                                                                                    |                                      |
|---|-----------|----------------------------------------------------------------------------------------------------|----------------------------------------------------------------------------------------------------|----------------------------------------------------------------------------------------------------|----------------------------------------------------------------------------------------------------|--------------------------------------|
|   | Seq GC035 | PN 0446170                                                                                                    | EC A02214                                                                                                    |                                                                                                    |                                                                                                    |                                      |
|   |           | Pg 1 of 2                                                                                                    | 15 SEP 83                                                                                                    |                                                                                                    |                                                                                                    |                                      |
|   |           | Construction of the optimized optimized | Barrow and the second second | CONTRACTOR CONTRACTOR CONTRACTOR OF THE CONTRACTOR CONTRACTOR | Construction of the second second s | <br>Construction of the owner wanted |

# REM 041

C5

CF

В

PS103

# **REM 041**

D

- 1. Press Power Off on the operator control panel.
- 2. Open left side cover of frame.
- 3. Locate the Primary Control Compartment (PCC), and place CB1 and CB2 in the OFF position.
- 4. Open rear cover of frame, and locate rear of PS104.
- 5. Disconnect cables at A.
- 6. Disconnect cable J14 B at the rear of PCC box.
- 7. Locate front of PS104 on left side of frame.
- 8. Disconnect ground wire **C**.
- 9. Remove the four mounting screws, washers, and lock washers **D**.
- 10. Carefully pull PS104 from frame.
- 11. Reverse procedure for PS104 replacement.

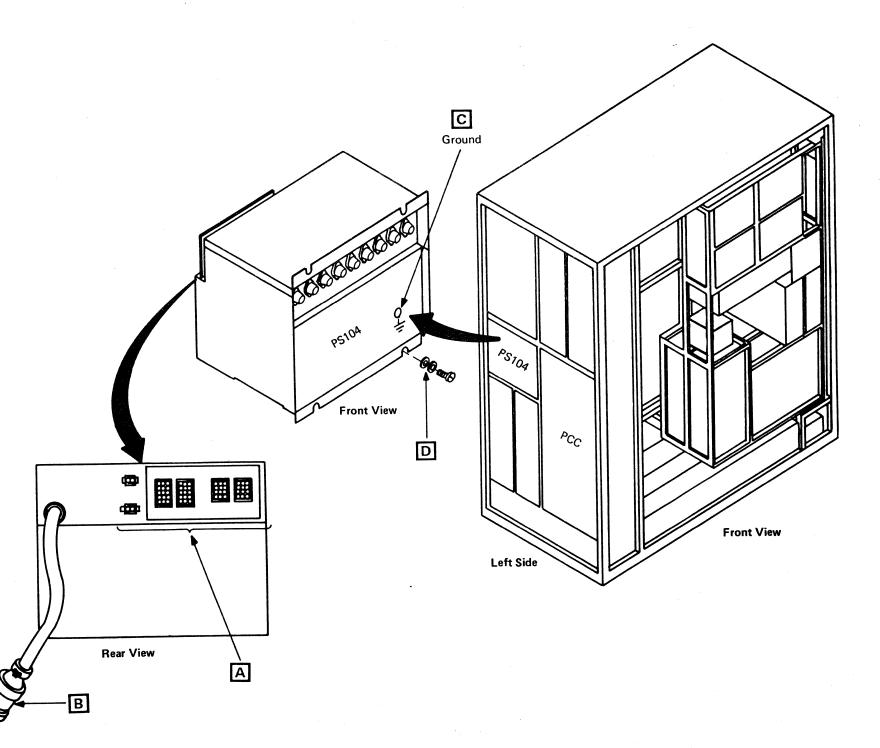

| Seq GC035 PN 0446170<br>Pg 2 of 2 | EC A02214<br>15 SEP 83 |  | - |  |
|-----------------------------------|------------------------|--|---|--|
|-----------------------------------|------------------------|--|---|--|

### **Tools Required:**

1/4 to 3/8 Drive Adapter (part 2337141)

Torque Tool for Commoning Bus (part 5665903).

- 1. Press Power Off on the operator control panel.
- 2. Open left side cover of frame.
- 3. Locate the Primary Control Compartment (PCC), and place CB1 and CB2 in the OFF position.
- 4. Open rear cover of frame.
- 5. Open B2 plenum to gain access to the rear of PS105.
- 6. Remove plastic safety shield.
- 7. Disconnect cables at A.
- 8. Remove two voltage bus bars secured at **B**.
- 9. Locate front of PS105 on left side of frame.
- 10. Remove ground wire C.
- 11. Remove the two mounting screws, washers, and lock washers D.
- 12. Remove screw, lock washer, and nut E.
- 13. Carefully pull PS105 from frame.
- 14. Reverse procedure for PS105 replacement.
- 15. Torque the voltage bus bar screws shown at **B** to 27 ±4 Newton meter (240 ±35 in. lbs), using the torque wrench (part 5665903) and the 1/4 to 3/8 adapter (part 2337141).
- 16. For the correct current settings, refer to Volume A03, "Current Settings" on page PR 1024.5.

| Seq GC040 | PN 0446171 | E  | C A02214 | EC A02219 | EC A02220 |  |
|-----------|------------|----|----------|-----------|-----------|--|
|           | Pg 1 of 2  | 1! | 5 SEP 83 | 29 FEB 84 | 06 JUN 84 |  |

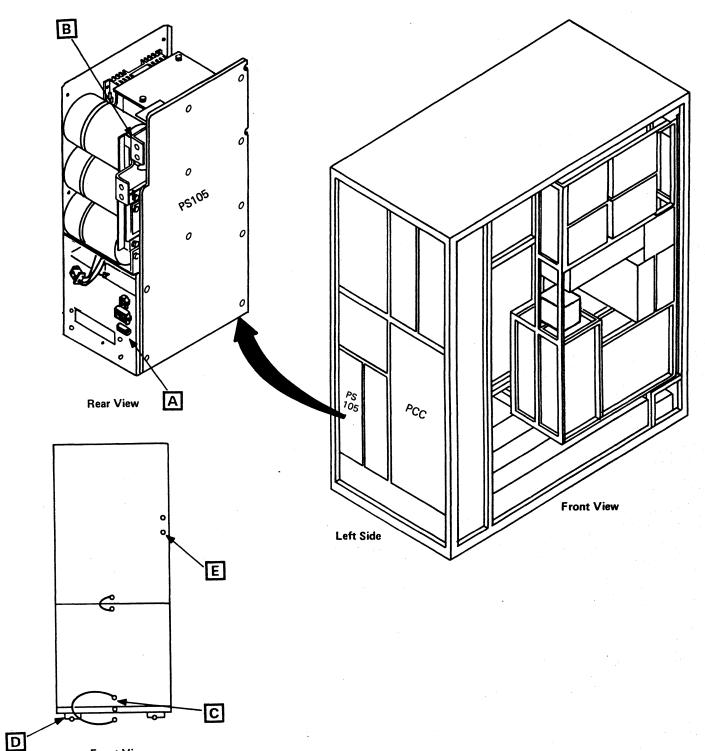

Front View

**REM 051** 

### **Tools Required:**

1/4 to 3/8 Drive Adapter (part 2337141)

Torque Tool for Commoning Bus (part 5665903).

- 1. Press Power Off on the operator control panel.
- 2. Open left side cover of frame.
- 3. Locate the Primary Control Compartment (PCC), • and place CB1 and CB2 in the OFF position.
- 4. Open front cover.
- 5. Open gate 01C, and locate rear of PS106.
- 6. Remove cables at A
- 7. Open rear cover of frame.
- 8. Open B2 plenum to gain access to the rear of PS106.
- 9. Remove two voltage bus bars secured at B.
- 10. Locate front of PS106 on left side of frame.
- 11. Remove ground wire C.
- 12. Remove the two mounting screws, washers, and lock washers D.
- 13. Remove screw, lock washer, and nut E.
- 14. Carefully pull PS106 from frame.
- 15. Reverse procedure for PS106 replacement.
- 16. Torque the voltage bus bar screws shown at **B** to 27 ±4 Newton meter (240 ±35 in. lbs), using the torque wrench (part 5665903) and the 1/4 to 3/8 adapter (part 2337141).
- 17. For the correct current settings, refer to Volume A03, "Current Settings" on page PR 1024.5.

|           |                         |                        |                        | -                      |  |
|-----------|-------------------------|------------------------|------------------------|------------------------|--|
| Seq GC040 | PN 0446171<br>Pg 2 of 2 | EC A02214<br>15 SEP 83 | EC A02219<br>29 FEB 84 | EC A02220<br>06 JUN 84 |  |

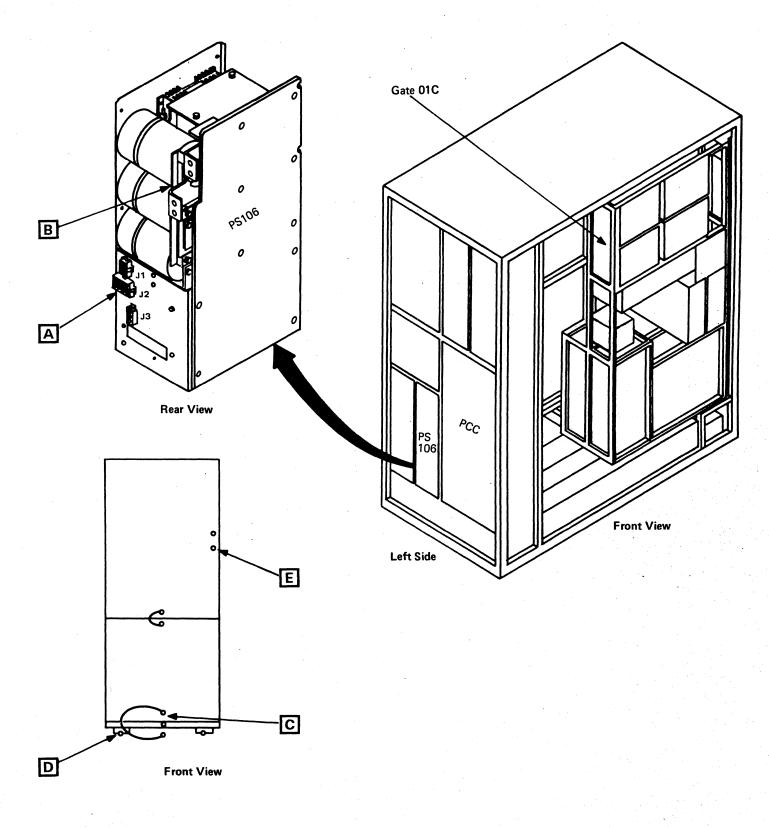

# **REM 052**

- 1. Press Power Off on the operator control panel.
- 2. Open left side cover of frame.
- 3. Locate the Primary Control Compartment (PCC), and place CB1 and CB2 in the OFF position.
- 4. Open front cover of frame, and locate the front of PS107.
- 5. Disconnect ground wire A.
- 6. Disconnect cables at **B**.
- 7. Open gate 01C, and locate rear of PS107.
- 8. Remove the four mounting screws, washers, and lock washers **C**.
- 9. Carefully pull PS107 from frame.
- 10. Reverse procedure for PS107 replacement.

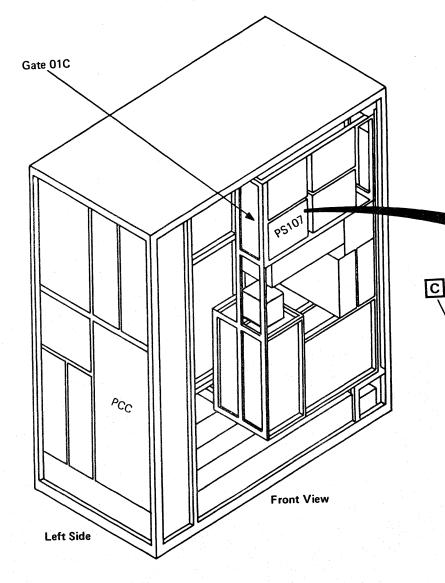

| Seq GC045 | PN 0446172<br>Pg 1 of 2 | EC A02214<br>15 SEP 83 |  |  |  |
|-----------|-------------------------|------------------------|--|--|--|
|           |                         |                        |  |  |  |

# **REM 061** A Ground 0 8 °@Q В Front View

- 1. Press Power Off on the operator control panel.
- 2. Open left side cover of frame.
- 3. Locate the Primary Control Compartment (PCC), and place CB1 and CB2 in the OFF position.
- 4. Open front cover of frame, and locate front of PS108.
- 5. Disconnect ground wire A.
- 6. Disconnect cables at **B**.
- 7. Open gate 01C, and locate rear of PS108.
- 8. Remove the four mounting screws, washers, and lock washers **C**.
- 9. Carefully pull PS108 from frame.
- 10. Reverse procedure for PS108 replacement.

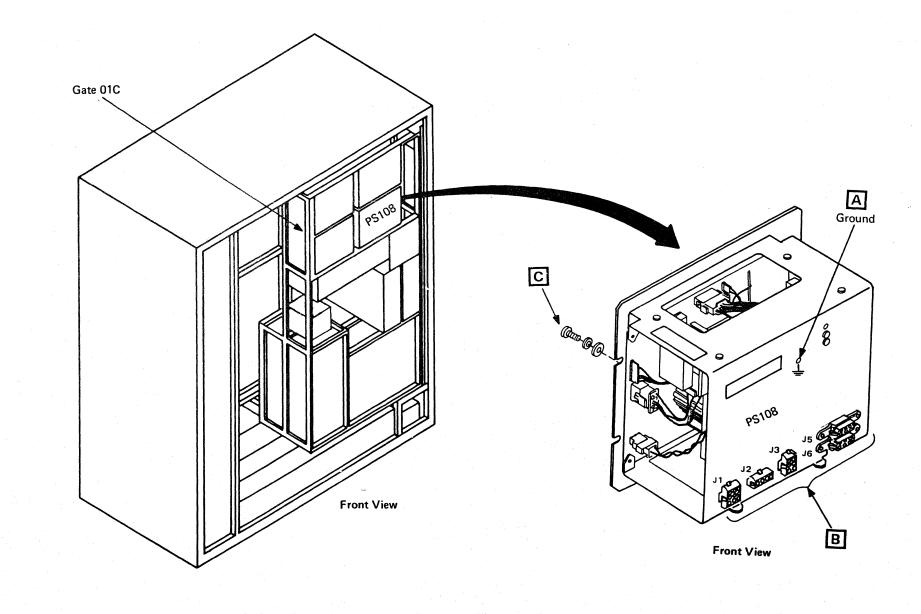

|  | EC A02214<br>15 SEP 83                                                                                           |                                                                                                    |  |
|--|----------------------------------------------------------------------------------------------------|----------------------------------------------------------------------------------------------------|--|
|  | and the second second second second second second second second second second second second second second second | the second second second second second second second second second second second second second second second s |  |

# **REM 062**

- 1. Press Power Off on the operator control panel.
- 2. Open left side cover of frame.
- 3. Locate the Primary Control Compartment (PCC), and place CB1 and CB2 in the OFF position.
- 4. Open front cover of frame, and locate front of PS109.
- 5. Disconnect ground wire **A**.
- 6. Disconnect cables at **B**.
- 7. Open gate 01C, and locate rear of PS109.
- 8. Remove the four mounting screws, washers, and lock washers **C**.
- 9. Carefully pull PS109 from frame.
- 10. Reverse procedure for PS109 replacement.

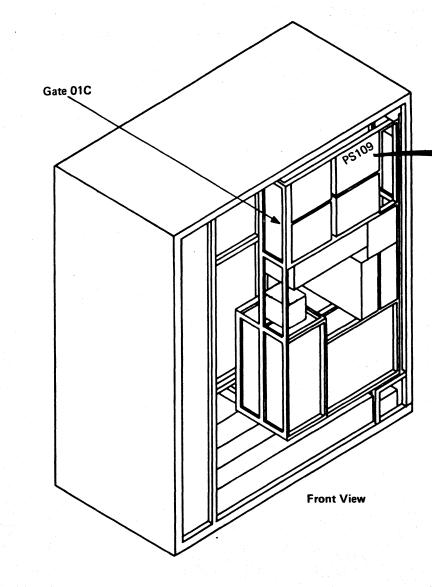

| A second second s | and the second second second | and the second second second second second second second second second second second second second second second |  | <br>· · · · · · · · · · · · · · · · · · · |
|----------------------------------------------------------------------------------------------------|------------------------------|----------------------------------------------------------------------------------------------------|--|-------------------------------------------|
| Seq GC050                                                                                                    | PN 0446173<br>Pg 1 of 1      | EC A02214<br>15 SEP 83                                                                                           |  |                                           |
|                                                                                                    |                              |                                                                                                    |  |                                           |

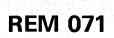

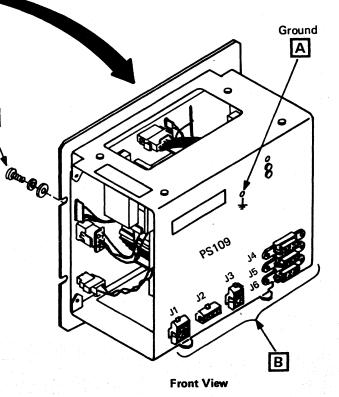

С

•

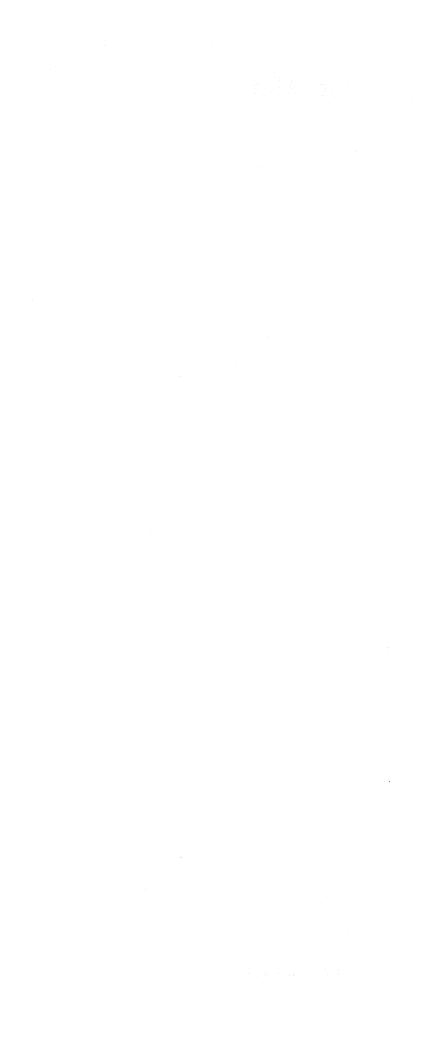

- 1. Press Power Off on the operator control panel.
- 2. Open left side cover of frame.
- 3. Locate the Primary Control Compartment (PCC), and place CB1 and CB2 in the OFF position.
- 4. Open PCC door, and locate TR100.
- 5. Remove ground wire.
- 6. Remove input wires on TB1.
- 7. Remove four mounting nuts A.
- 8. Carefully pull TR100 from frame.
- 9. Reverse procedure for TR100 replacement.

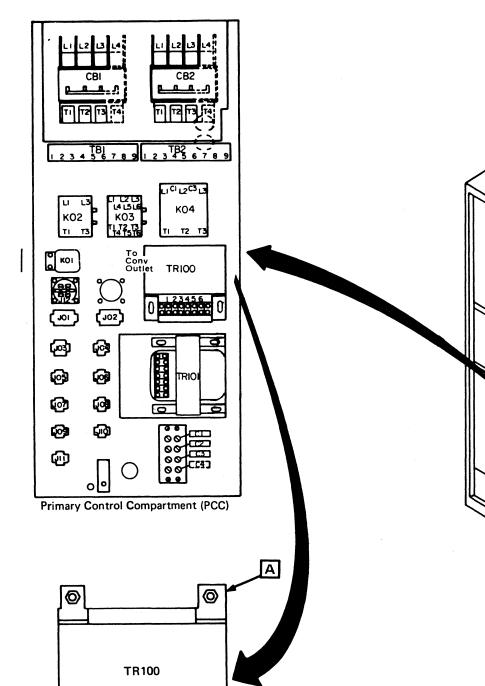

Ø

Ø

|           |            |           | 1         | 1 |  |
|-----------|------------|-----------|-----------|---|--|
| Seq GC055 | PN 0446174 | EC A02214 | EC A02219 |   |  |
|           | Pg 1 of 2  | 15 SEP 83 | 29 FEB 84 |   |  |

# **REM 075**

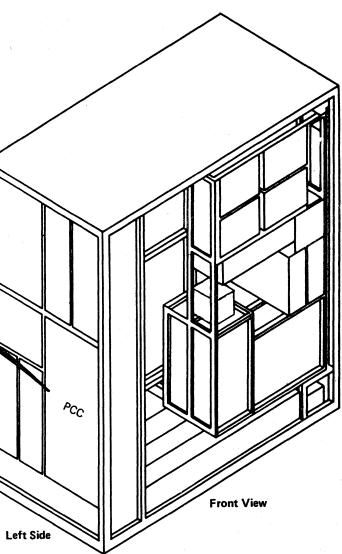

- 1. Press Power Off on the operator control panel.
- 2. Open left side cover of frame.
- 3. Locate the Primary Control Compartment (PCC), and place CB1 and CB2 in the OFF position.
- 4. Open PCC door, and locate TR101.
- 5. Remove ground wire.
- 6. Remove input wires on TB1.
- 7. Disconnect plug J02.
- 8. Remove the four mounting nuts A.
- 9. Carefully pull TR101 from frame.
- 10. Reverse procedure for TR101 replacement.

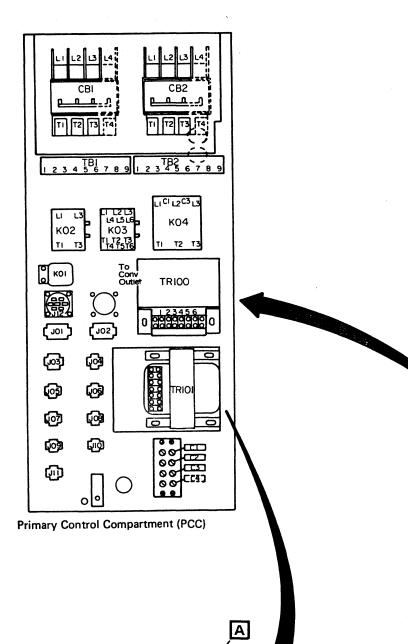

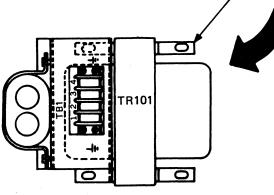

|           |                         | Contraction of the second second |                        | **** |  |  |
|-----------|-------------------------|----------------------------------------------------------------------------------------------------|------------------------|------|--|--|
| Seq GC055 | PN 0446174<br>Pg 2 of 2 | EC A02214<br>15 SEP 83                                                                                                    | EC A02219<br>29 FEB 84 |      |  |  |

**REM 076** 

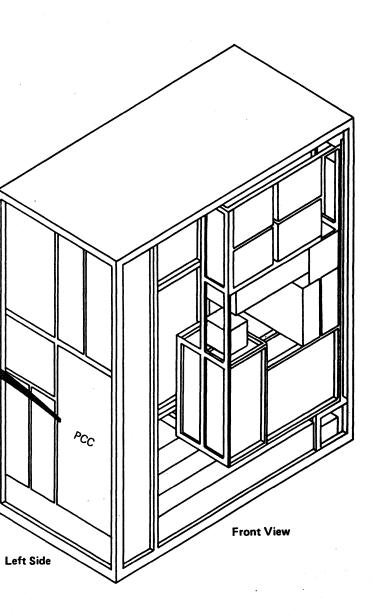

1. Press Power Off on the operator control panel.

. .

- 2. Open left side cover of frame.
- 3. Locate the Primary Control Compartment (PCC), and place CB1 and CB2 in the OFF position.
- 4. Open front cover of frame.
- 5. Open gate 01C, and locate TR102 on rear of gate.
- 6. Disconnect P01 A.
- 7. Disconnect cables P01 and P02 at J01 and J02 of PS102.
- 8. Remove the four mounting nuts **B**.
- 9. Carefully pull TR102 from frame.
- 10. Reverse procedure for TR102 replacement.

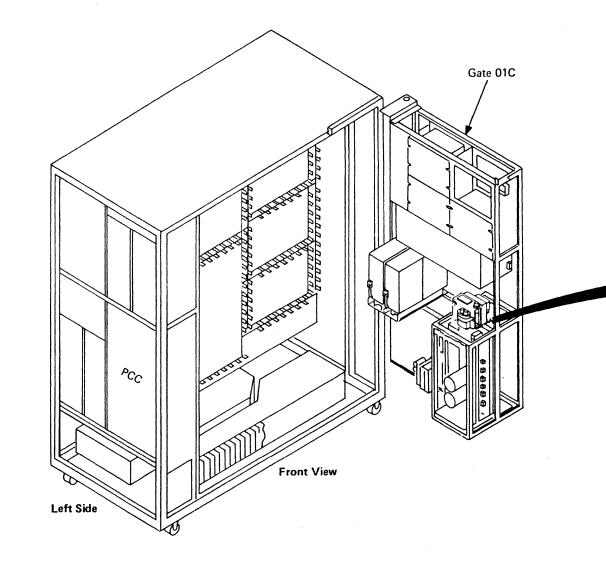

| Seq GC060 PN 0446175 EC A02214 |           |  |  |  |  |
|--------------------------------|-----------|--|--|--|--|
| Pg 1 of 2 15 SEP 83            | Seq GC060 |  |  |  |  |

**REM 085** 

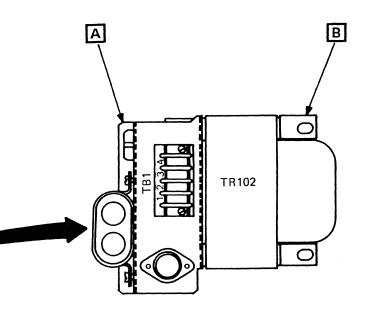

- 1. Press Power Off on the operator control panel.
- 2. Open left side cover of frame.
- 3. Locate the Primary Control Compartment (PCC), and place CB1 and CB2 in the OFF position.
- 4. Open front cover of frame.
- 5. Open gate 01C, and locate TR103 on rear of gate.
- 6. Disconnect P01 at A.
- 7. Disconnect P10 at J10 of PS103.
- 8. Remove the four mounting nuts **B**.
- 9. Carefully pull TR103 from frame.
- 10. Reverse procedure for TR103 replacement.

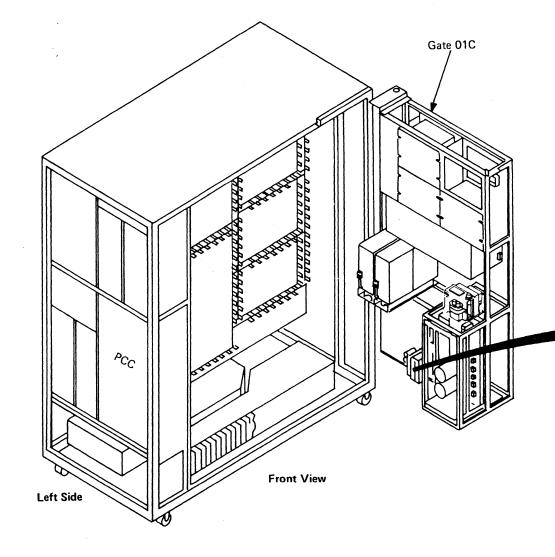

10

| Seq GC060 | PN 0446175<br>Pg 2 of 2 | EC A02214<br>15 SEP 83 |  |  |
|-----------|-------------------------|------------------------|--|--|
| -         | -<br>                   |                        |  |  |
|           |                         |                        |  |  |

# **REM 086**

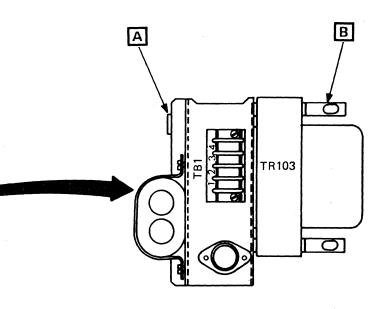

### All 50 Hz and Japan 60 Hz only.

### CAUTION

TR 104-A, B, and C each weigh 25 kg (55 lb). Obtain aid before removing or replacing.

- 1. Press Power Off on the operator control panel.
- 2. Open left side cover.
- 3. Locate the Primary Control Compartment (PCC), and place CB1 and CB2 in the OFF position.
- 4. Open front cover.
- 5. Open gate 01C, and locate TR104-A, B, or C on rear of gate.
- 6. Determine the transformer to be removed (A, B, or C).

**Note:** Label all wires before removing TB screws.

- Disconnect TB-1 wires 1, 3, and 5 of the transformer to be removed. For the correct line voltage wiring sequence, refer to Volume C01, page YA081.
- 8. Locate and disconnect TB-4 wires running from the transformer to TB-4.
- 9. Cut the nylon cable tie wraps, and route the two wires back to the transformer area.
- 10. Remove the four mounting nuts A.
- 11. Carefully pull the transformer away from the frame.
- 12. Reverse procedure for TR104-A, B, or C replacement.

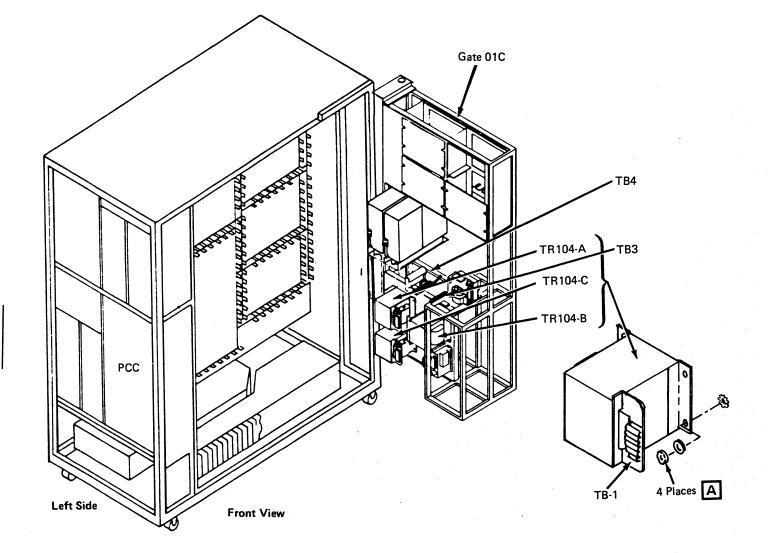

| Seq GC065 PN 0446176 | EC A02214 | EC A02215 | EC A02217 | EC A02219 | EC A02220 |
|----------------------|-----------|-----------|-----------|-----------|-----------|
| Pg 1 of 1            | 15 SEP 83 | 01 NOV 83 | 10 JAN 84 | 29 FEB 84 | 06 JUN 84 |

# **REM 093**

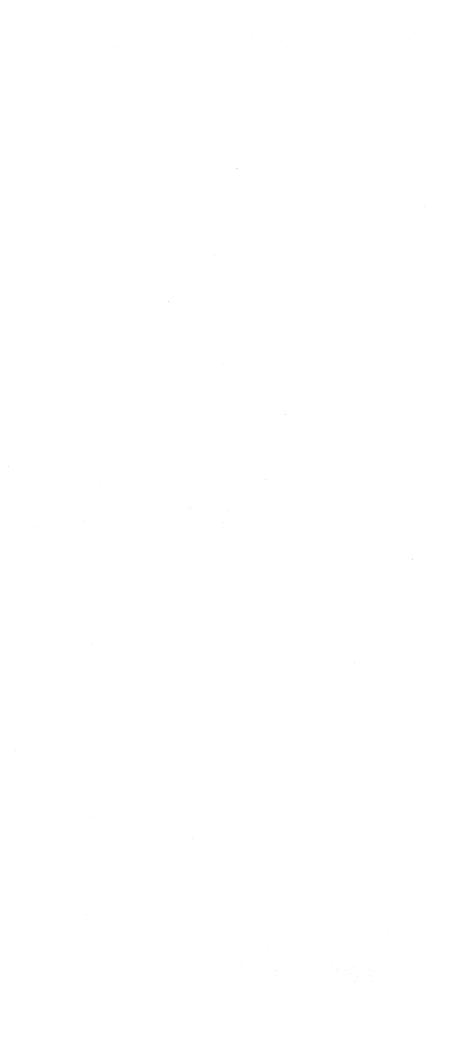

- 1. Press Power Off on the operator control panel.
- 2. Open left side cover of frame.
- 3. Locate the Primary Control Compartment (PCC), and place CB1 and CB2 in the OFF position.
- 4. Open rear cover of frame, and locate AMD 101.
- 5. Loosen the four cover mounting screws, and remove the cover.
- 6. Disconnect cable A.
- 7. Disconnect ground wire B.
- 8. Pull AMD 101 from frame.
- 9. Reverse procedure for AMD 101 replacement.

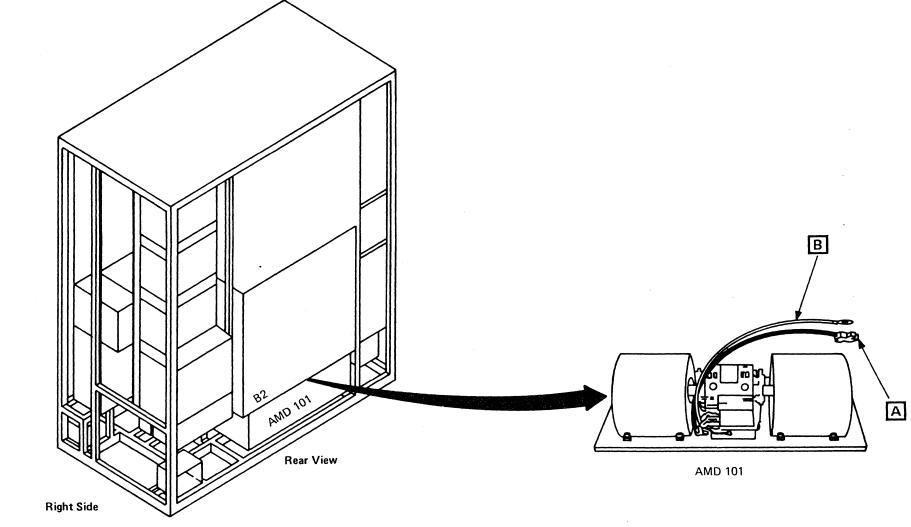

|                                                                                                    |            |           |                                          |   | <br> |
|----------------------------------------------------------------------------------------------------|------------|-----------|------------------------------------------|---|------|
| Seq GC070                                                                                                    | PN 0446177 | EC A02214 |                                          | : |      |
| The Real Property of State of State of | Pg 1 of 2  | 15 SEP 83 | 1007710.10110.01770.007401.0000.0000.000 |   |      |

# **REM 095**

- 1. Press Power Off on the operator control panel.
- 2. Open left side cover of frame.
- 3. Locate the Primary Control Compartment (PCC), and place CB1 and CB2 in the OFF position.
- 4. Open left side cover of frame, and locate AMD 102.
- 5. Loosen the four cover mounting screws, and remove the cover.
- 6. Disconnect cable A
- 7. Disconnect ground wire B.
- 8. Pull AMD 102 from frame.
- 9. Reverse procedure for AMD 102 replacement.

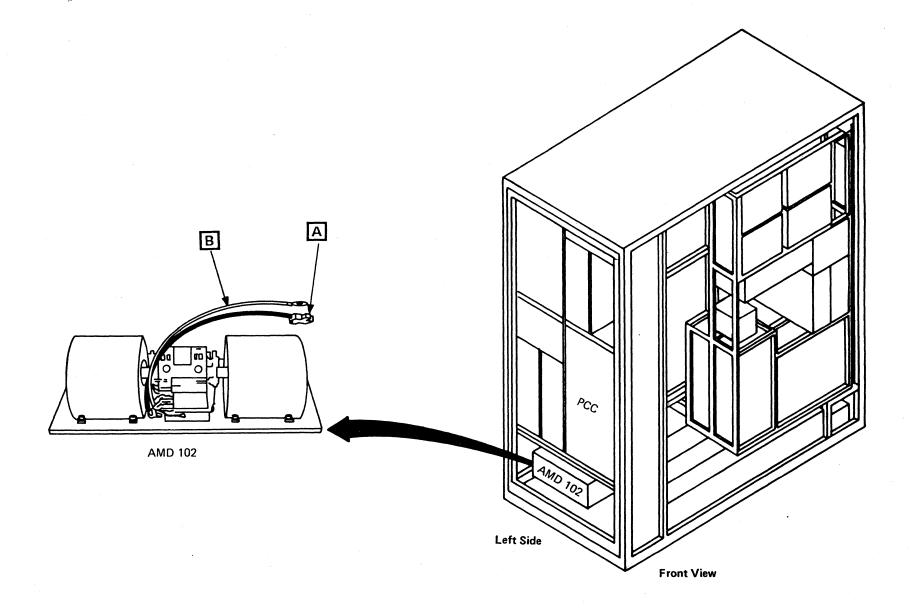

| s | eq GC070 | PN 0446177<br>Pg 2 of 2 | EC A02214<br>15 SEP 83 |  |  |
|---|----------|-------------------------|------------------------|--|--|
|   |          |                         |                        |  |  |

# **REM 096**

- 1. Press Power Off on the operator control panel.
- 2. Open left side cover of frame.
- 3. Locate the Primary Control Compartment (PCC), and place CB1 and CB2 in the OFF position.

**Note:** AMD 104 must be removed before AMD 103.

- 4. Open rear cover of frame, and locate AMD 103 (AMD 103 is located behind AMD 104).
- 5. Loosen the four cover mounting screws, and remove the cover.
- 6. Disconnect cable A of AMD 104.
- 7. Disconnect ground wire B from AMD 104.
- 8. Pull AMD 104 from frame.
- 9. Disconnect cable A of AMD 103.
- 10. Disconnect ground wire B from AMD 103.
- 11. Pull AMD 103 from frame.
- 12. Reverse procedure for AMD 103 replacement.

13. Reinstall AMD 104.

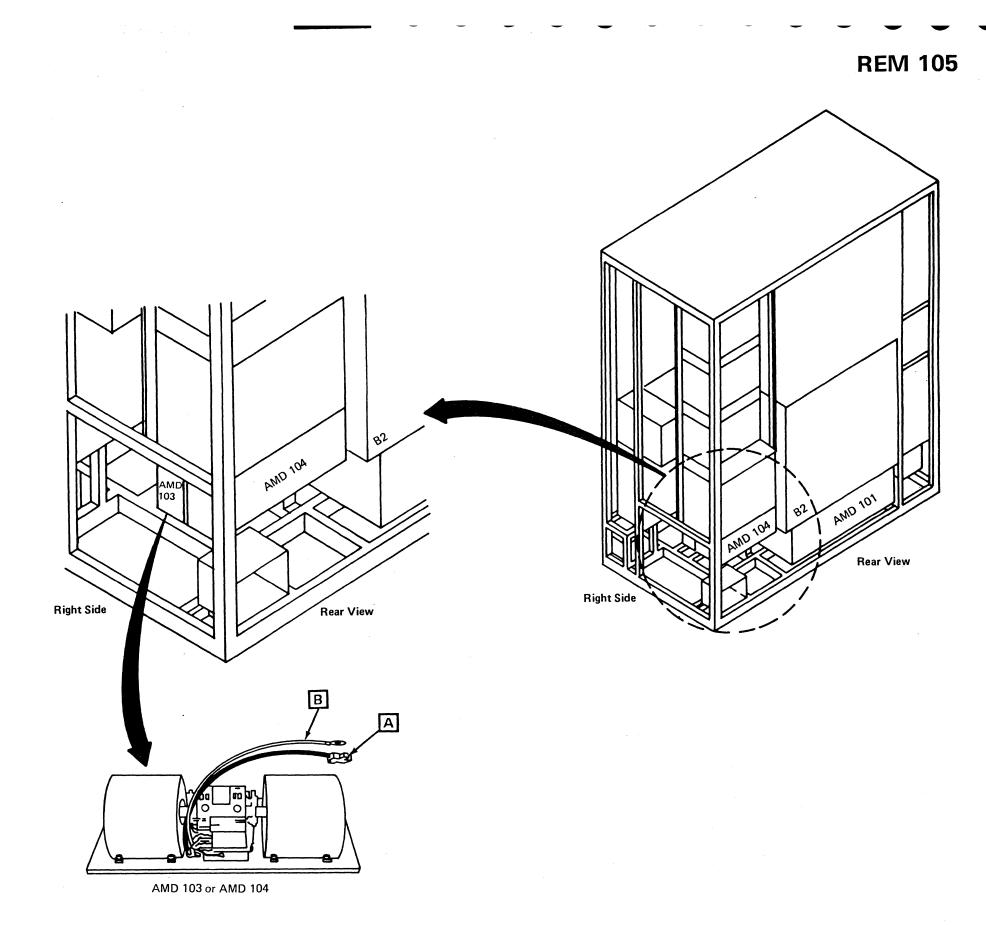

|           | LJ         |           | T |  | l |
|-----------|------------|-----------|---|--|---|
| Seq GC075 | PN 0446178 | EC A02214 |   |  |   |
|           | Pg 1 of 2  | 15 SEP 83 |   |  |   |

- 1. Press Power Off on the operator control panel.
- 2. Open left side cover of frame.
- 3. Locate the Primary Control Compartment (PCC), and place CB1 and CB2 in the OFF position.
- 4. Open rear cover of frame, and locate AMD 104.
- 5. Loosen the four cover mounting screws, and remove the cover.
- 6. Disconnect cable A.
- 7. Disconnect ground wire B.
- 8. Pull AMD 104 from frame.
- 9. Reverse procedure for AMD 104 replacement.

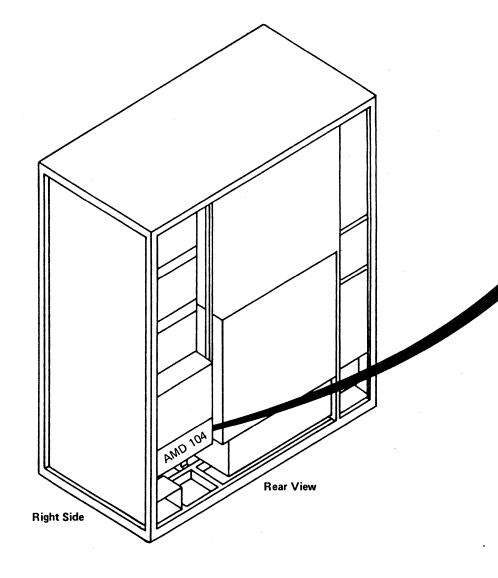

| Seq GC075 | PN 0446178<br>Pg 2 of 2 | EC A02214<br>15 SEP 83 |  |  |
|-----------|-------------------------|------------------------|--|--|
|           |                         |                        |  |  |

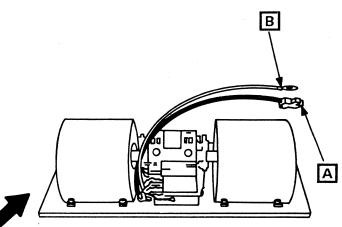

AMD 104

- 1. Press Power Off on the operator control panel.
- 2. Open left side cover of frame.
- 3. Locate the Primary Control Compartment (PCC), and place CB1 and CB2 in the OFF position.
- 4. Open front cover of frame.
- 5. Open service panel to gain access to front of AMD 105.
- 6. Loosen the four cover mounting screws, and remove the cover.
- 7. Disconnect cable A.
- 8. Disconnect ground wire B.
- 9. Pull AMD 105 from frame.
- 10. Reverse procedure for AMD 105 replacement.

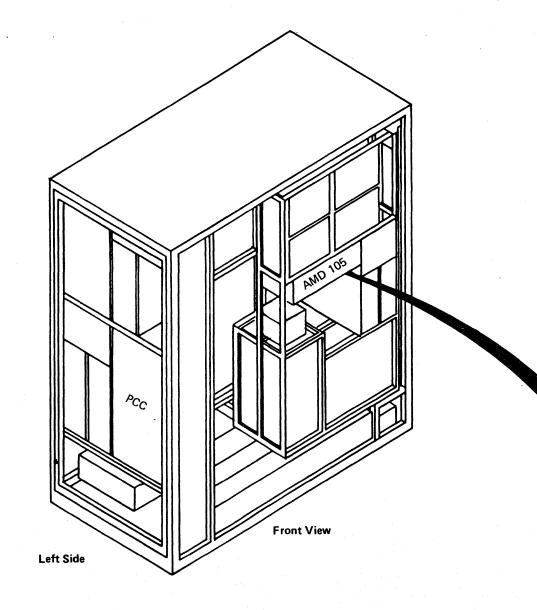

|           |                         | 1. <u>1. 1. 1. 1. 1. 1. 1. 1. 1. 1. 1. 1. 1. 1</u> | 100 A | 1997 - 1997 - 1997 - 1997 - 1997 - 1997 - 1997 - 1997 - 1997 - 1997 - 1997 - 1997 - 1997 - 1997 - 1997 - 1997 - |  |
|-----------|-------------------------|----------------------------------------------------|-------|----------------------------------------------------------------------------------------------------|--|
| Seq GC080 | PN 0446179<br>Pg 1 of 1 | EC A02214<br>15 SEP 83                             |       |                                                                                                    |  |

# **REM 115**

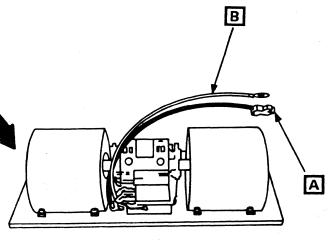

AMD 105

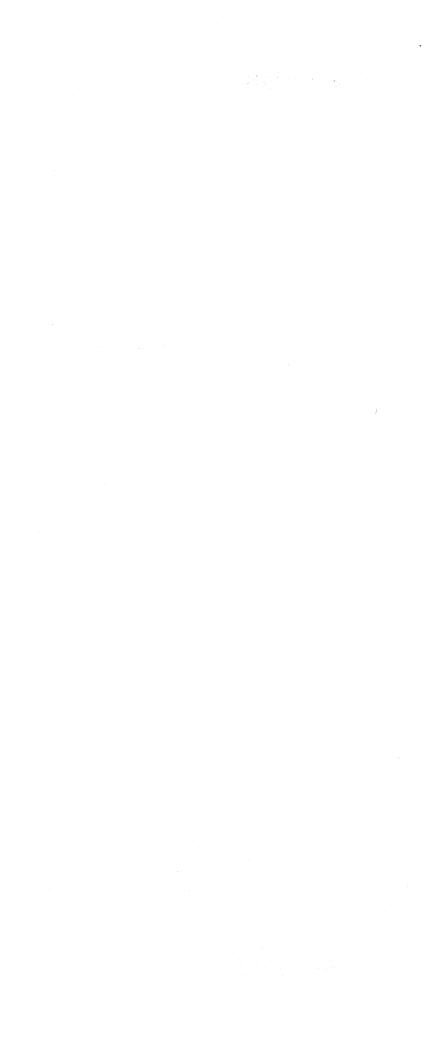

### Service Panel

- 1. Press Power Off at the operator control panel.
- 2. Open left side cover of frame.
- 3. Locate the Primary Control Compartment (PCC), and place CB1 and CB2 in the OFF position.
- 4. Open front cover of frame.
- 5. Loosen the two screws located at A (top and bottom left side of the service panel).
- 6. Swing open the panel.
- 7. Disconnect the CE key switch wires.
- 8. Remove connectors A1, A2, and B2 located at **B** (rear of the service panel).
- 9. Remove six card assembly holding screws shown at **C**.
- 10. Reverse procedure for service panel replacement.

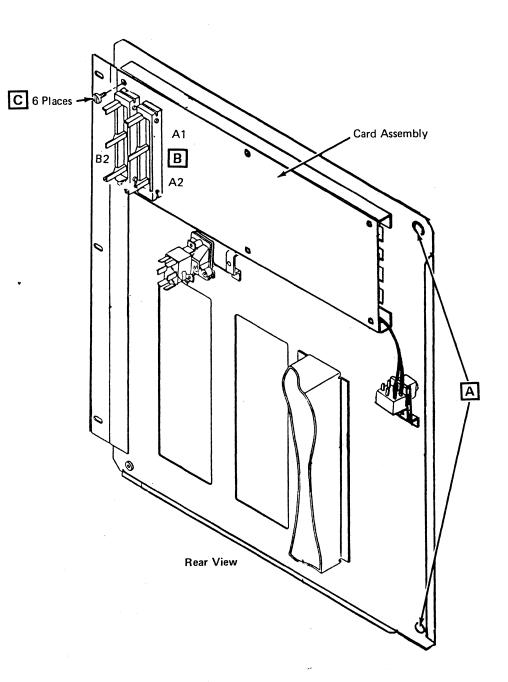

| and the second second second second second second second second second second second second second second second | Contraction of the local design of the local design of the local d |           | 1 | Construction of the second second second second second second second second second second second second second |  |
|----------------------------------------------------------------------------------------------------|----------------------------------------------------------------------------------------------------|-----------|---|----------------------------------------------------------------------------------------------------|--|
| Seq GC085                                                                                                    | PN 0446180                                                                                                    | EC A02214 |   |                                                                                                    |  |
|                                                                                                    | Pg 1 of 2                                                                                                    | 15 SEP 83 |   |                                                                                                    |  |

# **REM 117**

### **Diskette Drive**

- 1. Press Power Off on the operator control panel.
- 2. Open left side cover of frame.
- 3. Locate the Primary Control Compartment (PCC), and place CB1 and CB2 in the OFF position.
- 4. Open front cover of frame.
- 5. Open 01C gate, and locate rear of diskette to be removed.
- 6. Disconnect power plug A from the diskette.
- 7. Remove stop bracket at rear of diskette base B.
- 8. Disconnect ground wire C.
- 9. Go to front of gate 01C, and open service panel door (two screws).
- 10. Slide diskette forward, and remove the right side plastic shield which covers the circuit card on right side of unit. (Loosen three screws.)
- 11. Remove two shielded ground wires E.
- 12. Disconnect signal cable **F** from bottom of circuit card.
- 13. Pull diskette unit out from the rear.
- 14. Reverse procedure for diskette replacement.

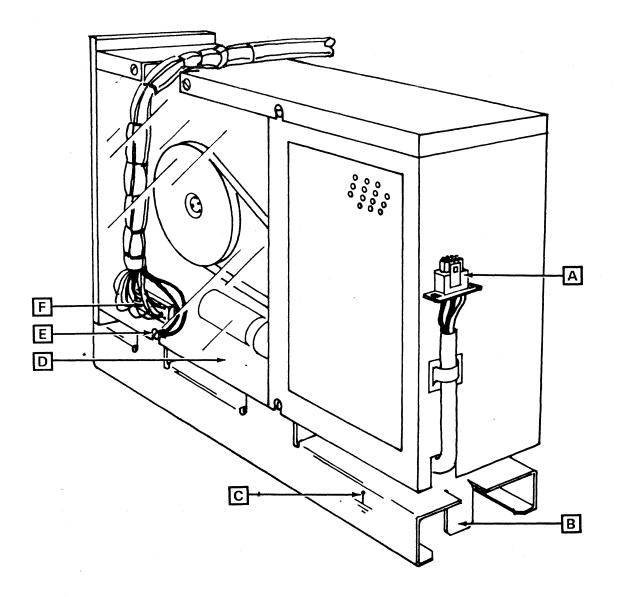

| Seq GC085 | PN 0446180<br>Pg 2 of 2 | EC A02214<br>15 SEP 83 |  |  | 7 |
|-----------|-------------------------|------------------------|--|--|---|
|           |                         |                        |  |  |   |

# **REM 118**

# **Preventive Maintenance**

### Air Filters

Examine the air filters for dust accumulation and vacuum as necessary. Replace filters that do not pass light after vacuuming.

This procedure should be performed on a annual basis or as the environment requires.

The following filters and their locations are contained in the processor:

| Part Number | Location        |
|-------------|-----------------|
| 8645605     | AMD 101         |
| 8645606     | AMD 102         |
| 8645607     | AMD 103 and 104 |
| 8645608     | AMD 105         |
| 8645609     | Left side cover |

| Seq GD005 PN 0446182<br>Pg 1 of 1 | EC A02214<br>15 SEP 83 |  |  |
|-----------------------------------|------------------------|--|--|
|-----------------------------------|------------------------|--|--|

# PM 001

PM 001

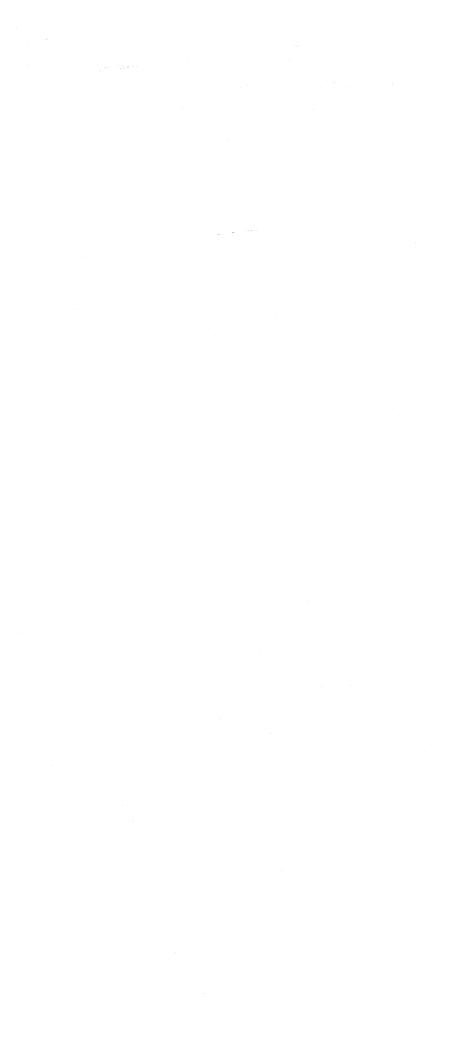

# Diagnostics

### Contents

| Introduction                                                                                                    |
|----------------------------------------------------------------------------------------------------|
| Diagnostic Summary.       DIAG 005         MSS       DIAG 005         Basic and Extended MSS Diagnostics.       DIAG 005         Optional MSS Diagnostics.       DIAG 005         Diskette Analysis Test       DIAG 005         Processing Unit       DIAG 005         Processing Unit Basic Diagnostics.       DIAG 005         Machine Speed Microdiagnostics (MSMDs)       DIAG 005         Diagnostics by Diskette       DIAG 005         Diagnostics by Diskette       DIAG 005         Diagnostics DIAG 005       DIAG 005         Diagnostics by Diskette       DIAG 005         DIAG 005       DIAG 005         DIAG 005       DIAG 005                                                                                                    |
| Overview of the Maintenance Package DIAG 010<br>Retry                                                                                                    |
| MSS, Power, and Reference Codes DIAG 015<br>MSS and Power Codes DIAG 015<br>Reference Codes                                                                                                    |
| Maintenance and Support Subsystem (MSS)         Diagnostics       DIAG 020         Basic and Extended MSS Diagnostics       DIAG 020         Basic MSS Test Descriptions       DIAG 020         Running MSS Basic and Extended Diagnostics       DIAG 025         Looping MSS Basic and Extended Diagnostics       DIAG 025         Basic Diagnostic MSS Codes       DIAG 030         Extended MSS Diagnostics by Test ID       DIAG 045         MSS Repair Action Screens       DIAG 055         Running the Power Controller Adapter (PCA) Tests Manually       DIAG 060         PCA Diagnostic Reference Codes       DIAG 070         Optional MSS Diagnostics by Test ID       DIAG 070         Optional MSS Diagnostics       DIAG 070         Optional MSS Diagnostics by Test ID       DIAG 070         Optional MSS Diagnostics by Test ID       DIAG 070         Optional MSS Diagnostics by Test ID       DIAG 070         Optional MSS Diagnostics by Test ID       DIAG 070         Optional MSS Diagnostics by Test ID       DIAG 080         Diskette Analysis       DIAG 100 |

|                         |                        | •                      |  |  |
|-------------------------|------------------------|------------------------|--|--|
| PN 0446184<br>Pg 1 of 2 | EC A02214<br>15 SEP 83 | EC A02217<br>10 JAN 84 |  |  |

| Processing Unit Diagnostics DIAG 105                                |
|---------------------------------------------------------------------|
| Test Case Monitor (TCM)                                             |
| MSMD Monitor                                                        |
| Diagnostic Mode Test Case Monitor Screen                            |
| Basic Diagnostics DIAG 110                                          |
| Basic Diagnostic Organization                                       |
| Machine Speed Microdiagnostics (MSMDs)                              |
| MSMD Test Organization                                              |
| How to Run Processing Unit Basic and MSMD Diagnostics DIAG 120      |
| Option I - Isolation Mode                                           |
| Option V - Verification Mode                                        |
| Option C - Channel Interface Diagnostics DIAG 135                   |
| How to Run Channel Interface Tests                                  |
| Mark In Test                                                        |
| Channel Microcoded Device Exerciser (CMDE) - Normal Mode . DIAG 140 |
| Channel Microcoded Device Exerciser (CMDE) - Support Mode DIAG 145  |
| Channel Wrap Test                                                   |
| Option T - Installation Mode                                        |
| Option F - Field Support Center Mode DIAG 165                       |
|                                                                     |

Test Case Monitor Messages ..... DIAG 200

# **DIAG 001**

### Introduction

This section contains information on processor diagnostics only. For information on System Test/4381, System Test/4381XA, or 4300-FRIEND, see "System Test" in this volume. For channel-to-channel adapter feature tests, see Volume A06, "Service Aids."

The processor has a Maintenance and Support Subsystem (MSS), a Processing Unit (PU), and a power section.

# Maintenance and Support Subsystem (MSS)

The MSS consists of a Support Processor (SP) and the following device adapters:

- Device Cluster Adapter (DCA) that controls the system console displays and printers
- Diskette Drive Adapters (DDA) that control the diskette drives
- Remote Support Facility (RSF)
- Service Panel
- Power Controller Adapter (PCA) that controls power to the processing unit
- Support Bus Adapter (SBA) that communicates with the processing unit
- Local Channel Adapter (LCA).

### **Processing Unit (PU)**

- Contains the main storage and arithmetic units for execution of customer programs.
- Communicates with the system's I/O devices through the I/O channels.

Diagnostic programs are used with the Repair Procedures in Volumes A01 through A05 to isolate failures and verify repairs in all the areas outlined above.

Some of the MSS diagnostics are resident in the read-only portion of MSS storage. All other diagnostics are loaded from the diskette drives. The MSS diagnostics and the processing unit Basic diagnostics run in SP control storage. The remaining diagnostics are loaded into processing unit control storage and run under control of the Machine Speed Microdiagnostic (MSMD) Monitor program.

| 1 | Seg GE005 | PN 0446184 | EC A02214 | EC A02217 |  |  |
|---|-----------|------------|-----------|-----------|--|--|
|   |           | Pg 2 of 2  |           | 10 JAN 84 |  |  |

# **DIAG 002**

### **Diagnostic Summary**

### MSS

### **Basic and Extended MSS Diagnostics**

- Located in support processor Read-Only Storage (ROS) and the DIAG1 diskette.
- Tests basic support processor and adapter operations.
- Run in support processor storage.
- Start automatically after the support processor is powered up.
- Indicate failures with five-digit MSS Codes displayed on the service panel or reference codes displayed on the console.

For more information, see page DIAG 040.

### **Optional MSS Diagnostics**

- Located on the DIAG1 diskette.
- Supply additional testing for the support processor and adapters.
- Run in support processor storage. .
- Can be selected after the Extended MSS diagnostics complete if the DIAG1 diskette is installed in diskette drive 1.
- Indicate failures by reference codes and repair screens.

For more information, see page DIAG 070.

### Diskette Analysis Test

- Located on FUNC1 diskette.
- Tests any of the system diskettes for unreadable records.

For more information, see page DIAG 100.

### **Processing Unit**

#### **Processing Unit Basic Diagnostics**

- Located on FUNC2 and DIAG1 diskettes.
- Test hardware path to ensure MSMDs can be started. These are on FUNC2.
- Test some processing unit hardware that cannot • ' be fully tested by the MSMDs. These are on DIAG1.
- Run in support processor storage. .
- Can be selected from the Diagnostic Mode PU • Diagnostic Selection screen after the processing unit is powered up.
- Indicate failures by reference codes.
- For more information, see page DIAG 110.

### Machine Speed Microdiagnostics (MSMDs)

- Located on the FUNC2 diskette.
- Test most of the processing unit hardware. •
- Run in processing unit control storage.
- Can be selected from the Diagnostic Mode PU Diagnostic Selection screen after the processing unit is powered up.
- Indicate failures by reference codes.

For more information, see page DIAG 115.

| -   | -                                                                          |                            |
|-----|----------------------------------------------------------------------------|----------------------------|
| •   | Located on DIAG1 diskette.                                                 | Storag<br>Storag           |
| •   | Test channel receivers, drivers, and interface cables.                     | Storag<br>Storag<br>Storag |
| •   | Run in processing unit control storage.                                    |                            |
| •   | Can be selected from the Diagnostic Mode PU                                | DIAG                       |
|     | Diagnostic Selection screen by using the selected diagnostics mode option. | MSS                        |
| •   | Indicate failures by error screens on the console.                         | I/O Bu<br>Disket           |
| Foi | r more information, see page DIAG 135.                                     | Disket<br>Additio          |
|     |                                                                            | DCA a                      |
| Di  | agnostics by Diskette                                                      | MSS                        |
| FL  | INC2                                                                       | Option<br>Option           |
| MS  | SS Basics                                                                  | Option<br>Option           |
| -   | ) Bus Test                                                                 | Option                     |
| υu  | A and Console Display Test                                                 | DUID-                      |

**PCA Tests** 

Routine 0 Tests 1 through 8 Routine 1 Tests 1, 3, 4, 6, and 8

#### **PU Basics**

| D001 through D049 | Scan rings           | DB0   |
|-------------------|----------------------|-------|
| D050 through D099 | Clock maintenance    | DCU   |
|                   | commands             | DEO   |
| D100 through D199 | Clock Basics         | DEU   |
| D200 through D299 | PU, Control storage  | MSI   |
|                   | maintenance commands | 14101 |
| D300 through D399 | PU                   | Chai  |
| D400 through D499 | Control storage      | Onu   |
| D500 through D599 | Channels             |       |
| D600 through D7FF | Storage              |       |
|                   |                      |       |

|  | and the second second second | -                      | 1. 1. 1. 1. 1. 1. 1. 1. 1. 1. 1. 1. 1. 1 |                        | <br> |
|--|------------------------------|------------------------|------------------------------------------|------------------------|------|
|  | PN 0446185<br>Pg 1 of 2      | EC A02214<br>15 SEP 83 |                                          | EC A02219<br>29 FEB 84 |      |
|  |                              |                        |                                          |                        |      |

### Special Channel Interface Diagnostics

D801

annel Interface Diagnostics

# **DIAG 005**

#### **MSMDs**

| je Load 1 | PU data flow, branch, shifter |
|-----------|-------------------------------|
| je Load 2 | SAR, cache, addressing, DLAT  |
| je Load 3 | Main storage, swap buffer     |
| e Load 4  | Data buffer, traps, externals |
| je Load 5 | I-cycles, retry               |
|           |                               |

#### IAG1

SS Basics and Extended

O Bus Test skette Test 1 skette Test 2 ditional SP Storage Test CA and Console Display Test

#### SS Optional

| n 90 | Service Panel             |
|------|---------------------------|
| n AO | DDA/Diskettes             |
| n CE | Console printers/displays |

otion DO RSF

otion EO RSF wrap

#### **PU Basics**

| D801 through D849 | Scan rings           |
|-------------------|----------------------|
| D850 through D899 | Clock maintenance    |
|                   | commands             |
| D900 through D999 | Clock Basics         |
| DA00 through DA99 | PU, Control storage  |
|                   | maintenance commands |
| DB00 through DB99 | PU                   |
| DC00 through DC99 | Control storage      |
| DD00 through DD99 | Channels             |
| DE00 through DEFF | Storage              |
|                   |                      |

#### SMD Storage Load 7

### **Overview of the Maintenance Package**

The following are used by the processor to analyze problems:

- Retry
- Error Log Analysis (ELA)
- Reconfiguration
- Problem Analysis (PA)
- Processing Unit Analysis (PUA)
- Repair Procedures.

A brief description of each item follows:

#### Retry

The retry routine runs in the support processor when a processing unit hardware failure occurs. It reads out the PU scan ring latches and stores them on the diskette, calls the ELA routines, determines if reconfiguration is needed, and if the failing operation can be tried again.

### Error Log Analysis (ELA)

The ELA routines use the PU scan ring values to generate a reference code, reference code extension, and FRU list.

### Reconfiguration

Special backup hardware and microcode have been added to some areas of the processor to be used if the primary hardware fails. These areas include:

- Cache
- Channel data buffer
- Control storage
- Multiply function (Model Group 2 only)
- Swap buffer.

In addition, sections of main and key storage can be flagged as bad so they are not used by the customer's program. If main storage, key storage, the multiply function, or multiple areas of cache are reconfigured, the system runs in a degraded mode and the customer is advised to place a call for service. The reconfiguration of the other areas does not cause a loss of system performance and does not cause the diagnostics to fail. Warning: Do not swap FRUs between locations in cache or in the swap buffer. This can cause reconfiguration data to be invalid. Follow the PU Repair Procedures for exchanging FRUs in these locations.

#### Problem Analysis (PA)

Special analysis routines are sent with the processor so the customer can:

- Do initial problem determination
- Run Processing Unit Analysis (PUA)
- Send error logout information to a remote support center
- Display program, channel, and I/O status data stored when a failure occurred.

If a hardware failure occurs, Problem Analysis allows the customer to call in the part numbers of the FRUs that are the probable cause of the failure.

The service representative uses Problem Analysis to find the location of FRUs to be exchanged and to display information recorded when the customer did Problem Analysis.

### Processing Unit Analysis (PUA)

Processing Unit Analysis can be run by the customer as a part of Problem Analysis (PA Option 3). The diagnostics are:

- PU Basics D001 to D7FF (FUNC2 diskette)
- MSMD storage loads 1 to 5.

If a failure is detected by the PUA diagnostics, the customer is given a PA log number (PAxx) and the part numbers of the most probable failing FRUs.

### **Repair Procedures**

Volumes A01 through A05 contain procedures for you to follow when repairing a failure on the processor. Begin all repairs at "START Repair Procedure" in Volume A01.

| Seq GE010 | PN 0446185<br>Pg 2 of 2 | • | <br>EC A02215<br>01 NOV 83 | EC A02219<br>29 FEB 84 |  |
|-----------|-------------------------|---|----------------------------|------------------------|--|
|           |                         |   | <br>                       |                        |  |

# **DIAG 010**

### MSS, Power, and Reference Codes

### MSS and Power Codes

The service panel has a five-digit display used by the support processor to display error conditions until the MSS is powered up and the path to the system console is tested by MSS Basic and Extended diagnostics. If an error is detected in the power-up or power-down sequence, the error condition is displayed in the last two digits of the service panel. If an error is detected by the MSS Basic or Extended diagnostics or while the customer's program is running, all five digits display the error. The two-digit power codes and the five-digit MSS codes are used as entries to the Repair Procedures.

**Note:** With no error on the system, the service panel displays the present SP storage address.

#### **MSS Codes**

| OExxx<br>or<br>OFxxx | SP error detected by ROS diagnostics              |
|----------------------|---------------------------------------------------|
| 8001x                | I/O bus error                                     |
| <u>815xx</u>         | Error on diskette drive 1                         |
| 816xx<br>or<br>817xx | MSS error while functional code is running        |
| 818xx<br>or<br>81Fxx | Error on diskette drive 1                         |
| 82xxx                | MSS error while functional code is running        |
| 835xx                | Error on diskette drive while reading diagnostics |
| 88xxx<br>or<br>89xxx | DCA or console display errors                     |

| Seq GE015 | PN 0446186<br>Pg 1 of 2 | EC A02214<br>15 SEP 83 | EC A02215<br>01 NOV 83 | EC A02217<br>10 JAN 84 | A. S. S. |   |
|-----------|-------------------------|------------------------|------------------------|------------------------|----------|---|
|           |                         |                        |                        |                        |          | • |

| neiere                                                                                                    | nce Codes                                                                                                    | υυ       | Cod                                                                          |
|----------------------------------------------------------------------------------------------------|----------------------------------------------------------------------------------------------------|----------|------------------------------------------------------------------------------|
| either du                                                                                                    | e codes show that an error was detected<br>ring normal machine operation or while a<br>ic was running.                                                                                                    | 1x       | Poy                                                                          |
| -                                                                                                    |                                                                                                    |          | 14                                                                           |
| Reference                                                                                                    | ce codes are eight-character (hex) numbers                                                                                                    |          | 17                                                                           |
| with a fo                                                                                                    | ormat of: UU RRRR IS.                                                                                                    |          | 1D<br>1F                                                                     |
| Where:                                                                                                    |                                                                                                    |          |                                                                              |
|                                                                                                    |                                                                                                    | 4x 1     | throu                                                                        |
| -                                                                                                    | Defines the area of failure.                                                                                                    |          |                                                                              |
|                                                                                                    | Gives specific failure information; it does not                                                                                                    |          | 4x                                                                           |
|                                                                                                    | nave a fixed format.<br>Specifies the reference code source.                                                                                                    |          | 50<br>59                                                                     |
|                                                                                                    | Sives status information.                                                                                                    |          | 59<br>5D                                                                     |
|                                                                                                    | sives status mornation.                                                                                                    |          | 60                                                                           |
|                                                                                                    | t-digit extension field can be added to the                                                                                                    |          | 70                                                                           |
|                                                                                                    | e code to provide information on failing                                                                                                    |          | 71                                                                           |
| eferenc                                                                                                    |                                                                                                    |          |                                                                              |
|                                                                                                    |                                                                                                    |          | FD                                                                           |
| RUs. T                                                                                                    | The extension field does not have a fixed                                                                                                    |          | FD                                                                           |
| FRUs. T                                                                                                    |                                                                                                    | Ex       | FD<br>Sys                                                                    |
| FRUs. T<br>format.                                                                                                    | he extension field does not have a fixed                                                                                                    | Ex       |                                                                              |
| RUs. T<br>format.<br><b>S Code</b>                                                                                                    | he extension field does not have a fixed                                                                                                    | Ex       | Sys                                                                          |
| FRUs. T<br>format.<br><b>S Code</b><br>ndicato                                                                                                    | he extension field does not have a fixed                                                                                                    |          | Sys<br>EC<br>ED<br>EE                                                        |
| FRUs. T<br>ormat.<br><b>S Code</b><br>ndicato<br>) Pov                                                                                                    | he extension field does not have a fixed<br>es<br>r (I) field (bits 0 through 3 of IS)                                                                                                    | Ex<br>Fx | Sys<br>EC<br>ED                                                              |
| FRUs. T<br>ormat.<br>S Code<br>ndicato<br>) Pov<br>SP<br>2 Any                                                                                                    | he extension field does not have a fixed<br>es<br>r (I) field (bits 0 through 3 of IS)<br>wer monitor                                                                                                    |          | Sys<br>EC<br>ED<br>EE<br>Ma                                                  |
| FRUs. T<br>format.<br>I <b>S Code</b><br>ndicato<br>D Pov<br>1 SP<br>2 Any                                                                                                    | he extension field does not have a fixed<br>es<br>r (I) field (bits 0 through 3 of IS)<br>wer monitor<br>check handler                                                                                                    |          | Sys<br>EC<br>ED<br>EE<br>Mai                                                 |
| FRUs. T<br>format.<br>I <b>S Code</b><br>Indicato<br>D Pov<br>1 SP<br>2 Any<br>3 Pro<br>4 Erro                                                                                                    | the extension field does not have a fixed<br>es<br>r (I) field (bits 0 through 3 of IS)<br>wer monitor<br>check handler<br>y SP CAC or access method<br>cessing unit IML routine<br>or logging or retry routine                                                                                                    |          | Sys<br>EC<br>ED<br>EE<br>Mai<br>F0<br>F1                                     |
| FRUs. T<br>format.<br><b>S Code</b><br>ndicato<br>D Pov<br>1 SP<br>2 Any<br>3 Pro<br>4 Erro<br>5 Pro                                                                                                    | the extension field does not have a fixed<br>es<br>r (I) field (bits 0 through 3 of IS)<br>wer monitor<br>check handler<br>y SP CAC or access method<br>cessing unit IML routine<br>or logging or retry routine<br>cessing unit microcode                                                                                                    |          | Sys<br>EC<br>ED<br>EE<br>Mai<br>F0<br>F1<br>F2                               |
| FRUs. T<br>format.<br>I <b>S Code</b><br>Indicato<br>D Pov<br>1 SP<br>2 Any<br>3 Pro<br>4 Erro<br>5 Pro<br>6 Any                                                                                                    | the extension field does not have a fixed<br>es<br>r (I) field (bits 0 through 3 of IS)<br>wer monitor<br>check handler<br>y SP CAC or access method<br>cessing unit IML routine<br>or logging or retry routine<br>cessing unit microcode<br>y other SP microcode                                                                                        |          | Sys<br>EC<br>ED<br>EE<br>Ma<br>F0<br>F1<br>F2<br>F4                          |
| FRUs. T<br>format.<br><b>S Code</b><br>ndicato<br>D Pov<br>D Pov<br>S Pro<br>S Pro<br>5 Pro<br>5 Pro<br>3 Any<br>3 Bas                                                                                                    | the extension field does not have a fixed<br>es<br>r (I) field (bits 0 through 3 of IS)<br>wer monitor<br>check handler<br>y SP CAC or access method<br>cessing unit IML routine<br>or logging or retry routine<br>cessing unit microcode<br>y other SP microcode<br>sic diagnostics                                                                     |          | Sys<br>EC<br>ED<br>EE<br>Ma<br>F0<br>F1<br>F2                                |
| FRUs. T<br>format.<br><b>S Code</b><br>ndicato<br>D Pov<br>1 SP<br>2 Any<br>3 Pro<br>4 Erro<br>5 Pro<br>5 Pro<br>6 Any<br>3 Bas<br>9 MS                                                                                                    | he extension field does not have a fixed<br>s<br>r (I) field (bits 0 through 3 of IS)<br>wer monitor<br>check handler<br>y SP CAC or access method<br>cessing unit IML routine<br>or logging or retry routine<br>cessing unit microcode<br>y other SP microcode<br>sic diagnostics<br>MD diagnostics                                                     |          | Sys<br>EC<br>ED<br>EE<br>Mai<br>F0<br>F1<br>F2<br>F4<br>F5                   |
| RUs. T<br>ormat.<br>S Code<br>ndicato<br>Pov<br>SP<br>2 Any<br>3 Pro<br>4 Erro<br>5 Pro<br>5 Any<br>8 Bas<br>9 MS<br>4 Erro                                                                                                    | the extension field does not have a fixed<br>es<br>r (I) field (bits 0 through 3 of IS)<br>wer monitor<br>check handler<br>y SP CAC or access method<br>cessing unit IML routine<br>or logging or retry routine<br>cessing unit microcode<br>y other SP microcode<br>sic diagnostics<br>MD diagnostics<br>or Log Analysis (ELA)                          |          | Sys<br>EC<br>ED<br>EE<br>Ma<br>F0<br>F1<br>F2<br>F4<br>F5<br>F6              |
| FRUs. T<br>format.<br>S Code<br>ndicato<br>D Pov<br>S Pro<br>S Pro<br>S Pro<br>S Any<br>S Bas<br>MS<br>A Erro<br>S Pov                                                                                                    | the extension field does not have a fixed<br>es<br>r (I) field (bits 0 through 3 of IS)<br>wer monitor<br>check handler<br>y SP CAC or access method<br>cessing unit IML routine<br>or logging or retry routine<br>cessing unit microcode<br>y other SP microcode<br>sic diagnostics<br>SMD diagnostics<br>or Log Analysis (ELA)<br>wer failure analysis |          | Sys<br>EC<br>ED<br>EE<br>Mai<br>F0<br>F1<br>F2<br>F4<br>F5<br>F6<br>F8       |
| FRUs. T<br>format.<br><b>S Code</b><br>ndicato<br><b>D</b> Pov<br><b>1</b> SP<br><b>2</b> Any<br><b>3</b> Pro<br><b>4</b> Erro<br><b>5</b> Pro<br><b>5</b> Pro<br><b>6</b> Any<br><b>8</b> Bas<br><b>9</b> MS<br><b>4</b> Erro<br><b>6</b> Any<br><b>5</b> Pov<br><b>6</b> Core<br><b>7</b> Core<br><b>7</b> | the extension field does not have a fixed<br>es<br>r (I) field (bits 0 through 3 of IS)<br>wer monitor<br>check handler<br>y SP CAC or access method<br>cessing unit IML routine<br>or logging or retry routine<br>cessing unit microcode<br>y other SP microcode<br>sic diagnostics<br>MD diagnostics<br>or Log Analysis (ELA)                          |          | Sys<br>EC<br>ED<br>EE<br>Mai<br>F0<br>F1<br>F2<br>F4<br>F5<br>F6<br>F8<br>F9 |

| Bit 4 = 1 | FRU identified      |
|-----------|---------------------|
| Bit 5 = 1 | Log available       |
| Bit 6 = 1 | Irrecoverable error |
| Bit 7     | Reserved            |

# **DIAG 015**

#### odes

ower problem

- 1. Processing unit power
- 4 Channel-to-channel adapter power

1

- 7 I/O power interface
- D Digital sensor failure
- F Undefined power problem

ough 9x and FD Processing Unit

- x Storage
- O Control storage
- i9 PU
- D Clocks
- 0 Channels
- Storage controller
- Storage controller (Model Group 1 only)
- D Support Bus Adapter (SBA)

#### system problem

- C SP microcode
- D LCA or channel 0
- E Processing unit microcode

Naintenance and Support Subsystem (MSS)

- O Support Processor (SP)
- Support processor storage
- 2 Local Channel Adapter (LCA)
- Diskette Drive Adapter (DDA)
- Diskette drive
- 6 Power Controller Adapter (PCA)
- 8 Device Cluster Adapter (DCA)
- 9 Display console and keyboard
- D Support Bus Adapter (SBA)
- E Common Communications Adapter (CCA)

### Maintenance and Support Subsystem (MSS) Diagnostics

MSS diagnostics are the primary method for isolating failures in the MSS.

The diagnostics for the MSS are:

- Basic and Extended
- Optional.

### Basic and Extended MSS diagnostics

Basic and Extended MSS diagnostics are in SP ROS and on the DIAG1 diskette. They are run automatically when the processor is powered up or re-IMLed.

Errors detected while running Basic or Extended MSS diagnostics are indicated either by MSS codes displayed on the service panel or by reference codes displayed on the system console. MSS codes are five-digit codes displayed on the service panel and used for entry to the Repair Procedures. The MSS codes are used to indicate errors until the operation of the MSS and the path to the system console are tested.

### Basic MSS Test Descriptions

| Test                                              | Description                                                               | MSS Code      |
|---------------------------------------------------|---------------------------------------------------------------------------|---------------|
| SP Basic Test                                     | OFxxx, OExxx                                                              |               |
| I/O Bus Test                                      | Read from SP ROS; tests the SP bus. Failures cause two instruction loops. | 8001x         |
| Diskette Tests 1                                  | Read from SP ROS; tests diskette drive status and diskette drive ready.   | 8150x         |
| Diskette Test 2                                   | Read from diskette; checks diskette drive operation.                      | 8180x, 8181x  |
| DCA and Console<br>Display                        | Checks basic operation of DCA and console display.                        | 88xOx         |
| DCA and Console<br>Display Test 91                | Tests write instruction to console attached to port 0.                    | 8910x         |
|                                                   | <b>Note:</b> 89101 is displayed if the console is not powered up.         |               |
| DCA and Console<br>Display Tests 92<br>through 96 | Test additional DCA and console display operations.                       | 8920x - 8960x |

5

|                                       |            | 1 |           |           |           |  |  |
|---------------------------------------|------------|---|-----------|-----------|-----------|--|--|
| Seq GE015                             | PN 0446186 |   | EC A02214 | EC A02215 | EC A02217 |  |  |
| · · · · · · · · · · · · · · · · · · · | Pg 2 of 2  |   | 15 SEP 83 | 01 NOV 83 | 10 JAN 84 |  |  |

# **DIAG 020**

# Running MSS Basic and Extended Diagnostics

To run the MSS Basic and Extended diagnostics:

- 1. Set the CE Mode switch to Normal.
- 2. Set the I/O Power Hold switch to I/O Power Hold.
- 3. Set the Power Off switch to Power Off.
- 4. Install DIAG1 into diskette drive 1.
- 5. Reset the Power Off switch to Normal, and press Power On. Basic and Extended MSS diagnostics run after power up.

#### Notes:

- After MSS diagnostics start running, the first visual indication is the MSS Diagnostic Test Option Selection screen with the message: BASIC MSS DIAGNOSTICS COMPLETED. If this screen does not appear within 30 seconds, a failure occurred in the MSS Basic diagnostics and an MSS Code is displayed on the service panel. The second visual indication is the addition of the message: MSS EXTENDED DIAGNOSTICS COMPLETED. A failure in the MSS Extended diagnostics results in a Repair Action screen that gives the reference code, a list of possible failing FRUs, a sequence of repair steps, and a reference to the Repair Procedures.
- 2. If the MSS Diagnostic Test Option Selection screen is displayed but input from the keyboard is not accepted, suspect a DCA or console keyboard problem.
- 3. If you run the Extended MSS diagnostics with power on the processing unit, an SBA test failure can occur.
- 4. Successful end of the Basic and Extended diagnostics is indicated by the message: EXTENDED DIAGNOSTICS COMPLETED.
- 5. If you suspect problems with the power controller adapter, use the FUNC1 diskette with the procedure outlined on page DIAG 060.

| 6. | While looping the Basic and Extended MSS diagnostics (Option FF on the MSS Diagnostic      |
|----|--------------------------------------------------------------------------------------------|
|    | Option Selection screen), the console goes blank during the ROS diagnostics. If the screen |
|    | remains blank, look for an MSS Code on the                                                 |
|    | service panel.                                                                             |

#### Looping MSS Basic and Extended Diagnostics

To loop the MSS Basic and Extended diagnostics:

- 1. Set the I/O Power Hold switch to I/O Power Hold.
- 2. Set the CE switch to Normal.
- 3. Set the Power Off switch to Power Off.
- 4. Install DIAG1 in diskette drive 1.
- Reset the Power Off switch to Normal, and press Power On. Basic and Extended MSS diagnostics run one time, and the MSS Diagnostic Option screen is displayed.
- 6. If you want to loop all the MSS Basic and Extended diagnostics, key in FF and press ENTER.
- If you want to loop a single MSS Extended diagnostic, key in TEST/RTN ID and press ENTER. For a list of test and routine numbers, see "Extended MSS Diagnostics by UU Codes" on page DIAG 040.

Example: 11 will loop one of the SP storage tests.

8. To end a looping test, press Power On/IML.

| r       |       |         | T |           |  | r | r |
|---------|-------|---------|---|-----------|--|---|---|
| Seq GE0 | 20 PN | 0446187 |   | EC A02214 |  |   |   |
|         | Pg    | 1 of 2  |   | 15 SEP 83 |  |   |   |

**DIAG 025** 

### Basic Diagnostic MSS Codes

#### **Routines from SP ROS**

### Test SP logic.

| _MSS Code     | Error Description               |  |  |
|---------------|---------------------------------|--|--|
| 0E00x - 0E05x | SP branching error              |  |  |
| OEO6x - OEOCx | SP error on control instruction |  |  |
| 0E0Dx - 0E13x | SP logic error                  |  |  |
| 0E14x - 0E18x | SP storage addressing error     |  |  |
| 0E1Ax - 0E21x | SP ROS error                    |  |  |
| 0E22x - 0E25x | SP logic error                  |  |  |
| 0E26x - 0E29x | SP branching error              |  |  |
| 0E3Fx         | SP arithmetic error             |  |  |
| 0E48x         | SP register addressing error    |  |  |
| 0E56x - 0E6Bx | SP logic error                  |  |  |
| 0E7Bx - 0E81x | SP branching error              |  |  |
| 0E94x - 0EB4x | SP storage addressing error     |  |  |
| OEB9x - OEBCx | SP storage error                |  |  |
| 0EC1x         | SP cache error                  |  |  |
| OF80x - OFC0x | SP branching error              |  |  |

#### I/O Bus Test

The SP bus is tested using the DCA card. If a failure is detected, the failing data is written to the bus repeatedly.

| MSS Code Error Description            |                                 |  |  |
|---------------------------------------|---------------------------------|--|--|
| 80011 SP bus error (data = 0202 0000) |                                 |  |  |
| 80012                                 | SP bus error (data = 0206 B6B6) |  |  |
| 80013                                 | SP bus error (data = 0204 A55A) |  |  |
| 80014                                 | SP bus error (data = 0204 FFFF) |  |  |
| 80015                                 | SP bus error (data = 0200 0000) |  |  |
| 80016                                 | SP bus error (data = FFFF FFFF) |  |  |

#### Diskette Drive Test 1

Tests diskette drive 1 reset, basic status, and ready.

| MSS Code | Error Description                     |
|----------|---------------------------------------|
| 81502    | Adapter check on read basic status    |
| 81504    | Drive not ready in 20 seconds         |
| 81505    | Basic status wrong after reset        |
| 8150A    | Drive dropped ready                   |
| 81513    | Timeout when DDA addressed; SP ente   |
| 81523    | Parity error when DDA addressed; SP e |

#### Diskette Test 2

Reads track 2 loader from side 0, track 0. Loads records 1 and 2 into SP storage address 0638.

| MSS Code | Error Description                       |
|----------|-----------------------------------------|
| 81801    | Adapter check on seek                   |
| 81802    | Adapter detected error on read ID       |
| 81803    | Not at track 0 after seek               |
| 8180A    | Dropped ready after seek                |
| 8180C    | No interrupt after read ID from track 0 |
| 8180F    | No interrupt after read record          |
| 81810    | Record not found on read data           |
| 81811    | Data CRC error on read                  |
| 81812    | Drive error after read data             |
| 81820    | No interrupt on seek                    |
| 81F12    | Data CRC error                          |
| 81F20    | Seek error                              |
| 81F21    | No interrupt seek or read record        |
| 81F29    | Wrong status after seek                 |

|           |                         |                        |  |  |     | 1 |  |
|-----------|-------------------------|------------------------|--|--|-----|---|--|
| Seq GE020 | PN 0446187<br>Pg 2 of 2 | EC A02214<br>15 SEP 83 |  |  | e . |   |  |
|           |                         |                        |  |  |     |   |  |

# **DIAG 030**

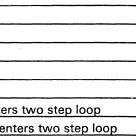

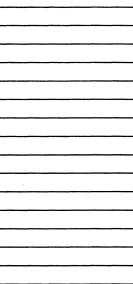

### Additional SP Storage Test

Loads tests from tracks 3 and 4 into the first 32K and tests for storage parity errors.

| MSS Code                                    | Error Description              |  |  |  |
|---------------------------------------------|--------------------------------|--|--|--|
| 83501                                       | Timeout waiting for diskette   |  |  |  |
| 83502                                       | SP storage MC/PC while loading |  |  |  |
| 83503                                       | 03 External MC/PC error        |  |  |  |
| 8350A                                       | Diskette drive dropped ready   |  |  |  |
| 8350C Wrong status after diskette operation |                                |  |  |  |
| 83512 CRC error on read                     |                                |  |  |  |
| 83520                                       | 83520 Seek error               |  |  |  |

### DCA and Console Display Tests

| Test 81 | Tests adapter reset command               |
|---------|-------------------------------------------|
| Test 82 | Tests load and read cycle steal byte.     |
| Test 83 | Tests set and read basic status.          |
| Test 84 | Tests reset adapter.                      |
| Test 85 | Tests invalid command.                    |
| Test 86 | Tests set/reset basic status.             |
| Test 87 | Tests set/reset extended status.          |
| Test 88 | Tests write/read control latches.         |
| Test 89 | Tests start cycle steal.                  |
| Test 8A | Tests that start cycle steal not started  |
|         | with enable off.                          |
| Test 8B | Tests read to port 0.                     |
| Test 8C | Tests restart DCA.                        |
| Test 8D | Tests load, read, and reset byte counter. |
| Test 8E | Tests address register and controls.      |
| Test 8F | Tests poll counter stepping.              |
| Test 90 | Tests timer stepping.                     |
| Test 91 | Tests write to port 0. If no terminal is  |
|         | attached and powered up, DCA testing      |
|         | is terminated.                            |
| Test 92 | Tests block poll.                         |
| Test 93 | Tests clear command to terminal.          |
| Test 94 | Tests setting/resetting over 63 counter.  |
| Test 95 | Tests byte counter.                       |
| Test 96 | Exit routine for DCA diagnostics.         |
|         |                                           |

| WISS Code | Error Description                                    |
|-----------|------------------------------------------------------|
| 88101     | MC/PC error on reset                                 |
| 88102     | Basic status bits not reset                          |
| 88103     | Basic status bits not reset                          |
| 88201     | Read cycle steal control byte error                  |
| 88202     | Cycle steal control byte not all ones after load     |
| 88203     | Cycle steal control byte not all ones after load     |
| 88301     | Reset basic status did not reset correct bits        |
| 88302     | Read basic status error                              |
| 88303     | Read basic status error                              |
| 88304     | Set basic status did not set correct bits            |
| 88305     | Read basic status error                              |
| 88306     | No DCA interrupt received                            |
| 88401     | Reset adapter did not reset status bits              |
| 88402     | Reset adapter did not reset interrupt from DCA       |
| 88501     | MC/PC register wrong at test start                   |
| 88502     | Invalid command did not set MC/PC in SP              |
| 88503     | Invalid command did not set MC/PC in adapter         |
| 88601     | All basic status bits off after reset except DCA ac  |
| 88602     | All basic status bits off after reset except stop po |
| 88603     | DCA active not on after read/reset                   |
| 88604     | DCA active was reset on read/reset                   |
| 88701     | Extended status not set correctly                    |
| 88702     | Extended status not reset correctly                  |
| 88703     | Extended status not correct                          |
| 88801     | Read command not all zeros                           |
| 88802     | Write did not set status bits                        |
| 88803     | Control latches not reset by reset adapter           |
| 88901     | Incorrect status after start cycle steal command     |
| 88902     | Incorrect command queue start cycle steal comm       |
| 88A01     | Incorrect basic status after start cycle steal comn  |
| 88A02     | Cycle steal control byte wrong                       |
| 88A03     | Command queue wrong                                  |
| 88B01     | Basic status wrong                                   |
| 88B02     | Basic status not reset                               |
| 88C01     | Cycle steal control byte wrong                       |
| 88C02     | Basic status wrong                                   |
| 88D01     | Byte counter not set to ones                         |
| 88D02     | Keyboard queue 2 wrong                               |
| 88E01     | Basic and extended status wrong                      |
| 88E02     | Device address wrong                                 |
| 88E03     | Error queue wrong                                    |

Error Description

MSS Code

| F         |            | P         | <br> |  |
|-----------|------------|-----------|------|--|
| Seq GE025 | PN 0446188 | EC A02214 |      |  |
|           | Pg 1 of 2  | 15 SEP 83 |      |  |

# **DIAG 035**

| active |  |
|--------|--|
| oll    |  |
|        |  |
|        |  |
|        |  |
|        |  |
|        |  |
|        |  |
|        |  |
|        |  |
| mand   |  |
| mand   |  |
|        |  |
|        |  |
|        |  |
|        |  |
|        |  |
|        |  |
|        |  |
|        |  |
|        |  |
|        |  |
|        |  |
|        |  |

| MSS Code | Error Description                                     |
|----------|-------------------------------------------------------|
| 88F01    | Diagnostic data wrong                                 |
| 88F02    | Poll counter bits not set                             |
| 88F03    | Poll counter bits not reset                           |
| 89001    | Basic status bit not reset                            |
| 89101    | Stop poll or DCA active not on                        |
| 89102    | No power on response from port 0 display              |
| 89103    | Status wrong on write command                         |
| 89104    | No power on reset in status                           |
| 89105    | Cycle steal pointer wrong for keyboard queue          |
| 89201    | Extended status wrong                                 |
| 89202    | Poll timeout data wrong                               |
| 89203    | Error queue pointer not updated                       |
| 89301    | Basic status wrong                                    |
| 89302    | Wrong data in status queue                            |
| 89401    | Basic status wrong after looping 63 times             |
| 89402    | Basic status wrong after looping 64 times             |
| 89403    | Basic status wrong after read/reset                   |
| 89404    | Status change after loading cycle steal control bytes |
| 89405    | Read/reset basic status failed to reset all bits      |
| 89501    | Basic status wrong after start cycle steal            |
| 89502    | Received status wrong                                 |
| 89503    | Received data wrong (one byte)                        |
| 89504    | More than two data bytes received                     |
| 89505    | Data queue pointer not updated                        |
| 89506    | Received data wrong (six bytes)                       |
| 89507    | More than six bytes received                          |
| 89508    | Data queue pointer not updated                        |
| 89601    | MC/PC set from DCA                                    |

### Extended MSS Diagnostics by UU Codes

| UU<br>Code | Area<br>Tested            | Test<br>ID | Routine<br>ID |
|------------|---------------------------|------------|---------------|
| FO         | Support Processor         | 0          | 1 to 6        |
| F1         | Support Processor Storage | 1          | 1 to 6        |
| FD         | Support Bus Adapter       | 2          | 1 to 7        |
| F2         | Local Channel Adapter     | 3          | 1 to F        |
|            |                           | 4          | 1 to 5        |
| F6         | Power Controller Adapter  | 8          | 1 and 2       |

### Example of Reference Code from MSS Extended Diagnostics

Test and routine ID (SP storage test routine 2)

Reference code (UU RRRR IS) F1 VUU code from table above\_\_\_\_]

Error information

F8 indicates MSS diagnostics\_

| [ | Seq GE025 | PN 0446188<br>Pg 2 of 2 | EC A02214<br>15 SEP 83 |  |  |
|---|-----------|-------------------------|------------------------|--|--|
|   |           |                         |                        |  |  |

# **DIAG 040**

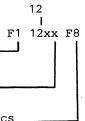

### Extended MSS Diagnostics by Test ID

| Test                | Description                                                     |  |  |  |  |  |  |  |
|---------------------|-----------------------------------------------------------------|--|--|--|--|--|--|--|
| Test 0<br>Routine 1 | Tests level switching of the support processor. Reference codes |  |  |  |  |  |  |  |
| Noutine i           | are:                                                            |  |  |  |  |  |  |  |
|                     | F0 0101 F8 Control write to common mask failure                 |  |  |  |  |  |  |  |
|                     | F0 0102 F8 Failed switching to level 1                          |  |  |  |  |  |  |  |
|                     | F0 0103 F8 Failed switching to level 2                          |  |  |  |  |  |  |  |
|                     | F0 0104 F8 Failed switching to level 3                          |  |  |  |  |  |  |  |
|                     | F0 0105 F8 Failed switching to level 4                          |  |  |  |  |  |  |  |
|                     | F0 0106 F8 Failed switching to level 5                          |  |  |  |  |  |  |  |
|                     | F0 0107 F8 Failed switching to level 6                          |  |  |  |  |  |  |  |
|                     | F0 0108 F8 Failed switching to level 7                          |  |  |  |  |  |  |  |
|                     | F0 0109 F8 Failed switching to level 0                          |  |  |  |  |  |  |  |
|                     | F0 010A F8 Control read/write PSC failed                        |  |  |  |  |  |  |  |
|                     | F0 010B F8 PSC bits wrong                                       |  |  |  |  |  |  |  |
|                     | F0 010C F8 Write next level failed                              |  |  |  |  |  |  |  |
|                     | F0 010E F8 PIRR or common mask wrong                            |  |  |  |  |  |  |  |
| Test 0              | Invalid instruction recognition. Reference codes are:           |  |  |  |  |  |  |  |
| Routine 2           |                                                                 |  |  |  |  |  |  |  |
|                     | F0 0201 F8 No MC with invalid instruction                       |  |  |  |  |  |  |  |
|                     | F0 0202 F8 No MC with invalid I/O address                       |  |  |  |  |  |  |  |
|                     | F0 0203 F8 MC/PC bits do not set/reset correctly                |  |  |  |  |  |  |  |
|                     | F0 0204 F8 Low byte parity check failed                         |  |  |  |  |  |  |  |
| Test 0              | Test parity recognition.                                        |  |  |  |  |  |  |  |
| Routine 3           |                                                                 |  |  |  |  |  |  |  |
|                     | F0 0301 F8 Wrong parity                                         |  |  |  |  |  |  |  |
| Test 0              | Tests storage from X'00400' to X'0FFFF' for parity and data     |  |  |  |  |  |  |  |
| Routine 4           | compare. To determine the failing location if an error occurs:  |  |  |  |  |  |  |  |
|                     | 1. Key in G and press ENTER. A reference code of F0 04xx F8     |  |  |  |  |  |  |  |
|                     | is displayed.                                                   |  |  |  |  |  |  |  |
|                     | 2. Key in G and press ENTER. A reference code of F0 04yy F8     |  |  |  |  |  |  |  |
|                     | is displayed.                                                   |  |  |  |  |  |  |  |
|                     | Where xx is the high-order storage address and yy is the        |  |  |  |  |  |  |  |
|                     | low-order storage address. Reference codes are:                 |  |  |  |  |  |  |  |
|                     | F0 0401 F8 Data miscompare                                      |  |  |  |  |  |  |  |
|                     | F0 0402 F8 Parity check (0E000 to 0FFFF)                        |  |  |  |  |  |  |  |
|                     | F0 0403 F8 Parity check (00400 to 0FFF)                         |  |  |  |  |  |  |  |
|                     |                                                                 |  |  |  |  |  |  |  |

| Test                | Description                                                                                                 |
|---------------------|----------------------------------------------------------------------------------------------------|
| Test 0<br>Routine 5 | Tests register space. Reference codes are:<br>F0 0501 F8 Data miscompare<br>F0 0502 F8 Storage parity check |
| Test 0              | Tests storage addressing (0E000 to 0F000). Referen                                                          |
| Routine 6           | F0 0601 F8 Data miscompare<br>F0 0602 F8 MC/PC while reading                                                |
| Test 1<br>Routine 1 | Writes into and reads out of the second 64K storage determine location if an error occurs:                  |
|                     | 1. Key in G and press ENTER. A reference code of is displayed.                                              |
|                     | 2. Key in G and press ENTER. A reference code of is displayed.                                              |
|                     | Where xx is the high-order storage address and yy is low-order storage address. Reference codes are:        |
|                     | F1 1101 F8 Data miscompare<br>F1 1102 F8 Storage parity check                                               |
| Test 1<br>Routine 2 | Tests addressing in second 64K card. Reference cod                                                          |
|                     | F1 1201 F8 Data miscompare<br>F1 1202 F8 Storage parity error                                               |
| Test 1<br>Routine 3 | Stores and executes instructions in X'10000' to X'1F<br>Reference codes are:                                |
|                     | F1 1301 F8 Sum incorrect<br>F1 1302 F8 Machine check                                                        |
| Test 1              | Tests SP storage in virtual mode. Reference codes a                                                         |
| Routine 4           | F1 1401 F8 Data miscompare<br>F1 1402 F8 Storage parity check                                               |

| [ | Seq GE030 | PN 0446189<br>Pg 1 of 3 | EC A02214<br>15 SEP 83 | EC A02217<br>10 JAN 84 | `. |  |
|---|-----------|-------------------------|------------------------|------------------------|----|--|
|   |           |                         |                        |                        |    |  |

# **DIAG 045**

| nce codes are: |
|----------------|
| e card. To     |
| of FO 04xx F8  |
| of FO 04yy F8  |
| is the         |
| des are:       |
| FFFF'.         |
| are:           |

| Test      | Description                                                                          |  |  |  |  |  |  |  |
|-----------|--------------------------------------------------------------------------------------|--|--|--|--|--|--|--|
| Test 1    | Tests level 0 DLAT and translation tables in virtual mode.                           |  |  |  |  |  |  |  |
| Routine 5 | Reference codes are:                                                                 |  |  |  |  |  |  |  |
|           |                                                                                      |  |  |  |  |  |  |  |
|           | F1 1501 F8 MC/PC error on routine entry                                              |  |  |  |  |  |  |  |
|           | F1 1502 F8 MC/PC error during routine                                                |  |  |  |  |  |  |  |
|           | F1 1509 F8 Error before address X'09xxx'                                             |  |  |  |  |  |  |  |
|           | F1 150E F8 Error before address X'0Exxx'                                             |  |  |  |  |  |  |  |
|           | F1 1515 F8 Error before address X'15xxx'<br>F1 1518 F8 Error before address X'18xxx' |  |  |  |  |  |  |  |
|           | F1 1518 F8 Error before address X'18xxx'                                             |  |  |  |  |  |  |  |
| Test 1    | Tests instruction DLAT during level switching in virtual.                            |  |  |  |  |  |  |  |
| Routine 6 | Reference codes are:                                                                 |  |  |  |  |  |  |  |
|           |                                                                                      |  |  |  |  |  |  |  |
|           | F1 16x0 F8 Wrong DLAT for level x.                                                   |  |  |  |  |  |  |  |
|           | F1 16yz F8 Wrong level switch. y is present                                          |  |  |  |  |  |  |  |
|           | level; z is the desired level.                                                       |  |  |  |  |  |  |  |
| Test 2    | Tests SBA reset and checks basic status. Reference codes are:                        |  |  |  |  |  |  |  |
| Routine 1 |                                                                                      |  |  |  |  |  |  |  |
|           | FD 2101 F8 Basic status not reset                                                    |  |  |  |  |  |  |  |
|           | FD 2121 F8 MC/PC timeout on reset                                                    |  |  |  |  |  |  |  |
|           | FD 2122 F8 MC/PC parity error on reset                                               |  |  |  |  |  |  |  |
|           | FD 2171 F8 MC/PC timeout on read status                                              |  |  |  |  |  |  |  |
|           | FD 2172 F8 MC/PC parity error on read status                                         |  |  |  |  |  |  |  |
| Test 2    | Tests commands to SBA of reset adapter, reset status, and set                        |  |  |  |  |  |  |  |
| Routine 2 | status. Reference codes are:                                                         |  |  |  |  |  |  |  |
|           |                                                                                      |  |  |  |  |  |  |  |
|           | FD 2201 F8 Set status failed (even bits)                                             |  |  |  |  |  |  |  |
|           | FD 2202 F8 Reset status failed (even bits)                                           |  |  |  |  |  |  |  |
|           | FD 2203 F8 Set status failed (odd bits)                                              |  |  |  |  |  |  |  |
|           | FD 2204 F8 Reset status failed (odd bits)                                            |  |  |  |  |  |  |  |
|           | FD 2205 F8 Reset adapter failed (all bits)                                           |  |  |  |  |  |  |  |
|           | FD 2241 F8 MC/PC timeout on reset status                                             |  |  |  |  |  |  |  |
|           | FD 2242 F8 MC/PC parity error on reset status                                        |  |  |  |  |  |  |  |
|           | FD 2261 F8 MC/PC timeout on set status                                               |  |  |  |  |  |  |  |
|           | FD 2262 F8 Parity error on set status                                                |  |  |  |  |  |  |  |
| 1         |                                                                                      |  |  |  |  |  |  |  |

| Test      | Description                                                                                      |  |  |  |  |  |  |
|-----------|--------------------------------------------------------------------------------------------------|--|--|--|--|--|--|
| Test 2    | Tests shift data and read data commands to the SBA                                               |  |  |  |  |  |  |
| Routine 3 | codes are:                                                                                       |  |  |  |  |  |  |
|           | FD 2301 F8 Data error on shift 5                                                                 |  |  |  |  |  |  |
|           | FD 2302 F8 Control error on shift 5                                                              |  |  |  |  |  |  |
|           | FD 2303 F8 Failed PIRR to level 1 on data delay                                                  |  |  |  |  |  |  |
|           | FD 2304 F8 MC/PC on data delay                                                                   |  |  |  |  |  |  |
|           | FD 2305 F8 False IORR                                                                            |  |  |  |  |  |  |
|           | FD 2306 F8 PIRR to level 0 on data delay fails<br>FD 231x F8 x=shift count (1-8), shift register |  |  |  |  |  |  |
|           |                                                                                                  |  |  |  |  |  |  |
|           | error<br>FD 2381 F8 MC/PC timeout error                                                          |  |  |  |  |  |  |
|           | FD 2382 F8 MC/PC parity error                                                                    |  |  |  |  |  |  |
|           | FD 2391 F8 MC/PC parity error                                                                    |  |  |  |  |  |  |
|           | FD 2392 F8 MC/PC timeout error                                                                   |  |  |  |  |  |  |
|           |                                                                                                  |  |  |  |  |  |  |
| Test 2    | Tests shift data with inverted parity to SBA. Referen                                            |  |  |  |  |  |  |
| Routine 4 | are:                                                                                             |  |  |  |  |  |  |
|           |                                                                                                  |  |  |  |  |  |  |
|           | FD 2401 F8 Shift data bad                                                                        |  |  |  |  |  |  |
|           | FD 2402 F8 Control register data bad<br>FD 24C1 F8 MC/PC timeout error                           |  |  |  |  |  |  |
|           | FD 24C1 F8 MC/PC timeout error                                                                   |  |  |  |  |  |  |
|           |                                                                                                  |  |  |  |  |  |  |
| Test 2    | Tests shift data without parity command to the SBA                                               |  |  |  |  |  |  |
| Routine 5 | codes are:                                                                                       |  |  |  |  |  |  |
|           | FD 2501 F8 Shift data error                                                                      |  |  |  |  |  |  |
|           | FD 2502 F8 Control register data bad                                                             |  |  |  |  |  |  |
|           | FD 25A1 F8 MC/PC timeout error                                                                   |  |  |  |  |  |  |
|           | FD 25A2 F8 MC/PC parity error                                                                    |  |  |  |  |  |  |
|           |                                                                                                  |  |  |  |  |  |  |
| Test 2    | Tests write control to SBA.                                                                      |  |  |  |  |  |  |
| Routine 6 |                                                                                                  |  |  |  |  |  |  |
|           | Note: Reference codes FD 2802 F8 or FD 2E02 F8                                                   |  |  |  |  |  |  |
|           | routine is looped. Other reference codes are:                                                    |  |  |  |  |  |  |
|           | FD 2601 F8 Control error on data write                                                           |  |  |  |  |  |  |
|           | FD 2602 F8 Control register data error                                                           |  |  |  |  |  |  |
|           | FD 2603 F8 Status error after two control comma                                                  |  |  |  |  |  |  |
|           | FD 26E1 F8 MC/PC timeout error                                                                   |  |  |  |  |  |  |
|           | FD 26E2 F8 MC/PC parity error                                                                    |  |  |  |  |  |  |
|           |                                                                                                  |  |  |  |  |  |  |

|           | ······     | 1 |           |           |                                                                                                    |  |
|-----------|------------|---|-----------|-----------|----------------------------------------------------------------------------------------------------|--|
| Seg GE030 | PN 0446189 |   | EC A02214 | EC A02217 | 1                                                                                                    |  |
| •<br>•    | Pg 2 of 3  | 4 | 15 SEP 83 | 10 JAN 84 | a da serie de la companya de la companya de la companya de la companya de la companya de la companya de la comp |  |
|           |            |   |           |           |                                                                                                    |  |

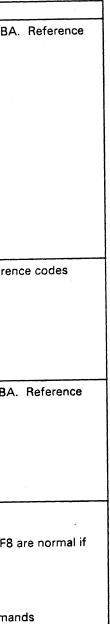

# **DIAG 050**

# **DIAG 050**

|   | Test                                                             | Description                                                                                                    |
|---|------------------------------------------------------------------|----------------------------------------------------------------------------------------------------|
|   | Test 2<br>Routine 7                                              | Tests SBA timer interrupt (level 1). Reference codes are:                                                                                                    |
| 1 |                                                                  | FD 2701 F8Failed to set basic status bit 7FD 2702 F8Failed to set IORR bit 1FD 2703 F8Failed to reset IORR bit 1FD 2704 F8Interrupt in 250 msec after resetFD 2705 F8SBA interrupt with enable bit resetFD 27x0 F8x=IORR; interrupt not at level 1 |
|   | Test 3<br>Routines 1<br>to F and<br>Test 4<br>Routines 1<br>to 5 | Test LCA over the support processor bus.<br><b>Note:</b> Reference code F2 3144 F8 can occur if the PU is<br>powered up or the LCA was enabled before. Reference codes<br>are:                                                                     |
|   |                                                                  | F2 3144 F8S/370 interface not disabledF2 3155 F8S/370 interface bit disabledF2 4F11 F8LCA hang in level 0F2 4F15 F8LCA hang in level 0F2 RRRR F8See below for RRRR values.                                                                         |

### Error Codes for Tests 3 and 4

# F2 RRRR F8

|  | Error | : c | ode  | (see | e be | elow | J) |
|--|-------|-----|------|------|------|------|----|
|  | Routi | ne  | num  | lber |      |      |    |
|  | Test  | nur | nber | • (3 | or   | 4)   |    |

#### Error codes:

| уу       | Description                     |
|----------|---------------------------------|
| 01       | No I/O interrupt                |
| 02       | Unexpected I/O interrupt        |
| 03       | Set interrupt pending failed    |
| 04       | No I/O interrupt                |
| 05       | No expected machine check       |
| 06       | MC/PC when not expected         |
| 07       | SP write timeout                |
| 08       | SP read timeout                 |
| 09       | SP read buffer overflow         |
| 10 to 1F | Command rejected (10 retries)   |
| 20 to 2C | Status not as expected          |
| 30 to 33 | Command reject on I/O interrupt |
| 40       | I/O interrupt did not occur     |
| 55       | LCA is disabled                 |

| r         | · · · · · · · · · · · · · · · · · · · | r         | T         | r | r |  |
|-----------|---------------------------------------|-----------|-----------|---|---|--|
| Seq GE030 | PN 0446189                            | EC A02214 | EC A02217 |   |   |  |
|           | Pg 3 of 3                             | 15 SEP 83 | 10 JAN 84 |   |   |  |

| Test                | Description              |                                       |
|---------------------|--------------------------|---------------------------------------|
| Test 8              | Tests basic P            | CA communication. Reference code      |
| Routines 1<br>and 2 | E6 91yy E9               |                                       |
| and z               | F6 81xx F8               |                                       |
|                     | F6 828x F8               | Sense card 1 failure                  |
|                     | F6 829x F8               | Sense card 1 failure                  |
|                     | F6 82Ax F8               |                                       |
|                     | F6 82Bx F8               |                                       |
|                     | F6 82F1 F8               |                                       |
|                     | F6 82F2 F8               | Support processor parity check        |
| Diskette<br>Loader  | Load optiona             | I diagnostics, parity check upper 32k |
| Tracks 5<br>and 6   | Reference co             | des are:                              |
|                     | Diskette Dri             | ve 1                                  |
|                     | F5 1B01 F8               | Diskette drive 1 timeout              |
|                     | F5 1B03 F8               |                                       |
|                     | F5 1B0A F8               | Diskette drive 1 not ready            |
|                     | F5 1B0C F8               |                                       |
|                     | F5 1B12 F8               |                                       |
|                     | F5 1B15 F8               |                                       |
|                     | F5 1B20 F8<br>F1 1C01 F8 |                                       |
|                     | F1 1C02 F8               | Storage error on cycle steal          |
|                     | F1 1C15 F8               | No error bypass                       |
|                     | F5 1D01 F8               | Timeout diskette drive 1              |
|                     | F5 1D0A F8               | •                                     |
|                     | F5 1D0C F8               | 5                                     |
|                     | F5 1D12 F8               |                                       |
|                     | F5 1D15 F8               | No error bypass                       |
|                     | Diskette Dri             | ve 2                                  |
|                     | F5 1B81 F8               | Diskette drive 2 timeout              |
|                     | F5 1B83 F8               | Support processor check               |
|                     | F5 1B8A F8               | Diskette drive 2 not ready            |
|                     | F5 1B8C F8               |                                       |
|                     | F5 1B92 F8               | Data read error                       |
|                     | F5 1B95 F8               |                                       |
|                     | F5 1BA0 F8<br>F5 1D15 F8 | Seek error<br>No error bypass         |
|                     | F5 1D81 F8               |                                       |
|                     | F5 1D8A F8               | Diskette drive 2 not ready            |
|                     | F5 1D8C F8               | Wrong status                          |
|                     | F5 1D92 F8               | CRC errors                            |
|                     | 1                        |                                       |

,

|                                       | 1 | DIAG 05 | 1 |
|---------------------------------------|---|---------|---|
| des are:                              |   |         |   |
|                                       |   |         |   |
|                                       |   |         |   |
|                                       |   |         |   |
|                                       |   |         |   |
| 2K of storage.                        |   |         |   |
|                                       |   |         |   |
|                                       |   |         | - |
|                                       |   |         |   |
|                                       |   |         |   |
|                                       |   |         |   |
|                                       |   |         |   |
|                                       |   |         |   |
|                                       |   |         |   |
|                                       | - |         |   |
|                                       |   |         |   |
|                                       |   |         |   |
|                                       |   |         |   |
|                                       |   |         |   |
| · · · · · · · · · · · · · · · · · · · |   |         |   |
| <u> </u>                              | ] |         |   |
|                                       |   |         |   |
|                                       |   |         |   |

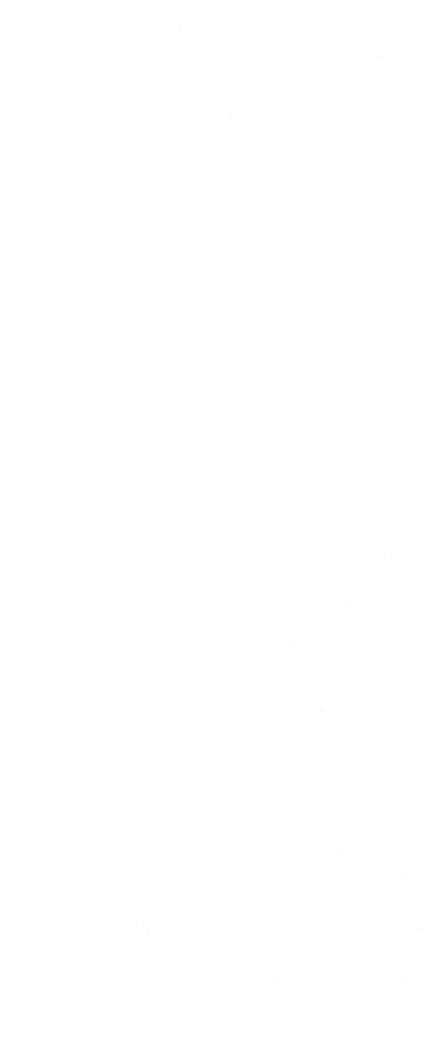

### MSS Repair Action Screens

When an error is detected during the MSS Extended or Optional diagnostics, a Repair Action screen is displayed as a guide for the repair. The Repair Action screen lists suspected FRUs and gives a Repair Procedure reference to be used if the repair is not successful. The Repair Action screens are:

| Reference<br>Code | Option | Repair Action                            | Notes                                          |
|-------------------|--------|------------------------------------------|------------------------------------------------|
| F0xxxxF8          | FF     | Reseat or exchange the following:        |                                                |
|                   |        | 01AA2 H2 Support Processor               |                                                |
| F1xxxxF8          | FF     | Reseat or exchange the following:        |                                                |
|                   |        | 01AA2 J2 Support processor storage       |                                                |
|                   |        | 01AA2 H2 Support processor               |                                                |
| F8xxxxF8          | CE     | Reseat or exchange the following:        | Cable goes to ports 0<br>through 3 on 01F gate |
|                   |        | 01AA2 Q2 DCA                             |                                                |
|                   |        | 01AA2 R2 DCA                             |                                                |
|                   |        | Note: F8Cx03F8 is a normal reference     |                                                |
|                   |        | code if no device is attached to port x. |                                                |
| F5xx0AF8          | AO     | Go to "MSS Repair" on page MSS 001       | Check diskette cover                           |
| F5xxxxF8          | A0     | Go to "MSS Repair" on page MSS 001       |                                                |
| FDxxxxF8          | FF     | Reseat or exchange the following:        |                                                |
|                   |        | 01AA2 T2 SBA                             |                                                |
|                   |        | 01AA2 U2 Converter                       |                                                |
| F2xxxxF8          | FF     | Reseat or exchange the following:        |                                                |
|                   |        | 01AA2 V2 LCA                             |                                                |
|                   |        | 01AA2 W2 LCA                             |                                                |
|                   |        | 01AA2 Y2 LCA                             |                                                |
| F6xxxxF8          | FF     | Reseat or exchange the following:        | Verify jumpers on D2<br>and E2                 |
|                   |        | 01AA2 D2 PCA                             |                                                |
|                   |        | 01AA2 E2 PCA                             |                                                |
|                   |        | 01AA2 F2 PCA                             |                                                |
| FExxxxF8          | DO     | Reseat or exchange the following:        |                                                |
|                   |        | 01AA2 P2 RSF                             |                                                |
|                   |        | 01AA2 Q4 RSF                             |                                                |

|           |            | (************************************* | <br> | <br> |
|-----------|------------|----------------------------------------|------|------|
| Seq GE035 | PN 0446190 | EC A02214                              |      |      |
|           | Pg1of2     | 15 SEP 83                              |      |      |

.

DIAG 055

# Running the Power Controller Adapter (PCA) Tests Manually

The diagnostics for the PCA are on the FUNC1 diskette and are run after the MSS diagnostics when the processor is IMLed. If a failure occurs, a reference code is displayed.

To run the PCA tests manually:

- 1. Set the I/O Power Hold switch to Normal.
- 2. Set the CE Mode switch to CE Mode.
- 3. Set the Power Off switch to Power Off.
- 4. Install FUNC1 in diskette drive 1.
- 5. Reset the Power Off switch to Normal, and press Power On.
- 6. When the Partial Power screen appears, move the cursor to the COMMAND field, key in QWP, and press ENTER. The PCA tests run.

**Note:** After running the PCA routines, the MSS must be powered off and powered on again before any MSS diagnostics are run because of the special reset used for the PCA.

### PCA Diagnostic Reference Codes

| Reference Code              | FRUs           | Description                                         |
|-----------------------------|----------------|-----------------------------------------------------|
| F6 0101 FA to<br>F6 0103 FA | 01A A2F2       | Latch modules cannot be reset.                      |
| F6 0201 FA to<br>F6 0204 FA | 01A A2F2,D2    | Sense card 2 latch modules cannot be reset.         |
| F6 0301 FA to<br>F6 0313 FA | 01A A2D2,E2,F2 | Latch module, byte address, or data bits bad.       |
| F6 0401 FA to<br>F6 0410 FA | 01A A2D2,F2    | Sense card 2 address bad.                           |
| F6 0501 FA to<br>F6 0504 FA | 01A A2E2       | Data bits for sense card 1 cannot be set.           |
| F6 0601 FA                  | 01A A2F2       | Sense card 2 latch module data bits bad.            |
| F6 0701 FA to<br>F6 0704 FA | 01A A2F2,E2,D2 | Test sense bytes.                                   |
| F6 0801 FA to<br>F6 0808 FA | 01A A2F2,E2,D2 | Read digital sense bytes.                           |
| F6 0901 FA to<br>F6 0908 FA | 01A A2F2,E2,D2 | Sense bytes not equal to FF.                        |
| F6 1101 FA to<br>F6 1106 FA | 01A A2D2,E2    | DAC not within 25% of MSS reference voltage.        |
| F6 1301 FA to<br>F6 1305 FA | 01A A2D2,E2    | DAC do not compare equal.                           |
| F6 1401 FA                  | 01A A2D2,E2    | Interrupt byte is bad.                              |
| F6 1601 FA to<br>F6 1607 FA | 01A A2D2,E2    | Timeout circuit does not reset the control latches. |
| F6 1801 FA                  | 01A A2F4       | Serial number is wrong.                             |

| Seq GE035         PN 0446190         EC A02214           Pg 2 of 2         15 SEP 83 |
|--------------------------------------------------------------------------------------|
|--------------------------------------------------------------------------------------|

# **DIAG 060**

### THIS PAGE INTENTIONALLY LEFT BLANK

|           |                         | <br> |                            | <br> |
|-----------|-------------------------|------|----------------------------|------|
| Seq GE040 | PN 0446191<br>Pg 1 of 2 |      | <br>EC A02220<br>06 JUN 84 |      |
|           |                         |      |                            |      |

# DIAG 069

### **Optional MSS Diagnostics**

Optional MSS diagnostics are on the DIAG1 diskette and give additional testing for:

- Service panel
- Diskette drives
- Device Cluster Adapter (DCA)
- Optional printers and displays
- RSF.

While the Optional MSS diagnostics are running, any errors detected are indicated by Repair Action screens that guide you in the repair of the problem.

#### Running Optional MSS Diagnostics

- 1. Set the CE Mode switch to Normal.
- 2. Set the I/O Power Hold switch to I/O Power Hold.
- 3. Set the Power Off switch to Power Off.
- 4. Install DIAG1 in diskette drive 1.
- 5. Reset the Power Off switch to Normal, and press Power On. Basic and Extended MSS diagnostics run after power up.
- 6. Key in the selected option from the MSS Optional Diagnostic Selection screen, and press ENTER.

For additional information on running the MSS Optional diagnostics, refer to the flowchart and notes on page DIAG 075.

#### **Optional MSS Diagnostics Selection Screen**

| **************************************                                                          | 1PL        |
|-------------------------------------------------------------------------------------------------|------------|
|                                                                                                 | **;        |
| ******************************** EXTENDED MSS DIAGNOSTICS CO                                    | JMF        |
| MAKE SELECTION, ENTER DESIRED OPTION:                                                           |            |
|                                                                                                 |            |
| OPTIONS                                                                                         |            |
| (FE) LOOD HEE DAGLE AND EXTENDED DIACHOSTICS                                                    |            |
| (FF) LOOP MSS BASIC AND EXTENDED DIAGNOSTICS<br>(90) RUN OPTIONAL SERVICE PANEL DIAGNOSTICS (9F |            |
|                                                                                                 | I<br>- = I |
| (CE) TEST ALL CONSOLE/PRT PORTS (CF                                                             | -          |
| (DO) RUN RSF ADAPTER DIAGNOSTICS (DF                                                            |            |
| (EO) RUN RSF CABLE WRAP TEST (EIA INTERFACE ONL                                                 |            |
| NOTE: CABLE WRAP PLUG MUST BE INSTALLED                                                         |            |
|                                                                                                 |            |
| THEN PRESS ENTER:                                                                               |            |
|                                                                                                 |            |
| TO TERMINATE LOOPING, PRESS IML BUTTON.                                                         |            |
|                                                                                                 |            |
|                                                                                                 |            |
|                                                                                                 |            |
|                                                                                                 |            |

| Seq GE040 | PN 0446191<br>Pg 2 of 2 | EC A02214<br>15 SEP 83                                                                                                    | <br>EC A02220<br>06 JUN 84 |  |  |
|-----------|-------------------------|----------------------------------------------------------------------------------------------------|----------------------------|--|--|
|           |                         | Constant of the second second s |                            |  |  |

### **DIAG 070**

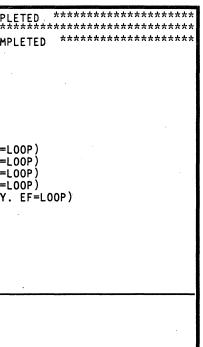

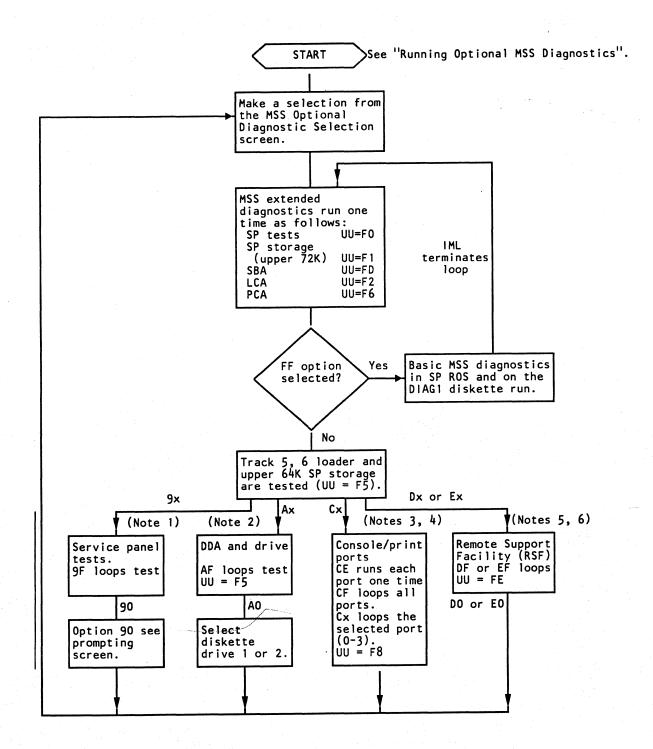

Seq GE045 EC A02214 EC A02219 PN 0446192 Pg 1 of 2 15 SEP 83 29 FEB 84

Notes:

1. When the service panel displays 80000, press and release Logic Reset. The service panel then displays the following:

| 80000 | 87777 | EEEEE |
|-------|-------|-------|
| 81111 | 88888 | FFFFF |
| 82222 | 99999 | F0123 |
| 83333 | AAAAA | F4567 |
| 84444 | BBBBB | F89AB |
| 85555 | CCCCC | FCDEF |
| 86666 | DDDDD |       |

The time between displays is two to four seconds. The test is complete when FCDEF is displayed. After displaying FCDEF, the service panel continues to display the current SP storage address.

- 2. Place the DIAG1 diskette in the diskette drive to be tested.
- 3. Options CO C3 loop the test to the selected console (port 0 - 3). Option CF loops all consoles. Option CE tests each console one time.
- 4. The reference code F8 Cx03 F8 is a normal stop if no device is attached to port ID=x or the device on port ID=x is not ready. To bypass this stop, key in G and press ENTER.
- 5. The DO and DF options are for all RSF adapters. The EO and EF options are only for the EIA interface and allow testing the cable to the external modem in wrap mode. Disconnect the EIA interface cable at the modem end, and install the wrap plug before selecting the Ex options.
- 6. Failures sensed by the EIA cable wrap test (Ex) are indicated by a reference code FE EOxx F8, where xx is the failing line as shown below:

FE

FE · FE

Out 0

CTS DC

For a wiring diagram of the EIA interface cable, see Volume A06, "Service Aids."

DR

DS

RTS

SSB

RI

DTR

# **DIAG 075**

5. Failures sensed by the EIA cable wrap test (Ex) are indicated by a reference code FE EOxx F8, where xx is the failing line as shown below:

| FE EOEE F8 - Send or re<br>FE EOFF F8 - CCA card f<br>FE EOxx F8                                                      | (TD or R | D) failure. |
|----------------------------------------------------------------------------------------------------|----------|-------------|
| Out In<br>0 - DTR 4 - DSR<br>1 - RTS 5 - CTS<br>2 - SSB 6 - DCD<br>3 - DRS 7 - RI                                     |          |             |
| CTS Clear to send<br>DCD Data carrier detect<br>DRS Data rate select<br>DSR Data set ready<br>DTR Data terminal ready |          |             |

- **Ring indicator**
- Request to send
- Select standby

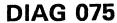

### **Optional MSS Diagnostics by UU Codes**

| UU<br>Code | Area<br>Tested          | Test<br>ID | Routine<br>ID |
|------------|-------------------------|------------|---------------|
| F5         | Diskette Drive Adapter  | A          | 1 and 2       |
|            |                         | B          | 1,6,B to<br>F |
| F8         | Display Console Adapter | C          | 1 to 3        |
| FE         | Remote Support Facility | D          | 1 to E        |
|            |                         | E          | 1 to 5        |

### Example of Reference Code from MSS Optional Diagnostics

| Test and routine ID (Diskette speed ch                  | neck) A4   |
|---------------------------------------------------------|------------|
| Reference code (UU RRRR IS)<br>UU code from table above | F5 A4xx F8 |
| Error information                                       |            |
| F8 indicates MSS diagnos                                | tics       |

### MSS Optional Diagnostics by Test ID

### Diskette Tests (Option A0)

Tests A and B run on the diskette drive you select. For the error code values, see "Test A and B Error Codes (xx)."

| Test                  | Description                                                                                                    | UU RRRR   |
|-----------------------|----------------------------------------------------------------------------------------------------|-----------|
| Test A/B<br>Routine 1 | Verifies diskette adapter interrupts.                                                                                                    | F5 B1xx   |
| Test A<br>Routine 2   | Tests pointers and access lines.                                                                                                    | F5 A2xx   |
| Test A<br>Routine 3   | Verifies that CCA can detect wrong commands.                                                                                                    | F5 A3xx   |
| Test A<br>Routine 4   | Checks diskette speed.                                                                                                    | F5 A4xx   |
| Test A<br>Routine 5   | Checks that diskette head engages/disengages.                                                                                                    | F5 A5xx   |
| Test A/B<br>Routine 6 | Routine A selects head 0; routine B selects head 1. Checks cylinders 0-75 can be read. Verifies with read ID.                                               | F5 A/B6xx |
| Test A/B<br>Routine B | Routine A selects head 0; routine B selects head 1. Writes 256 bytes of X'FF' on cylinder 75, record 4.                                                     | F5 A/BBxx |
| Test A/B<br>Routine C | Routine A selects head 0; routine B selects head 1. Writes 256 bytes of X'A50F' on cylinder 74, record 4.                                                   | F5 A/BCxx |
| Test A/B<br>Routine D | Routine A selects head 0; routine B selects head 1. Writes 256 bytes of data on cylinder 8, record 1 and on cylinder 74, record 1 – then compares the data. | F5 A/BDxx |
| Test A/B<br>Routine E | Routine A selects head 0; routine B selects head 1. Verifies busy and no record found can be detected.                                                      | F5 A/BExx |

| Seq GE045 | PN 0446192<br>Pg 2 of 2 | EC A022<br>15 SEP 1 |  |                                                                                                    |                                                                                                    |   |
|-----------|-------------------------|---------------------|--|----------------------------------------------------------------------------------------------------|----------------------------------------------------------------------------------------------------|---|
|           | and the second second   | Contractioner       |  | Provide and a second state of the second state of the second state | Bearing the second second second second second second second second second second second second second second s | • |

# **DIAG 080**

### Test A and B Error Codes (xx)

- 00 Diskette adapter hang
- 01 MC/PC during cycle steal
- 02 MC/PC from storage
- 03 MC/PC from DDA
- 04 Write A buffer odd parity failed
- 05 Read A buffer odd parity failed
- 06 Read A buffer even parity failed
- 07 Write B buffer odd parity failed
- 08 Read B buffer odd parity failed
- 09 Read B buffer even parity failed
- 0C Diskette error check
- 0F Not valid command was not detected
- 11 Head not engaged
- 12 CRC error
- 13 Command reject
- 14 Hardware failed
- 15 Read control record failed
- 16 Busy
- 17 Busy not detected
- 18 Timeout
- 19 Record not found
- 1A Drive not ready
- 1B Wrong status
- 25 Error bypass not permitted
- 27 Head lifted too soon
- 28 Head lifted too late
- 29 Wrong head selected
- 38 MC/PC from I/O operation
- 39 Wrong level interrupt
- ЗA More than 1 interrupt level
- 43 Record format wrong
- 44 Format data wrong 47
- Head not engaged
- 51 Cylinder 0 ID or CRC error
- 53 Write format error
- 54 Record 3 not found 55
- Wrong status on read 56
- Diskette too fast 57
- Diskette too slow
- 59 Write/read miscompare
- 5B Cylinder 74 or 75 not found
- 5C Cylinder 75 not found
- Cylinder 8 not found 5D
- 5E Flagged track
- 60 Wrong cylinder
- 61 Record not found failed to set
- 62 Interrupted with interrupt disabled
- 66 SP bus error
- 67 Level 5 interrupt from level 7 failed
- Seq GE

- 80 Status register not reset
- 81 Status register not set
- 82 Channel pointer not reset
- 83 Read/write channel pointer failed
- 84 Extended status not reset
- 85 Load record count failed
- 86 Diagnostic request did not reset
- 87 Set control register failed
- 88 Read/write access failed
- Dx No interrupt received (x=diagnostic sense)

DCA Adapter Tests (Options C0-C3, CE, or CF)

For the values of the error codes (xx) in the diagnostic reference codes, see "Test C Error

Codes." Test CE runs tests CO-C3 one time. Test CF loops tests CO-C3.

| Test                | Description                         |
|---------------------|-------------------------------------|
| Test C<br>Routine 0 | Tests console on port 0.            |
| Test C<br>Routine 1 | Tests console or printer on port 1. |
| Test C<br>Routine 2 | Tests console or printer on port 2. |
| Test C<br>Routine 3 | Tests console or printer on port 3. |

### Test C Error Codes (xx)

| 01       | DCA port failed       |
|----------|-----------------------|
| 02       | DCA port failed       |
| 03       | No power on response  |
| 04 to 1C | Device or DCA failure |

**Note:** F8 Cx0E F8 is a normal stop if no device is attached to port x.

| GE050 | PN 0446193<br>Pg 1 of 2 | EC A02214<br>15 SEP 83 | EC A02219<br>29 FEB 84 |  |  |
|-------|-------------------------|------------------------|------------------------|--|--|
|       |                         |                        |                        |  |  |

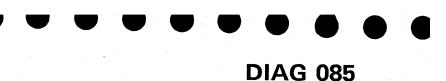

| <b>UU RRRR</b> |
|----------------|
| F8 C0xx        |
| F8 C1xx        |
| F8 C2xx        |
| F8 C3xx        |

### CCA Tests (Options D0 and E0)

| Test                | Description                                   |                                                      | UU RRRR |  |
|---------------------|-----------------------------------------------|------------------------------------------------------|---------|--|
| Test D              | Verifies CCA (                                | RSF) commands. Reference codes are:                  | F8 D1xx |  |
| Routine 1           |                                               | 방송 같은 사람이 많이 많이 많이 많이 많이 많이 많이 했다.                   |         |  |
|                     | FE D101 F8                                    | Timeout                                              |         |  |
|                     | FE D102 F8                                    | Parity error                                         |         |  |
|                     | FE D103 F8                                    | Modem bits wrong                                     |         |  |
| Test D              | Verifies not va                               | lid CCA commands set errors.                         | F8 D2xx |  |
| Routine 2           |                                               |                                                      |         |  |
|                     | FE D201 F8                                    | Timeout                                              |         |  |
|                     | FE D202 F8                                    | MC/PC not set by invalid command                     |         |  |
|                     | FE D203 F8                                    | Cannot reset MC/PC bits                              |         |  |
| Test D<br>Routine 3 | Verifies CCA control register reset and read. |                                                      |         |  |
|                     | FE D301 F8                                    | Control register wrong after reset                   |         |  |
|                     | FE D302 F8                                    | Wrong data pattern in control register               | 1       |  |
|                     | FE D303 F8                                    | Wrong data pattern in control register               |         |  |
|                     | FE D304 F8                                    | Wrong control register reset                         |         |  |
|                     | FE D305 F8                                    | Wrong control register reset                         |         |  |
| Test D<br>Routine 4 | Verifies moder                                | m control register reset and read commands.          | F8 D4xx |  |
|                     | FE D401 F8                                    | Wrong modem control register reset/read              |         |  |
|                     | FE D402 F8                                    | Wrong modem control register write/read              |         |  |
|                     | FE D403 F8                                    | Write/read test data failure                         |         |  |
|                     | FE D404 F8                                    | Load/test control register failure                   |         |  |
| Test D<br>Routine 5 | Verifies moder                                | m status register (bits 2, 3, and 6 are not tested). | F8 D5xx |  |
| Routine 5           | FE D501 F8                                    | Failed to set modem interrupt                        | 1       |  |
|                     | FE D502 F8                                    | No DSR transition interrupt                          |         |  |
|                     | FE D503 F8                                    | Failed to reset modem interrupt                      |         |  |
|                     | FE D504 F8                                    | No modem interrupt on CTS transition                 |         |  |
|                     | FE D505 F8                                    | Wrong modem status on CTS transition                 |         |  |
|                     | FE D506 F8                                    | Failed to reset transition indicators                |         |  |
|                     | FE D507 F8                                    | No modem interrupt on CTS transition                 |         |  |
|                     | FE D508 F8                                    | Failed to set CTS transition indicator               |         |  |
|                     | FE D509 F8                                    | Failed to reset modem interrupt                      |         |  |
|                     | FE D50A F8                                    | Failed to set DSR transition                         |         |  |
|                     | FE D50B F8                                    | Wrong status after set send command                  |         |  |
|                     |                                               |                                                      |         |  |

|  | Test                                                                                                    | Description     |                                                                                                    |
|--|----------------------------------------------------------------------------------------------------|-----------------|----------------------------------------------------------------------------------------------------|
|  | Test D                                                                                                    | Verifies correc | t interval and reset of TI in basic statu                                                                      |
|  | Routine 6                                                                                                    |                 |                                                                                                    |
|  |                                                                                                    | FE D601 F8      | Early timer interrupt, high byte                                                                               |
|  |                                                                                                    | FE D602 F8      | No timer interrupt, high byte                                                                                  |
|  |                                                                                                    | FE D603 F8      | Failed to reset timer interrupt                                                                                |
|  |                                                                                                    | FE D604 F8      | Early timer interrupt, low byte                                                                                |
|  | and the second second                                                                                                    | FE D605 F8      | No timer interrupt, low byte                                                                                   |
|  |                                                                                                    | FE D606 F8      | Failed to reset timer interrupt                                                                                |
|  | Test D                                                                                                    | Verifies operat | ion of timer controls.                                                                                         |
|  | Routine 7                                                                                                    |                 |                                                                                                    |
|  |                                                                                                    | FE D701 F8      | No timer interrupt, set to X'FF01'                                                                             |
|  |                                                                                                    | FE D702 F8      | Wrong timer interrupt, set to X'010                                                                            |
|  |                                                                                                    | FE D703 F8      | No interrupt, high byte set to X'80'                                                                           |
|  | Test D                                                                                                    | Check set/res   | et of enable/disable bit.                                                                                      |
|  | Routine 8                                                                                                    |                 |                                                                                                    |
|  |                                                                                                    | FE D801 F8      | Failed to set enable                                                                                           |
|  |                                                                                                    | FE D802 F8      | Failed to reset enable                                                                                         |
|  | Test D                                                                                                    |                 | et of output request, input request, an                                                                        |
|  | Routine 9                                                                                                    | sync bits.      |                                                                                                    |
|  |                                                                                                    | FE D901 F8      | Adapter not in sync after transmit                                                                             |
|  |                                                                                                    | FE D902 F8      | Adapter control register wrong                                                                                 |
|  |                                                                                                    | FE D903 F8      | Input request on after transmit                                                                                |
|  |                                                                                                    | FE D904 F8      | Adapter not in sync after transmit                                                                             |
|  |                                                                                                    | FE D9Fx F8      | (x=1-5) Timeout waiting for output                                                                             |
|  |                                                                                                    | FE D9F6 F8      | Adapter not in sync after transmit                                                                             |
|  |                                                                                                    | FE D9F7 F8      | Unexpected status in transmit                                                                                  |
|  | Test D                                                                                                    | Check that inp  | ut request is stopped if receive mode                                                                          |
|  | Routine A                                                                                                    |                 |                                                                                                    |
|  |                                                                                                    | FE DA01 F8      | Adapter in sync not on                                                                                         |
|  |                                                                                                    | FE DA02 F8      | Adapter control register wrong                                                                                 |
|  |                                                                                                    | FE DA03 F8      | Input request not on                                                                                           |
|  | n an the second second s | FE DAFx F8      | (x=1-5) Timeout on output request                                                                              |
|  |                                                                                                    | FE DAF6 F8      | Adapter not in sync after transmit                                                                             |
|  | L                                                                                                    | I               | and a second second second second second second second second second second second second second second second |

| Seq                             | GE050 | PN 0446193<br>Pg 2 of 2 | EC A02214<br>15 SEP 83 | EC A02219<br>29 FEB 84 |  |  |
|---------------------------------|-------|-------------------------|------------------------|------------------------|--|--|
| Concernant of the second second |       |                         |                        | × · · ·                |  |  |

# **DIAG 090**

| •                                                                                                    |                                         |
|----------------------------------------------------------------------------------------------------|-----------------------------------------|
|                                                                                                    | UU RRRR                                 |
| JS.                                                                                                    | F8 D6xx                                 |
|                                                                                                    |                                         |
|                                                                                                    |                                         |
|                                                                                                    |                                         |
|                                                                                                    |                                         |
|                                                                                                    |                                         |
|                                                                                                    |                                         |
|                                                                                                    | F8 D7xx                                 |
|                                                                                                    |                                         |
|                                                                                                    |                                         |
| 00'                                                                                                    | -                                       |
| de la companya de la companya de la companya de la companya de la companya de la companya de la companya de la |                                         |
|                                                                                                    | F8 D8xx                                 |
|                                                                                                    |                                         |
|                                                                                                    |                                         |
|                                                                                                    | n an ann an Anna Anna Anna Anna Anna An |
| nd adapter in                                                                                                  | F9 D8xx                                 |
|                                                                                                    |                                         |
|                                                                                                    |                                         |
|                                                                                                    |                                         |
|                                                                                                    |                                         |
|                                                                                                    |                                         |
| request                                                                                                    |                                         |
|                                                                                                    |                                         |
|                                                                                                    |                                         |
| is off.                                                                                                    | F8 DAxx                                 |
|                                                                                                    |                                         |
| an an Artes Artes<br>Artes                                                                                     |                                         |
|                                                                                                    |                                         |
|                                                                                                    |                                         |
|                                                                                                    |                                         |
|                                                                                                    |                                         |

| Test                | Description     |                                             | UU RRRR |
|---------------------|-----------------|---------------------------------------------|---------|
| Test D              | Check that SD   | F8 DBxx                                     |         |
| Routine B           |                 |                                             |         |
|                     | FE DB01 F8      | More than exception bit in status           |         |
|                     | FE DB02 F8      | Adapter in sync and SDLC frame not on       |         |
|                     | FE DB03 F8      | Control register wrong after pad transmit   |         |
|                     | FE DB04 F8      | Except interrupt pending not set            |         |
|                     | FE DB05 F8      | SDLC frame bit not set                      |         |
|                     | FE DB06 F8      | SDLC frame bit not reset                    |         |
|                     | FE DBFx F8      | (x=1-5) Timeout during output request       |         |
|                     | FE DBF6 F8      | Adapter not in sync after transmit          |         |
|                     | FE DBF7 F8      | Unexpected status during transmit           |         |
| Test D<br>Routine C | Check that test | t underrun bits set and reset.              | F8 DCBx |
|                     | FE DCB01 F8     | Failed to set underrun bit                  |         |
|                     | FE DCB02 F8     | Failed to reset underrun bit                |         |
|                     | FE DCBF7 F8     | Unexpected status during transmit           |         |
| Test D<br>Routine D | Check that test | t overrun bits set and reset.               | F8 DDxx |
|                     | FE DD01 F8      | Failed to set overrun bit                   |         |
|                     | FE DD02 F8      | Failed to reset overrun bit                 |         |
|                     | FE DDFx F8      | (x=1-5) Timeout waiting for output request  |         |
|                     | FE DDFy F8      | (y=6-8) Adapter not in sync after transmit  |         |
| Test D<br>Routine E | Check that SD   | LC invalid sequence bits set and reset.     | F8 DExx |
|                     | FE DE01 F8      | Invalid sequence with no exception bit      |         |
|                     | FE DE02 F8      | SDLC frame bit not on                       |         |
|                     | FE DE03 F8      | SDLC invalid sequence not set               |         |
|                     | FE DEO4 F8      | SDLC invalid sequence not reset             |         |
|                     | FE DEFx F8      | (x=1-5) Timeout on output request           |         |
|                     | FE DEFy F8      | (y=6-8) Adapter not in sync after transmit  |         |
| Test E<br>Routine 0 | Check external  | cable wrap (for EIA interface only).        |         |
|                     | FE EOEE F8      | No transmit or receive data connection      |         |
|                     | FE EOFF F8      | CCA card failure                            |         |
|                     | FE EOxy F8      | Wrap in/out does not match. For x and y     |         |
|                     | -               | values, see "Test E Routine 0 Error Codes." |         |

### Test E Routine 0 Error Codes

| FE EOxy F8       |            |                                      |
|------------------|------------|--------------------------------------|
|                  | CTS<br>DCD | Clear to send<br>Data carrier detect |
|                  | DRS        | Data rate select                     |
| Out In           | DSR        | Data set ready                       |
| 0 - DTR  4 - DSR | DTR        | Data terminal ready                  |
| 1 - RTS  5 - CTS | RI         | Ring indicator                       |
| 2 - SSB 6 - DCD  | RTS        | Request to send                      |
| 3 - DRS 7 - RI   | SSB        | Select standby                       |

| Test       | Description              |                                                                        | UU RRRR |
|------------|--------------------------|------------------------------------------------------------------------|---------|
| Test E     | Check 15 ones            | recognition using SDLC.                                                | F8 E1xx |
| Routine 1  |                          |                                                                        |         |
|            | FE E101 F8               | SDLC invalid sequence bit not on                                       |         |
|            | FE E102 F8               | SDLC invalid sequence bit not reset                                    |         |
|            | FE E1F7 F8               | Unexpected status during test                                          |         |
| Test E     | Check repeated           | d frame insertion.                                                     | FE E2xx |
| Routine 2  | 55 5004 50               |                                                                        |         |
|            | FE E201 F8               | Timeout waiting for output request reset                               |         |
|            | FE E202 F8<br>FE E2F1 F8 | No adapter in sync or frame bits                                       |         |
|            | FE EZFI F8               | Unexpected status error during test                                    |         |
| Test E     |                          | d modem data paths in wrap mode. Routine 3 is                          | F8 ExFx |
| Routines 3 | CCA wrap, rou            | tine 4 is modem wrap. (x=3 or 4 in the following.)                     |         |
| and 4      |                          |                                                                        |         |
|            | FE Ex01 F8               | Timer interrupt before CTS                                             |         |
|            | FE Ex02 F8               | Timer interrupt after CTS                                              |         |
|            | FE Ex03 F8<br>FE Ex04 F8 | All data transmitted; stop receiving                                   |         |
|            | FE Ex04 F8               | Modem status error                                                     |         |
|            | FE Ex06 F8               | Overrun/underrun                                                       |         |
|            | FE Ex07 F8               | Output request with transmit off<br>Input request; no data transmitted |         |
|            | FE Ex08 F8               | Input request; last data already received                              |         |
|            | FE Ex09 F8               | Received data does not equal expected data                             |         |
|            | FE ExOA F8               | Input request before flag in SDLC                                      |         |
|            | FE ExOB F8               | Basic status invalid                                                   |         |
|            | FE ExOC F8               | Invalid exception                                                      |         |
|            | FE ExOD F8               | SDLC frame on; adapter not in SDLC                                     |         |
|            | FE ExOE F8               | Data decoded as SDLC flag                                              |         |
|            | FE ExOF F8               | Adapter status error                                                   |         |
|            | FE ExFF F8               | Timeout on adapter interrupt                                           |         |
|            | FE E3FE F8               | Wrong level interrupt in SP IORR                                       |         |
|            | FE E4FA F8               | Modem wrap with DSR off                                                |         |
| Test E     | Check if SP che          | eck is on from any preceding RSF test.                                 | F8 E5xx |
| Routine 5  | FE E5xx F8               | SP check (xx= SP check register).                                      |         |
|            | L                        |                                                                        |         |

|           | 1                       | ۱. |                        |                        |  |  |
|-----------|-------------------------|----|------------------------|------------------------|--|--|
| Seq GE055 | PN 0446194<br>Pg 1 of 2 |    | EC A02214<br>15 SEP 83 | EC A02217<br>10 JAN 84 |  |  |
|           | 1.9.012                 |    | 10 SEF 05              | 10 3414 04             |  |  |

# **DIAG 095**

### **Diskette Analysis**

The Diskette Analysis test is on the FUNC1 diskette. It can be used to check any of the functional or diagnostic diskettes for unreadable records.

#### To run the test:

- 1. With the FUNC1 diskette in diskette drive 1, key in QED and press ENTER.
- Note that a starting cylinder number (00), starting record number (01), and drive number (2) are given. Either use these default values or specify your own values for cylinder, record, and drive number.
- 3. Insert the diskette to be analyzed (into the diskette drive selected above).
- 4. Press ENTER to start the diskette analysis.

To continue the analysis if error information fills the screen, press ENTER. To cancel the analysis, press CNCL.

For an example of diskette errors, see "Diskette Analysis Test Error Display Screen." If there are more errors than one screen can display, press ENTER to display the additional error screens. For a definition of the diskette drive status bits, see "Diskette Drive Status Bits."

#### **Diskette Drive Status Bits**

| Bits | Values | Meaning            |
|------|--------|--------------------|
| 0-1: | 00     | Good ending        |
|      | 01     | CRC Error          |
|      | 10     | Command Error      |
|      | 11     | Hardware Error     |
| 2-4: | 000    | Operation Complete |
|      | 001    | Control Complete   |
|      | 011    | Busy               |
|      | 100    | Overrun/Underrun   |
|      | 101    | Timeout            |
|      | 110    | Record not found   |
|      | 111    | Diskette not ready |
| 5:   | 1      | SP Check           |
| 6:   | 1      | Adapter enable     |
| 7:   | 1      | Interrupt pending  |

#### **Diskette Analysis Test Selection Screen**

| *ERROR DISPLAYS*                         | *DISKETTE ANALYSIS*                                                                                                    |
|------------------------------------------|----------------------------------------------------------------------------------------------------|
| TO START:                                | <ol> <li>SELECT STARTING CYLINDER AND RECO<br/>(DEFAULT IS RECORD 1 ON CYLINDER</li> <li>SELECT DISK DRIVE FOR ANALYSIS (D</li> <li>INSERT DISK TO BE ANALYZED INTO S</li> <li>PRESS THE ENTER KEY.</li> </ol> |
|                                          | 00 STARTING CYLINDER NUMBER (00 - 4C<br>01 STARTING RECORD NUMBER (01 - 1A B<br>(81 - 9A F<br>2 TARGET DRIVE FOR ANALYSIS (1 - 2)                                                                              |
| TO EXIT:                                 | 1) MAKE SURE ORIGINAL DISKETTES ARE                                                                                                    |
|                                          | 2) SELECT ANY SCREEN.                                                                                                    |
| Q GENERAL SELECTIO<br>Z RETURN TO PROG S |                                                                                                    |
| COMMAND: QED                             | ==>                                                                                                    |
|                                          |                                                                                                    |
|                                          |                                                                                                    |
|                                          |                                                                                                    |
|                                          |                                                                                                    |

#### Diskette Analysis Test Error Display Screen

| LINE CYLING |       |        | CYL INDER            | HFAD   | RECORD    |          | DEVICE     |
|-------------|-------|--------|----------------------|--------|-----------|----------|------------|
|             | NU    | MB     | NUMBER               |        | NUMBER    |          | STATUS     |
|             |       | 0<br>1 |                      |        | 01        |          | . —        |
|             |       |        |                      |        |           |          |            |
|             |       |        |                      |        |           |          |            |
|             |       |        |                      |        |           |          |            |
| 15          | SCREE | NI     | S FULL AN            |        | N 21 212V | илт сомр | 1 FTF . PR |
| TO          | CANCE | LA     | NALYSIS:<br>IS COMPL | INSTAL | ORIGINA   | L DISKE  | TTES, PR   |
| COMMAND     |       |        |                      |        |           |          | ==>        |
|             |       |        |                      |        |           |          | -          |
|             |       |        |                      |        |           |          |            |

|           |            | 1 |           |           | I | I management of the second second second second second second second second second second second second second | 1                                  |  |
|-----------|------------|---|-----------|-----------|---|----------------------------------------------------------------------------------------------------|------------------------------------|--|
| Seg GE055 | PN 0446194 |   | EC A02214 | EC A02217 |   |                                                                                                    |                                    |  |
|           | Pg 2 of 2  |   | 15 SEP 83 | 10 JAN 84 |   |                                                                                                    |                                    |  |
|           |            |   |           |           |   |                                                                                                    | in the second second second second |  |

# **DIAG 100**

.

CORD NUMBER R O). (DEFAULT IS DRIVE 2). SELECTED DRIVE.

C) BACK-HEAD) FRONT-HEAD)

E INSTALLED.

PARAMETERS ARE GIVEN IN HEX

PRESS ENTER PRESS CNCL KEY TES, SELECT ANY SCREEN

### **Processing Unit Diagnostics**

The two types of processing unit diagnostics available for isolation of errors and verification of repairs are:

- Basics
- Machine Speed Microdiagnostics (MSMDs).

For a description of processing unit Basic diagnostics, see page DIAG 110. For a description of Machine Speed Microdiagnostics (MSMDs), see page DIAG 115.

### **Test Case Monitor (TCM)**

The TCM is on the FUNC1 diskette. It is loaded into SP storage when any of the processing unit diagnostics are requested.

The TCM loads either Basic diagnostics into SP control storage or MSMDs into processing unit control storage. The TCM controls the execution of the Basic diagnostics.

During the processing unit Basic diagnostics and the MSMDs, the TCM controls communication between the diagnostics and the system console.

### **MSMD** Monitor

The MSMD Monitor is on the FUNC2 diskette and is loaded by the TCM into processing unit control storage when MSMDs are to be run.

When MSMDs are running, communication to the system console is: diagnostic to MSMD Monitor to TCM to the console.

### Diagnostic Mode Test Case Monitor Screen

In Field Support Center mode, the Diagnostic Mode Test Case Monitor screen is displayed whenever PU diagnostics are running. It displays prompting and error information. For an explanation of the error and prompting messages given on the Test Case Monitor screen, see "Test Case Monitor Messages" on page DIAG 200.

While PU basic diagnostics are running, the test ID is displayed in the lower left-hand corner of the Diagnostic Mode Test Case Monitor screen. For a description of processing unit basic test IDs, see "Basic Diagnostic Organization" on page DIAG 110.

| Seq GE060 PN 0446195<br>Pg 1 of 2 | EC A02214<br>15 SEP 83 |  | EC A02217<br>10 JAN 84 |  |  |
|-----------------------------------|------------------------|--|------------------------|--|--|
|-----------------------------------|------------------------|--|------------------------|--|--|

# DIAG 105

#### **Basic Diagnostics**

The Basic diagnostics are located on the FUNC2 and the DIAG1 diskettes. They run in SP control storage under control of the Test Case Monitor.

The Basic diagnostics test the processing unit through the support bus adapter. If errors are detected by the diagnostics, a reference code, a FRU list, and Repair Procedure references are displayed. For a description of reference codes, see "MSS, Power, and Reference Codes" on page DIAG 015.

Some of the Basic diagnostics are used to ensure that the processing unit is capable of running MSMDs. These diagnostics are on FUNC2. The other Basic diagnostics test areas that the MSMDs cannot test. These diagnostics are on the DIAG1 diskette.

For information on running processing unit Basic diagnostics, see "How to Run Processing Unit Diagnostics" on page DIAG 120.

### **Basic Diagnostic Test IDs**

Basic diagnostic IDs are six characters long starting with a D and ending in either M3 or CW. M3 is used for Model Groups 1 and 2; CW is used only for Model Group 1.

#### Example:

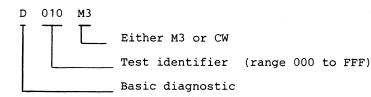

Basic diagnostic IDs are displayed in the lower left corner of the Test Case Monitor screen while the corresponding diagnostic is running and appear in the RRRR field of a diagnostic reference code when an error is detected by the Basic diagnostics.

| Seq GE060         PN 0446195         EC A02214         EC A02215         EC A02217           Pg 2 of 2         15 SEP 83         01 NOV 83         10 JAN 84 |  | EC A02217<br>10 JAN 84 | EC A02215<br>01 NOV 83 | EC A02214<br>15 SEP 83 | PN 0446195<br>Pg 2 of 2 | Seq GE060 |
|----------------------------------------------------------------------------------------------------|--|------------------------|------------------------|------------------------|-------------------------|-----------|
|----------------------------------------------------------------------------------------------------|--|------------------------|------------------------|------------------------|-------------------------|-----------|

#### Example of a Basic Diagnostic Test ID and Reference Code

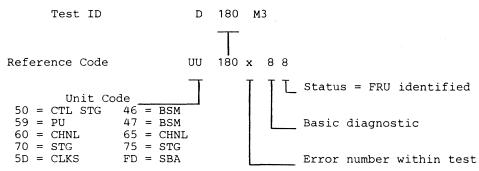

#### **Basic Diagnostic Organization**

| Diskette | Test IDs                                                                                                    | Area Tested                                                                                                    |
|----------|----------------------------------------------------------------------------------------------------|----------------------------------------------------------------------------------------------------|
| FUNC2    | D001 to D049<br>D050 to D099<br>D100 to D199<br>D200 to D299<br>D300 to D399<br>D400 to D499<br>D500 to D599<br>D600 to D7FF | Scan Rings<br>Clock maintenance commands<br>Clock basics<br>PU, control storage maintenance commar<br>PU<br>Control storage<br>Channels<br>Storage controller |
| DIAG1    | D801 to D849<br>D850 to D899<br>D900 to D999<br>DA00 to DA99<br>DB00 to DB99<br>DC00 to DC99<br>DD00 to DD99<br>DE00 to DEFF | Scan Rings<br>Clock maintenance commands<br>Clock Basics<br>PU, Control storage maintenance comma<br>PU<br>Control storage<br>Channels<br>Storage controller  |

# **DIAG 110**

ands

### ands

## Machine Speed Microdiagnostics (MSMDS)

MSMDs are the main tool for isolating hardware failures and verifying repairs in the processing unit. They run in processing unit control storage at machine speed. If an error is detected by the MSMDs, a reference code, FRU list, and Repair Procedure page reference are displayed.

The TCM loads the MSMDs from the FUNC2 diskette into processing unit control storage where they run under the control of the MSMD Monitor. Console messages are passed from the MSMD Monitor to the TCM.

See "How to Run Processing Unit Diagnostics" on page DIAG 120.

#### **MSMD** Test IDs

MSMD test IDs are eight characters long starting with a Z and include the MSMD section ID and the UU and RRRR fields of the reference code that is displayed if a failure is detected.

#### Example:

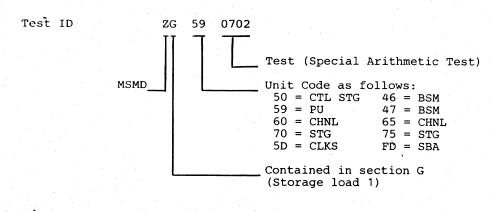

#### Reference Code 59 0702 98

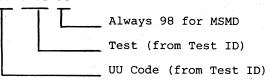

| Seq GE065 | PN 0446196<br>Pg 1 of 2 | EC A02214<br>15 SEP 83 |  |  |
|-----------|-------------------------|------------------------|--|--|
|           |                         |                        |  |  |

## MSMD Test Organization

The first five MSMD storage loads are on the FUNC2 diskette and storage load seven is on the DIAG1 diskette. Each storage load contains one or more sections and each section contains several tests.

| Storage<br>Load | Section               | Section<br>Name                                          | Areas Tested                                                                                                    |
|-----------------|-----------------------|----------------------------------------------------------|----------------------------------------------------------------------------------------------------|
| 1               | A                     | ZADATA00                                                 | PU data flow 1                                                                                                    |
|                 | B                     | ZBDATA00                                                 | PU data flow 2                                                                                                    |
|                 | C                     | ZCBRAN00                                                 | Branching                                                                                                    |
|                 | D                     | ZDSHFT00                                                 | Shifter                                                                                                    |
|                 | E                     | ZESHFT00                                                 | Spare                                                                                                    |
|                 | F                     | ZFINTM00                                                 | Interrupt/timers                                                                                                    |
|                 | G                     | ZGIPUA00                                                 | Special arithmetic/multiplier                                                                                           |
| 2               | H                     | ZHSTGC00                                                 | SARs, retry, cache, and keys                                                                                            |
|                 | I                     | ZISTGC00                                                 | ACB Traps, DLAT                                                                                                    |
|                 | J                     | ZJSTGC00                                                 | Address facilities                                                                                                    |
| 3               | K                     | ZKBSMT00                                                 | Main storage                                                                                                    |
|                 | L                     | ZLBSMT00                                                 | Main storage                                                                                                    |
|                 | M                     | ZMBSMT00                                                 | Spare                                                                                                    |
|                 | N                     | ZNPAGE00                                                 | Swap buffer in page/out page                                                                                            |
| 4               | O<br>P<br>Q<br>R<br>S | ZOCHANOO<br>ZPCHANOO<br>ZQCHANOO<br>ZRCHANOO<br>ZSCHANOO | Externals, sequence counts, and<br>traps<br>Channel SARs<br>Data buffer, store, and data mode<br>LCA<br>High speed data |
| 5               | T                     | ZTICYC00                                                 | I-cycles                                                                                                    |
|                 | U                     | ZUTRAP00                                                 | Traps                                                                                                    |
|                 | V                     | ZVRTRY00                                                 | Retry                                                                                                    |
| 6               |                       |                                                          | Reserved                                                                                                    |
| 7               | W                     | ZWCMDE00                                                 | Channel interface                                                                                                    |

## **DIAG 115**

First Test ID of Load

ZA590101

ZH590801

ZK401101

ZO621501

mode

ZT592001

ZW652301

#### How to Run Processing Unit Diagnostics

- 1. Ensure the FUNC1 diskette is installed in diskette drive 1.
- 2. Set the CE Mode switch to CE Mode.
- 3. Key in QG and press ENTER. The Diagnostic Mode PU Diagnostic Selection screen displays.
- 4. Key in one of the following options:
  - to isolate a failure before exchanging FRUs
  - V to verify a repair after exchanging FRUs
  - С to run special channel diagnostics
  - T to run diagnostics after installation
  - F to run diagnostics in field support center mode.
  - to return to the General Selection screen R (Q).
- 5. Press ENTER.
- 6. Follow the prompting messages on the screen.

After running diagnostics, select option R on the Diagnostic Mode PU Diagnostic Selection screen. Diagnostic mode is ended and the General Selection screen (Q) is displayed. To return to normal operation:

- 1. Install FUNC1 in diskette drive 1 and FUNC2 in diskette drive 2.
- 2. Set the CE Mode switch to Normal.
- 3. Key in QL and press ENTER. The Program Load screen displays.
- 4. If the Program Load Screen displays IML COMPLETE, the processor is ready to continue normal operation. If IML REQUIRED displays, continue with the next step.
- 5. Press Power On/IML.
- 6. When the General Selection screen displays, key in QLM and press ENTER. This IMLs the processing unit.
- 7. When IML COMPLETE displays, the processor is ready to continue normal operation.

#### **Operating Tips**

- 1. When the processing unit Basic diagnostics are running, the test ID of the test running is displayed in the left-hand corner of the Test Case Monitor screen.
- 2. If you want to interrupt a diagnostic run, hold down the ALT key while pressing MODE SEL. This cancels the run, and displays the Diagnostic Mode PU Diagnostic Selection screen.
  - **Note:** Do not interrupt a diagnostic run if the message VERIFY HAS CLEANUP DO NOT INTERRUPT is displayed.
- 3. When the diagnostic run is complete or has ended because of an error, the Diagnostic Mode PU Diagnostic Selection screen is displayed if you press ENTER.
- 4. Before running the processing unit diagnostics, set the system control options on the following screens to normal:

Compare (QA Screen) Operation Rate (QO Screen)

For an explanation of setting the system control options, see Volume A08, "Console Functions."

- DIAGNOSTIC MODE PU DIAGNOSTIC SELECTION SCREEN EC XXXXXX
- I RUN DIAGNOSTICS TO ISOLATE FAILURE BEFORE EXCHANGING FRUS
- V RUN DIAGNOSTICS TO VERIFY REPAIR AFTER EXCHANGING FRUS
- C RUN SPECIAL CHANNEL INTERFACE DIAGNOSTICS
- T RUN DIAGNOSTICS FOR INSTALLATION TEST
- F RUN DIAGNOSTICS IN FIELD SUPPORT CENTER MODE

====>

R - RETURN TO GENERAL SELECTION SCREEN

COMMAND: **OPTIONS IN EFFECT:** 

| <br>and the second second second second second second second second second second second second second second second |                         |                        |  | <br> |
|----------------------------------------------------------------------------------------------------|-------------------------|------------------------|--|------|
| <br>Seq GE065                                                                                                    | PN 0446196<br>Pg 2 of 2 | EC A02214<br>15 SEP 83 |  |      |

## **DIAG 120**

## **Option I - Isolation Mode**

When you select this option, you are prompted to enter the reference code of the failure you are working on. The system error logs are checked for the reference code you entered. You have the option of changing your entry if it is not found; then you are asked if the processor is available for testing. Answer by keying in Y or N and pressing ENTER. If the processor is not available at this time, the FRU list generated by ELA at the time of failure is displayed. If the processor is available for testing, a group of diagnostics is selected and run to isolate the failure. The following sequence is used to run the tests until an error occurs:

- Basic diagnostics D001 to D7FF (FUNC2 diskette)
- MSMD storage loads 1 through 5
- Basic diagnostics D800 to DFFF (DIAG1 diskette)

**Note:** Not all the diagnostics are run every time. Tests are selected based on the reference code you entered.

If the diagnostics do not detect an error, the FRU list that was generated by ELA at the time of failure is displayed. If an error is detected, you are given a combined FRU list for the reference code you entered and the the diagnostic reference code. The priority of the FRUs on the FRU list is:

1. FRUs on *both* ELA and diagnostic FRU lists

- 2. FRUs on the diagnostic FRU list only
- 3. FRUs on the ELA FRU list only.

|    | DIAC        | SNOSTIC  | MODE    |
|----|-------------|----------|---------|
| PU | DIAGNOSTICS | ISOLATE  | FAILURE |
|    | . E         | EC xxxxx | x       |

KEY IN THE SYSTEM REFERENCE CODE AND F

IF NONE IS AVAILABLE, ENTER "NONE".

| COMMAND:<br>OPTIONS IN EFFECT: | I | ====> |
|--------------------------------|---|-------|
|                                |   |       |

| - | Seq GE070 | PN 0446197<br>Pg 1 of 2 |  | EC A02215<br>01 NOV 83 |  |  |
|---|-----------|-------------------------|--|------------------------|--|--|
|   |           |                         |  |                        |  |  |

## **DIAG 125**

E OPTION

AND PRESS ENTER

#### **Option V - Verification Mode**

When you select this option, a group of diagnostics is selected and run to verify the repair of a processing unit failure.

After you select Option V, you are requested to enter either the Problem Analysis number (PAxx) or the reference code for the failure you are working on. If neither is available, enter NONE.

Example: If this option is used to test an engineering change, enter NONE.

After your PA number or reference code is correctly entered, the Diagnostic Mode PU Diagnostics Verify Repair Option screen is displayed and you are then requested to place an x next to the FRU(s) you exchanged. If no FRUs were exchanged, press ENTER. Example: If a card was swapped or a cable reseated, press ENTER.

The reconfiguration data is then reset to primary hardware for the FRU you replaced (if the FRU has backup hardware) and diagnostics start running in the following sequence:

- · Failing test (if original symptom was a PU basic failure)
- Basic diagnostics D001 to D7FF (FUNC2 diskette)
- MSMD storage loads 1 to 5
- Basic diagnostics D800 to DFFF (DIAG1 . diskette).

If errors occur during the verification test, you are directed back to the Repair Procedures. If no errors occur, you are directed to the End Repair Procedure.

#### Notes:

- 1. Do not interrupt a verification run if the message: VERIFY HAS CLEANUP DO NOT INTERRUPT is displayed. Interrupting the test can leave the wrong processor reconfiguration data and cause degraded performance.
- 2. If the test is accidentally interrupted:
  - Reselect the verification mode option.
  - Enter the reference code you were working with or NONE.
  - Enter the FRUs exchanged when prompted.
  - Follow the instructions on the screen.

EC xxxxxx

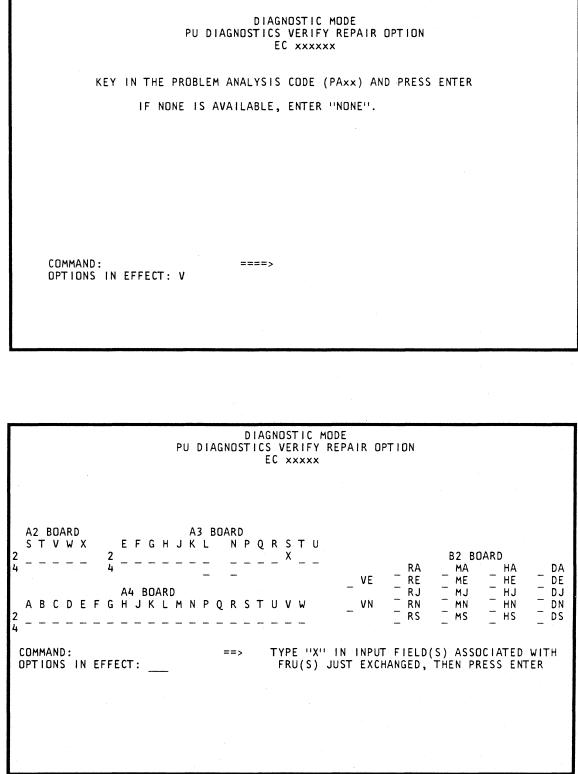

| Seq GE070 | PN 044619 |
|-----------|-----------|
|           | Pa 2 of 2 |

## **DIAG 130**

## **Option C - Channel Interface Diagnostics**

The channel interface diagnostics are in storage load 7. They include:

- Mark In Test-Detects a reset failure of the Mark In bit on the channel interface.
- Channel Microcoded Device Exerciser (CMDE)—Used to diagnose channel or I/O device problems. (See page DIAG 140.)
- Cable Wrap Test (CWT)—Used to isolate channel interface adapter driver and receiver and channel cable problems. (See page DIAG 150.)

#### How to Run Channel Interface Tests

- 1. Set the CE Mode switch to CE Mode.
- 2. Ensure FUNC1 is installed in diskette drive 1.
- 3. Install DIAG1 in diskette drive 2.
- 4. Key in QG, and press ENTER. The Diagnostic Mode PU Diagnostic Selection screen displays.
- 5. Key in C, and press ENTER. The Special Channel Test Selection screen displays.
- 6. Make one of the following selections:
  - 01 Selects CMDE
  - 02 Selects CWT and the Mark In test
  - Е Ends the channel interface tests.

When you select one of the tests, detailed run instructions and test options are displayed to aid you in running the test.

#### Mark In Test

Checks for a failure to reset an active (up) level of the Mark In interface line by wrapping Mark Out to Mark In. [For tailgate pin locations, see "Bus Wrap Terminator (Part 8483772) Wiring."]

#### Notes:

- 1. The Mark In test runs automatically after the Channel Wrap test.
- 2. The wrap terminators must be installed on the channel being tested when running the Mark In test.
- 3. An open condition of the Mark In line is reported as ground.

For details on selecting CWT and the Mark In test, see "How to Run Channel Interface Tests." After the tests are selected, detailed run instructions are displayed on the screen.

**Example of Mark In Test Error Screen** 

| MAR | v.  | I M  | TE  | ст |
|-----|-----|------|-----|----|
| MAR | - A | 1 11 | 1 5 | 21 |

ERROR DETECTED

CHANNEL OA MARK IN IS STUCK AT GROUND

==> PRESS ENTER TO RTN TO OPTION SCREEN <==

|           |                         | <br>r                      |                        | · · · · · · · · · · · · · · · · · · ·                                                                                                    |   |
|-----------|-------------------------|----------------------------|------------------------|----------------------------------------------------------------------------------------------------|---|
| Seq GE075 | PN 0446198<br>Pg 1 of 2 | <br>EC A02215<br>01 NOV 83 | EC A02217<br>10 JAN 84 |                                                                                                    |   |
|           |                         |                            |                        | a series and the series of the series of the | • |

1 and

**DIAG 135** 

#### Channel Microcoded Device Exerciser (CMDE) - Normal Mode

Use the CMDE to diagnose channel or I/O device problems. If this test does not detect any errors, run System Test/4381 or System Test/4381XA to isolate the problem.

For details on how to select CMDE, see "How to Run Channel Interface Tests" on page DIAG 135. After CMDE is selected, detailed run instructions are displayed on the screen.

Normally, you will run the CMDE only under the direction of the Repair Procedures. For the operation of CMDE in this mode, see the flowchart on this page. To use CMDE this way, key in the channel address (00 to 0B) when prompted by the screen. CMDE sends a Test I/O, Start I/O, and Sense sequence to each device address on the channel until a response is received. When a device responds, CMDE requests that you ready the device you want to test and enter the address of that device (for example, 0E). CMDE then sends the Test I/O, Start I/O, and Sense sequence to that device and shows if a good response is received.

If no response is received from any device on the channel in the first Test I/O, Start I/O, and Sense sequence, you are then prompted to ready a device on the channel and enter its address. CMDE then sends the Test I/O, Start I/O, and Sense sequence to that device and shows if a good response is received.

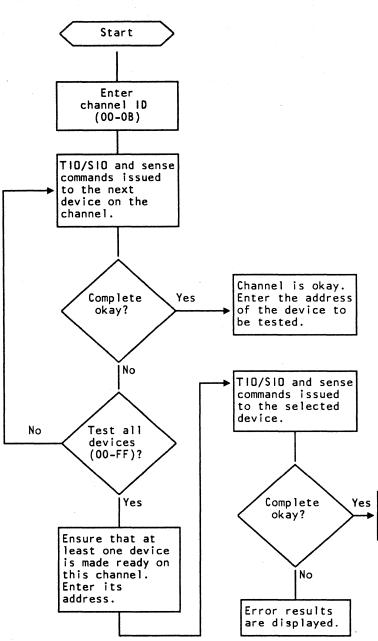

| Seq GE075 | PN 0446198<br>Pg 2 of 2 | EC A02214<br>15 SEP 83                                                                                          | EC A02215<br>01 NOV 83 | EC A02217<br>10 JAN 84 |  |  |
|-----------|-------------------------|----------------------------------------------------------------------------------------------------|------------------------|------------------------|--|--|
|           |                         | Contraction of the second second second second second second second second second second second second second s |                        |                        |  |  |

## **DIAG 140**

Yes The screen displays good completion.

## Channel Microcoded Device Exerciser (CMDE) - Support Mode

A second method for using CMDE is intended for support personnel. For the operation of CMDE in this mode, see the flowchart on this page. To use CMDE this way, key in the channel address followed by an x (for example 02x). CMDE then displays an option screen. The options on this screen let you run additional channel command sequences to devices on the channel.

#### Notes:

- CMDE runs to the end for an I/O device even though the device does not have an entry in the UCW table.
- 2. For I/O device sense and status bit values, see "Status and Sense Bit Meanings."

#### Status and Sense Bit Meanings

#### Device (unit) Status

- 80 Attention
- 40 Status Modifier
- 20 Control Unit End
- 10 Busy
- 08 Channel End
- 04 Device End
- 02 Unit Check
- 01 Unit Exception

## **Channel Status**

- 80 Program Controlled Interrupt
- 40 Wrong Length
- 20 Program Check
- 10 Protection Check
- 08 Channel Data Check
- 04 Channel Control Check
- 02 Interface Control Check
- 01 Chaining Check

#### Sense Byte 0

- 80 Command Reject
- 40 Intervention Required
- 20 Bus-Out Check
- 10 Equipment Check
- 08 Data Check
- 04 Overrun

**Note:** The sense information listed is not valid for all devices; it is a general guide only.

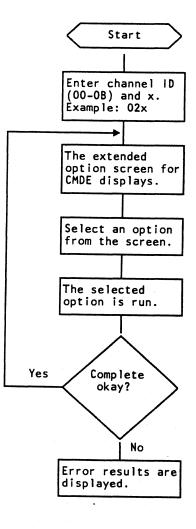

| Seq GE080 | PN 0446199 |           |           | EC A02220 |  |
|-----------|------------|-----------|-----------|-----------|--|
|           | Pg 1 of 2  | 15 SEP 83 | 01 NOV 83 | 06 JUN 84 |  |

## **DIAG 145**

## Channel Wrap Test

The Channel Wrap Test (CWT) can be used to isolate the following channel problems:

- Channel interface adapter receiver and driver failures.
- Channel interface cable and connector failures.

The CWT verifies that:

- When each bus-out or tag-out line is activated, the corresponding tag-in or bus-in line is at an active level. See "CWT Error Example 1 (Dropped Bits)."
- All tag and bus lines can be reset. See "CWT Error Example 2 (Unable to Reset Bits)."

For details on how to select CWT, see "How to Run Special Channel Tests." Before running CWT, run storage loads 1 through 5 to verify the operation of the processor up to the channel interface adapter receivers and drivers.

Two wrap terminators (bus wrap and tag wrap) must be installed before running CWT. For terminator part numbers and wiring, see "Bus Wrap Terminator (Part 8483772) Wiring" and "Tag Wrap Terminator (Part 8483773) Wiring."

The wrap terminators can be installed:

- At the I/O tailgate (01E) instead of the I/O interface cables to test the channel interface adapter card.
- At an I/O device instead of the interface terminators or on the channel out interface cables to test the interface cables and connections on the channel.

After you have completed CWT, remove the wrap terminators and reinstall the channel terminators and the interface cables. Notes:

- 1. A short between DATA IN and SRV IN cannot be detected by this test.
- 2. METERING OUT is not tested here; see "Metering Test Repair Procedure" in Volume A01, page CHNL 061.
- 3. If the CWT runs successfully, the Mark In test is run automatically.

Bus Wrap Terminator (Part 8483772) Wiring

| Bus Bit | Bus Out | Bus In |
|---------|---------|--------|
| Р       | B03     | G03    |
| 0(80)   | D04     | J04    |
| 1(40)   | B05     | G05    |
| 2(20)   | D06     | J06    |
| 3(10)   | B08     | G08    |
| 4(08)   | D09     | J09    |
| 5(04)   | B10     | G10    |
| 6(02)   | D11     | J11    |
| 7(01)   | B12     | G12    |
| MARK    | D13     | J13    |

#### Tag Wrap Terminator (Part 8483773) Wiring

| Tag Bit<br>(hex) | Tag Out | Pin | Tag In | Pin |
|------------------|---------|-----|--------|-----|
| 0(80)            | SUPR    | B12 | REQ    | J06 |
| 1(40)            | OP      | J13 | OP     | B03 |
| 2(20)            | HOLD    | G12 | DISC   | J11 |
| 3(10)            | ADR     | B10 | ADR    | B05 |
| 4(08)            | SEL     | D09 | SEL    | B08 |
| 5(04)            | CMD     | D11 | STAT   | D04 |
| 6(02)            | DATA    | G10 | DATA   | G08 |
| 7(01)            | SRV     | D13 | SRV    | D06 |
|                  | MTR     | J04 | MTR    | G05 |

## **Channel FRU Locations**

| Channel | Adapter Card | Bus Out/Tag Out    | Bus In/Tag In              |
|---------|--------------|--------------------|----------------------------|
| 0       | 01AA3 K2     | 01AA2 ZG to 01E A1 | 01AA2 ZH to 0              |
| 1       | 01AA3 E2     | 01AA3 B3 to 01E A3 | 01AA3 B4 to 01             |
| 2       | 01AA3 F2     | 01AA3 B2 to 01E A5 | 01AA3 B5 to 01             |
| 3       | 01AA3 G2     | 01AA3 YJ to 01E A7 | 01AA3 ZA to 0              |
| 4       | 01AA3 H2     | 01AA3 YK to 01E A9 | 01AA3 ZB to 0              |
| 5       | 01AA3 J2     | 01AA3 YL to 01E B2 | 01AA3 ZC to 0 <sup>4</sup> |
| 6       | 01AA3 P2     | 01AA3 YN to 01E B4 | 01AA3 ZE to 01             |
| 7       | 01AA3 Q2     | 01AA3 YP to 01E B6 | 01AA3 ZF to 01             |
| 8       | 01AA3 R2     | 01AA3 YQ to 01E B8 | 01AA3 ZG to 0              |
| 9       | 01AA3 S2     | 01AA3 YR to 01E C1 | 01AA3 ZH to 0              |
| A       | 01AA3 T2     | 01AA3 X2 to 01E C3 | 01AA3 X5 to 01             |
| В       | 01AA3 U2     | 01AA3 X3 to 01E C5 | 01AA3 X4 to 0              |
|         |              |                    |                            |

**Note:** For channel 0, the cables from 01AA3 to 01AA2 are:

Bus out/tag out01AA3 YM to 01AA2 YQBus in/tag in01AA3 ZD to 01AA2 YR

For additional information, see Volume A06, Service Aids, "Channel Failure Isolation."

| Seq GE080 PN 0446199<br>Pg 2 of 2 |  | EC A02214<br>15 SEP 83 |  | EC A02220<br>06 JUN 84 |  |  |
|-----------------------------------|--|------------------------|--|------------------------|--|--|
|-----------------------------------|--|------------------------|--|------------------------|--|--|

**DIAG 150** 

01E A2 01E A4 01E A6 01E A8 01E B1 01E B3 01E B5 01E B7 01E B9 01E C2 01E C4 01E C6

#### **CWT Error Example 1 (Dropped Bits)**

CWT Error Example 1 shows one instance of dropped bits and one instance of shorted lines on channel 4.

 Dropped bus bit 1. Bits 1, 3, 5, and 7 (X'55') were sent on bus-out and bits 3, 5, and 7 (X'15') were returned on bus-in.

Also bit 1 (X'40') was sent on bus-out and no bits (X'00') were returned on bus-in.

 Command Out (CD) or Status In (ST) is shorted to either Hold Out (HD) or Disconnect In (DC). Hold Out (X'20') was sent on tag-out; Disconnect In and Status In (X'24') were returned on tag-in.

Also Command Out, Data Out, and Service Out (X'07') were sent on tag-out and Disconnect In, Status In, Data In, and Service In (X'27') were returned on tag-in.

#### Notes:

- Suspect a bus parity bit failure if the screen shows that a failure was detected but the ACTUAL and EXPECTED bit patterns are the same.
- 2. For the meanings of the tag abbreviations that appear on the screen, see "CWT Tag Abbreviations."
- 3. For the hex values assigned to the tag lines, see "Tag Bit Values."
- The hardware sets tag bit 7 (Service Out) on whenever tag bit 5 (Command Out) and/or tag bit 6 (Data Out) are set on.
- 5. For bus and tag pin locations, see Volume A06, Service Aids, "Bus and Tag Lines."

| cw | T TAG ABBREVIATIONS | CW   |
|----|---------------------|------|
| OP | Operational         | cw   |
| AD | Address             | and  |
| HD | Hold                |      |
| DC | Disconnect          | 1.   |
| SE | Select              |      |
| SP | Suppress            |      |
| RE | Request             | 2.   |
| SR | Service             |      |
| CD | Command             | Not  |
| ST | Status              | whe  |
| DA | Data                | (Dat |
|    |                     | 6 ar |

#### Tag Bit Values

| Bit | Hex | Tag-Out     | Tag-In      |
|-----|-----|-------------|-------------|
| 0   | 80  | Suppress    | Request     |
| 1   | 40  | Operational | Operational |
| 2   | 20  | Hold        | Disconnect  |
| 3   | 10  | Address     | Address     |
| 4   | 08  | Select      | Select      |
| 5   | 04  | Command     | Status      |
| 6   | 02  | Data        | Data        |
| 7   | 01  | Service     | Service     |
|     |     |             |             |

|                        |                |         | E WRAP TES<br>ANNEL: 04 | 57            |                    |          |
|------------------------|----------------|---------|-------------------------|---------------|--------------------|----------|
| ERROR DETE             |                |         |                         | ERMINATORS *  | y and<br>San ya sa |          |
|                        |                | BITS    | OUT                     | IN(TAGS)      | OUT                | IN (BUS) |
| UNABLE TO              |                | 0       | SUPR                    | REQ           | 0                  | 0        |
| TAG AND BU             | S LINES        | 1       | OP                      | OP            | 1                  | 1        |
|                        |                | 2       | HOLD                    | DISC          | 2                  | 2        |
| TAGS: 10               |                | - 3     | ADR                     | ADR           | 3                  | 3        |
| BUS: 40                |                | 4       | SEL                     | SEL           | 4                  | 4        |
|                        |                | 5       | CMD                     | STA           | -5                 | 5        |
|                        |                |         | V/DATA                  | SRV/DATA      | 6                  | 6        |
|                        |                | / CM    | D/SRV/DATA              | (*)           |                    | /        |
| == P<br>*) FOR MORE IN | FORMATION ON T | FAG BIT | (7) SEE T               | T OPTION SCRE | EN<br>CE INFOR     | MAT I ON |
| MANUAL'' UND           |                |         |                         | L 12313       |                    |          |
| MANUAL'' UND           |                |         | .,                      |               |                    |          |

| CHANNEL: 04<br>ERROR DETECTED         BUS (BIT PATTERN):<br>EXPECTED 55 AA 80 40 20 10 08 04 02 01         ACTUAL       15* AA 80 00* 20 10 08 04 02 01         TAGS (OUT/IN): DP/OP AD/AD HD/DC SE/SE SP/RE SR/SR CD/ST DA/DA<br>EXPECTED 40 10 20 08 80 03 07 03<br>ACTUAL 40 10 24* 08 80 03 27* 03         => PRESS ENTER KEY TO RETURN TO CWT OPTION SCREEN                                                                                                    |          | C               | ABLE WRAP  | TEST       |         |      |    |
|----------------------------------------------------------------------------------------------------|----------|-----------------|------------|------------|---------|------|----|
| BUS (BIT PATTERN):         EXPECTED       55       AA       80       40       20       10       08       04       02       01         ACTUAL       15*       AA       80       00*       20       10       08       04       02       01         ACTUAL       15*       AA       80       00*       20       10       08       04       02       01         TAGS (DUT/IN):       DP/OP       AD/AD       HD/DC       SE/SE       SP/RE       SR/SR       CD/ST       DA/DA         EXPECTED       40       10       20       08       80       03       07       03         ACTUAL       40       10       24*       08       80       03       27*       03 |          |                 |            |            |         | · •  |    |
| EXPECTED       55       AA       80       40       20       10       08       04       02       01         ACTUAL       15*       AA       80       00*       20       10       08       04       02       01         FAGS       (DUT/IN):       DP/OP       AD/AD       HD/DC       SE/SE       SP/RE       SR/SR       CD/ST       DA/DA         EXPECTED       40       10       20       08       80       03       07       03         ACTUAL       40       10       24*       08       80       03       27*       03                                                                                                    |          |                 | ROR DETECT | ED         |         |      |    |
| EXPECTED 40 10 20 08 80 03 07 03<br>ACTUAL 40 10 24* 08 80 03 27* 03                                                                                                    | EXPECTED | 55 AA 80        |            |            |         |      |    |
| ==> PRESS ENTER KEY TO RETURN TO CWT OPTION SCREEN                                                                                                    | EXPECTED | 40 10           | 20 08      | 8 80       | 03      | 07   | 03 |
|                                                                                                    | ==>      | PRESS ENTER KEY | TO RETURN  | ТО СМТ ОРТ | ION SCF | REEN |    |
|                                                                                                    |          |                 |            |            |         |      |    |
|                                                                                                    |          |                 |            |            |         |      |    |
|                                                                                                    |          |                 |            |            |         |      |    |
|                                                                                                    |          |                 |            |            |         |      |    |
|                                                                                                    |          |                 | •<br>• • • |            |         |      |    |

| ſ | Seq GE085 | PN 0446200<br>Pg 1 of 2 | <br> | <br>EC A02220<br>06 JUN 84 |  |
|---|-----------|-------------------------|------|----------------------------|--|
|   |           |                         |      |                            |  |

## **DIAG 155**

## VT Error Example 2 (Unable to Reset Bits)

- VT Error Example 2 shows a failure to reset a tag d bus line on channel 4.
- TAGS 10. The Address out tag (X'10') cannot be reset.

BUS 40. Bus bit 1 (X'40') cannot be reset.

**Note:** The hardware sets tag bit 7 (Service Out) on whenever tag bits 5 (Command Out) or tag bit 6 (Data Out) are set on. Ignore tag bit 7 if tag bits 5 or 6 are on.

## **Option T - Installation Mode**

This option is to be run only at installation time to verify that all primary and backup hardware is error free.

If you select the Installation Mode option at installation time, all Basic and MSMD diagnostics are run against both primary and backup processor hardware. If the Installation Mode option is selected after installation time and primary hardware has been reconfigured, the reconfigured hardware is not tested. The following sequence is used to run the tests:

- Basic diagnostics D001 to D7FF (FUNC2 diskette)
- MSMD storage loads 1 through 5
- Basic diagnostics D800 to DFFF (DIAG1 diskette)

DIAGNOSTIC MODE PU DIAGNOSTIC INSTALLATION TEST OPTION EC XXXXXX

THE FOLLOWING TEST IS FOR USE DURING PROCESSOR INSTALLATION ONLY

#### IS THIS AN INSTALLATION DIAGNOSTIC RUN?

COMMAND: OPTIONS IN EFFECT: T

# \*\*\*WARNING\*\*\* ====> ENTER RESPONSE-(Y/N)

| Seq GE085         PN 0446200         EC A02214         EC A02215         EC A02219         EC A02220           Pg 2 of 2         15 SEP 83         01 NOV 83         29 FEB 84         06 JUN 84 | ×. |
|----------------------------------------------------------------------------------------------------|----|
|----------------------------------------------------------------------------------------------------|----|

## **DIAG 160**

## **Option F - Field Support Center Mode**

Select this option only under the direction of the Field Support Center or Engineering. When you select Option F for the first time, a warning message is displayed. If you can run diagnostics on the processor at this time, press ENTER. The Field Support Center screen is displayed.

To run diagnostics from the Field Support Center screen:

1. Key in a selection from each of the following option fields: DISPLAY, PRINT, TERMINATION, and TEST SELECTION.

2. Press ENTER.

3. If you selected an option other than the default (intensified) options, press ENTER again to start running the selected tests.

If no entry is made for any of the option fields, the default (intensified) value is used. The options may be entered in any order but you *must* have two digits for each selection and only one selection for any option.

When a selection other than the default selection is keyed in, the new selection is intensified on the screen as the default selection.

If you select options other than those offered on the screen or select conflicting options, a message prompts you to change your selections.

The options available are:

#### DISPLAY

- DO Test IDs are displayed as the tests are run.
- D1 Results of a failing test are displayed.
- D2 All test IDs and results of failing tests are displayed.
- D3 Results of all tests are displayed.
- D4 No test IDs or test results are displayed.

#### PRINT

- Test IDs are printed on the console printer as P0 the test runs.
- P1 Test results are printed on the console printer only for failing tests.
- All test IDs and the results of failing tests are P2 printed on the console printer.
- P3 Test results are printed on the console printer for all tests.
- No test IDs or results are printed. P4

#### TERMINATION

- TO Testing stops on the first error.
- T1 Testing continues when errors are detected.

**TEST SELECTION** 

- The selected processing unit Basics are run. S0
- **S1** The selected MSMDs are run
- S2 All MSMDs are run (except storage load 7).
- All processing unit Basics on FUNC2 and all S3 MSMDs except storage load 7 are run.

For selections D0, D2, P0 and P2, failing tests are identified by a \* next to the test ID.

After the option selections are entered, one of four test input screens is displayed. The test input screen displayed depends on which test selection option (S0 to S3) was entered. The test input screens are:

Basic Test(s) Input screen. Displayed when Option S0 is selected (page DIAG 170).

MSMD Test(s) Input screen. Displayed when Option S1 is selected (page DIAG 170).

Runall MSMDs Input screen. Displayed when Option S2 is selected (page DIAG 175).

Runall Tests Input screen. Displayed when Option S3 is selected (page DIAG 175).

| DIAGNOSTIC MODE<br>FIELD SUPPORT CENTER SCREEN<br>EC xxxxx                                                                                                    |
|----------------------------------------------------------------------------------------------------|
| DISPLAY : DO TEST ID ONLY PRINT : PO TEST<br>D1 ALL RESULTS ON ERROR P1 ALL<br>D2 TEST ID AND ERROR RESULTS P2 TEST<br>D3 ALL RESULTS ALWAYS P3 ALL<br>D4 SUPPRESS DISPLAY P4 SUPP |
| TEST SELECTION : SO BASIC TEST(S) TERMINATION T<br>S1 MSMD TEST(S) T<br>S2 ALL MSMDS<br>S3 ALL BASICS AND MSMDS                                                                    |
| RESTART : R RESTART DIAGNOSTIC MODE                                                                                                    |
| COMMAND: ==> VERIFY SELECTED OPTION<br>OPTIONS IN EFFECT: CD1P3TOS1 PRESS ENTER TO CONTINU                                                                                         |

|           |                         | 1                          | r | T   |
|-----------|-------------------------|----------------------------|---|-----|
| Seq GE090 | PN 0446201<br>Pg 1 of 2 | <br>EC A02220<br>06 JUN 84 |   | · . |

## **DIAG 165**

T ID ONLY RESULTS ON ERROR T ID AND ERROR RESULTS RESULTS ALWAYS PRESS PRINT

TO TERMINATE ON ERROR T1 CONTINUE ON ERROR

NS AND UE

#### **Basic Tests Input Screen**

Enter the start and ending test identifiers for the tests you want to run in the START TEST ID and END TEST ID fields. (For the Basic test IDs, see "Basic Diagnostic Organization" on page DIAG 110.) If you want to run only one Basic test, enter that test in the START TEST ID field and leave the END TEST ID field blank. Enter the number of times you want the test or group of tests to run in the TEST RANGE LOOP COUNT field. If you want the tests to keep looping, enter four blanks in the TEST RANGE LOOP COUNT field.

#### DIAGNOSTIC MODE BASIC TEST(S) INPUT SCREEN EC xxxxx

ENTER: START TEST ID =

> END TEST ID = (FOR A SINGLE TEST IGNORE END TEST ID)

TEST RANGE LOOP COUNT = 0001 (FOR INDEFINITE LOOP ENTER 4 BLANKS ABOVE)

RESTART : R RESTART DIAGNOSTIC MODE

COMMAND: ==> OPTIONS IN EFFECT: CD1P4SOT1

MSMD Tests Input Screen

Enter the start and ending MSMD test identifiers or section names of the MSMDs you want to run in the START TEST ID and END TEST ID fields. (For MSMD section names and a description of MSMD test IDs, see "MSMD Test Organization" and "MSMD Test IDs" on page DIAG 115.) If you want to run only one MSMD test or section, enter the test ID or section name in the START TEST ID field and leave the END TEST ID field blank. If you want to run one MSMD storage load, enter the storage load as Mx (x=1 through 5) in the START TEST ID field and leave the END TEST ID field blank. If you want to continue running after an error, enter Y in the DISABLE MACHINE CHECKS field. If N is entered, the diagnostics stop when an error is detected with the error information displayed. To loop a test or group of tests, enter the number of times you want the loop to run in the TEST RANGE LOOP COUNT field, or enter four blanks to keep the tests looping until you press the ALT and MODE SEL keys. If you selected a group of tests, enter the number of times you want each test in the group to run in the TEST LOOP COUNT field.

> DIAGNOSTIC MODE MSMD TEST(S) INPUT SCREEN EC xxxxx

ENTER: START TEST ID =

> END TEST ID = (FOR A SINGLE TEST IGNORE END TEST ID)

DISABLE MACHINE CHECKS (Y/N) = Y

TEST RANGE LOOP COUNT = 0001 (FOR INFINITE LOOP ENTER 4 BLANKS ABOVE

TEST LOOP COUNT = 0001 RESTART : R RESTART DIAGNOSTIC MODE

COMMAND: ==> OPTIONS IN EFFECT: CD2P4T1S1

|           | T          | 1 1 |           |           |  |  |
|-----------|------------|-----|-----------|-----------|--|--|
| Seq GE090 | PN 0446201 |     | EC A02214 | EC A02220 |  |  |
|           | Pg 2 of 2  |     | 15 SEP 83 | 06 JUN 84 |  |  |

## **DIAG 170**

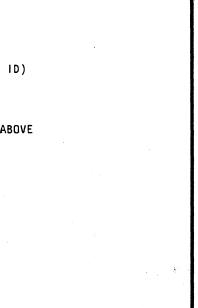

#### **Runall Input Screen**

Runs all Basic PU diagnostics on FUNC2 and MSMD storage loads 1 through 5. If you want the MSMDs to run more than one time, enter the number of times you want the MSMDs to run in the TEST LOOP COUNT field. If you want the tests to continue running when an error occurs, enter Y in the DISABLE MACHINE CHECKS field. If N is entered, the diagnostics stop when an error is detected and the error information is displayed.

#### All MSMDs Input Screen

Enter the number of times you want the MSMDs to run in the TEST LOOP COUNT field. If you want the tests to continue running when an error occurs, enter Y in the DISABLE MACHINE CHECKS field. If N is entered, the diagnostics stop when an error is detected and the error information is displayed.

DIAGNOSTIC MODE RUNALL INPUT SCREEN EC xxxxx

ENTER: TEST LOOP COUNTER (RELIABILITY COUNT.) = 02

DISABLE MACHINE CHECKS (Y/N) = Y

**RESTART : R RESTART DIAGNOSTIC MODE** 

COMMAND: ==> OPTIONS IN EFFECT: CD1P4S3T1 DIAGNOSTIC MODE ALL MSMOS INPUT SCREEN EC xxxxx ENTER: TEST LOOP COUNTER (RELIABILITY COUNT) = 02 DISABLE MACHINE CHECKS (Y/N) = Y RESTART : R RESTART DIAGNOSTIC MODE COMMAND: ==> OPTIONS IN EFFECT: CD2P4T1S3

| EC A02214<br>15 SEP 83 | EC A02220<br>06 JUN 84 | - |  |
|------------------------|------------------------|---|--|
|                        |                        |   |  |

## **DIAG 175**

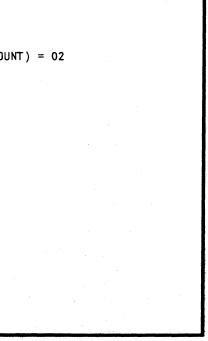

## Test Case Monitor Messages

| Message                                                                      | Reason                                                                                                    | User Action Required                                                                                         |  |
|------------------------------------------------------------------------------|----------------------------------------------------------------------------------------------------|----------------------------------------------------------------------------------------------------|--|
| BOTH IDS MUST BE SECTION IDS<br>OR TEST IDS<br>REENTER TEST ID(S)            | A MSMD range consisting of one test<br>ID and one section ID was entered.<br>When selecting an MSMD range,<br>both IDs must be section IDs or both<br>must be test IDs. | Enter a valid range of<br>MSMD test or section<br>IDs.                                                       |  |
| CONSOLE PRINTER NOT<br>AVAILABLE.<br>SUPPRESS PRINT OPTION<br>ASSUMED.       | An error occurred while attempting to<br>configure a selected printer for TCM<br>use. The print option defaults to<br>suppress print.                                   | Press ENTER to continue.                                                                                     |  |
| CONTINUING WILL DESTROY<br>PROCESSING UNIT DATA.<br>PRESS ENTER TO CONTINUE. | If PU diagnostic option F is selected,<br>IML and IPL are required before<br>starting customer programs again.                                                          | Press ENTER to go to<br>the Field Support<br>Center screen, or key in<br>a new selection and<br>press ENTER. |  |
| CONTROL STORE LOAD<br>COMPLETE - MSMDS RUNNING                               | A MSMD storage load is complete and the tests have started.                                                                                                    | None.                                                                                                    |  |
| DIAGNOSTICS ENDED                                                            | An R option was encountered.                                                                                                    | None. The General<br>Selection screen is<br>displayed.                                                       |  |
| DISPLAY ERROR                                                                | A TCM command to the console display failed probably because of a microcode error.                                                                                      | Press ENTER to return to the General Selection screen.                                                       |  |
| DUPLICATE IDS NOT ALLOWED<br>REENTER TEST ID(S)                              | The start and end test IDs of a range were identical.                                                                                                    | Reenter a valid test range.                                                                                  |  |
| END OF MSMD TEST(S).<br>PRESS ENTER TO RESTART TCM                           | A MSMD run has completed.                                                                                                    | Press ENTER to continue the TCM.                                                                             |  |
| ENTER Y TO BYPASS CONTROL<br>STORE LOAD                                      | The requested MSMD storage load is the same as the storage load just completed.                                                                                         | Enter Y to request a<br>different CS load. Press<br>ENTER (with no Y) to<br>run the same CS load.            |  |
| INVALID LOOP COUNT<br>REENTER LOOP COUNT                                     | A not valid hex character was entered.                                                                                                    | Enter a valid hex character.                                                                                 |  |
| INVALID INPUT -<br>CHECK YOUR ENTRY                                          | PU diagnostic option V was selected<br>and a not valid character was entered.                                                                                           | Enter a valid character.                                                                                     |  |
| INVALID TEST ID: xxxxxxxx<br>REENTER TEST ID(S)                              | A wrong test or section ID was<br>entered. (The not valid ID remains in<br>the input area.)                                                                             | Reenter test or section ID(s).                                                                               |  |
| INVALID OPTION: x REENTER<br>OPTION                                          | A not valid option was entered.                                                                                                    | Enter a valid option.                                                                                        |  |

| Message                                                                  | Reason                                                                                                    | User Action Required                                                                                                    |
|--------------------------------------------------------------------------|----------------------------------------------------------------------------------------------------|----------------------------------------------------------------------------------------------------|
| POWER GROUP NOT DEFINED<br>CHECK QFS SCREEN                              | Power group on QFS screen is not defined.                                                                                                    | Change the power<br>group on QFS to a valid<br>one.                                                                        |
| MOUNT DIAG1 ON DRIVE 2.<br>PRESS ENTER WHEN READY.                       | The requested test is not on the diskette that is now installed.                                                                                                    | Install the requested<br>diskette, and press<br>ENTER.                                                                     |
| MSMD CONTROL STORE LOAD:<br>CSLOAD n                                     | Informs the operator that the next<br>MSMD storage load is loading. n =<br>the load number (1-7).                                                                               | None.                                                                                                    |
| MSMD MONITOR ERROR.<br>INVALID TEST ID.<br>PRESS ENTER TO RESTART TCM.   | The MSMD monitor detected a wrong MSMD section or test ID.                                                                                                    | Press ENTER to return<br>to the Diagnostic Mode<br>PU Diagnostic<br>Selection screen.                                      |
| MSMD RESET IN PROCESS                                                    | Run status information.                                                                                                    | None.                                                                                                    |
| MULTIPLE TESTS MUST BE OF<br>THE SAME TYPE<br>REENTER TEST ID(S)         | A range of tests was selected that included both Basic and MSMDs.                                                                                                    | Enter a range of test<br>IDs that includes only<br>Basics or only MSMDs.                                                   |
| PRINT ERROR                                                              | A TCM command to the console<br>printer failed. This is probably a<br>printer problem.                                                                                          | Press ENTER to return<br>to the General Selection<br>screen.                                                               |
| PROCESSING UNIT POWER DOWN<br>PRESS ENTER.<br>USE PWR SCREENS.           | Processing unit power is off.                                                                                                    | Press ENTER to return<br>to the General Selection<br>screen. Power up the<br>processing unit by the<br>power screens (QW). |
| RANGE ENTERED NOT ON ONE<br>DISKETTE<br>REENTER TEST ID(S)               | The range of tests selected are contained on more than one diskette.                                                                                                    | Enter a range of test<br>IDs that are contained<br>on one diskette only.                                                   |
| RANGE ENTERED NOT ON ONE<br>SECTION<br>REENTER TEST ID(S)                | The MSMD range selected is not contained in only one section.                                                                                                    | Enter a range of MSMD<br>test IDs that are<br>contained in one<br>section.                                                 |
| RECORD ALL INFORMATION ON<br>THIS SCREEN.<br>PRESS ENTER TO RESTART TCM. | A machine check occurred during an<br>MSMD run. x = the MSMD CS load<br>number (1 to 7), but the TCM cannot<br>be certain of which test was running<br>when the check occurred. | Exchange the listed<br>FRUs, and run the<br>selected tests again.                                                          |
| RDID ERROR MOD ID: xxxx<br>RC: xx                                        | <ul> <li>A diskette error occurred. Some common return codes are:</li> <li>OF Diskette not ready</li> <li>41 Module not found</li> <li>81 Diskette read error.</li> </ul>       | Press ENTER to return<br>to the Diagnostic Mode<br>PU Diagnostic<br>Selection screen.                                      |

| Seq GE095 | PN 0446202<br>Pg 2 of 2 | EC A02214<br>15 SEP 83 | EC A02220<br>06 JUN 84 | · · · · · · · · · · · · · · · · · · · | 1 |  |
|-----------|-------------------------|------------------------|------------------------|---------------------------------------|---|--|
|           |                         |                        |                        |                                       |   |  |

## DIAG 200

| Message                                                                        | Reason                                                                                                    | User Action Required                                                                  |
|--------------------------------------------------------------------------------|----------------------------------------------------------------------------------------------------|---------------------------------------------------------------------------------------|
| RE-ENTER MESSAGES                                                              | A wrong response was entered to a request for information.                                                                       | Follow the displayed<br>instructions, and enter<br>the requested<br>information.      |
| RUN HALTED DUE TO<br>TERMINATE ON ERROR OPTION.<br>PRESS ENTER TO RESTART TCM. | An error was detected while running under the stop on error option.                                                              | Press ENTER to return<br>to the Diagnostic Mode<br>PU Diagnostic<br>Selection screen. |
| SECTION Zxxxx00 ENDED<br>(STARTED)                                             | Run status information.                                                                                                    | None.                                                                                 |
| SELECTED TEST(S) xxxx TO xxxx<br>PROCESSED.<br>PRESS ENTER TO RESTART TCM.     | The selected Basic tests have run to completion.                                                                                 | Press ENTER to return<br>to the Diagnostic Mode<br>PU Diagnostic<br>Selection screen. |
| SELECTED TEST(S) NOT FOUND<br>OR BYPASSED.<br>PRESS ENTER TO RESTART TCM.      | Either no test exists in the selected range or not all tests in the selected range can be executed.                              | Press ENTER to return<br>to the Diagnostic Mode<br>PU Diagnostic<br>Selection screen. |
| TEST IDS MUST BE IN SEQUENCE<br>REENTER TEST ID(S)                             | Selected test IDs were not entered in increasing order.                                                                          | Enter test IDs in increasing order.                                                   |
| UNEXPECTED ERROR.<br>GO TO START 001.<br>USE REFERENCE CODE BELOW.             | The support processor has detected an error.                                                                                     | Press ENTER to return<br>to the General Selection<br>Screen.                          |
| VERIFY SELECTED OPTIONS AND<br>PRESS ENTER TO CONTINUE.                        | The selected options are highlighted.<br>The user is given a chance to either<br>change selections or leave it the way<br>it is. | Press ENTER to go to the next screen.                                                 |

|           |            | <b>—</b> |           |           |  |  |
|-----------|------------|----------|-----------|-----------|--|--|
| Seq GE100 | PN 0446203 | 1        | EC A02214 | EC A02220 |  |  |
|           | Pg 1 of 1  | ŀ        | 15 SEP 83 | 06 JUN 84 |  |  |

# DIAG 205

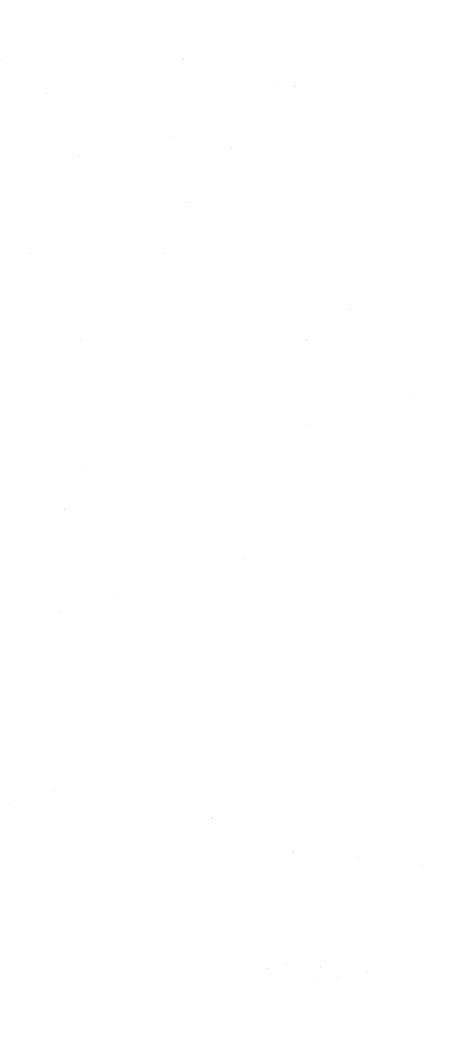

## Logs

## Contents

| Introduction.<br>How to Display Processor Logs<br>Summary of Log Screens                                                                                  | LOG 010                                             |
|----------------------------------------------------------------------------------------------------|-----------------------------------------------------|
| Reference Code History Log                                                                                                    | LOG 015                                             |
| Maintenance and Support Subsystem Logs .<br>SP Logout Summary<br>SP Detail Log<br>SP Event Counters<br>RSF Line Error Statistics                          | LOG 025<br>LOG 025<br>LOG 030<br>LOG 040<br>LOG 045 |
| Processing Unit Logs<br>Processing Unit Logout Directory<br>Processing Unit Microword Directory<br>Processing Unit Log Summary<br>PU Reconfiguration Data | LOG 050<br>LOG 050<br>LOG 055<br>LOG 060<br>LOG 065 |
| Channel Interface Control Check (IFCC) Logs<br>Channel Interface Logout Summary<br>Channel Interface Logout Detail                                        | LOG 075                                             |
| Power Logs.                                                                                                    | LOG 085                                             |

| ſ   | Seq GF005 | PN 0446205<br>Pg 1 of 2 |   | <br>EC A02215<br>01 NOV 83 |  |           |
|-----|-----------|-------------------------|---|----------------------------|--|-----------|
| L - |           |                         | 1 |                            |  | <br>1 N - |

# LOG 001

## Introduction

When a hardware failure or a microcode error is detected in the processor, status information is collected, formatted, and recorded in the logout area of the diskette. For the MSS, support processor status and device adapter latches are recorded. For the processing unit, the scan ring latches are recorded.

Error Log Analysis (ELA) routines use the logged data to isolate the failure by developing a reference code, reference code extension, and FRU list. These are used with the repair procedures to guide the service representative in a repair action. See "Diagnostics" in this volume for more information on reference codes.

#### The error logs are:

- Reference Code History
- Support Processor (SP)
- SP Event Counters
- Processing Unit (PU)
- Channel Interface Control Check (IFCC)
- Power.

**Time-of-day Clock (TODC) Equivalent**: The TODC Equivalent is recorded with each log to show the time the error occurred. The TODC Equivalent is stored in the support processor with a format of: yy/mm/dd hh mm ss.

When the processor is powered up, the TODC Equivalent is set by the customer during support processor IML. The TODC Equivalent is updated periodically during normal machine operation from the system time-of-day clock.

#### How to Display Processor Logs

To display a log:

- 1. Set the CE Mode switch to CE Mode.
- 2. Press MODE SEL. The General Selection screen is displayed.
- 3. Refer to "Summary of Log Screens." Select the log you want to display, and key in the digits shown in the **To Display, Enter** column. Then press ENTER.

#### Summary of Log Screens

| Log Type                     | Screen<br>Name             | To Display,<br>Enter: | Summ                |
|------------------------------|----------------------------|-----------------------|---------------------|
| Support<br>Processor<br>(SP) | SP Event<br>Counters       | QESE                  | Runnin              |
|                              | RSF Line                   | QEL                   | RSF lin             |
|                              | SP<br>Summary              | QESD                  | Summa               |
|                              | SP<br>Detail               | QESDxx                | Detaile             |
| Power                        | Power<br>Directory         | QEWD                  | Summa               |
|                              | Power<br>Detail            | QEWDxx                | Detaile             |
| Processing<br>Unit (PU)      | PU Logout<br>Directory     | QEPD                  | Last eig<br>irrecov |
|                              | PU<br>Summary              | QEPS                  | PU erro             |
|                              | Microword<br>Directory     | QEPM                  | PU con<br>time of   |
|                              | PU Reconfiguration<br>Data | QEPR                  | Areas o<br>becaus   |
| Channel                      | IFCC<br>Summary            | QEI                   | Summa<br>checks     |
|                              | IFCC<br>Detail             | QElxx                 | Detaile<br>control  |

| Seq GF005 | PN 0446205<br>Pg 2 of 2 | EC A02214<br>15 SEP 83 | EC A02215<br>01 NOV 83 |  |  |
|-----------|-------------------------|------------------------|------------------------|--|--|
|           |                         | , ,                    |                        |  |  |

## LOG 010

# nary ng totals of SP information. ne operations and errors. hary of last 16 SP logs. ed information on SP log xx. hary of last 16 power logs. ed information on power log xx. ight PU logs and last verable PU log. ror counters. ntrol storage registers at the f failure. of the processor reconfigured se of an error. nary of last 16 interface control ed information on interface check xx.

## **Reference Code History Log Screen**

The Reference Code History Log screen is a record of the last 31 different power, support processor, and processing unit reference codes with the time of failure and number of times each one occurred.

To display the Reference Code History Log screen:

- 1. Press MODE SEL.
- 2. Key in QERD and press ENTER.

To clear the Reference Code History Log screen:

- 1. Set the CE Mode switch to CE Mode.
- 2. Press MODE SEL.
- 3. Key in QERDP and press ENTER.
- 4. When prompted, key in P and press ENTER again.

#### Label Identification

RN: Record number. Record number 00 is the *latest* entry.

CT: Count. The number of consecutive times the same reference code was logged. If CT is greater than 1, the TODC Equivalent gives the time of the *first* failure.

TODC EQUIV: The time of the failure.

REF CODE: The reference code defining the failure. For a detailed description of reference codes, see "MSS, Power, and Reference Codes" in the "Diagnostics" section.

RC EXTN: The reference code extension, if any, for the failure.

| == | ====     | =======  | : LUDE LU<br>======= | GUUI FILE'<br>======== | ** CUR<br>======== | KEN | ===: | JDC EQU | IVALENI: '<br>======== | yy/mm/dd  <br>======== | nh:mm:ss              |
|----|----------|----------|----------------------|------------------------|--------------------|-----|------|---------|------------------------|------------------------|-----------------------|
| RN |          |          | -                    |                        | RC EXTN.           |     |      |         |                        | REF CODE               |                       |
| 0  |          | mm/dd    |                      | EC517464               |                    |     | 00   |         |                        | 00000000               |                       |
|    | 01       | mm/dd    |                      | EC517A64               |                    | 17  |      | mm/dd   |                        | 00000000               |                       |
| 2  |          | •        |                      | 00000000               |                    |     |      | mm/dd   |                        | 00000000               |                       |
| 3  |          | mm/dd    |                      | 00000000               |                    | 19  |      | mm/dd   |                        | 00000000               |                       |
| 4  |          | mm/dd    |                      | 00000000               |                    | 20  |      | mm/dd   |                        | 00000000               |                       |
| 5  | 00       | mm/dd    |                      | 00000000               |                    | 21  | 00   | mm/dd   |                        | 00000000               |                       |
| 6  | 00       | mm/dd    | hh:mm:ss             | 00000000               | 00000000           | 22  | 00   | mm/dd   | hh:mm:ss               | 00000000               | 00000000              |
| 7  | 00       | mm/dd    | hh:mm:ss             | 00000000               | 00000000           | 23  | 00   | mm/dd   | hh:mm:ss               | 00000000               | 00000000              |
| 8  | 00       | mm/dd    | hh:mm:ss             | 00000000               | 00000000           | 24  | 00   | mm/dd   | hh:mm:ss               | 00000000               | 00000000              |
| 9  | 00       | mm/dd    | hh:mm:ss             | 00000000               | 00000000           | 25  | 00   | mm/dd   | hh:mm:ss               | 00000000               | 00000000              |
| 10 | 00       | mm/dd    | hh:mm:ss             | 00000000               | 00000000           | 26  | 00   | mm/dd   | hh:mm:ss               | 00000000               | 00000000              |
| 11 | 00       | mm/dd    | hh:mm:ss             | 00000000               | 00000000           | 27  | 00   | mm/dd   | hh:mm:ss               | 00000000               | 00000000              |
| 12 | 00       | mm/dd    | hh:mm:ss             | 00000000               | 00000000           | 28  | 00   | mm/dd   | hh:mm:ss               | 00000000               | 00000000              |
| 13 | 00       | mm/dd    | hh:mm:ss             | 00000000               | 00000000           | 29  | 00   | mm/dd   | hh:mm:ss               | 00000000               | 00000000              |
| 14 | 00       | mm/dd    | hh:mm:ss             | 00000000               | 00000000           | 30  | 00   | mm/dd   | hh:mm:ss               | 00000000               | 00000000              |
| 15 | 00       | mm/dd    | hh:mm:ss             | 00000000               | 00000000           | TIM | 1E ( | DF LAST | PURGE: y               | y∕mm∕dd ht             | n:mm:ss               |
| C  | )<br>MM/ | AND: QEF | RD                   |                        |                    |     |      | ==>     | •                      |                        |                       |
|    |          | •        |                      |                        |                    |     |      |         |                        |                        |                       |
|    |          |          |                      |                        |                    |     |      |         |                        |                        |                       |
|    |          |          |                      |                        |                    |     |      |         |                        |                        | and the second second |

| Seq GF010 | PN 0446206<br>Pg 1 of 1 | EC A02214<br>15 SEP 83 | EC A02215<br>01 NOV 83 |  |
|-----------|-------------------------|------------------------|------------------------|--|
|           |                         |                        |                        |  |

LOG 015

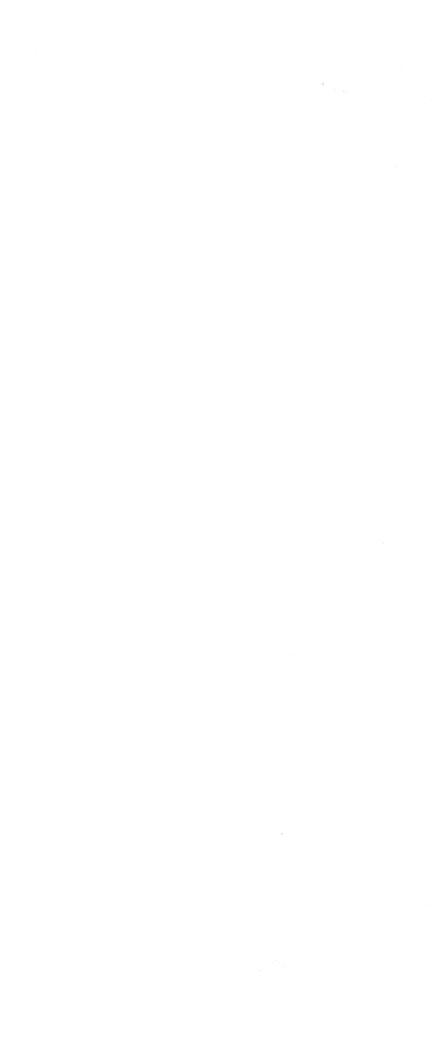

## Maintenance and Support Subsystem Logs

Maintenance and Support Subsystem (MSS) hardware failures and microcode errors are logged if enough of the MSS is operational.

The MSS log screens are:

- SP Logout Summary
- SP Detail Log
- SP Event Counters
- Remote Support Facility (RSF) Line Error Statistics.

#### SP Logout Summary Screen

The SP Logout Summary contains a record of the last 16 SP error logs.

To display the SP Logout Summary screen:

- 1. Press MODE SEL.
- 2. Key in QESD and press ENTER.

To clear the SP Logout Summary screen:

- 1. Set the CE Mode switch to CE Mode.
- 2. Press MODE SEL.
- 3. Key in QESDP and press ENTER.
- 4. When prompted, key in P and press ENTER again.

| 00         0003         01         mm/dd         hh:mm:ss         07         00         12         63402F2E         6340         EE05         0000         0           01         0002         01         mm/dd         hh:mm:ss         07         00         12         63402F2E         6340         EE05         0000         0           02         0000         00         mm/dd         hh:mm:ss         00         00         0000000         0000         0000         0000         0000         0000         0000         0000         0000         0000         0000         0000         0000         0000         0000         0000         0000         0000         0000         0000         0000         0000         0000         0000         0000         0000         0000         0000         0000         0000         0000         0000         0000         0000         0000         0000         0000         0000         0000         0000         0000         0000         0000         0000         0000         0000         0000         0000         0000         0000         0000         0000         0000         0000         0000         0000         0000         0000 | 1856 96C8 EC517A64<br>0000 0000 00000000<br>0000 0000 00000000 |
|----------------------------------------------------------------------------------------------------|----------------------------------------------------------------|
| 14 0000 00 mm/dd hh:mm:ss 00 00 00 0000000 0000 0000 000<br>15 0000 00 mm/dd hh:mm:ss 00 00 00 0000000 0000 0000 000<br>CDMMAND: QESD ==>                                                                                                    | 0000 0000 0000000000000000000000000000                         |
|                                                                                                    |                                                                |

| Label Identification                                                   | MS         |
|------------------------------------------------------------------------|------------|
| LN: Log number. Log number 00 is the <i>latest</i> entry.              | C-I        |
| EVENT: The total number of SP errors since the last IML.               | INS<br>the |
| CT: The number of consecutive times the same failure occurred.         | AD<br>wor  |
| TODC Equivalent: Time of the log.                                      | SIC        |
| LVL: The level the SP microcode was running in at the time of failure. | LM         |
| MM: The master mask value.                                             |            |

MC: SP check register contents. For bit values, see SPCK under "Label Identification" on page LOG 030.

| Seq GF015 | PN 0446207<br>Pg 1 of 3 | <br>EC A02215<br>01 NOV 83 |  |  |
|-----------|-------------------------|----------------------------|--|--|
|           |                         |                            |  |  |

## LOG 025

SW: Microcode status word value.

-IC: Corrected instruction counter value.

ST: The SP microcode instruction executing at e time of failure.

OPT: Adapter address the microcode was orking with at the time of failure.

C: Address of the last microcode instruction.

IR: Last module read from the diskette.

### SP Detail Log Screen

The SP Detail Log screen contains detailed error information recorded at the time of a failure on the support processor.

To display the SP Detail Log screen:

- 1. Set the CE Mode switch to CE Mode.
- 2. Press MODE SEL.
- Key in QESDxx and press ENTER. Where xx is a log number (1-16) selected from the SP Logout Summary screen (QESD).

Two different formats are used for the SP Detail Log screen depending on the interrupt level of the SP microcode at the time of failure. The two formats are for:

Microcode levels 2 through 5 (see "SP Detail Log for Levels 2 through 5").

Microcode levels 1, 6, and 7 (see "SP Detail Log for Levels 1, 6, and 7").

#### Label Identification

LEVEL: Level of the SP microcode at the time of failure.

MMASK: Master mask setting.

CMASK: Common mask setting.

SPCK: SP check register contents. Bit values are:

- 0 I/O parity error
- 1 I/O timeout
- 2 SP storage parity error
- 3 SP microcode check
- 4 Burst mode change
- 5 Always zero
- 6 Instruction Counter change
- 7 Always zero

LOMC: SP check register contents after log (bits are the same as SPCK).

IOIRR: I/O interrupt request register contents at the time of failure.

MIRR: Microcode interrupt request register contents at the time of failure.

IOADPT: I/O adapter address (if error occurred during an I/O operation).

IOCMD: I/O command to a device attached directly to the SP bus.

IC: Instruction counter value.

C-IC: Corrected instruction counter value.

LMR: Last module ID read from the diskette.

LMRBASE: Last module ID base program read.

INST: Instruction at time of failure.

CNFG: Configuration data for devices attached to the SP bus.

DLAT: Directory lookaside tables.

REFCODE: Reference code defining the failure.

RC EXTN: Reference code extension.

MSWs: Microcode status words.

BURST MODE: Burst mode registers for each SP attached device.

I/O STATUS: Status of I/O devices attached to the SP. (See ''I/O Status Fields.'')

**Note:** A letter can be displayed before the value in the I/O status fields (except PU). The letters define the error condition. The error conditions are:

- C Machine check
- P Parity error
- T Timeout

PLDA: Program link data area values. (See "PLDA Fields.")

REGS: Data values in the active register pages.

PP: Primary page active at the time of error.

#### SP Detail Log for Levels 2 through 5

|                                                           |                                                       | TOD                                                       |                                     |                                                   |                                      |                              | n:mm:s                                                       |                                          |                                  |                        |
|-----------------------------------------------------------|-------------------------------------------------------|-----------------------------------------------------------|-------------------------------------|---------------------------------------------------|--------------------------------------|------------------------------|--------------------------------------------------------------|------------------------------------------|----------------------------------|------------------------|
| LEVEL<br>MMASK<br>CMASK<br>SPCK<br>LOMC<br>LCA 8<br>DCA 8 | 03<br>01<br>DF<br>12<br>00<br>-BURS<br>500D0<br>5FA52 | IDIRR<br>MIRR<br>IDADT<br>IDCMD<br>T MDDE<br>DISK<br>85FE | 48<br>13<br>00<br>00<br>8110<br>380 | IC<br>C-IC<br>LMR<br>LMRB<br>INST<br><br>DOO<br>D | 7F00<br>7F00<br>9309<br>9309<br>EE05 | CNFC<br>4010<br>1/0<br>02    | G:ABOO<br>DL<br>DATA<br>INST<br>CHAN<br>STAT<br>STATU<br>LCA | 00000<br>AT<br>85<br>80<br>85<br>00<br>S | 0000A<br>LVL<br>0<br>2<br>4<br>6 | 2011<br>30<br>94<br>60 |
| DCA 8                                                     | 5EB80<br>5FD02<br>TERS:<br>011                        | 1 4200<br>00 1170                                         | 00<br>200<br>231<br>201             | P\<br>SI<br>34 00(<br>20 30]                      | WR<br>BA<br>DO 808<br>30 849         | 01<br>03<br>80 997<br>00 842 | DCA<br>PU<br>78 002                                          | 049:<br>0000<br>0 3AI<br>0 840           | 3<br>00000<br>=0<br>60           |                        |
| 2080<br>0000<br>CDMM                                      | A900                                                  | 0000 (                                                    | 0000                                | 0080                                              | 00F8                                 | 0000                         | 0000                                                         | 0000                                     | 0400<br>0000                     |                        |

Seq GF015 PN 0446207 Pg 2 of 3 EC A02214 EC A02215 15 SEP 83 01 NOV 83

.

SP: Secondary page active at the time of failure.

SPIL CURRENT INSTRUCTION: Address and data of the current SP microcode instruction at the time of failure.

SPIL LAST INSTRUCTION: Address and data of the last SP microcode instruction at the time of failure.

SPIL BRN TABLE: Last 13 SP microcode instruction branch addresses.

DEVICE CONTROL BLOCK: Sixty-four bytes of device dependent information.

| .===:                | 2120<br>A928 | =====<br>RC:FE<br>)<br>+<br>3 | =====<br>40032<br>LVL<br>1<br>3<br>5 | 60DE<br>7F04 | 2322<br>2726<br>AB2A  |  |
|----------------------|--------------|-------------------------------|--------------------------------------|--------------|-----------------------|--|
| C1<br>DP<br>C4<br>TM | 0000         | D C2<br>CK<br>DS 4            | PLDA-<br>0000<br>0000<br>0 IM        | C3 8<br>BF ( | 8000<br>0000<br>PG 80 |  |
|                      |              |                               |                                      | 0000         |                       |  |
|                      |              |                               |                                      |              |                       |  |

| SP Detail Log for Levels 1, 6, and 7

.

| PLDA F          | ields                |                                |                |
|-----------------|----------------------|--------------------------------|----------------|
| Purto O         | C1                   | C2                             | C3             |
| Byte 0<br>Bit 0 | Soft stop            | Async stop occurred            | d CEsw         |
| Bit 1           | Hard stop            | Address compare                | Operat         |
| Bit 2           | Not used             | Mode or swap key               | Check          |
| Bit 3           | PU degraded          | Console function red           |                |
| Bit 4           | Machine check        | Start key disabled             | Diagno         |
| Bit 5           | Check stop           | Not used                       | Not us         |
| Bit 6           | Offline              | Mode key disabled              | Not us         |
| Bit 7           | Wait state           | Swap key disabled              | Not us         |
| Byte 1          | No bits used         | No bits used                   | No bit         |
|                 | OP                   | СК                             |                |
| Byte 0          |                      |                                |                |
| Bit O           | Instruction step     | Machine check chan             | inel detect    |
| Bit 1           | Word step            | Not used                       | E              |
| Bit 2           | Clock cycle step     | Not used                       | E              |
| Bit 3           | Clock pulse step     | Not used                       | A              |
| Bit 4           | Repeat microword     | Machine check no re            |                |
| Bit 5<br>Bit 6  | Not used<br>Not used | Log machine check i<br>Disable | no retry S     |
| Bit 7           | Not used             | Stop after log                 | [              |
| Byte 1          | No bits used         | No bits used                   |                |
| Bit 0           |                      |                                | l (            |
| Bit 1           |                      |                                | ſ              |
| Bit 2           |                      |                                | [              |
| Bits            |                      |                                | 1              |
| 3-7             |                      |                                |                |
|                 | C4                   | DS                             | IM             |
| Byte 0          |                      |                                |                |
| Bit 0           | Not used             | Not used                       | Cold IML       |
| Bit 1           | Not used             | Configured                     | Not used       |
| Bit 2           | Not used             | Not used                       | Not used       |
| Bit 3           | Not used             | Not used                       | Interval timer |
| Bit 4           | Not used             | Channel to channel             | Not used       |
| Bit 5           | Start key            | Not used                       | Not used       |
| Bit 6           | Stop key             | Not used                       | IPL failed     |
| Bit 7           | External interrupt   | Not used                       | IML failed     |
|                 |                      |                                |                |

| 1         |            | P         |           | T |   |  |
|-----------|------------|-----------|-----------|---|---|--|
| Seq GF015 | PN 0446207 | EC A02214 | EC A02215 |   | 4 |  |
|           | Pg 3 of 3  | 15 SEP 83 | 01 NOV 83 |   |   |  |

switch on peration rate not normal neck control not normal ddress control not normal iagnostic test active ot used ot used ot used

bits used

#### BF

Block active Block invoked Block processing start Address compare command Erase in progress Save request Verify block Deactivate

QDD patch, special block Not used Deactivate Not used

## PG

3270 mode Printer/keyboard mode RCS code Not used Not used RSAM code Not used **ROCF** monitor

## LOG 031

•

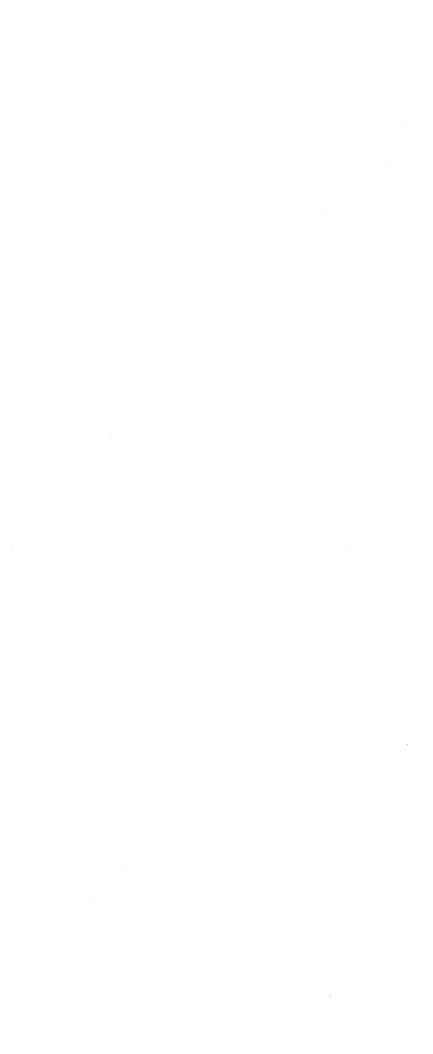

## I/O Status Fields

4

117

| Bits            | DISK1/DISK2             | Bits  | PWR               | SBA                |                                       | Byte 3 | LCA      | CCA                   |
|-----------------|-------------------------|-------|-------------------|--------------------|---------------------------------------|--------|----------|-----------------------|
| 0-1:00          | Good ending             | 0     | Not used          | Control parity che | ock                                   | Bit 0  | Not used | DS ready              |
| 01              | CRC error               | 1     | Not used          | Data parity check  |                                       | Bit 1  | Not used | CTS                   |
| 10              | Command error           | 2     | Not used          | Command parity     |                                       | Bit 2  | Not used | RLSD                  |
| 11              | Hardware error          | 3     | Not used          | Address parity ch  |                                       | Bit 3  | Not used | Ring indicator        |
| 2-4:000         |                         | 4     | Command check     | Shift register bus |                                       | Bit 4  | Not used | DSR transmit          |
| 001             | SP machine check        | 5     | SP machine check  | -                  |                                       | Bit 5  | Not used | Not used              |
| 010             | Interrupt enable        | 6     | Interrupt enable  | Timer interrupt er |                                       | Bit 6  | Not used | RLSD transmit         |
| 011             | Interrupt request       | 7     | Interrupt request | Timer interrupt re |                                       | Bit 7  | Not used | CTS transmit          |
| 100             | Overrun/underrun        | •     |                   |                    | 4                                     | Byte 4 |          |                       |
| 101             | Timeout                 |       |                   |                    |                                       | Bit 0  | Not used | Terminal ready        |
| 110             | Record not found        |       |                   |                    |                                       | Bit 1  | Not used | RTS                   |
| 111             | Disk not ready          |       |                   |                    |                                       | Bit 2  | Not used | Wrap                  |
| 5:              | SP check                |       |                   |                    |                                       | Bit 3  | Not used | Test                  |
| 6:              | Adapter enable          |       |                   |                    |                                       | Bit 4  | Not used | Standby               |
| 7:              | Interrupt pending       |       |                   |                    |                                       | Bit 5  | Not used | Half speed            |
|                 |                         |       |                   |                    |                                       | Bit 6  | Not used | New sync              |
|                 |                         |       |                   |                    |                                       | Bit 7  | Not used | DCE interface disable |
| _               | LCA                     | CCA   | 4                 | DCA                | PU                                    |        |          |                       |
| Byte 0          |                         |       |                   |                    |                                       |        |          | •                     |
| Bit O           | Command received        | •     | t request         | Counter overflow   | Operate                               |        |          |                       |
| Bit 1           | Status received         |       | out request       | Read timeout       | Stopword                              |        |          |                       |
| Bit 2           | Chaining                |       | interrupt         | Line error         | 370 mode                              |        |          |                       |
| Bit 3           | Stop transfer           |       | er interrupt      | Read error         | EC/BC mode                            |        |          |                       |
| Bit 4           | Chaining cancel         |       | eption            | Stop poll          | DAT                                   |        |          |                       |
| Bit 5           | Count = 0               |       | nachine check     | Timer              | Wait                                  |        |          |                       |
| Bit 6           | Interface disconnect    | Inter | rrupt enable      | Error queue        | Channel sequence                      |        |          |                       |
| D:+ 7           | Outstanding status      | Inte  |                   | Not used           | match                                 |        |          |                       |
| Bit 7<br>Byte 1 | Outstanding status      | intel | rrupt request     | Not used           | CS address match                      |        |          |                       |
| Bit O           | SP Interface error      | Ove   | rrun              | Extended status    | Store address match                   |        |          |                       |
| Bit 1           | 370 interface error     |       | errun             | Command complete   | LS address match                      |        |          |                       |
| Bit 2           | Interface disable       | Rece  | eive clock        | DCA active         | Not used                              |        |          |                       |
| Bit 3           | Status pending          |       | C invalid         | Key status         | System state                          |        |          |                       |
| Bit 4           | Adapter busy            | SDL   | .C frame          | Not used           | PU clock run                          |        |          |                       |
| Bit 5           | SP machine check        | Wro   | ng character      | SP machine check   | Channel clock run                     |        |          |                       |
| Bit 6           | Interrupt enable        | Brea  | ak byte           | Interrupt enable   | Storage clock run                     |        |          |                       |
| Bit 7           | Interrupt request       |       | pter in sync      | Interrupt request  | Instruction step                      |        |          |                       |
| Byte 2          |                         |       |                   | • • • •            |                                       |        |          |                       |
| Bit O           | System reset            | Rec   | eive              | Not used           | Microword step                        |        |          |                       |
| Bit 1           | Stack status            | Tran  | ismit             | Not used           | Clock step                            |        |          |                       |
| Bit 2           | Enable/disable chaining | Inhil | bit 0 insertion   | Not used           | Pulse step                            |        |          |                       |
| Bit 3           | Select reset            | Auto  | o, EBCDIC         | Not used           | Disable error                         |        |          |                       |
| Bit 4           | CU end error            |       | CII, SDLC         | Not used           | Control store error                   |        |          |                       |
| Bit 5           | Data cancel             | Cod   | e length          | Not used           | Disable error                         |        |          |                       |
| Bit 6           | Not used                |       | e length          | Not used           | Channel error                         |        |          |                       |
| Bit 7           | Not used                | NRZ   |                   | Not used           | Instruction step                      |        |          | · · ·                 |
|                 |                         |       |                   |                    | · · · · · · · · · · · · · · · · · · · |        |          |                       |

 Seq GF020
 PN 0446208
 EC A02214

 Pg 1 of 2
 15 SEP 83

LOG 035

## DCA

| Ρ | U |
|---|---|
|   | ~ |

| Not used<br>Not used | Not used<br>Not used |
|----------------------|----------------------|
| Not used<br>Not used | Not used<br>Not used |
| Not used             | Not used             |
| Not used<br>Not used | Not used<br>Not used |
| Not used             | Not used             |
| Not used             | Not used             |
| Not used             | Not used<br>Not used |
| Not used             | Not used             |
| Not used             | Not used             |
| Not used             | Not used             |
| Not used             | Not used             |

#### SP Event Counter Screen

The SP Event Counter screen keeps a count of various events in the support processor.

To display the SP Event Counter screen:

3. Key in QESE and press ENTER.

1. Set the CE Mode switch to CE Mode.

2. Press MODE SEL.

More than one screen is needed to display the SP counters. If you want to move between screens, press and hold the ALT key and press the PAGE UP or PAGE DOWN key.

The TOTAL columns record the number of times the event occurred since the machine was installed. The TOTAL columns are not reset when you clear the counters. The DELTA columns record the number of times the event has occurred since the last time the SP Event Counters were cleared.

If a TOTAL or DELTA field reaches its maximum value, it is reset and starts counting from zero. This can result in the DELTA field at a higher value than the TOTAL field.

If you want to clear the DELTA columns on the SP Event Counter screens:

1. Set the CE Mode switch to CE Mode.

- 2. Key in QESER and press ENTER.
- 3. When prompted, key in R and press ENTER again.

19 - Santa Santa Santa Santa Santa Santa Santa Santa Santa Santa Santa Santa Santa Santa Santa Santa Santa Sant Santa Santa Santa Santa Santa Santa Santa Santa Santa Santa Santa Santa Santa Santa Santa Santa Santa Santa Sant Santa Santa Santa Santa Santa Santa Santa Santa Santa Santa Santa Santa Santa Santa Santa Santa Santa Santa Sant

| *ERROR | LOG DIS | SPLAY*  |          | *SP    | EVENT | COUNTERS | *   |
|--------|---------|---------|----------|--------|-------|----------|-----|
| 0      | TOTAL   | POWER I | ON HOURS | 5      |       | CURR     | ENT |
| 0      | DELTA   | POWER I | ON HOURS | 5      |       | LAST RE  | SET |
| TOTAL  | DELTA   |         |          |        |       | TOTAL    | DEL |
| 0      | -       |         | POWERED  | ON     |       | 0        |     |
| 0      | -       | POWER   |          |        |       | 0        |     |
| 0      | -       |         | IN DIAGI |        |       | -        |     |
| 0      |         |         | ITY ERR  |        |       | 0        |     |
| 0      | . 0     | SP PAR  | ITY ERR  | SUFI   | RECUV | 0        |     |
| 0      | 0       | SP REI  | 41       |        |       | Ö        |     |
| 0      | -       | SP RES  |          |        |       | 0        |     |
| Ū      | v       | 51 1125 | _, ,     |        |       | 0        |     |
| 0      | 0       | SUCCES  | SFUL LCA | A RETI | RΥ    | 0        |     |
| 0      | Ō       | LCA CY  | CLE STE  | AL ERI | ROR   | -        |     |
|        |         |         |          |        |       |          |     |
| 0      | 0       | SUCCES  | SFUL DC/ | A RETI | ۲Y    | 0        |     |
| 0      | 0       | DCA CY  | CLE STE/ | AL ERI | ROR   |          |     |
|        |         |         |          |        |       |          |     |
| COMM/  | AND: QE | SE      |          |        |       |          | =   |
|        |         | •       |          |        |       |          |     |
|        |         |         |          |        |       |          |     |

| *ERROR<br>0<br>0<br>TOTAL<br>0 | DELTA<br>DELTA | SPLAY*<br>POWER ON H<br>POWER ON H<br>SUCCESSFUL | OURS |      |    | COUNTERS<br>CURR<br>LAST RE<br>TOTAL<br>O | ENT<br>SET |
|--------------------------------|----------------|--------------------------------------------------|------|------|----|-------------------------------------------|------------|
| 0<br>0                         | -              | SUCCESSFUL<br>DDA CYCLE                          |      |      |    | 0                                         |            |
| 0                              | 0              | SUCCESSFUL                                       | PCA  | RETI | RY | с,<br>О                                   |            |
| 0                              | 0              | SUCCESSFUL                                       | SBA  | RETI | RY | 0                                         |            |
| 0<br>0<br>0                    | Ō              | PU-IML XA-<br>PU-IPL<br>SUCCESSFUL               |      | RY   |    | 0                                         |            |
|                                |                |                                                  |      |      |    | 0                                         |            |
| COMM                           | AND: QE        | SE                                               |      |      |    |                                           |            |
|                                |                |                                                  |      |      |    |                                           |            |

| Seq GF020 | PN 0446208<br>Pg 2 of 2 | EC A02214<br>15 SEP 83 |   |                                                                                                    |  |
|-----------|-------------------------|------------------------|---|----------------------------------------------------------------------------------------------------|--|
|           | <u> </u>                |                        | 1 | Land the second second s |  |

## LOG 040

TODC EQUIV: yy/mm/dd hh:mm:ss TODC EQUIV: LTA O TIMES POWERED OFF O HOURS IN CE MODE

O SP PARITY ERR HARD UNREC O SP PARITY ERR SOFT UNREC

O AUTO SP-REIML O AUTO SP-RESET

O UNSUCCESSFUL LCA RETRY

O UNSUCCESSFUL DCA RETRY

==>

T TODC EQUIV: yy/mm/dd hh:mm T TODC EQUIV: yy/mm/dd hh:mm ELTA O UNSUCCESSFUL CCA RETRY O UNSUCCESSFUL DDA RETRY

O UNSUCCESSFUL PCA RETRY

O UNSUCCESSFUL SBA RETRY

0 PU-IML \$370

O UNSUCCESSFUL RETRY

==>

## RSF Line Error Statistics Screen

The RSF Error Statistics screen keeps a count of the number of Remote Support Facility operations and the line errors encountered.

To display the RSF Error Statistics screen:

- 1. Set the CE Mode switch to CE Mode.
- 2. Press MODE SEL.

3. Key in QEL and press ENTER.

| *CNFG/REMOTE*                                                         | *RSF LINE | ERROR | STATISTICS              | *  |
|-----------------------------------------------------------------------|-----------|-------|-------------------------|----|
| NUMBER OF OPERATIONS<br>NUMBER OF ERRORS<br>NUMBER OF UNDERRUNS/OVERF |           | 0000  | RECEIVE<br>0000<br>0000 |    |
| Q GENERAL SELECTION<br>Z RETURN TO PROG SYS                           |           |       |                         |    |
| COMMAND: QEL                                                          |           |       | =                       | => |
|                                                                       |           |       |                         |    |

| <br>Seq GF025 | PN 0446209<br>Pg 1 of 2 |  | EC A02220<br>06 JUN 84 |  |  |
|---------------|-------------------------|--|------------------------|--|--|
|               |                         |  |                        |  |  |

LOG 045

LOG 045

## **Processing Unit Logs**

The Processing Unit Log screens are:

- Processing Unit Logout Directory
- Processing Unit Microword Directory
- Processing Unit Logout Summary
- Processing Unit Reconfiguration Data.

#### Processing Unit Logout Directory Screen

The Processing Unit Logout Directory screen contains information on the last nine processing unit logs if at least one of them was caused by an irrecoverable error. If none of the last nine PU logs were caused by an irrecoverable error, the screen contains the last eight PU logs and the last log caused by an irrecoverable error.

To display the Processing Unit Logout Directory screen:

1. Set the CE Mode switch to CE Mode.

2. Press MODE SEL.

3. Key in QEPD and press ENTER.

Label Identification

ID: Log identifier number from 0001 to FFFF.

TODC: Time of the failure.

REFERENCE CODE: The reference code that resulted from the error, or blank if the reference code was not available.

ERR: Storage error that occurred as follows:

DBE Double-bit error KEY Key error

STG ADDR: The location of a storage failure if a storage error occurred or the message **AD N/A** if the address is not available.

| I D<br>0008<br>0007<br>0006<br>0005<br>0004<br>0003<br>0002<br>0001 | yy/mm/dd<br>yy/mm/dd<br>yy/mm/dd<br>yy/mm/dd<br>yy/mm/dd<br>yy/mm/dd | hh:mm:ss           | REF CODE<br>5DD218AE<br>5DD218AE<br>5DD218AE<br>5DD218AE<br>5DD218AE<br>5DD3BCAE<br>5DD218AC<br>5DD218AE |        | MODEL:<br>STG ADRS | MACH ST<br>CHECK<br>CHANNEL<br>CHANNEL<br>CHECK<br>CHECK<br>SUCCES | STOP<br>L ERR<br>STOP<br>STOP<br>SFUL<br>ESSFU<br>L ERR |
|---------------------------------------------------------------------|----------------------------------------------------------------------|--------------------|----------------------------------------------------------------------------------------------------|--------|--------------------|--------------------------------------------------------------------|---------------------------------------------------------|
|                                                                     |                                                                      |                    |                                                                                                    |        |                    |                                                                    |                                                         |
| COMI                                                                | MAND: QEPI                                                           | D                  |                                                                                                    |        |                    | ==>                                                                |                                                         |
|                                                                     |                                                                      |                    |                                                                                                    |        |                    |                                                                    | •                                                       |
|                                                                     |                                                                      |                    |                                                                                                    |        |                    |                                                                    |                                                         |
|                                                                     | I STATUS: T<br>is logged and                                         |                    |                                                                                                    |        | e                  | L                                                                  | OGO                                                     |
| CHAN                                                                | NEL ERROR                                                            |                    |                                                                                                    |        |                    |                                                                    |                                                         |
|                                                                     |                                                                      | the cha<br>correct | nel error oc<br>innel error i<br>ed, the cha                                                             | cannel | ot be<br>is        | L.                                                                 | OGO                                                     |
|                                                                     |                                                                      |                    | ed from use<br>channel ID                                                                                |        | τηθ                | S                                                                  | UCCI                                                    |

CHECK STOP

An error occurred that cannot be retried.

CHECK STOP (RESET)

An error occurred during system reset.

displayed next to the

CHANNEL RST field.

**EXIGENT MACHINE CHECK** 

An error occurred with processor damage or system damage.

| Seq GF025 PN 0<br>Pg 2 | 446209 EC A02214<br>of 2 15 SEP 83 | EC A02215<br>01 NOV 83 | EC A02220<br>06 JUN 84 |  |
|------------------------|------------------------------------|------------------------|------------------------|--|
|                        |                                    |                        |                        |  |

## LOG 050

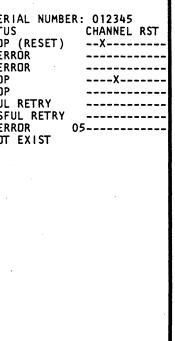

#### OUT NOT EXIST

No logout data is available for the error.

#### OUT PURGE

The date and time the log was cleared.

#### SUCCESSFUL RETRY

The error condition was retried without another error.

#### UNSUCCESSFUL RETRY

The error condition was retried and another error occurred.

#### CHANNEL RST

An X indicates that the channel(s) (00 through OB) were reset because of the failure. A channel ID of 00 through OB shows the ID of a channel that was removed from use because of an error.

### Processing Unit Microword Directory Screen

The Processing Unit Microword Directory screen contains a record of the information stored in the PU control storage registers at the time of a failure.

To display the Processing Unit Microword Directory screen:

1. Set the CE Mode switch to CE Mode.

2. Press MODE SEL.

3. Key in QEPM and press ENTER.

#### Label Identification

ID: The same ID as the Processing Unit Logout Directory screen.

CREG: The microinstruction performed at the time of failure.

CREGSAVEA, CREGSAVEB, and CREGSAVEC: The last three microinstructions performed.

CSARBU: Address of the microinstruction performed at the time of failure.

SAVERG: Address of the next-to-last microinstruction.

CK STOP: Two bytes defining the check stop. The bit values are:

#### Byte 0

- Bit 0 Check stop and machine check latches on.
- Bit 1 SBA error.
- Bit 2 SP to PU communication error during retry.
- Bit 3Error while reporting a unit exception.Bit 4Exigent machine check with PSW bit 13 =
- 0. Bit 5 SRASM/SRMAP error.
- Bit 6 Severe error.
- Bit 7 PU check stop.

#### Byte 1

- Bit 0 Unable to restart.
- Bit 1 Error during system reset.
- Bit 2 Error during clock pulse step mode.
- Bit 3 Storage key error.
- Bit 4 Parity error in storage address.
- Bit 5 ICTR parity check during instruction step.
- Bit 6 Prefix parity error during retry.
- Bit 7 ICER/CCER parity error during retry.

RECONF: What processing unit hardware (if any) has been reconfigured because of an error. The following areas can be reconfigured:

| CACHE    | Cache storage                          |
|----------|----------------------------------------|
| CACHE DR | Cache directory                        |
| CAM      | Multiply function (Model Group 2 only) |
| CHANNEL  | Any channel (00 through 0B)            |
| CNTL STG | Control storage                        |
| SWAPBUF  | Swap buffer                            |

A \* next to one of the fields shows the field contains microinstruction address or data existing at the time of failure.

| PROCES | SSING UNIT I | MICROWD LOO<br>CREGSVA |          |          | 10DEL:438 |        |      |          |
|--------|--------------|------------------------|----------|----------|-----------|--------|------|----------|
| -      | CREG         |                        | CREGSVB  | CREGSVC  | CSARBU    |        |      | RECONFIG |
| )1B5   |              | *D0800000              |          |          | 008004    | 000004 |      |          |
| )1B4   |              | *D0800000              |          |          | 008004    | 000004 |      |          |
| 01B3   | 020057F1     |                        |          |          | 008004    | 000004 |      |          |
| 01B2   |              | *D0800000              |          |          | 008004    | 000004 |      |          |
| 01B1   | *B8B06A30    |                        |          | B8B06A30 |           | 017020 |      |          |
| 01B0   |              | *D0800000              |          |          | 008000    | 000004 |      |          |
| DIAF   | 020057F1     | *D0800000              |          |          | 008000    | 000004 |      |          |
| DIAE   |              | *02105079              |          |          | 017678    | 017678 |      |          |
| DIAD   | 02105079     | *02105079              | 91423878 | 10005871 | 017678    | 017678 | 0040 |          |
|        |              |                        |          | с.,      |           |        |      |          |
|        |              |                        |          |          |           |        |      |          |
| COMMAN | ND: QEPM     |                        |          |          |           | ==>    |      |          |
|        |              |                        |          |          |           |        |      |          |
|        |              |                        |          |          |           |        |      |          |
|        |              |                        |          |          |           |        |      |          |

|  | PN 0446210<br>Pg 1 of 2 |  |  | EC A02220<br>06 JUN 84 |  |  |
|--|-------------------------|--|--|------------------------|--|--|
|--|-------------------------|--|--|------------------------|--|--|

## LOG 055

#### Processing Unit Logout Summary

The Processing Unit Logout Summary screen contains error statistics for sections of the processing unit.

To display the Processing Unit Logout Summary screen:

1. Set the CE Mode switch to CE Mode.

2. Press MODE SEL.

3. Key in QEPS and press ENTER.

Each entry on the PU Logout Summary screen has two counters. The counters in the left-hand columns can be changed or reset by moving the cursor to the counter location and entering the desired value. The counters in the center columns collect over the life of the machine; they cannot be reset.

Machine status and storage error statistics are displayed in the left-hand side of the screen. The rest of the screen has error statistics for each area of the processing unit.

#### Label Identification

SUCCESSFUL RETRY: The processor retried a machine check successfully.

SUCCESSFUL I/O: The processor retried an I/O error successfully.

UNRTY (NORMAL): The processor was operating with check control in normal. Processor or system damage occurred because of a machine check; retry was not possible.

UNRTY (EHC): A machine check occurred during retry.

UNRTY (NO RETRY): The processor was operating with check control in no retry mode when a machine check occurred.

CK ST (FIRST): The processor went to check stop on a machine check; retry was not possible.

CK ST (EHC): A machine check occurred while trying to report an unretriable error.

| Seq GF030 | PN 0446210<br>Pg 2 of 2 |                                                                                                    | EC A02215<br>01 NOV 83 | EC A02220<br>06 JUN 84 |  |
|-----------|-------------------------|----------------------------------------------------------------------------------------------------|------------------------|------------------------|--|
|           | <u> </u>                | and a second second second second second second second second second second second second second second second |                        |                        |  |

CK ST (NO LOG): The processor was operating with check control in no log. A machine check occurred during retry; the counter was updated but no log was recorded.

CK ST (MC RESET): A machine check occurred during processor IML or system reset.

KEYS: A storage key error occurred.

DBE HARD-HARD: A storage double-bit error where both bits are solid failures.

DBE HARD-SOFT: A storage double-bit error where one bit is a solid failure and the other bit is an intermittent failure.

DBE SOFT-SOFT: A storage double-bit error where both bits fail intermittently.

HARDWARE COUNTER: Records the number of single-bit main storage errors.

| PU LDG SUMMARY MDDEL: 438<br>001D 001D SUCCESSFUL RTY<br>0006 0006 SUCCESSFUL I/O<br>0022 0022 UNRTY (NORMAL)<br>0014 0014 UNRTY (EHC)<br>0000 0000 UNRTY (ND RETRY)<br>001B 001B CK ST (FIRST)<br>0030 0030 CK ST (EHC)<br>0010 0010 CK ST (ND LDG)<br>00E7 00E7 CK ST (MC RESET)<br>0007 0007 KEYS<br>0000 0000 DBE HARD-HARD<br>0000 0000 DBE HARD-SOFT<br>0002 0002 DBE SOFT-SOFT<br>0002 0002 DBE SOFT-SOFT<br>0000 0000 DBE CORRECTED<br>00000 0000 HARDWARE COUNTER | 00640064001800180014001500150015001100110020002000120012001500150015001500120012001200120021002100170017 | CS CONTROL<br>CS ARRAY O<br>CS ARRAY 1<br>CS ARRAY 2<br>CS ARRAY 3<br>PU DATA FLOW L<br>PU DATA FLOW L<br>PU DATA FLOW H<br>PU SHIFTER<br>PU SAR<br>PU I-CYCLES<br>PU INTRUPT<br>PU TIMER<br>PU LS/EXT<br>PU CL CONTROL O | 000B 000B CH<br>001D 001D CH<br>0015 0015 CH<br>0019 0019 CH<br>001D 001D ST<br>000F 000F ST<br>000F 000F ST<br>000F 000F ST<br>000F 000F ST<br>000E 0002 ST<br>000B 000B ST<br>001E 001E ST<br>001E 001E ST<br>000C 000C ST | DATA BUFFR<br>CONTROL<br>INTERFACE1<br>INTERFACE0<br>CACHE 0<br>CACHE 1<br>CACHE 2<br>CACHE 3<br>CTL/ECC1 E<br>CTL/ECC1 E<br>DSM/ECC2 E<br>BSM/ECC2 D<br>SAR<br>KEYS |
|----------------------------------------------------------------------------------------------------|----------------------------------------------------------------------------------------------------|----------------------------------------------------------------------------------------------------|----------------------------------------------------------------------------------------------------|----------------------------------------------------------------------------------------------------|
| COMMAND: QEPS                                                                                                    |                                                                                                    | ==>                                                                                                    |                                                                                                    |                                                                                                    |
|                                                                                                    |                                                                                                    | •                                                                                                    |                                                                                                    |                                                                                                    |

## LOG 060

#### PU Reconfiguration Data

The PU Reconfiguration Data screen records any reconfiguration that takes place because of a processing unit error. Up to thirty reconfiguration logs can be stored.

To display the last 15 reconfiguration logs:

1. Press MODE SEL.

2. Key in QEPR and press ENTER.

If there are more than 15 reconfiguration logs, the message PRESS ENTER is displayed at the bottom of the screen.

#### **Label Identification**

LOGID: The same ID as the Processing Unit Logout Directory screen (QEPD). Since all processing unit errors do not result in reconfiguration, all log IDs on the QEPD screen may not be displayed on the PU Reconfiguration Data screen.

TODC: The time of the failure.

**RECONFIGURATION DATA:** Shows what areas of the processing unit have been reconfigured because of the error. The areas that can be reconfigured are:

CACHE

Cache is reconfigured on a byte basis. If byte four of cache is bad, byte four is assigned to the backup area for all cache pages. The reconfigured bytes (0 through 7) are indicated by an X.

CACHE DIR

If a part of the cache backup area is bad, the associated cache directory entry is used to flag the processor that this area of cache cannot be used. The cache directory has 32 associated classes (CONG. CL) with eight slots each.

#### • CDB

The channel data buffer has four extra buffers that can be used for reconfiguration: two extra buffers (X and Y) for channels 0 through 5 and two extra buffers (X and Y) for channels 6 through B. The extra buffers are shown with the channels assigned to them.

CNT STG

Control storage is reconfigured to a 2K backup area on a byte pair basis. The screen displays the byte pair that was reconfigured, bit 20, and the address.

HW MULT (Model Group 2 only)

If the multiply function fails, multiply instructions are done by microcode.

STG DBE

If a double-bit error occurs in main storage, the error type is displayed with the address of the failing doubleword. The error types are:

- SS Both bits are failing intermittently (soft-soft). This error is not correctable.
- HH Both bits are failing all the time (hard-hard). This error is correctable.
- HS One bit is failing all the time; the other is failing intermittently (hard-soft). This error is correctable.
- CR The error is correctable.
- NC The error is not correctable.

|                              |                         |                      | MODEL: 4381 SERIAL: 0123<br>RECONFIGURATION DATA |                     |                  |     |  |
|------------------------------|-------------------------|----------------------|--------------------------------------------------|---------------------|------------------|-----|--|
| 0008<br>0007<br>0006<br>0005 | yy/mm/dd<br>yy/mm/dd    | hh:mm:ss<br>hh:mm:ss | SWAP BUFF.<br>CDB<br>HW. MULT.<br>CACHE          | CHANNEL<br>RECONFIG | XX<br>XO3<br>-X- | Y0  |  |
|                              | yy/mm/dd<br>yy/mm/dd    | hh:mm:ss             | CNT. STG.<br>CACHE DIR.                          | BYTE                | 2/6<br>10<br>SS  |     |  |
|                              |                         |                      | 510. 002.                                        |                     | 55               | MC. |  |
|                              | F LOGID: (<br>AND: QEPR |                      |                                                  |                     |                  | ==> |  |
|                              |                         |                      |                                                  |                     |                  |     |  |

- ERR A machine check occurred while trying to analyze an error. The error type was not determined.
- NE No error was found.

The error type is displayed to the left if an even address failed and to the right if an odd address failed. The sample screen on this page shows a soft-soft, noncorrectable error for an even address.

SWAP BUFF

The swap buffer is reconfigured on a byte pair basis. The reconfigured bytes (0 through F) are indicated with an x.

LATEST LOGID: The last log ID that required reconfiguration.

| Pg 1 of 1 15 SEP 83 01 NOV 83 29 FEB 84 06 JUN 84 | Seq GF035 | PN 0446211<br>Pg 1 of 1 |  |  | EC A02219<br>29 FEB 84 | EC A02220<br>06 JUN 84 |  |
|---------------------------------------------------|-----------|-------------------------|--|--|------------------------|------------------------|--|
|---------------------------------------------------|-----------|-------------------------|--|--|------------------------|------------------------|--|

## LOG 065

| 345           | TOD:  | yy/mm/dd | hh:mm:ss |
|---------------|-------|----------|----------|
| )5            |       |          |          |
| )=1<br>SL (11 | - 00  | ADDR     | 002FF0   |
| SLOT<br>;     | 00    | ADDR     | 002AEA0  |
|               |       |          |          |
|               |       |          |          |
|               |       |          |          |
| · Pł          | RESSE |          |          |
|               |       |          |          |
|               |       |          | ~        |

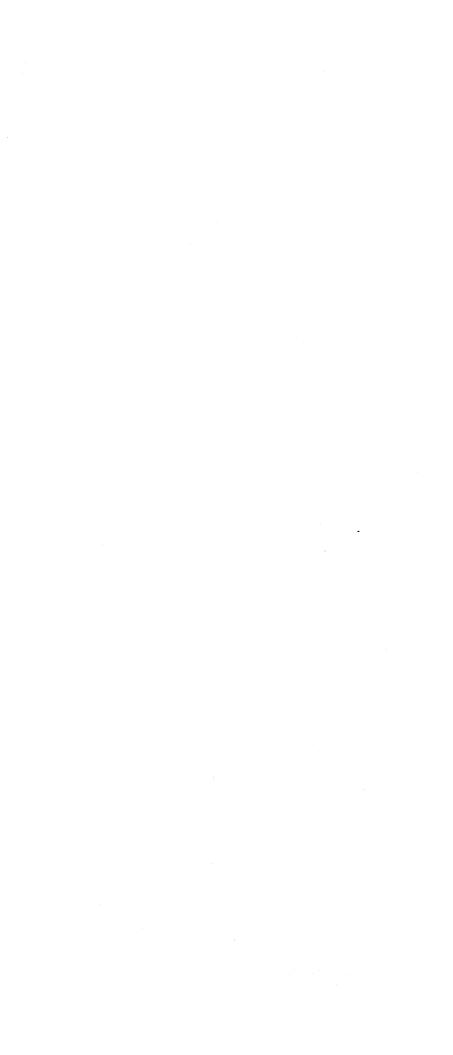

## **Channel Interface Control Check (IFCC) Logs**

Two channel IFCC log screens are available:

- Channel Interface Logout Summary
- Channel Interface Logout Detail.

Channel Interface Logout Summary Screen

The Channel Interface Logout Summary screen displays the number of Interface Control Check (IFCC) logs taken for each channel up to eight logs per channel. For channels with greater than eight logs, 8+ is displayed. The last channel to have an IFCC is displayed in the center of the screen.

To display the Channel Interface Logout Summary screen:

- 1. Press MODE SEL.
- 2. Key in QEI and press ENTER.

Notes:

- Only channels which are configured for the processor are displayed on the Channel Interface Logout Summary screen.
- 2. If a reconfiguration has taken place, the LAST IFCC SAVED field may point to a channel that is not displayed on the screen.
- 3. If multiple errors occur in a short time span, IFCC logging can be stopped to increase processor speed. If logging has been stopped, you can start logging again by clearing the channel interface logs or by re-IMLing. The processor must be in instruction stop while clearing the log. If the processor is in hardstop when the logs are cleared, logging will not continue when the system is started again.
- If \*\* is displayed in the LAST IFCC SAVED field, no IFCCs have occurred since the IFCC logs were purged.
- If you display one of the Channel Interface Logout screens (QEI or QEIDxxy) with the system running and an interface control check occurs, the General Selection (Q) screen is displayed. (This will occur for any console function screen.) If IFCCs are occurring and you want to display a console function screen, press STOP.

| <b></b>   |            | ٠. |           |           |           | <br> |
|-----------|------------|----|-----------|-----------|-----------|------|
| Seq GF040 | PN 0446212 |    | EC A02214 | EC A02215 | EC A02219 |      |
| -         | Pg 1 of 2  |    | 15 SEP 83 | 01 NOV 83 | 29 FEB 84 |      |

|   | DR DISPLAYS*<br>CHNLXX,L Y         | *INTERFAC                  | CE CONTRO                  | L CH        |
|---|------------------------------------|----------------------------|----------------------------|-------------|
|   | ( DISPLAY                          | CHNL                       | IFCC<br>LOGGED             | L<br>I<br>S |
| Ρ | PURGE IFCC LOGOUTS                 | 00<br>01<br>02<br>03<br>04 | 00<br>02<br>00<br>01<br>00 |             |
| Q | GENERAL SELECT                     | 05                         | 00                         |             |
| Z | RTN TO SYSTEM                      |                            |                            |             |
|   | ⁻PURGE: yy/mm/dd hh:mm<br>AND: QEI |                            |                            | ==>         |
|   | ,                                  |                            |                            |             |
|   |                                    |                            |                            |             |

To clear the Channel Interface Logout Summary screen:

- 1. Set the CE Mode switch to CE Mode.
- 2. If the processor is running, press STOP on the operator console.
- 3. Key in QEIP, and press ENTER.
- 4. When prompted, key in P and press ENTER again. The IFCC log screens for all channels are cleared.

## LOG 075

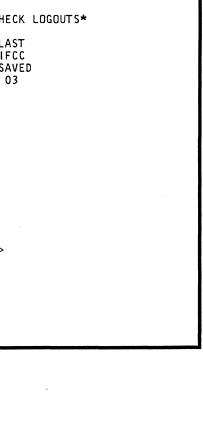

#### Channel Interface Logout Detail Screen

On the Channel Interface Logout Detail Screen, log 1 always contains information about the latest failure. If there are more than eight logs on the selected channel, 8+ is displayed for the selected channel on the Channel Interface Logout Summary Screen. Logs 1 through 4 contain information about the latest failures, and logs 5 through 8 contain information about the first four logs occurring after the logs were cleared. In this case, log 8 is the first error to occur after the logs were cleared.

To display the Channel Interface Logout Detail screen:

- 1. Press MODE SEL.
- 2. Key in QEIDxx and press ENTER. Where xx is the address of the channel (00 through OB) that you want to display.
- To intensify the tag lines active for a specific failure, key in QEIDxxy and press ENTER. xx is the same channel and y is the log number (1 through 8) from the L field.

#### Label Identification

L: The log number.

TYPE: 370 if the device active at the time of failure uses 370 mode; 370X if the device uses 370XA mode.

DEVA: The address of the device the channel was working with at the time of failure.

SCHID: The operating system's logical device address (for 370XA mode only).

TAGS IN: Tag in lines active on the channel at the time of failure as follows:

| Bit: | 0   | 1   | 2   | 3   | 4   | 5    | 6        | 7        |
|------|-----|-----|-----|-----|-----|------|----------|----------|
| Tag: | REQ | OPL | DIS | ADR | SEL | STAT | SRV/DATA | Not used |

**Note:** Tags In gives the tag values *after* the interface receivers. The interface lines can be different from the values of **Tags In** if a receiver fails.

| - |       | AD   | DR              | -TAC | S  |    | Bl         | JS        |           | CAT       |          |                | eNGINEERING                             |
|---|-------|------|-----------------|------|----|----|------------|-----------|-----------|-----------|----------|----------------|-----------------------------------------|
|   |       |      | SCH I D<br>7777 |      |    |    | 1 N<br>5 5 | 0UT<br>77 | CNT<br>FF | NUM<br>55 |          | )D<br>hh:mm:ss | DATA<br>0000000000000                   |
| 2 | 370   | 000E | ****            | 00   | 02 | 44 | 00         | 00        | 04        | 42        | yy/mm/dd | hh:mm:ss       | 0E00F01C20                              |
| 3 | 370   | 000E | ****            | 00   | 02 | 44 | 00         | 09        | 09        | 42        | yy/mm/dd | hh:mm:ss       | 2400201C92                              |
| 4 | 370   | 000E | ****            | 00   | 02 | 44 | 00         | 00        | 03        | 42        | yy/mm/dd | hh:mm:ss       | 0E00F01C20                              |
| 5 | 370   | 000E | ****            | 00   | 02 | 44 | 00         | 09        | 05        | 42        | yy/mm/dd | hh:mm:ss       | 2400201C92                              |
| 6 | 370   | 000E | ****            | 00   | 02 | 44 | 00         | 00        | 02        | 42        | yy/mm/dd | hh:mm:ss       | 0E00F01C20                              |
| 7 | 370X  | 0233 | 8657            | 44   | 32 | 77 | 55         | 77        | 64        | 55        | yy/mm/dd | hh:mm:ss       | 000000000000000000000000000000000000000 |
| T | AGIN= |      | OPL DI          |      |    |    |            |           |           |           |          |                | 2400201C92<br>SUP OPL SEL               |

TAGS OUT: Tag out lines active on the channel at the time of failure as follows:

| Bit: | 0        | 1   | 2   | 3   | 4   | 5   | 6   | 7   |
|------|----------|-----|-----|-----|-----|-----|-----|-----|
| Tag: | Not used | ADR | CMD | DAT | SRV | SUP | OPL | SEL |
|      |          |     |     |     |     |     |     |     |

The abbreviations used for the tag lines are:

ADRAddress in/outSELSelect in/outCMDCommand outSRVService in/outDISDisconnect inDATData in/outOPLOperational in/outSTATStatus inREQRequest inSUPSuppress out

**Note:** Tags Out gives the tag values *before* the interface drivers. The interface lines can be different from the values of Tags Out if a driver fails.

| Seq GF040 PN 0446212<br>Pg 2 of 2 |  |  |  | EC A02219<br>29 FEB 84 |  |  |
|-----------------------------------|--|--|--|------------------------|--|--|
|-----------------------------------|--|--|--|------------------------|--|--|

## LOG 080

SQ: The microcode sequence count for the error. For information on sequence counts, see Volume A06, "Service Aids," "Catalog Numbers (S/370)" or "Catalog Numbers (S/370XA)."

BUS IN: Data on bus-in at the time of failure.

BUS OUT: Data on bus-out at the time of failure.

CNT: The number of times the same error occurred sequentially.

CAT NUM: The microcode catalog number for the error. For information on catalog numbers, see Volume A06, "Service Aids," "Catalog Numbers (S/370)" or "Catalog Numbers (S/370XA)."

TOD: Time-of-day equivalent of the error if the CNT field is one, or the time-of-day equivalent for the *last* error of the group if the CNT field is greater than one.

ENGINEERING DATA: Additional data logged to help identify the failure. The fields are all one byte long and are labeled:

#### **Byte Field ID**

- 0 CHSYNCO
- 1 CHDATA0
- 2 CHSYNC1
- 3 CHDATA2
- 4 CHCMDR
- 5 CHIMODE (370XA only)
- 6 WRKPATH (370XA only)

TOD (top line): Time you requested the IFCC Logout Detail screen.

TAGIN=...TAGOUT=... (line 19): The tag lines active at the time of failure are intensified on this line for the log ID you entered.

## Power Logs

Two power error logout screens are available:

- Power Error Logout Directory
- Power Error Logout Detail.

## Power Error Logout Directory Screen

The Power Error Logout Directory screen displays the reference codes and times of the last 16 power logs. Line 00 represents the latest power log.

To display the Power Error Logout Directory screen:

- 1. Set the CE Mode switch to CE Mode.
- 2. Press MODE SEL.
- 3. Key in QEWD and press ENTER.

To clear the Power Error Logout Directory screen:

- 1. Key in QEWP and press ENTER.
- 2. When prompted, key in P and press ENTER again.

All the Power Error Logout screens are cleared.

| LINE | TODC EOU             | VALENT   | REFERENCE | CODE |     |    |      |   |
|------|----------------------|----------|-----------|------|-----|----|------|---|
| 00   | yy/mm/dd             | hh:mm:ss | 11A0920E  |      |     |    |      |   |
| 01   | vv/mm/dd             | hh:mm:ss | 11D1600E  |      |     |    |      |   |
| 02   | yy/mm/dd<br>yy/mm/dd | hh:mm:ss | 1141300E  |      |     |    |      |   |
| 03   | yy/mm/dd             | hh:mm:ss | 11D1920E  |      |     |    |      |   |
| 04   | yy/mm/dd             | hh:mm:ss | 00000000  |      |     |    |      |   |
| 05   |                      |          |           |      |     |    |      |   |
|      | yy/mm/dd             |          |           |      |     |    |      |   |
| 07   |                      | hh:mm:ss |           |      |     |    |      |   |
| 80   | yy/mm/dd             | hh:mm:ss | 00000000  |      |     |    |      |   |
| 09   | yy/mm/dd             | hh:mm:ss | 00000000  |      |     |    |      |   |
| 10   | yy/mm/dd<br>yy/mm/dd | hh:mm:ss | 00000000  |      |     |    |      |   |
| 11   | yy/mm/dd             | hh:mm:ss | 00000000  |      |     |    |      |   |
| 12   | yy/mm/dd             | hh:mm:ss | 00000000  |      |     |    |      |   |
| 13   | yy/mm/dd<br>yy/mm/dd | hh:mm:ss | 00000000  |      |     |    |      |   |
| 14   | yy/mm/dd             | hh:mm:ss | 00000000  |      |     |    |      |   |
| 15   | yy/mm/dd             | hh:mm:ss | 00000000  | Т    | IME | DF | LAST | F |
| COMM | AND: QEWI            | )        |           |      |     |    | ==>  |   |

| Seq GF045 | PN 0446213<br>Pg 1 of 2 |   | EC A02214<br>15 SEP 83 |  |  |
|-----------|-------------------------|---|------------------------|--|--|
| L         | Pg 1 of 2               | L | 15 SEP 83              |  |  |

## LOG 085

LENT: yy/mm/dd hh:mm:ss

PURGE: yy/mm/dd hh:mm:ss

## Power Error Logout Detail Screen

The Power Error Logout Detail Screen gives detailed information about the power system at the time an error occurs.

**Note:** Only the last four logs of the Power Error Logout Summary screen (00 through 03) can be displayed in detail.

To select the Power Error Logout Detail screen:

- 1. Set the CE Mode switch to CE Mode.
- 2. Enter QEWDxx; where xx is the selected line number from the Power Error Logout Summary screen (00 through 03).

## Label Identification

POWER LOGOUT xx: The detail logout number you selected by entering QEWDxx.

REFERENCE CODE: The reference code that defines the power error condition.

TOD: The time of the failure.

CONTROL LATCHES AT TIME OF ERROR: The sequence of power control latches up to the failure.

POWER ERRORS: The power error(s) detected at the time of failure.

| POWER LOGOUT: 00                                                                                      |      | REFERE                     | ENCE C | DDE =  | 110135 | 50E |
|----------------------------------------------------------------------------------------------------|------|----------------------------|--------|--------|--------|-----|
|                                                                                                    | CONT | ROL LA                     | ATCHES | ÓN AT  | TIME   | OF  |
| 01) PICK K3<br>02) PICK K4<br>03) –2.2V PS103 START<br>04) –1.5V PS105 START<br>05) –4.3V PS106 START | 07   | 5) +5V<br>7) +5V<br>3) +6V | PS108  | START  |        |     |
|                                                                                                    |      |                            | POWE   | R ERRO | RS:    |     |
| +6V PS107 CURRENT LIM                                                                                 | IT   |                            |        |        |        |     |
|                                                                                                    |      |                            |        |        |        |     |
|                                                                                                    |      |                            |        |        |        |     |
| COMMAND: QEWDOO                                                                                       |      |                            |        |        |        | =   |
|                                                                                                    |      |                            |        |        |        |     |
|                                                                                                    |      |                            |        |        |        |     |
|                                                                                                    |      |                            |        |        |        |     |

| Seq GF045 | PN 0446213<br>Pg 2 of 2 | EC A02214<br>15 SEP 83 |  |  |  |
|-----------|-------------------------|------------------------|--|--|--|
|           |                         |                        |  |  |  |

LOG 090

DE TOD = yy/mm/dd hh:mm:ss DF ERROR:

LOG 090

# System Test

## Contents

| System Test/4381                               | SYS TEST 015 |
|------------------------------------------------|--------------|
| Introduction                                   |              |
| Wait State Codes                               | SYS TEST 015 |
| ST4381 and ST4381XA Run Flowchart              | SYS TEST 020 |
| Channel-To-Channel                             | SYS TEST 021 |
| 3890 Initialization Procedure                  | SYS TEST 021 |
| Using MVS Utilities to Copy System Test/4381XA | SYS TEST 022 |
|                                                |              |
|                                                |              |
| 4300-FRIEND.                                   |              |
| Introduction to 4300-FRIEND.                   |              |
| How to Use 4300-FRIEND.                        |              |
| Loading 4300-FRIEND from the DIAG1 Diskette    |              |
| Overview on Making a CCW Chain.                |              |
| Specifying a Single CCW Chain                  |              |
| Advanced Capabilities of 4300-FRIEND           |              |
| Specifying Multiple CCW Chains                 |              |
| Symbolic I/O Areas                             | SYS TEST 030 |
| CCW Chain Sequence Control and Delay Between   |              |
| CCW Chains                                     | SYS TEST 035 |
| Data Compare                                   |              |
| Increase/Decrease Counter                      |              |
| Data Ripple/Random                             |              |
| Predefined CCW Chains                          |              |
| Storage Protection Key Modification            |              |
| Trace Function                                 |              |
| Special Storage Areas                          |              |
| Unit Control Block (UCB)                       |              |
| Information Requested by 4300-FRIEND           |              |
| 4300-FRIEND Messages                           |              |
| Status and Operator Messages                   |              |
| Error Messages                                 | SYS TEST 060 |
| 4300-FRIEND Commands                           |              |
| Changing Existing CCW Chains                   | SYS TEST 085 |
| Change Commands                                | SYS TEST 085 |
| CCW Chain Execution Control                    |              |
| CCW Commands                                   | SYS TEST 090 |
| General CCWs                                   | SYS TEST 090 |
| Disk CCWs                                      |              |
| Fixed Block (FB) Commands - 3370               | SYS TEST 095 |
| Tape CCWs                                      |              |
| Card Reader/Punch CCWs                         |              |
| Printer CCWs                                   |              |
| CRT and Hardcopy Printer CCWs (3277/3278-3287) |              |
| Teleprocessing CCWs (270x, 370x)               | SYS TEST 105 |
| CCW Flags                                      | SYS TEST 110 |
| CCW Command Modifiers                          | SYS TEST 110 |

|           |                         | r | T | · · ·                  | <br><b>_</b> |
|-----------|-------------------------|---|---|------------------------|--------------|
| Seq GG005 | PN 0446216<br>Pg 1 of 1 |   |   | EC A02220<br>06 JUN 84 |              |

# SYS TEST 005

•

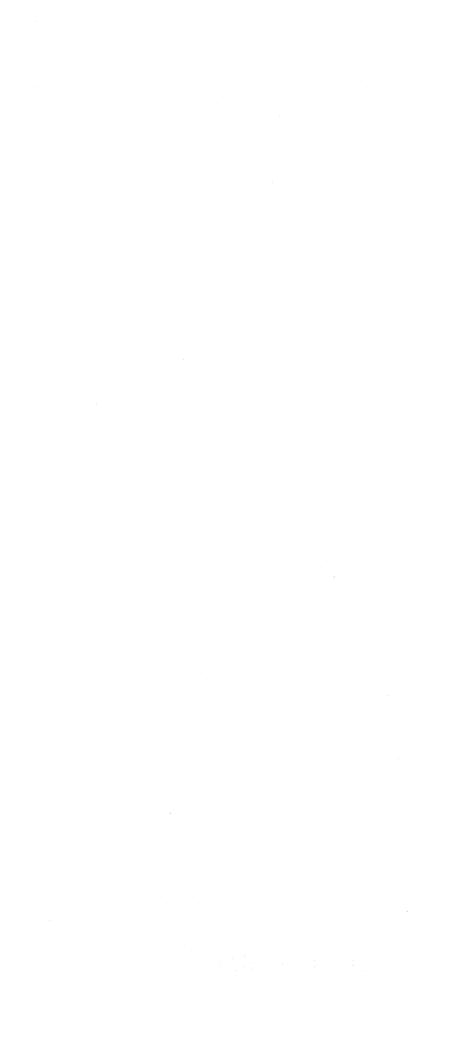

### System Test/4381

#### Introduction

There are two versions of System Test for the 4381. Use System Test/4381 (abbreviation: ST4381) if your system runs in 370 mode only. Use System Test/4381XA (abbreviation: ST4381XA) if your system runs in 370XA mode or in both 370 and 370XA modes.

Note: ST4381XA is a limited use licensed maintenance program.

Use the flowcharts on this page and page SYS TEST 020 for general information on running either ST4381 or ST4381XA. The operation of either System Test is the same.

This page provides information about System Test. If you are not sure how to begin, read this page. Be especially attentive to the information about protecting customer data.

To run System Test, go to page SYS TEST 020.

For information on copying ST4381XA using MVS utilities, see page SYS TEST 022.

Note: For more information on running System Test, see the information shipped with your ST4381 tape and the information printed on the system printer after you IPL.

#### Wait State Codes

To display the wait state codes, press the STOP key. The code is displayed in the status area of the screen.

**00DEAD01**: An irrecoverable error on the operator console is preventing communication with the operator. More information may be available on the printer.

**00DEAD02**: An irrecoverable error occurred on the ST4381 load device. More information may be available on the printer.

**00DEAD03**: The ST4381 control program was damaged by an unexpected storage alteration or program interrupt, or a tape for S/370 mode (ST4381) was IPLed in S/370XA mode.

**00DEAD04**: Unrequested continuous interrupts are occurring when they are masked off. More information may be available on the printer or the operator console.

**00EEEEEE:** System Test is terminated in response to the Terminate command. This is the normal end of test.

| REASONS TO RUN ST4381                                                                                                    | TO RUN ST43                                                                                                    |
|----------------------------------------------------------------------------------------------------|----------------------------------------------------------------------------------------------------|
| - To test the I/O configuration                                                                                                    | - A tape load dev                                                                                                    |
| - After you install an EC                                                                                                    | - An operator con                                                                                                    |
| - To attempt to repeat an earlier failure                                                                                                    | - Two megabytes o<br>storage                                                                                                    |
| - To copy your ST4381 tape.                                                                                                    | - The I/O devices                                                                                                    |
|                                                                                                    | - An output print                                                                                                    |
| *** HAVE YOU PROTECTED THE ***<br>*** CUSTOMER'S DATA? ***                                                                                                    |                                                                                                    |
| Magnetic Tape Drives                                                                                                    | GETTING READY                                                                                                    |
| <ul> <li>Do not test a tape drive if it<br/>is shared by another system;<br/>always make it not available.<br/>Directions on how to<br/>do this are displayed, when<br/>needed, on the screen.</li> <li>Always install a scratch (spare)<br/>tape on the tape drives being<br/>tested.</li> <li>Always remove a customer's tape<br/>from a tape drive if you are<br/>not sure of its safety.</li> <li>Write a tape mark on all blank<br/>tapes (the screen gives<br/>directions when needed).</li> <li>DASD Devices</li> <li>Do not test a DASD device that<br/>is shared. This slows system<br/>operation and may also stop<br/>(lock out) the customer's<br/>processor. To prevent this,<br/>either make the shared DASD not<br/>available (drop it) or vary it<br/>to Test Level 2 (the screen<br/>gives you directions when they<br/>are needed).</li> </ul> | <ol> <li>Ensure that the<br/>IMLed.</li> <li>Ready your IPL</li> <li>Display the Proscreen, and ensure<br/>- The correct n<br/>(S/370 or S/)<br/>To change the<br/>the QLI screet<br/>the correct n</li> <li>U IPL UNIT sp<br/>ST4381 load</li> <li>Display the QF(<br/>ensure that the<br/>in DISPLAY moded</li> <li>Make ready the<br/>tested.</li> </ol> |
| *                                                                                                    |                                                                                                    |

To next column

| · · · · · · · · · · · · · · · · · · · |    |                         | r                          | <br> | <br>·····                  |
|---------------------------------------|----|-------------------------|----------------------------|------|----------------------------|
| Seq GG0                               | 10 | PN 0446217<br>Pg 1 of 4 | <br>EC A02214<br>15 SEP 83 | <br> | <br>EC A02220<br>06 JUN 84 |

# SYS TEST 015

From previous column

381, YOU NEED:

vice

nsole

of processor

to be tested

ter (recommended).

TO RUN ST4381

ne processor is

device.

ogram Load (QL) sure:

mode is specified /370XA).

ne mode, display een, and select mode.

specifies the device.

FO screen, and

ne console is le.

devices to be

fo next page

#### ST4381 and ST4381XA Run Flowchart

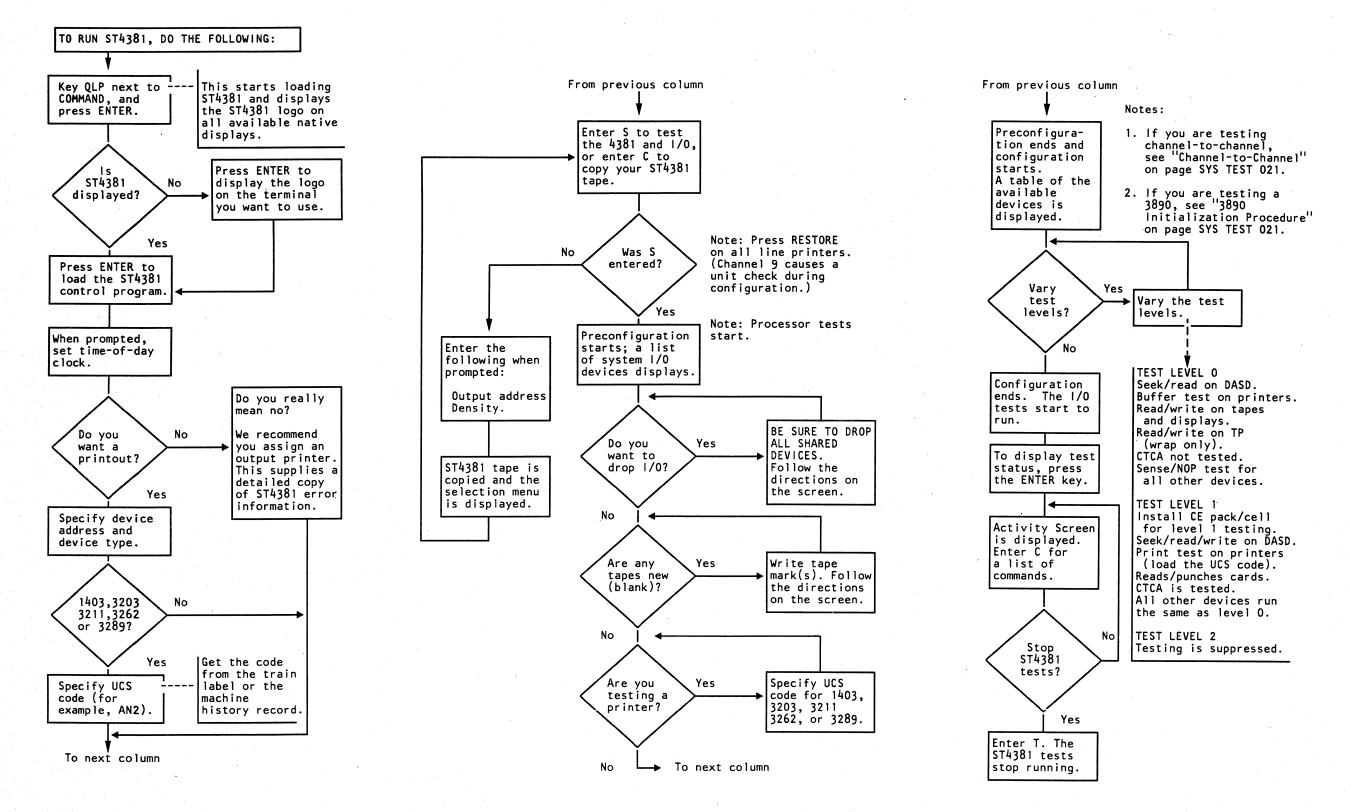

| Pg 2 of 4 15 SEP 83 01 NOV 83 10 JAN 84 29 FEB 84 06 JUN 84 | Seq GG010 | PN 0446217<br>Pg 2 of 4 | EC A02214<br>15 SEP 83 |  |  |  | EC A02220<br>06 JUN 84 |
|-------------------------------------------------------------|-----------|-------------------------|------------------------|--|--|--|------------------------|
|-------------------------------------------------------------|-----------|-------------------------|------------------------|--|--|--|------------------------|

### SYS TEST 020

#### Channel-to-Channel

No testing is done on a channel-to-channel adapter or a 3088 unless they are varied to level 1 after configuration. Also, either run in wrap mode or run one of the following programs on the other CPU at the same time:

ST4300 ST370 NST-2 System Test/4381 System Test/4381XA.

### 3890 Initialization Procedure

To test a 3890 Document Processor with System Test/4381 or System Test/4381XA, do the following:

- 1. Ensure that functional coreload \*FAO is loaded and that the test routine switch is set to image run.
- 2. Set all features to off using the operator panel. For details, see the *3890 Document Processor Operator's Guide.*
- 3. Install a jumper from 01B-C3J06 to ground. (This prevents time-outs.)
- 4. Set the On Line switch to On Line and press START.
- 5. After starting System Test/4381, make the 3890 not ready.
- 6. Vary the 3890 to test level 1.
- 7. Set the Test Routine switch to Process.
- 8. Place test documents in the hopper and press START. Testing of the 3890 begins.
- 9. Remove the time-out jumper at the end of the test.

| Seq GG010 PN 0446217<br>Pg 3 of 4 |  |  |  | EC A02219<br>29 FEB 84 | EC A02220<br>06 JUN 84 |
|-----------------------------------|--|--|--|------------------------|------------------------|
|-----------------------------------|--|--|--|------------------------|------------------------|

## SYS TEST 021

# Using MVS Utilities to Copy System Test/4381XA

Copy System Test/4381XA to one of the following Direct Access Storage Devices (DASD):

#### To copy System Test/4381XA:

- 1. Delete the System Test/4381XA data set if it exists.
- 2. Copy System Test/4381/XA to DASD.
- 3. Create an IPL record.

Use the following JCL for steps 1 and 2.

# **Note:** All lowercase characters are installation dependent and must be specified by the user.

| //COPYST   | JOB  | parameters                                                 |
|------------|------|------------------------------------------------------------|
| //STEP1    | EXEC | PGM=IEFBR14                                                |
| //DELDSN   | DD   | DSN=S80.SYSM, VOL=SER=volid, UNIT=disk, DISP=(OLD, DELETE) |
| //STEP2    | EXEC | PGM=LOADER, REGION=1024K                                   |
| //SYSLIN   | DD   | VOL=SER=S80TAP,UNIT=tape,LABEL=(3,NL),                     |
| 11         |      | DCB=(LRECL=80,BLKSIZE=2000,RECFM=FB,DEN=3),DISP=OLD        |
| //SYSLOUT  | DD   | SYSOUT=A                                                   |
| //TAPEFILE | DD   | VOL=REF=*.SYSLIN,UNIT=AFF=SYSLIN,LABEL=(,NL),              |
| 11         |      | DCB=DEN=3, DISP=OLD                                        |
| //DISKFILE | DD   | DSN=S80.SYSM,VOL=REF=*.DEL.DELDSN,UNIT=disk                |
| 11         |      | DISP=(,KEEP),SPACE=(2000,(3420,0,100),,CONTIG),            |
| 11         |      | DCB=(LRECL=80,BLKSIZE=2000,RECFM=FB)                       |
| //SYSPRINT | DD   | SYSOUT=A                                                   |

#### Notes:

- 1. Correct execution results in a return code of 0. If the return code is not 0, refer to the SYSPRINT output for the error messages.
- 2. System Test/4381XA requires a new or empty data set. If the data set already exists, delete it and reallocate it prior to the copy.
- 3. The copy program requires a 100K region.

| Sea GG010 | PN 0446217 | EC A02214 | EC A02215 | EC A02217 | EC A02219 | EC A02220 |
|-----------|------------|-----------|-----------|-----------|-----------|-----------|
|           | Pg 4 of 4  |           |           |           |           | 06 JUN 84 |

| Use the following JCL for step 3.

**Note:** All lowercase characters are installation dependent and must be specified by the user.

| //WRIPL<br>//STEP3<br>//SYSPRINT<br>//IPLTEXT<br>//<br>//S80<br>//SYSIN | EXEC F<br>DD S<br>DD D<br>V<br>DD D<br>DD * |                                 |
|-------------------------------------------------------------------------|---------------------------------------------|---------------------------------|
| REFORMAT DD                                                             | NAME(S80                                    | )) VERIFY(volid) IPLDD(IPLTEXT) |

Correct execution results in a return code of 0. If the return code is not 0, refer to the SYSPRINT output for the error messages.

### SYS TEST 022

### **4300-FRIEND**

#### Introduction to 4300-FRIEND

4300-FRIEND (Fast Running Interpreter Enabling Natural Diagnosis) is a test tool that lets you analyze complex I/O problems. It is a stand-alone, offline program that requires 64K bytes of customer storage and a display console.

4300-FRIEND supports all channel command words (CCWs) for most S/370 files, drums, tapes, card reader/punch units, and teleprocessing devices. You enter each channel command from the console keyboard. Channel programs for up to 99 devices can be entered and run simultaneously.

If 4300-FRIEND needs any additional information about the command (such as record numbers or data length), the program asks you for the information.

#### How to Use 4300-FRIEND

#### Loading 4300-FRIEND from the DIAG1 Diskette

To load 4300-FRIEND from the DIAG1 diskette:

1. Do a system IML (S/370 mode).

Note: If your normal console keyboard language is Japanese/Katakana, use the QFL screen to select U.S. English before running 4300-FRIEND. For information on changing console keyboard language, see Volume A08, "(QFL) Language Support."

- 2. Key QCLEAR next to COMMAND.
- 3. Key QFO next to COMMAND and then key N next to PRT/KYBD.
- 4. Set the CE Mode switch to CE Mode.
- 5. Key QLKE next to COMMAND and press the ENTER key. Message MOUNT PROPER DISK, ENTER appears.
- Remove the FUNC2 diskette from diskette drive 2, insert the DIAG1 diskette into diskette drive 2, and press the ENTER key. After 4300-FRIEND is loaded, message REMOUNT FUNCTIONAL DISK appears.

- 7. Remove the DIAG1 diskette and insert the FUNC2 diskette into diskette drive 2.
- 8. Press the MODE SEL key on the system display console (the keyboard with the OCP).
- 9. Enter: QRES

Note: If you are using a single console system, do steps 10 through 12; if you are using a multiple console system, skip steps 10 through 12, and go to step 13.

- 10. Enter: QZ
- 11. Press the ENTER key twice (4300-FRIEND starts running).
- 12. Enter your replies to the 4300-FRIEND requests.
- 13. Press the ENTER key on the display console that you want to use to control 4300-FRIEND.
- 14. Enter your replies to the 4300-FRIEND requests on the display console you selected in step 13. (You can now use the system display console for normal manual system console functions while the display console you selected in step 13 is controlling 4300-FRIEND.)

The following is a list of the 4300-FRIEND requests. For details about these requests, see "Information Requested by 4300-FRIEND."

ADR= LOG START= ATT= MASK= BBCCHH= MASK BYTE= BL OFFS= BLCK CNT= CMD= MODE CMD= CYL= MODEL= DATA= DEV= OP BYTE= DEV ADDR= PHY START= DEV TYPE= RCD NO= DL= REPL CNT= HARD COPY(Y/N)= SD= HD= IDAWS IN HEX= SECOND SD= KEY= THIRD SD= KL= WCC= LOG END=

MLCCCBBCCHHRDDS= MODE (BC/EC)= NUMBER OF TIMES= SEC PRINTER ADDR=

The following is a list of the 4300-FRIEND commands. For details about these commands, see "4300-FRIEND Commands."

| \$\$nnn,*<br>\$*=hh<br>? or ??<br>ACTIVATE<br>ADD<br>ALARM<br>ALTER KEY<br>ALTER nnn<br>BMPX<br>BTS<br>BUILD<br>CCW<br>CHANGE KEYBOARD<br>CHANGE KEYBOARD<br>CHANGE nnn<br>CLEAR<br>CLEAR\$c<br>COMPARE<br>CONFIG<br>CONNECT<br>COPY<br>COUNTER<br>CREATE<br>CSW=xxxx<br>DATA DUMP<br>DECREASE<br>DEVICE=<br>DISCONNECT<br>DISPLAY<br>DUMP \$<br>DUMP KEY<br>DUMP S<br>DUMP KEY<br>DUMP T<br>EX CLRIO<br>EX HDV<br>EX HIO<br>EX STIDC<br>EX TCH<br>EX TIO<br>FLAG<br>GO | NO HALT<br>NO INCREASE<br>NO INT<br>NO TEST I/O<br>NO TIME DELAY<br>NO WAIT<br>POINTER CCW<br>POINTER DATA<br>POINTER IDA<br>PRINT SENSE<br>PSW<br>QUIT<br>REMOVE<br>REP<br>RESET<br>RETURN<br>SCOPE<br>SENSE<br>SET FB<br>SIZE<br>START READER<br>STATUS<br>STOP<br>SUBST<br>TEST I/O<br>TIME DELAY<br>TRACE |
|----------------------------------------------------------------------------------------------------|----------------------------------------------------------------------------------------------------|
|                                                                                                    | WAIT                                                                                                    |
|                                                                                                    |                                                                                                    |

|           |            | . <b>Г</b> |           |           | -         |           |  |
|-----------|------------|------------|-----------|-----------|-----------|-----------|--|
| Seq GG015 | PN 0446218 |            | EC A02214 | EC A02215 | EC A02219 | EC A02220 |  |
|           | Pg 1 of 2  |            | 15 SEP 83 | 01 NOV 83 | 29 FEB 84 | 06 JUN 84 |  |

### SYS TEST 025 **Overview on Making a CCW Chain**

To make a CCW chain:

- Respond to 4300-FRIEND requests (see "Information Requested by 4300-FRIEND").
- Respond to 4300-FRIEND messages (see '4300-FRIEND Messages'').
- Optionally specify a predefined CCW chain (see 'Predefined CCW Chains'').
- Specify 4300-FRIEND commands (see '4300-FRIEND Commands'').
- Specify CCW commands (see "CCW Commands").

#### Specifying a Single CCW Chain

To specify a single CCW chain:

- 1. Specify the device address of the unit you want to exercise when 4300-FRIEND asks for it (DEV= ).
- 2. When COMMAND appears on line 20, key a CCW command and press the ENTER key.
- 3. Key any additional information requested by 4300-FRIEND.
- 4. After you have specified the entire CCW chain, key GO and press the ENTER key. The device performs the operation you requested.
- 5. If you want to specify another CCW chain, press the REQUEST key.
- 6. When the PROCEED indicator turns on, key RESET or I.

7. Go to step 1, and specify the new CCW chain.

#### **Examples of a Single CCW Chain**

The following example instructs 4300-FRIEND to first seek cylinder 5, head 5 and then to seek cylinder 198, head 9 on device address 260.

DEV=DEVICE ADDRESS=260 (Enter address) ENTER CCW LIST IN ENGLISH

seek (Enter command) CYL=5 (Enter number) HD =5 (Enter number) seek (Enter command) CYL=198 (Enter number) HD =9 (Enter number) go reset

The next example instructs 4300-FRIEND to read one block of data from a fixed block device (3370).

DEV= 240 I/O= 438100-337000 CHAR= 3008210102... set fb ENTER CCW LIST IN ENGLISH def ext MASK BYTE= c0 PHY.START= LOG.START= LOG. END = 31locate OP. BYTE = 06 REPL. CNT= BLCK. CNT= 32 BL. OFFS.= read fb DL= 16384 loop 1 LOOP IS FINISHED ON UNIT 0240

#### Restrictions

4300-FRIEND inserts TIC \*-8 or SET FILE MASK CCWs if it is left out. This can cause an invalid CCW chain.

#### Example of an Invalid CCW Chain

seek CYL= 5 HD= 1 search ha eq write r0 N 10 SET FILE MASK INSERTED (Placed before the WRITE RO) KL= 0 DL= 100

The sequence in the above CCW chain is invalid because the **write r0** command is not directly preceded by a SEARCH CCW. You must specify a Set File Mask before the search ha command.

#### Advanced Capabilities of 4300-FRIEND

#### Specifying Multiple CCW Chains

To enter (and run) multiple CCW chains for the same or different devices, do the following:

- 1. Do steps 1 through 4 in "Specifying a Single CCW Chain." (After you key GO and press the ENTER key, the first CCW chain begins to run).
- 2. Press the ENTER key again (while the first CCW chain is running).
- 3. When PROCEED appears on line 20, key dev= xxx (xxx is a device address). You can enter the previously-specified device address or a different device address.
- 4. Do not key RESET.
- 5. Enter the CCW chain to be overlapped.
- 6. Key GO.
- 7. Repeat steps 2 through 6 to specify another CCW chain.

To change one or more of the CCW chains in a multiple CCW chain, see "Changing CCW Chains."

#### Example of a Multiple CCW Chain

This example assumes that you are overlapping a seek operation on devices 160 and 161.

DEV= 160 ENTER CCW LIST IN ENGLISH seek CYL=0HD = 1 seek CYL= 100 HD = 2go (First CCW chain starts to run) (Press ENTER)

dev=161 (Enter address for next CCW chain) seek CYL= 100 HD = 3 seek CYL= 200 HD = 4 go (Both CCW chains run)

#### Symbolic I/O Areas

You can reference the data address specified in one CCW from another CCW by using 4300-FRIEND. This lets you first read and then write the same data or vice versa. Also, by using the same area to read into and write from, you can conserve storage space.

For disk files, the symbolic I/O area applies only to the data area of any count-key-data (CKD) or key-data command. 4300-FRIEND uses data chaining to get the data field of these commands.

To use symbolic I/O areas:

1. Key the norma! READ, WRITE, PRINT, etc. commands followed by a comma and *into \$x* if the command is an input command, or from xif the command is an output command.

x can be any keyboard character, but using characters a to z are recommended for ease of cross-referencing. Characters entered in lowercase are converted to uppercase.

| PN 0446218<br>Pg 2 of 2 |
|-------------------------|
| 192012                  |

EC A02214 EC A02215 15 SEP 83 01 NOV 83

EC A02219 EC A02220 29 FEB 84 06 JUN 84

seek CYL= 5 HD = 1tic \*-8 KEY= KEY= go

### SYS TEST 030

2. If your data is in character and hexadecimal format, use the CREATE/BUILD command. This command builds a symbolic output area that can be used by subsequent write-type CCW commands.

3. If this is your first use of a symbolic character. 4300-FRIEND asks for the normal additional information. If you have already used the symbolic character and no RESET command has been issued, you are not asked for the data length or the data field. (The Symbolic Table generated by 4300-FRIEND contains the corresponding data address and the implied length of the data area.)

To get a list of the assigned symbolic names. use the DUMP\$ command.

Example 1: Writing Disk Records 0 and 1 from Same Area

DEV= 160 ENTER CCW LIST IN ENGLISH set file mask MASK= c0 search ha eq write r0, from\$a (\$a points to data area) DATA= 500xf0f0 (1000 bytes of data) write count key data, from \$a RCD NO = 1

#### Example 2: Using the CREATE/BUILD Command

DEV= 184 create 50,\$b (Creates area \$b with length 50) DATA = x02DATA= 4cABCDEFGH1234 DATA= x03 DATA= (Press ENTER to end requests) write,from\$b read backwards read into \$a DL= 50 1-compare \$a,\$b (Specifies data compare) go (Press ENTER) counter (Prints loop counter) 01-UNIT=0184, LOOP= 0000000/0001585 -A (Restarts operation) go

#### CCW Chain Sequence Control and Delay Between CCW Chains

The WAIT command causes 4300-FRIEND to wait until a CCW chain routine has been completed (device-end interrupt) before the next chain is started. You usually use the WAIT command with symbolic I/O areas when you are writing data that was read by a previous CCW chain. This ensures that all the data is read before the write CCW is run. You can also use the WAIT command for a single CCW chain.

To use WAIT:

- 1. Specify WAIT anytime during the entry of the CCW chain.
- 2. After you key WAIT in the last CCW chain, key GO.

#### Example 1: Tape to Printer (80/80 List)

DEV= 281 ENTER CCW LIST IN ENGLISH read, into\$a DL= 80 wait DEV= e print.from\$a csw=01 sns=01 wait go

Example 2: WAIT with Time Delay (Single CCW Chain)

reset DEV= 185 ENTER CCW LIST IN ENGLISH write DATA= 100xf0f0 wait 500 (Causes delay of 500 ms after device end before starting the next write CCW) go

#### Data Compare

Specify the COMPARE command anytime during the entry of a CCW chain. If you are using symbolic I/O areas, you must have already defined them. 4300-FRIEND compares the areas at each completion of the CCW chain.

#### Example 1: Write and Read Disk Record Zero

In this example of the COMPARE command, \$r and \$s are any previously defined symbolic I/O areas. If you do not specify a compare length, 4300-FRIEND uses the length of the operand r for the amount of data to be compared.

DEV= 161 ENTER CCW LIST IN ENGLISH seek CYL= xa0 HD= 7 write ha (Writes home address from seek argument) SET FILE MASK INSERTED write r0.from\$r KEY= DATA= 1800xf0f0 read r0,into\$s KL= DL= 3600 compare \$r,\$s (Uses length of \$r) qo

Example 2: Write and Read a Tape Record

In this example of the COMPARE command, d000 and d3e9 are the addresses of the areas you want compared. (To obtain the addresses, use the CCW command.) 1000 is the number of bytes to be compared in decimal or hexadecimal.

| reset<br>DEV= 180<br>ENTER CCW LIST IN ENGLISH   |
|--------------------------------------------------|
| write                                            |
| DATA= 1000xff                                    |
| backspace                                        |
| read                                             |
| DL= 1000                                         |
| ccw (Displays a CCW chain)                       |
| 1-00A000 01 00D000 6000 03E8                     |
| 2-00A008 27 00D3E8 6000 0001                     |
| 3-00A010 02 00D3E9 6000 03E8                     |
| compare d000,d3e9,1000 (Compares data addresses) |
| go                                               |
| 5                                                |

#### Increase / Decrease Counter

Use the INCREASE or DECREASE command to increase or decrease a one- to four-byte field by a specified amount after each running of the CCW chain. You can use this function to change seek arguments in the data field of a CCW chain or to step a hexadecimal record counter.

DEV= 180 ao 1-stop dev=180 rewind loop 1 go rep1 read, into \$b DL= 1000

loop 1000 go

#### **Example 2: Change a Device Address**

This example shows how to test a certain range of device addresses for availability (see also CONFIG command).

DEV= 0 sense device.into\$x list=1 (Gets UCB address) 01-UNIT= 0000, UCB= 0D0000, FL=0019 00A000 E4 00D000 6000 0007 increase 2,d0000,1,xff,0 (Changes device address from X'000' to X'0FF') data dump\$x,\* (Dumps result of sense I/O) go

| Seq GG020 | PN 0446219 | EC A02214 |  | · · · · · |
|-----------|------------|-----------|--|-----------|
|           | Pg 1 of 2  | 15 SEP 83 |  |           |

### SYS TEST 035

#### **Example 1: Record Counter for Tape**

write.from \$a DATA= 100c1234567890 (See data pointer address on the status line or enter STATUS command. ... C= 00A008, 1 D= 00D3E8, 1 I=... To use last 4 bytes of write data field as counter, subtract 4 from (D) data pointer.) increase 4.d3e4.1.0.1 loop 1000 (Writes 1000 records)

LOOP IS FINISHED ON UNIT 0180 (Stops first CCW chain) (New UCB)

#### LOOP IS FINISHED ON UNIT 0180

increase 4,d3e4,1,0,1 (Updates old \$a area) compare \$a,\$b (Compares record to expected one)

#### Data Ripple/Random

RIPPLE and RANDOM are CCW command modifiers that you can specify with a CCW command. If you specify RIPPLE or RANDOM, 4300-FRIEND searches for all CCWs to be rippled or randomized in the CCW chain and either ripples (moves the data pattern one byte to the left) or generates a random data pattern at each completion of the CCW chain. Random data is generated four bytes at a time, and data is rippled in blocks of 256 bytes. SEARCH, WRITE HA, and the count field of WRITE COUNT KEY DATA CCWs are bypassed.

**Restrictions:** Do not use RIPPLE or RANDOM with indirect data addressing (IDA) or with WRITE SPECIAL COUNT KEY DATA CCWs.

#### Example 1: Write Random Data on Disk

DEV= 161 ENTER CCW LIST IN ENGLISH seek CYL= 5 HD = 1MASK= c0 write ha write r0.random KEY= DATA= 3600xff (Data used for first record and establishes data length) read ha (Verifies home address) read r0 (Verifies record zero written) KL= 0 DL= 3600 go

#### **Example 2: Ripple Data on Printer**

reset DEV= e ENTER CCW LIST IN ENGLISH space1,ripple DATA= 4cABCDEFGHIJKLMNOPQRSTUVWXYZ csw=0100 loop NUMBER OF TIMES= 500

#### go

#### Predefined CCW Chains

Specify \$\$xxx to use the predefined CCW chains (and data strings) that are provided by 4300-FRIEND. (To display the available CCW chains, key \$\$?)

You may need to specify a RESET command or the device address (DEV=cuu) before using a predefined CCW chain. In some cases, the device address is fixed, and you must modify it with the n-DEV=cuu or SUBcuu,nnn command.

The predefined chains are:

- \$\$001 Card to Printer (00C/00E)
- \$\$002 Sets Tape to 1600 BPI (181) and Copies Tape to Tape (180/181)
- \$\$010 Defines four UCS images for symbolic data areas \$A, \$H, \$1, and \$2. \$A = AN-train, \$H = HN-train, \$1 = PCS-AN train, \$2 = PCS-HN train. (Use Examples 1 and 2 below as a guide in the use of \$\$010.)
- \$\$101 3287 Ripple Print 1 (specify DEV=... before).
- \$\$102 3287 Ripple Print 2 (specify DEV=... before).
- \$\$103 3287 Color Print (specify DEV=... before).
  \$\$104 3287 Color Print of programmed symbols (specify DEV=... before).
- \$\$110 327x Display/read (specify DEV=... before). Two SIOs are used with increments on the screen buffer addresses, and the read data
- is compared. \$\$111 3278 Display/read (specify DEV=... before). Same as 110, but with a single SIO.
- \$\$119 327x Display with Increment (specify DEV=... before).
- \$\$5nn Type RESET before \$\$50n commands, and specify the device address DEV=...
- \$\$500 3310 CE Track Initialization
- \$\$501 3310 Read FB with Increment
- \$\$510 3370 CE Track Initialization
- \$\$511 3370 Read FB with Increment
- \$\$520 3370 Verify CE Track
- \$\$521 3370 Repair

#### Example 1: Load 1403/3203 with PCS-AN Image

#### DEV= 00e

\$\$010 (Loads 4 UCS images into symbolic area) \$\$004 (Loads UCS buffer with PCS-AN image) go LOOP IS FINISHED ON UNIT 000E

Example 2: Load 1403/3203 with AN, HN, or PCS-HN Image

| DEV= 00e                                |
|-----------------------------------------|
| \$\$010                                 |
| gtld (Needed for 1403 only)             |
| load ucs, from \$x (x is either A (AN), |
| H (HN), or 2 (PCS-HN))                  |
| loop 1                                  |
| go                                      |
|                                         |

LOOP IS FINISHED ON UNIT 000E

Example 3: Ripple Print Using the AN Image

This example assumes that you have loaded the UCS buffer with the AN image (see Example 2 above).

#### DEV= 2e

\$\$010 (Gets train data images) print,from\$a,ripple (Ripples AN-train image) csw=01 (Masks unit exception) sns=01 (Masks sense X'01') loop 100 (Do 100 times) qo

#### LOOP IS FINISHED ON UNIT 002E

#### Storage Protection Key Modification

Use the KEY CAW, KEY CCW, KEY DATA, KEY IDA, DUMP KEY, and ALTER KEY commands to display or modify the storage keys of the different storage areas used for CCW chains. Initially, and after a RESET command, all areas are storage. protected with key one (1). The current assignments are displayed on line 20 or after the STATUS command.

You can dump or alter the storage keys of any area with the DUMP KEY or ALTER KEY commands. You can alter the special areas for CCWs, data, and IDAW with the KEY CCW=, KEY DATA=, or KEY IDA= commands. You can display for each CCW chain the key used for the CAW with the CCW= or LIST= commands in the third flag digit; you can alter it with the nn-KEY CAW= command.

| Seq GG020 | PN 0446219<br>Pg 2 of 2 | EC A02214<br>15 SEP 83 |  | · |  |
|-----------|-------------------------|------------------------|--|---|--|
|           |                         |                        |  |   |  |

### SYS TEST 040

#### Trace Function

Use the TRACE command to make a trace table in storage of all SIOs issued for, and all interrupts received from, the test devices during the running of the CCW chains. You can use the TRACE command instead of the GO command. If you specify the TRACE,\* command, all SIOs, TIOs, and HIOs are traced, including those for the operator console and the secondary printer. You can restrict the trace to one device by specifying a device address with the TRACE command. The trace table start address is stored at location X'040C'; the current trace table pointer is stored at address X'0414'. Use the DUMP function after the trace loop is finished (or the running is stopped).

#### Example:

dump12,40c 00040C 000D200000D3F70 000D28F0

The trace function stores trace information in 16-byte records.

The CPU timer value stored in the trace entry represents bytes 3 to 5 of the doubleword binary counter. The last digit of the stored value is decremented every 16 microseconds.

The one-byte repetition counter is incremented if identical trace entries (except the time value) are stored in sequence. The first entry is stored and all others are ignored.

An entry of 16 bytes containing all X'FF' indicates the end of the current trace area. If the trace reaches the last trace area entry, the trace again uses the first entry and all following. You can display the last trace entries or the complete trace table with the DUMP command; for example, DUMP x300,d20e0. The DUMPT command automatically displays the last trace entries (up to a maximum of 36).

Because the same storage area is used for predefined chains, these chains (command \$\$nnn) are destroyed after a trace run as well as the HELP command text.

#### **Special Storage Areas**

X'0300' Special TIO/SIO loop area.

- X'0400' Four-byte data area address (standard X'D000'). This address should point behind all other FRIEND areas because FRIEND uses the data space up to the end of the storage.
- X'0404' Four-byte CCW area address (standard X'A000' must start on double word boundary).
- X'0408' Four-byte IDA area address (standard X'9F80' must start on word boundary).
- X'040C' Four-byte trace area start address (standard X'4FFF' before storage end).
- X'0410' Four-byte trace area end address (standard X'2FFF' before storage end).
- X'0414' Four-byte current trace entry pointer.
- X'0418' Four-byte address of first unit control block (UCB).
- X'041C' Two-byte internal program version/level (xxyy).
- X'041E' Two-byte secondary output station (printer) address.
- X'0402' Two-byte keyboard device address.
- X'0422' Two-byte printer device address (for internal use).
- X'0424' Two-byte current test device unit address used for TIO.
- Two-byte last test device used unit X'0426' address used for HIO after 2x external interrupt (INT command).
- X'044C' Control indicator byte (INDBYTE)

X'01' = 3277-type console X'10' = EC mode.

X'044F' SP console control byte X'01' = SPconsole unit control block area; storage end = X'6FFF'.

| Seq GG025 | PN 0446220<br>Pg 1 of 2 | EC A02214<br>15 SEP 83 |  |  |  |
|-----------|-------------------------|------------------------|--|--|--|
|           |                         |                        |  |  |  |

To change the area where 4300-FRIEND locates the data area, the CCW area, or the IDA area, include the following patch (REP) card preceding the END (last) card, or alter the storage areas after 4300-FRIEND is loaded by the ALTER command. Note that CCWs start on doubleword boundaries and IDAWs on word boundaries and that these areas must not overlap. Assign the data area to the last part of the storage.

Patch Card Format

column 1234 7 17

&REP 000400 XXXX,XXXX (XXXXXXXX is the address of the new data area) 2 9

ALTER command example:

DEV=DEVICE ADDRESS= (Any device address) alter 8,400,xxxxxx (xxxxxx is address of new data area) 0003f8 ..... xxxxxxxx (Altered storage is displayed) reset (Activates changes) DEV=

#### Unit Control Block (UCB)

For each CCW chain that is made, 4300-FRIEND uses a special control block called a UCB. The address of each UCB can be displayed by the CCW= or LIST= commands. The length of one UCB entry is 48 bytes.

#### Information Requested by 4300-FRIEND

Listed below are the 4300-FRIEND requests and your replies to them. Enter decimal data with no separation; that is, 123456 (not 123,456 or 123 456). Enter hexadecimal data with a preceding x; for example, x60. If you enter incorrect information, 4300-FRIEND asks you to try again.

If a program loop occurs, enter the character i or perform a program (PSW) restart.

| ADR=           |                                                                                                    | CYL=                                  |
|----------------|----------------------------------------------------------------------------------------------------|---------------------------------------|
| Specif         | y (in hex) a two-byte 3277 buffer address.                                                                            | Specif<br>seek c                      |
| ATT=           |                                                                                                    |                                       |
| -              | y (in hex) a one-byte 3277 attribute character.<br>efault is x60.                                                     | DATA<br>Specif <sup>r</sup><br>reques |
| BBCC           | HH=                                                                                                    | specify                               |
| Specif         | y (in hex) a six-byte 2321 seek argument.                                                                             | comma                                 |
| Byte<br>0<br>1 | Function/Range (hex)<br>/00<br>Cell/00-09                                                                             | Specify                               |
| 2              | Subcell/00-13                                                                                                    | nn                                    |
| 3              | Strip/00-09                                                                                                    | nn                                    |
| 4<br>5         | Head position/00-04<br>Head number/00-13                                                                              | X                                     |
| BL. O          | FFS.=                                                                                                    | hhhhh                                 |
|                | y a block offset value for the LOCATE fixed                                                                           | С                                     |
| 42949          | command. Enter either a decimal value (0 to<br>67295) or a hexadecimal value (x0 to xffffffff).<br>efault value is 0. | dddd                                  |
| BLCK           | . CNT=                                                                                                    |                                       |
| Carait         |                                                                                                    | Examp                                 |
|                | y a block count value for the LOCATE fixed command. Enter either a decimal value (1 to                                | DATA=                                 |
|                | ) or a hexadecimal value (x1 to xffff). The                                                                           | DATA-                                 |
|                | t value is 1.                                                                                                    | DATA                                  |
| acraar         |                                                                                                    | DATA                                  |
| CMD=           |                                                                                                    | DATA                                  |
| •••••          |                                                                                                    | DATA                                  |
| Specif         | y a 3277 command.                                                                                                    | DATA                                  |
| 'EM'           | End of message - for printer                                                                                          | DEV=I                                 |
| 'EU'           | Erase unprotected + address                                                                                           |                                       |
| 'FF'           | Forms feed - for printer                                                                                              | (appea                                |
| ΊC             | Insert cursor                                                                                                    |                                       |
| 'MF'           | Modify field + attribute character                                                                                    | DEV=                                  |
| 'NL'           | New line - for printer                                                                                                |                                       |
| 'PT'           | Program tabulator                                                                                                    | (all oth                              |
| 'RA'           | Repeat to address + address and fill                                                                                  |                                       |
|                | character                                                                                                    | Specif                                |
| 'SA'           | Set attribute + attribute character                                                                                   | not rec                               |
| 'SB'           | Set buffer address + address                                                                                          | addres                                |
| 'SF'           | Start field + attribute character                                                                                     | device                                |
| 'SX'           | Start field extended + attribute character                                                                            | (if no d                              |
| ••             | ENTER = no command                                                                                                    | more o                                |
| '*'            | End of data stream (no code generated)                                                                                |                                       |

# SYS TEST 045

tify (in decimal or hex) a cylinder number for a command. The default is 0.

#### A=

ify data. 4300-FRIEND repeats the DATA= est until no more data is entered. (You can ify both hexadecimal and decimal data for one polic data area by using the CREATE/BUILD mand.)

ify the data in one of the following formats:

inxhhhhh or nncddddd

- is an optional decimal duplication factor.
- indicates hexadecimal data.
- h is the hexadecimal data.

indicates EBCDIC data.

Id is the EBCDIC data (up to 242 characters). 4300-FRIEND does not convert lowercase characters to uppercase.

#### nple of DATA=

| 4= 100xff      | (100 bytes of X'FF')        |
|----------------|-----------------------------|
| 4= 1000xf0f0   | (1000 groups of X'F0F0')    |
| 4= 80c1        | (80 bytes of X'F1')         |
| A= 12cabc      | (12 groups of X'818283')    |
| A= 12cABC      | (12 groups of X'C1C2C3')    |
| A= 12cAaB      | (12 groups of X'C181C2')    |
| A= Press ENTER | (after all data is entered) |
|                |                             |

#### =DEVICE ADDRESS=

ears first time only)

other times)

tify a device address in hex. Leading zeros are equired. If you do not specify a device ess, 4300-FRIEND uses the last-entered ce address or enters the command input mode device address was previously specified). For details, see the "DEVICE=" command.

#### DEV. ADDR=

Specify the device address of the new operator console or the address of the secondary output station (printer). If the secondary output station address is set to zero, the secondary printer function is inoperative.

#### DEV. TYPE

Specify the type of new console.

- 1052 1052-type console
- 327x 327x-type console
- PRT Secondary output printer, which must accept a X'09' print command. The PRT function is not used for a 1052 and SP console.
- SP System console with X'83' op code enabled.
- TP Terminal printer as secondary output required.

#### DL=

Specify the data length; either a decimal (1 to 32767) or hexadecimal (x0001 to x7ffff) value. The default value is 1.

#### ENTER DEVICE TYPE (32xx)=

If the device did not respond to the Sense ID command, 4300-FRIEND requests the printer device type for the UCSB load.

#### ENTER TIME hh:mm:ss=

Enter the current time of day. The default time-of-day is zero.

#### HARD COPY (Y/N) =

Specify Y for a copy of all console messages; press the ENTER key if you do not want a copy (4300-FRIEND defaults to the N reply).

#### HD=

Specify (in decimal or hex) a head number. The default is head 0.

#### **IDAWS IN HEX=**

Specify the real storage addresses for the IDA address list (IDAWs). Enter as many addresses as required, separated by commas (leading zeros are not required). Do not use storage range X'0000' to X'A000' (the 4300-FRIEND program resides there). If data is requested for the CCW, 4300-FRIEND automatically moves the data to the specified real storage area(s).

#### KEY=

Specify the key for the data field. Enter the data as shown for DATA=.

KL=

Specify the key length. Enter either a decimal (0 to 255) or hexadecimal (x00 to xff) value. The default value is 0.

#### LOG. END=

Specify the logical end for the DEFINE EXTENT fixed block command. Enter a decimal value (up to 4294967295) or a hexadecimal value (up to xffffffff). The default is the value read by the READ DEVICE CHAR fixed block command.

#### LOG.START=

Specify the logical start for the DEFINE EXTENT fixed block command. Enter a decimal value (up to 4294967295) or a hexadecimal value (up to xffffffff). The default value is 0.

#### MASK=

Specify (in hex) a one-byte file mask for the SET FILE MASK command (for example, MASK=18). The default is X'CO' (press the ENTER key).

#### MASK BYTE=

Specify (in hex) a one-byte mask for the DEFINE EXTENT fixed block command. If you do not provide a mask, the default mask for the first 12 bytes of the data area is X'00'. 4300-FRIEND sets the last four bytes in the data area to the value read by the READ DEVICE CHAR command (logical end).

Μ

1

R

S

MLCCCBBCCHHRDDS= Specify (in hex) 15 bytes of buffer control information for the buffer control record (this is the record transferred to the 2314 on an INIT BUF command). Mode byte; 81 (needs write buffer) or 01 Length byte; 6D Command 1 (00, 07, 13) CCC Command 2 (29, 31, 69, A9, E9) Command 3 (05, 06, 0D, 0E, 16, 1A, 35, 3D) BBCCHH Seek argument Record number DD Data length Search key length Example: INIT BUF MLCCCBBCCHHRDDS= 816d0731350 00000c3000101005000 WRITE BUF DATA= 40xf0f0 MODE (BC/EC)= Specify the control mode; BC for Basic Control mode or EC for Extended Control mode. The default is EC. MODE CMD= Specify (in hex) a MODE SET command code. The default is x93 (7-track tape/800 bpi). MODEL= Specify 81 for the processor model. (This chooses the proper time calculation for the WAIT and TIME DELAY commands). NUMBER OF TIMES= Specify the number of times you want to run the last entered CCW chain or the CCW chain specified in the LOOP command. Enter 1 to 32767 in decimal. OP. BYTE=

Specify (in hex) the operation byte for the LOCATE fixed block command. The default is X'06'.

| Seq GG025 | PN 0446220<br>Pg 2 of 2 | EC A02214<br>15 SEP 83 |  |  |
|-----------|-------------------------|------------------------|--|--|
|           |                         |                        |  |  |

### SYS TEST 050

#### PHY.START=

Specify the physical start for the DEFINE EXTENT fixed block command. Enter a decimal (up to 4294967295) or hexadecimal value (up to xffffffff). The default is 0.

#### RCD NO.=

Specify the record number to be used in the file identifier field. Enter a decimal (0 to 255) or hexadecimal value (x00 to xff).

#### REPL. CNT=

Specify the replication count for the LOCATE fixed block command. Enter a decimal (0 to 255) or hexadecimal value (x00 to xff). The default is 0.

#### SD=

Specify (in decimal) the defect skip displacement for the 3340/3350 home address.

#### SEC. PRINTER ADDRESS=

Specify either the device address of the secondary output printer on which a hard copy of all operator messages are to be printed or UCSB which invokes the UCBS load routine to load a UCS buffer. You can enter the optional LOG operand after the printer address; for example, OE,LOG. This causes the call of the PRINT LOG function. If you want to modify the secondary printer address later, use the CHANGE KEYBOARD command.

#### SECOND SD=

Specify (in decimal) the second defect skip displacement for the 3340/3350 home address.

#### SELECT UCS-TYPE (xx,xx,xx,xx)

Select a UCS buffer type from a displayed menu.

#### THIRD SD=

Specify (in decimal) the third defect skip displacement for the 3340/3350 home address.

#### WCC=

Specify (in hex) the 3277 write control character. The default is X'C3'.

#### XATT

Enter 327x extended data stream attribute TYPE/VALUE pair as four hex digits. If commands START FIELD EXTENDED or MODIFY FIELD were specified, you can enter more than one attribute pair. To end the sequence, enter '\*'. If you press the ENTER key only, value X'CO40' is entered and the sequence ends.

#### 4300-FRIEND Messages

If a message starts with \*, 4300-FRIEND waits before displaying the message to let you use the ENTER key to stop processing. Status information is displayed as follows (the current UCB is displayed together with area pointers):

#### aa nn-ccuu-ff C=xx,kf D=xx,kf I=xx,kf mm

aa indicates the following:

| COMMAND | Key a 4300-FRIEND command.                                                                                                    |
|---------|----------------------------------------------------------------------------------------------------|
| REPLACE | Key a replacement CCW command.                                                                                                    |
| RESPOND | Key requested information.                                                                                                    |
| RUNNING | 4300-FRIEND is running CCW<br>chain(s). If stop address<br>X'ODEADO' is displayed,<br>4300-FRIEND is waiting for an<br>I/O interrupt from a device<br>being tested. You can enter<br>4300-FRIEND commands<br>during this mode without<br>stopping the processing. |
| TRACING | 4300-FRIEND is tracing CCW chain(s) as they run.                                                                                                    |
| SCOPING | 4300-FRIEND is looping on a SIO or TIO command.                                                                                                    |
| TIOLOOP | <b>4300-FRIEND</b> is repeating a TIO command.                                                                                                    |
| PRNTLOG | PRINT LOG function; copies the screen to a printer.                                                                                                    |
| WORKING | <b>4300-FRIEND</b> commands are running; no action is required.                                                                                                    |

| <b></b>   | T          |           |  |  |
|-----------|------------|-----------|--|--|
| Seq GG030 | PN 0446221 | EC A02214 |  |  |
|           | Pg 1 of 2  | 15 SEP 83 |  |  |

| • | nn = | Chain | number |
|---|------|-------|--------|
|---|------|-------|--------|

- ccuu = Unit address
- ff = Flag bytes
- C=xx = CCW area address
- k = Area key
- f = Fetch protection on if F
- D=xx = Data area address
- I=xx = IDA area address
- mm = Block multiplexer mode (BMPX) or selector mode (SEL).

#### Status and Operator Messages

#### \$x aaaaaa IIII

Appears after the DUMP\$ command. x = the symbolic I/O area name; aaaaaa = address (in hex) of the area; IIII = length (in hex) of the area.

aaaaaa K=k,F=f,R=r,C=c

Displays the storage protection keys of a 2K storage area. Address aaaaaa is the first byte of the area; k = storage key in hex; f = fetch protection on if 1; r = reference bit on if 1; c = change bit on if 1.

CHAR= xxx...

Displays the data received for a READ DEVICE CHAR fixed block command.

| COND CODE= n ( | ON UNIT XXXX |
|----------------|--------------|
|----------------|--------------|

Displays condition code n for device xxxx after an XTIO, XCLRIO, XHIO, XHDV, XTCH, or XSTIDC command. This message is also displayed to indicate the status of the Test I/O.

Condition code 0 indicates that device xxxx is ready and available. Condition code 2 indicates that the channel or subchannel to which the device is attached is busy. Condition code 3 indicates that the address is not recognized by a channel or any device on the channel. To enter commands, press the ENTER key and enter NOTEST. If SCOPE is active, 4300-FRIEND requires a PSW restart to exit from the scope loop.

#### COND CODE= 1 ON UNIT xxxx CSW yy yy ... yy yy

Displays the condition code, CSW, and sense bytes for device xxxx after an XTIO, XCLRIO, XHIO, XHDV, XTCH, or XSTIDC command.

This message is also displayed to indicate the status of the TEST I/O. Condition code 1 indicates that the channel status word (CSW) was stored.

#### **EC-MODE SET, NO RESET POSSIBLE**

Indicates that the Extended Control mode was set, and no return to Basic Control Mode is possible except by the re-IPL of 4300-FRIEND.

#### **ENTER CCW LIST IN ENGLISH**

Displayed after you enter reply to DEV= at the beginning of a new CCW chain.

#### EXT-INTRPT BROKE CHAIN

Indicates that the INT feature was active and that " the second external interrupt stopped 4300-FRIEND. The TIO mode is reset.

#### HALT

Displayed after 4300-FRIEND detects a condition that requires a program halt. To continue, specify GO.

Appears after the STATUS command. The current UCB is displayed together with area pointers. nn = CCW chain number; ccuu = unit address; ff = flag bytes; xxx = CCW area address; k = area key; f = fetch protection if F; yyy = data area address; zzz = IDA area address; C= CCW area; D= data area; I= IDA area; mmm = block multiplexer mode if BMPX or selector mode if SEL.

# SYS TEST 055

#### HALT ON ERROR

Indicates that an error occurred during the running of a CCW chain. It also indicates a unit check or a permanent CU-busy condition at the device used for the START READER command.

#### ID = xxxx...

Displays the ID of the processor.

#### I/O = cccctt-ddddtt

Displays bytes two to seven of the Sense I/Ocommand for the new device specified. This message does not appear if the Sense I/Ocommand is not supported by the device (first byte is not X'FF').

#### LOOP IS FINISHED ON UNIT XXXX

Displayed if the CCW chain of unit xxxx has run the number of times specified by the LOOP command. The running of all active CCW chains is discontinued after waiting for outstanding I/O interrupts. If busy devices do not present their interrupt in the time specified by the TIME DELAY command, a Halt I/O is issued.

#### nn\*UNIT=ccuu, LOOP=xxx/yyy - I

Appears after the COUNTER command. nn = CCW chain number; ccuu = unit address; xxx = loop threshold; yyy = SIO counter. I = active/stopped line indication.

#### nn\*UNIT=ccuu, UCB=aaaaaaa, FL=cccc

Indicates the UCB entry if CCW= or LIST= was specified. nn = CCW chain number; ccuu = unit address; aaaaaa = address of 34-byte long UCB entry; cccc = active UCB flags.

#### nn-ccuu-ff C=xxx,kf D=yyy,kf I=zzz,kf mmm

#### **PRINTER NOT READY**

Displayed if the secondary printer is not available or not ready. Make the printer ready or correct the device address.

#### SET FILE MASK INSERTED

Indicates that you did not specify a SET FILE MASK command. Therefore, 4300-FRIEND automatically inserted a Set File Mask CCW preceding the last CCW entered. Because the CCW chain being generated requires a set file mask if you specify a WRITE HA (home address) or WRITE RO (record zero) command, an invalid CCW chain may result.

#### START

Displayed after you start running the CCW chain by pressing the ENTER key without input GO.

#### **STORAGE SIZE= xxxxxx**

Displays (in hex) the storage size of the system.

#### **TIC \*-8 INSERTED**

Indicates that you did not specify a TIC. Therefore, 4300-FRIEND automatically inserted a TIC \*-8 CCW preceding the last CCW entered. Because the CCW chain being generated requires a TIC if you specify a Search CCW command, an invalid CCW chain may result.

#### UCSB LOAD SUCCESSFUL FINISHED

The UCS buffer load was successful.

#### UNIT=xxxx - COUNT=nnn

Indicates a DATA DUMP print out. xxxx = unit address, nnn = SIO counter.

# WAIT UP TO 5 SECONDS UNTIL LOAD IS FINISHED

Indicates that the UCS buffer load is in process.

#### 4300-FRIEND STANDARD OPTION SET

Displays all the standard options of 4300-FRIEND set during program initialization. If you want to change options, use the BMPX, NO BMPX, TIME DELAY nn, HALT, ALARM, or NO INT commands.

#### Error Messages

#### DEVICE END OR OTHER I/O INTERRUPT MISSING

Indicates a working device issued no I/O interrupt within 15 seconds.

#### **DEVICE NOT AVAILABLE, CC=3**

Indicates the specified printer is not operational.

-DEVICE QUEUE FULL, LAST CMD IGNORED

You have tried to enter more than 99 devices into the device queue. Enter RESET to clear the device queue, and start again.

#### -ENTER

"DEV=" OR "ADD" BEFORE CCW- You entered a CCW command with an incorrect UCB (device) assignment.

#### **ERROR DURING UCSB LOAD**

Indicates an error was detected in the CSW during the UCSB load.

#### EXT-INTRPT, PSW = xxx/yyy E

4300-FRIEND detected an abnormal external interrupt. xxx is the old PSW for the interrupt.

E at the end of the message indicates an EC mode interrupt. In this case, yyy is the interruption code.

#### -IDAW POINTS TO PROGRAM AREA

Indicates that one of the specified IDA addresses points inside the 4300-FRIEND program. 4300-FRIEND ignores all entered IDAWs and repeats the request for IDAWs.

| -INVALID | MODEL, | USE 3' | 1-41-81 | OR ' | 115-168 | OR |
|----------|--------|--------|---------|------|---------|----|
| 25-75    |        |        |         |      |         |    |

Indicates that you specified the wrong model.

#### I/O-INTRPT, PSW = xxx/yyy E

4300-FRIEND detected an abnormal input/output interrupt (usually from other devices becoming ready). xxx is the old PSW for the interrupt. The CSW and sense data are also displayed.

E at the end of the message indicates an EC mode interrupt. In this case, yyy is the interruption code.

#### MCK-INTRPT, PSW = xxx/yyy E

4300-FRIEND detected an abnormal machine check interrupt. The log-out area is saved so that it can be displayed by the DUMP command. xxx is the old PSW for the interrupt.

E at the end of the message indicates an EC mode interrupt. In this case, yyy is the interruption code.

#### NO UCS SUPPORT FOR THIS DEVICE

The specified printer is not a 3203, 3211, 3262, or 3289 device.

#### PGM-INTRPT, PSW = xxx/yyy E

4300-FRIEND detected an abnormal program interrupt. xxx is the old PSW for the interrupt.

E at the end of the message indicates an EC mode interrupt. In this case, yyy is the interruption code.

If PGM interrupts start to be displayed, do a PSW restart. If this does not help, reload 4300-FRIEND. For the DUMP, DISPLAY, or ALTER commands, this error can occur if the specified address is out of storage or the page is disconnected in VSE mode.

#### PRINTER NOT READY

CC=0 was not received from the printer during the UCSB load.

| Seq GG030 | PN 0446221<br>Pg 2 of 2 | EC A02214<br>15 SEP 83 |       |              |
|-----------|-------------------------|------------------------|-------|--------------|
| L         | Pg 2 of 2               | 15 SEP 83              | <br>l | <br><u> </u> |

#### SVC-INTRPT, PSW = xxx/yyy E

4300-FRIEND detected an abnormal supervisor call (SVC) interrupt. xxx is the old PSW for the interrupt.

E at the end of the message indicates an EC mode interrupt. In this case, yyy is the interruption code.

#### -SYMBOL TABLE FULL, LAST CMD IGNORED

You tried to enter more than 40 symbolic characters. To clear the symbol table, key CLEAR\$.

#### -SYNTAX ERROR-

Displayed for misspelled statements or information, invalid or wrong number of characters, undefined CCWs, missing delimiter (comma), unknown verbs, etc. Key ? and correct the error.

#### -SYNTAX ERROR- ON INPUT

4300-FRIEND detected an error in the information entered for a DATA=, KEY=, or BBCCHH= request. Possible data field errors are missing x or c (indicates type of data) or no data after x or c. Enter ? and correct the error.

#### -UNDEFINED SYMBOL(S)

4300-FRIEND detected a symbol that was not previously defined. You cannot COMPARE or DUMP from a symbolic I/O area unless it has already been defined by a BUILD or CREATE command or the FROM or INTO CCW command modifier.

\*UNIT=xxxx - CC=1 AFTER SIO CSW yyy SNS zzz LOOP nnn

Indicates that the Start I/O command is not accepted (condition code = 1). The CSW device status is not control unit busy or device busy or not a single channel end or device end/channel end (immediate commands). Check that the device is ready and online. LOOP counter nnn is not incremented and indicates the number of successfully initiated I/O operations.

#### \*UNIT=xxxx - CC=3 AFTER SIO LOOP nnn

Indicates that the Start I/O command is not accepted (condition code = 3). LOOP counter nnn is not incremented.

\*UNIT=xxxx - DATA COMPARE ERROR BYTE NO.=aaaa \$X=bb \$Y=cc '(one entry for each byte ' that failed to compare) LOOP nnn

#### Indicates a data compare error.

Device address. XXXX

Loop number that failed. nnn

- aaaa Relative byte number of the two areas compared (first byte = 1).
- Represents the first area and is a symbolic Х character if symbolic I/O areas were used (otherwise = 1).
- Y Represents the second area (= 2, if no symbolic area).
- Represents the hexadecimal byte in the first bb area.
- CC Represents the hexadecimal byte in the second area.

#### **\*UNIT=xxxx - INCORRECT CSW** CSW yyy LOOP nnn

Indicates any unusual status; for example, attention, unit exception, and any channel status in the CSW.

\*UNIT=xxxx - I/O INTRPT,UNIT CHECK CSW 00 00D4E0 0E 00 0000 SNS 100020C800 0000000000 ... LOOP 00662

Indicates that 4300-FRIEND received an I/O interrupt, and unit check is on in the CSW. 4300-FRIEND displays the device address that gave the unit check, the actual CSW, and the sense bytes received from the device. If the message ERROR ON SENSE is displayed in front of the sense data, the SIO sense ended with an invalid status.

#### \*UNIT=xxxx - NO DEV-END OR CU-END I/O INTRPT

Indicates that 4300-FRIEND did not receive a device end or control unit end within five to ten seconds after starting a CCW chain or receiving a control unit busy. The delay time depends on the number of devices running.

You can change the time delay with the TIME DELAY command. If a timeout occurs, 4300-FRIEND issues a HALT I/O to reset the device and then waits another time period for a device interrupt from the HALT I/O.

#### 4300-FRIEND Commands

In general, all vowels, blanks, periods, and asterisks are ignored in 4300-FRIEND input except in data. You can use a comma to separate a parameter from the command.

For syntax errors or to repeat the previous input, enter a question mark (?).

If storage addresses are entered for a command, they must be entered in hex. Other numeric data (for example, data length) can be entered in either decimal or hex (the hex value must be preceded by an x).

The first line of the commands shows the primary form of the commands; accepted alternate forms are listed after the primary form.

#### \$\$?

Use this command to display the first 79 source characters of all predefined CCW chains.

#### \$\$nnn.\*

Use this command to display the source of predefined CCW chain nnn.

#### \$\*=hh

Use this command to assign two hexadecimal digits (hh) for the characters \$ and \*. The characters \$ and \* in hexadecimal input fields are replaced by the digits assigned. The default value is X'FF'.

? or ??

Use this command (?) to display (and modify) the last input entered on a 3277-type console (up to 30 bytes). If you specify two question marks (??), the next to last input is displayed.

#### nn-ACTIVATE,\* nn-ACT

Use this command to reactivate a CCW chain(s). nn is the UCB number displayed by the LIST= function. If the optional parameter \* is specified, all stopped CCW chains are activated (see "LOOP" command).

#### ADD

Use this command to add a CCW to the last CCW chain entered. (4300-FRIEND turns on the command chain bit in the preceding CCW.) For an existing CCW chain, additional CCWs can be added by using the nn-ADD command (see "Modifying Existing CCW Chains").

#### ALARM

Use this command to sound an audible alarm after a message appears that requires operator action.

To reset ALARM, see the "NO ALARM" command.

ALTER KEY nnn.addr.k.f ALTER KEY nnn.\$c.k.f ALTER KEY \$c,k,f

Use this command to alter the storage key for storage area addr or symbolic I/O area \$c (c can be any alphabetic character) to the key specified by k. This command also sets fetch protection on if you specify an f as the last operand. The length is nnn bytes.

ALTER nnn,addr,hhhh ALTER nnn,\$c,hhhh ALTER \$c,hhhh

Use this command to alter up to 80 bytes at address addr or symbolic I/O area \$c (c can be any alphabetic character). Data hhhh is moved to storage. The length nnn of the area to be altered can be specified in decimal or hex. After the alter operation, the changed data is dumped (this includes the preceding and following eight bytes).

| Seq GG035 | PN 0446222 | EC A02214 |  |  |
|-----------|------------|-----------|--|--|
|           | Pg 1 of 2  | 15 SEP 83 |  |  |

BTS

BUILD nnn,\$c BLD nnn.\$c CREATE nnn,\$c CRT nnn,\$c

Use this command to reserve a symbolic data area \$c (c represents any alphabetic character). You can specify the length nnn of the area in decimal or hex. If you specify length zero (0), a data area with length one is created and no data is requested (pointer). The created data area can be used in all following CCWs until you specify the RESET command. (Enter data in response to message DATA=. 4300-FRIEND repeats the DATA= request until you enter no more data or the length count decrements to 0).

LIST

(List CCWs) Use this command to display the channel program being generated together with up to 16 data bytes in hex. If you specify a device address, all CCW blocks for this specific device are listed. If you specify a device address of 0 or CCW= alone, 4300-FRIEND displays all CCW blocks of all devices.

If you have not entered GO, the command chain bit is on in the last CCW. If you enter CCW immediately after an I/O error message, the displayed CCW chain is the one that detected the error. The actual failing command is flagged by \*\* (CCW address in CSW minus 8).

#### BMPX

# SYS TEST 065

(Enable block multiplexer mode) Use this command to set block multiplexer mode on (standard if EC mode specified).

To disable block multiplexer mode, see the "NO BMPX" command.

(Branch to TIO/SIO loop)

Use this command to loop (using a small TIO/SIO loop at address X'300') the last CCW chain entered. Stop the loop by pressing the external interrupt button twice if INT is active. If INT is not active, do a PSW restart.

CCW or CCW=xxx

#### Example:

UCB= unit control block address for this CCW chain. FL= flag bytes in this UCB. Use the nn-CCW command for one UCB; for example, 2-CCW to display UCB chain two.

#### CHANGE KEYBOARD СК

Use this command to request a new keyboard address for command input or the address of the secondary printer for CRT hard copy.

Note: 4300-FRIEND asks for the device type of the new console/secondary output station. Secondary output station printing produces a hard copy of all messages for the console. If a secondary output station is specified, make sure that it can handle the print CCW X'09'. Reset the secondary output by specifying address = 0 and type = PRT.

#### CHANGE nnn,addr,cccc CHANGE nnn.\$b.cccc CHANGE \$b,cccc

Use this command to alter up to 80 bytes at address addr or symbolic I/O area \$b (\$b represents any alphabetic character). Data cccc is moved to storage (lowercase characters are accepted). You can specify the length (nnn) of the area in decimal or hexadecimal. After the storage alter operation, the changed area is displayed.

#### CLEAR

Use this command to clear all CCW execution flags in all active UCBs and to reset the execution counters. You can use this command after an error stop to reinitialize the CCW run sequence.

#### CLEAR\$c CLR\$

Use this command to clear the reference to symbolic data area \$c or to all symbolic references if you do not specify a symbolic data area.

#### **COLOR TEST**

Use this command to invoke an interactive test case for extended data stream orders (requires 327x extended features).

#### COMPARE \$x,\$y,nnn CMP addr1,addr2,nnn

Use this command to compare two data areas (addr1 to addr2 or symbolic I/O area \$x to \$y). Specify the length (nnn) of the area in decimal or hexadecimal format (maximum length is 65535 or X'ffff'). If you do not specify a length, the length of the first symbolic I/O area is used. Only two areas can be compared for one CCW chain. The two areas compared can be different in any CCW chain(s).

You can enter COMPARE anytime during the generation of a CCW chain, and you can specify it for each CCW chain entered. Any symbolic I/O areas to be used must have been defined before. 4300-FRIEND does the comparison at each completion of the CCW chain.

To reset COMPARE, see the "NO COMPARE" command.

#### CONFIG xxx,yyy CNFG

Use this command to test a range of devices (from address xxx to address yyy). If you do not specify device addresses, all device addresses from X'000' to X'FFF' are tested.

4300-FRIEND issues a TIO command, a SIO sense, and SIO sense I/O command to each device. The resulting condition codes, first four sense bytes, and sense I/O information bytes one to seven are displayed. In addition, TCH and STIDC commands are issued for the first device and for all following channel addresses ending with X'00'. The first byte of the channel ID means X'00' = selector channel; X'10' = byte-MPX channel; X'20' = burst-MPX channel. Devices or channels that store condition code 3 after TIO/TCH are not displayed.

All outstanding I/O interrupts are cleared before the CONFIG command. If an I/O interrupt is encountered after one device is tested, a message is displayed.

| Seq GG035 | PN 0446222<br>Pg 2 of 2 | EC A02214<br>15 SEP 83 |  | an an an an an an an an an an an an an a |
|-----------|-------------------------|------------------------|--|------------------------------------------|

#### CONNECT nnn, addr CONN nnn, \$c CNN \$c

Use this command to connect a storage block of length nnn (full 2K blocks are used).

#### COPY xxx

Use this command to copy the last-entered CCW chain for device xxx. The CCW chain is not actually duplicated. Instead, the same physical CCW chain is used. This permits the same CCW chain to be run on several devices (of the same type) at the same time.

#### COUNTER CNTR

Use this command to display the LOOP values and the SIO counters for all active CCW chains/UCBs.

#### CREATE

See the "BUILD" command.

#### CSW=xxxx

(CSW status mask)

Use this command to generate a CSW device and channel status mask. The two-byte long hexadecimal xxxx field indicates those bits that you want 4300-FRIEND to ignore. You can enter CSW= anytime during the generation of a CCW chain and you can specify it for each CCW chain entered. The device-end bit cannot be turned off.

#### DATA DUMP nnn,addr,\* DATA DUMP nnn,\$c,\* DTDMP \$c,\*

Use this command to dump the specified data area (addr or symbolic I/O area \$c) on the secondary printer after running each CCW chain. You do not have to specify the length (nnn) of the area for a symbolic I/O area. If the secondary printer is not specified, the operator console is used for the display. If the optional parameter \* is specified, the dump also appears on the operator console.

To reset DATA DUMP, see the "NO DATA DUMP" command.

Use this command to disconnect a storage block of length nnn (full 2K blocks are used). Reconnect the block(s) before using the DUMP/ALTER commands.

### SYS TEST 070

#### DECREASE n,addr,incr,thr,ini.\* DCR n,addr,incr,thr,ini,n2, addr2,incr2,thr2,ini2,\*

Use this command to decrement a counter after each completion of a channel program. Optionally, you can specify a second counter which is updated if the threshold of the first counter is reached. Use this command with the INCREASE command only. For an explanation of the parameters, see the "INCREASE" command.

To reset the DECREASE command, see the "NO DECREASE" command.

#### DEVICE=xxx DEV=xxx

Use this command to create a new UCB for the next CCW chain entered with the unit address of xxx (leading zeros are not required). If the device address is \*, the address of the operator console is used. The last-entered UCB entry is completed by turning the command chaining bit off in the last CCW.

Note: 4300-FRIEND analyzes the device type at this time. The following commands are run if the device is ready:

- For FB device type determination: Sense I/O (X'E4')
- 2321 determination (if Sense I/O not accepted):
- Seek Cylinder (X'0B') length 4 X'FF.FF'
- Seek (X'07') X'00001000000'
- After previous checks:
- Sense (X'04') if any error occurred before to clean status.

If the specified device does not handle the above commands, you can specify a dummy device address (for example, 0) and later specify the real device address with the nn-DEVICE= command.

DISCONNECT nnn, addr DISC nnn, \$c DSC \$c

#### DISPLAY nnn,addr,xxx DISPLAY nnn,\$c,xxx DSPL \$c,xxx

Use this command to display the contents of storage in character format. Storage is displayed in lines of 64 bytes (maximum) along with the address of the first byte. addr indicates the beginning address; nnn indicates the length (in decimal or hex) of the area to be displayed. Optionally, you can specify a line printer address xxx for output.

#### **DUMP\$**

Use this command to dump the names of all assigned symbolic I/O areas along with their storage address and length in hex.

DUMP KEY nnn,addr DUMP KEY nnn,\$c DMPK \$c

Use this command to dump the storage keys of storage area addr for nnn bytes.

DUMP nnn,addr,xxx DUMP nnn,\$c,xxx DMP \$c,xxx

Use this command to dump nnn bytes of storage starting at address addr. You can specify nnn in decimal or hex. Optionally, you can specify a line printer address xxx for output. \$c is any symbolic I/O area specified by a previous BUILD or CREATE command or by the FROM or INTO CCW command modifiers (if you do not specify a length, the one stored for the symbolic field is used). Symbolic address can be offset \$c+a (a = offset 1..F).

#### DUMP T

Use this command to dump the last entries (36 maximum) of the TRACE area.

#### EX CLRIO,xxx XC

(Execute Clear I/O) Use this command to display the condition code received after running the Clear I/O command to device xxx.

#### EX HDV,xxx XHD

(Execute Halt Device) Use this command to display the condition code received after running the Halt Device command to device xxx.

EX HIO,xxx XH

(Execute Halt I/O) Use this command to display the condition code received after running the Halt I/O command to device xxx.

#### EX STIDC,xxx XS

(Execute Store Channel ID) Use this command to display the condition code received after running the Store Channel ID command for device xxx.

EX TCH,xxx XTC

(Execute Test Channel) Use this command to display the condition code received after running the Test Channel command for device xxx.

EX TIO,xxx XT

#### (Execute Test I/O)

Use this command to display the condition code received after running the Test I/O command to device xxx. If you do not specify device address xxx, 4300-FRIEND uses the last device address entered.

#### FLAG nn,xx

(Modify Flag Byte)

Use this command to modify the flag byte in CCW nn to hex value xx. If you specify no value, the flag is set to zero.

GO

| Use this command to start running all active CCW<br>chains. After they have started running, the CRT<br>console accepts commands (for example, STOP,<br>ACTIVATE, COUNTER, EXHIO, etc.) without halting<br>the run. You can stop 4300-FRIEND with an I/O<br>interrupt by pressing the ENTER key on the<br>operator's console.                                |
|----------------------------------------------------------------------------------------------------|
| HALT                                                                                                    |
| Use this command to halt processing after an I/O error or false PSW swap occurs. No device is restarted, but additional errors can be indicated.                                                                                                    |
| To not halt after an I/O error occurs, see the ''NO<br>HALT'' command.                                                                                                    |
| HELP                                                                                                    |
| Use this command to display operating hints.                                                                                                    |
| 1                                                                                                    |
| (Initialize)<br>Use this command to initialize 4300-FRIEND. (This<br>command is the same as RESET, except it is<br>accepted in all input fields; for example, in data<br>request.) The device queue, CCW area, data area,<br>and IDA areas are zeroed. All references to<br>symbolic I/O areas (\$a to \$z) are reset. A new<br>device address is requested. |
| INCREASE n,addr,inc,thr,ini,*<br>INCR n,addr,inc,thr,ini,<br>n2,addr2,inc2,thr2,ini2,*                                                                                                    |
| Use this command to increase (advance) a counter<br>after each completion of a channel program.<br>Optionally, you can specify a second counter that is<br>updated if the threshold of the first counter is<br>reached. Use this command with the DECREASE<br>command only.                                                                                  |
|                                                                                                    |

|   | <br>PN 0446223<br>Pg 1 of 2 | EC A02214<br>15 SEP 83 |  |  |  |
|---|-----------------------------|------------------------|--|--|--|
| _ |                             |                        |  |  |  |

• n = length of the counter (field) 1 to 4.

addr = hexadecimal address of the counter.

inc = optional increase value (in decimal or hex). The default is 1.

SYS TEST 075

thr = optional threshold value (decimal or hex) of the counter at which the counter is initialized. The default = 0.

 ini = optional value (decimal or hex) to which the counter is initialized at the beginning and when the threshold is reached. The default is 0.

• \* = stop processing if threshold of the only or second counter is reached.

To reset the INCREASE function, see the "NO INCREASE" command.

#### (Interrupt)

INT

reset.

1.

Use this command to discontinue the running of CCW chain(s) after the external interrupt button has been pressed twice. A Halt I/O instruction is issued after about five seconds to those I/O devices that are still active. The TIO mode of 4300-FRIEND is

To handle external interruptions normally, see the "NO INT" command.

#### KEY CAW=k

Use this command to specify CAW key k for the running of the CCW chain. k can be any hexadecimal digit 0 to F. The standard key used is

#### KEY CCW=k,f

Use this command to specify storage key k for the CCW area (for all CCW chains). The standard key is 1 without fetch protection. Specify f to fetch-protect the CCW area.

#### KEY DATA=k,f

Use this command to specify storage key k for the data area (for the next CCW chains to be entered). 4300-FRIEND increments the data area pointer to the next 2K storage boundary and sets the specified key up through the end of storage. The standard key is 1 without fetch protection. Specify f to fetch-protect the data area.

#### KEY IDA=k,f

Use this command to specify the storage key k for the IDA area (for all CCW chains). The standard key is 1 without fetch protection. Specify f to fetch-protect the IDA area.

#### LIST

See the "CCW" Command.

#### LOAD UCSB

Use this command to load the UCSB buffer of the 3203, 3211, 3262 or 3289 printers (4300-FRIEND requests all necessary load information). The Block Data Check function is set for the printer.

#### LOOP / LOOP nnn,\*

Use this command to specify the number of times to loop the entered CCW chain. Specify the loop number nnn in decimal (the maximum number is 65535). The SIO counter is reset to zero.

If the optional parameter \* is specified, the CCW chain is stopped when the specified loop count is reached. You can activate the stopped CCW chains again with the ACT,\* command. If the parameter \* is not specified and the CCW chain has looped the specified number of times, 4300-FRIEND stops running all active CCW chains, displays LOOP IS FINISHED ON UNIT xxxx, and requests a new command.

Enter GO to repeat the CCW chain(s). You can display the current loop values (thresholds) with the COUNTER command.

#### **NO ALARM** NLRM

Use this command to reset the audible alarm on the operator console.

#### NO BMPX

Use this command to set block multiplexer mode off (standard if BC mode is specified).

#### **NO COMPARE** NCMP

Use this command to reset the compare indication for the last entered chain or for the chain specified in the nn-NOCOMPARE format.

#### NO DATA DUMP NDTDMP

Use this command to reset the Data Dump command.

#### **NO DECREASE** NDCR

Use this command to reset the Decrease command.

#### **NO HALT**

Use this command for no halt after an I/O error occurs.

#### **NO INCREASE** NINCR

Use this command to reset the Increase command.

#### NO INT

Use this command to instruct 4300-FRIEND to handle the external interruptions normally (no interrupt).

#### NO TEST I/O

Use this command to reset the TIO mode.

#### NO TIME DELAY NTD

environment.

**NO WAIT** 

the nn-NOWAIT format.

POINTER CCW=xxx

POINTER DATA=xxx

area address (xxx).

POINTER IDA=xxx

PTRCCW=xxx

PTRDT=xxx

PTRD=xxx

PRINT SENSE

4300-FRIEND is reset.

PRTSNS

PSW

time, if 4300-FRIEND is used in the VM

Use this command to reset the wait indication for

the last entered chain or for the chain specified in

Use this command to specify the next CCW address

Use this command to specify the next CCW data

Use this command to specify the next IDAW

Use this command to display the 32-byte long

standard sense area. The TIO mode of

address (xxx) (must be on word boundary).

(xxx) (must be on doubleword boundary).

QUIT Q

Use this command to instruct 4300-FRIEND to go to wait state after all active UCB devices are started until an I/O interrupt occurs. Devices that do not return a device-end interrupt are not restarted. This mode is recommended, in order to save processor

Use this command to replace CCW nn in the last CCW chain entered with the next CCW that is entered. Use the nn-REP command to modify a specific CCW chain. When you are entering a CCW chain, specifying REP alone replaces the last entered CCW with the next one.

Use this command to reinitialize 4300-FRIEND. The device queue, CCW area, data area, and IDA areas are zeroed. All references to symbolic I/O areas (\$a to \$z) are reset. A new device address is requested.

Use this command to change from card/tape input to operator console input. Otherwise, use the GO or TRACE command.

1

(Program (PSW) Restart) In execution mode, use this command to request a Clear function without counter reset.

|  | Seq GG040 | PN 0446223<br>Pg 2 of 2 |  | EC A02214<br>15 SEP 83 |  |  |  |  |  |  |  |
|--|-----------|-------------------------|--|------------------------|--|--|--|--|--|--|--|
|--|-----------|-------------------------|--|------------------------|--|--|--|--|--|--|--|

## SYS TEST 080

Use this command to quit (cancel) a 4300-FRIEND request for console input (for example, DATA= ). The whole last command is ignored, and a new command is requested. The REPLACE function is reset.

#### REMOVE=xxx RMV=xxx

Use this command to remove all CCW chains for device xxx from the device queue. If you are running several different devices in overlap mode, the complete CCW chain(s) of a device can be removed with this command. To remove a single CCW chain, use the STOP command.

#### **REP nn**

#### (Replace CCW)

#### RESET

#### RETURN

#### SCOPE

Use this command to loop on a Start I/O or Test I/O instruction. SCOPE can only be used in single CCW chain mode. If you specify SCOPE after a TEST I/O, do a PSW RESTART to exit SCOPE mode. If you specify SCOPE after a START I/O, use the console REQUEST to exit.

#### SENSE=xxxx

Use this command to create a sense byte status mask. The two-byte long, hexadecimal xxxx field indicates those bits to be ignored by 4300-FRIEND in the first two bytes of the sense field. You can enter this command anytime during generation of a CCW chain, and you can specify it for each CCW chain entered.

#### SET FB

(Set Fixed-Block Device) Use this command if a device does not store the correct FB ID after a sense I/O.

#### SIZE

Use this command to display the storage size in hexadecimal.

START READER,xxx,\*,nnnn,B S,xxx

Use this command to read the CCW chain(s) from either a card reader or a tape drive with address xxx. If the second parameter is \*, all records read are displayed. As an optional third parameter, a four-digit test case number can be specified. This number must be located in columns 3 to 6 of the first record of a test case. If a tape is used and a desired test case has been passed, a fourth parameter B for backward read can be used. 4300-FRIEND skips all test cases up to the one specified.

#### STATUS

Use this command to print all the program indicators normally displayed on line 20.

#### nn-STOP

Use this command to deactivate CCW chain nn. nn is the UCB number displayed by the LIST= function.

| Seq GG045 PN 0446224<br>Pg 1 of 2 | EC A02214<br>15 SEP 83 |  |  |
|-----------------------------------|------------------------|--|--|
|-----------------------------------|------------------------|--|--|

#### SUBST xxx,yyy

#### (Substitute)

Use this command to search all channel programs for device address yyy and then change the device address to xxx. If you want to change the device address in a specific CCW chain, use the nn-DEV=xxx CCW chain control command.

## TEST I/O

Use this command to repeatedly run the TIO instruction (using the last-entered device address only) and display its results; that is, condition code, CSW, and sense bytes. If you specify a loop count for the last entered UCB, the TIO loop can be restricted. To execute the TIO only once, use the EX TIO command. By entering SCOPE instead of GO, the results are not displayed.

Reset TIO mode by pressing the ENTER key twice (if INT feature is active) or by commands NO TEST I/O, PRINT SENSE, or RESET.

#### TIME

Use this command to get the current time. This is either the time-of-day or the elapsed time since the program was started.

#### TIME DELAY nn TMDL nn

Use this command to set the timeout counter (for the running of all CCW chains) to decimal nn seconds. An error message is displayed if 4300-FRIEND does not receive a device end for a CCW chain within the specified time period. Also use this command if an operator console or secondary printer is used as a test device.

For no time delay, see the "NO TIME DELAY" command.

# TRACE xxx TRC

Use this command to start running all active CCW chains and to build up a trace area that contains information about all SIOs and I/O interrupts of all test devices. If you specify an asterisk (\*) for device address xxx, the SIOs and TIOs for the operator console and the secondary printer are also traced. If you specify device address xxx, only trace entries for this device are stored in the trace area. You can dump the last entries in the trace area with the DUMPT command.

#### WAIT nn,n

Use this command to instruct 4300-FRIEND to wait until the current CCW chain has been completed (device end interrupt) before the next CCW chain is started. If you do not specify nn, 4300-FRIEND starts the next CCW chain immediately upon the receipt of the device end interrupt; otherwise, it waits for nn milliseconds before starting the next CCW chain. The second parameter (n) is optional and specifies 0.1 milliseconds.

To reset the Wait function, see the "NO WAIT" command.

#### Changing Existing CCW Chains

During the generation of a CCW chain, all entered commands are related to the current UCB (the number of the current UCB is displayed on the screen). To change an existing CCW chain (UCB), specify the UCB/CCW chain number (get the UCB/CCW chain number by using the CCW= or LIST= commands), a hyphen (-), and then the command (see the following examples).

# **Example 1** This command changes the loop count for CCW chain 12:

12-loop 5000

#### Example 2

This command copies CCW chain number 2 to the current UCB by using the same CCWs and data:

2-copy

#### Change Commands

For more information on these commands, see "4300-FRIEND Commands."

#### nn-ACTIVATE

Activates UCB/CCW chain number nn.

#### nn-ADD

Adds a command after CCW chain number nn (see also ''nn-SETFB'').

#### nn-CCW

Lists the CCWs of UCB/chain number nn.

#### nn-COMPARE ...

Specifies/changes COMPARE values.

#### nn-NO COMPARE

Deactivates COMPARE for CCW chain number nn.

#### nn-COPY

Copies CCW chain number nn to the current UCB.

#### nn-COUNTER

Lists the counters of UCB/CCW chain number nn.

#### nn-CSW=xxxx

Specifies/changes the CSW bits to be ignored.

#### nn-DATA DUMP

Specifies/changes the DATA DUMP values.

#### nn-NO DATA DUMP

Deactivates DATA DUMP for CCW chain number

#### nn-DECREASE ..

nn.

Specifies/changes the DECREASE values.

#### nn-NO DECREASE

Deactivates DECREASE for CCW chain number nn.

nn-DEVICE=

Changes the device address for CCW chain number nn.

#### nn-FLAG nn,xx

Changes the flag byte in CCW chain number nn.

#### nn-INCREASE ..

Specifies/changes the INCREASE values.

nn-NO INCREASE

Deactivates INCREASE for CCW chain number nn.

nn-KEY CAW=

Specifies/changes the CAW key.

nn-LIST

Lists the CCWs of UCB/CCW chain number nn.

nn-LOOP

Specifies/changes the LOOP count.

nn-REP nn

Replaces a CCW in CCW chain number nn (see also ''nn-SETFB'').

nn-SENSE=nnnn

Specifies/changes the sense bits to be ignored.

#### nn-SETFB

Sets FB type for device (required before nn-REP and nn-ADD commands for 3370).

### nn-STOP

Stops/deactivates UCB/CCW chain number nn.

nn-WAIT nnnn

Specifies/changes WAIT for CCW chain number nn.

#### nn-NO WAIT

Deactivates WAIT for CCW chain number nn.

#### CCW Chain Execution Control

Before an SIO is issued, 4300-FRIEND checks the CCW chain and zeros all input areas indicated by the ZERO flag in the CCW.

If an I/O interrupt or condition code 1 or 3 occurred after a Start I/O, 4300-FRIEND analyzes the CSW and issues the specified UCB control commands in the following sequence:

- Successful completion of a CCW chain (either no error detected or error was masked out by CSW=/SENSE= commands).
  - a. Data compare
  - b. Data dump
  - c. Data ripple or random
  - d. Increment or decrement storage field
  - e. Compare loop count
- Unsuccessful execution of a CCW chain (error in CSW after I/O interrupt and CSW status not masked).
  - a. Issue sense command in case of unit check in CSW.
  - If all the sense bytes are masked and no other error is in CSW, handle it as normal interrupt.
  - c. Display error message.
  - d. Data dump.
  - e. Data ripple or random.
  - f. Increment or decrement storage field.
  - g. Compare loop count.

- Condition Code 1 (CSW stored) after Start I/O with unexpected CSW status.
  - a. If all the CSW status error bits are masked, handle it as immediate interrupt.
  - b. Issue sense command in case of unit check in CSW.
  - c. If all the sense bytes are masked and no other error is in CSW, handle it as immediate interrupt.
  - d. Display error message.
  - e. Increment or decrement storage field.
  - f. Retry Start I/O (SIO counter is not incremented). The SIO is not retried if the loop count is one.
- 4. Condition Code 3 after Start I/O.
  - a. Display error message.
  - b. Increment or decrement storage field.
  - c. Retry Start I/O (SIO counter is not incremented). The SIO is not retried if the loop count is one.
- 5. Condition Code 2 (busy) after Start 1/O.
  - If WAIT specified, wait until device end is signaled by device, or stop execution if interrupt not received after about five seconds.
  - If WAIT was not specified, start next device (if specified).
- 6. Test I/O Loop (last entered device address at storage location X'420').
  - a. Print condition code.
  - b. Increment or decrement storage field.
  - c. Compare loop count.

### **CCW COMMANDS**

In general, all vowels, blanks, periods, and asterisks are ignored in 4300-FRIEND input except in requested data. All commands can be entered in either uppercase or lowercase characters.

Following the CCW command, a CCW flag or CCW command modifier can be entered, separated by a comma.

| Seq GG045 | PN 0446224<br>Pg 2 of 2 | EC A02214<br>15 SEP 83 |  |  |
|-----------|-------------------------|------------------------|--|--|
|           |                         |                        |  |  |

### SYS TEST 090

The CCWs that have an \*S\* following the command are automatically generated with the Suppress Incorrect Length Indicator (SILI) set on. If you do not want the SILI bit set on, specify NOSILI after the CCW command.

For a detailed description of the device CCWs, refer to the *Component Description* manual for that device.

#### General CCWs

#### CMD HH \*S\*

(Command Code in Hex) Enter any hexadecimal command code. If the last hex digit is odd, data is requested.

#### НЕХ НННННННННННННН

(Complete CCW in Hex)

Enter a complete CCW in hex. Sixteen hex characters are packed into an 8-byte CCW and inserted into the CCW chain. The data address in the CCW is changed to point to the next available data area location of 4300-FRIEND (if SKIP bit is not on in CCW flag). Blanks can be inserted to separate fields. No CCW flag or CCW command modifier can be specified.

#### NOP (X'03') \*S\*

READ (X'02') \*S\*

#### SENSE (X'04') \*S\* SNS

Length is always 32 bytes. The standard sense bits (byte zero) are:

- X'80' = Command reject X'40' = Intervention required X'20' = Bus-out check X'10' = Equipment check
- X'08' = Data check
- X'04' = Overrun

#### SENSE I/O DEVICE (X'E4') \*S\* SNSDVC

TIC \*-n..n or -n..n (X'08') TIC \*+n..n or +n..n

(Transfer in Channel) n...n is the decimal number of bytes for the channel to transfer to (displacement) the \* and + or - are optional. If only TIC is entered, \*-8 is assumed. If X is the first character of n..n, the following characters are taken as hexadecimal displacement.

WRITE (X'01') \*S\*

Disk CCWs

**DIAGNOSTIC LOAD (X'53')** DGL

**DIAGNOSTIC WRITE (X'73')** DW

ERASE (X'11') \*S\*

INIT BUF (X'E3') NTBF

(Initialize Buffer - 2314)

MT + CCW

(Set multitrack bit for specified CCW)

READ BUF (X'E2')

(Read Buffer - 2314)

READ BUFFERED LOG (X'A4') RBL

(Read Buffered Log - 33XX)

READ COUNT (X'12') RC

READ COUNT KEY DATA (X'1E') \*S\* RDCKD

**READ DATA (X'06') \*S\*** 

**READ DIAGNOSTIC STATUS (X'44')** RDDGS

READ HA (X'1A') RH

(Read Home Address)

READ IPL (X'02') \*S\* RDPL

READ KEY DATA (X'0E') \*S\* RKD

READ R0 (X'16') \*S\* RR0

(Read Record Zero)

**READ SECTOR (X'22')** RSC

RECALIBRATE (X'13') \*S\* RCL

RELEASE (X'94') RL<sup>®</sup>

(Device Release - string switch)

**RESERVE (X'B4')** RSV

(Device Reserve - string switch)

RESET BUF (X'C3') \*S\* RSTBF

(Reset Buffer - 2314)

RESTORE (X'17') \*S\* RSTR

SEARCH HA EQ (X'39') SHQ

(Search Home Address Equal)

| SEARCH | ID | EQ | (X'31') |
|--------|----|----|---------|
| SQD    |    |    |         |

SEARCH ID HI (X'51') SDH

SEARCH ID HI EQ (X'71') SDQH

SEARCH KD EQ (X'2D') \*S\* SDT

(Search Key and Data Equal)

SEARCH KD EQ HI (X'6D') \*S\* SKDQH

(Search Key/Data Eg/Hi)

SEARCH KD HI (X'4D') \*S\* SCHKDH

(Search Key and Data High)

SEARCH KEY EQ (X'29') \*S\* SQK

SEARCH KEY EQ HI (X'69') \*S\* SKQH

SEARCH KEY HI (X'49') \*S\* SKH

SEEK (X'07') SK

SEEK CYL (X'0B') SKCL

SEEK HEAD (X'1B') SKHD

SET FILE MASK (X'1F') SFM

SET SECTOR (X'23') SS

SPACE COUNT (X'0F') \*S\* SPCNT

WBF

WCKD

WD

WН

WH40

WH50

WKD

WRR0

WRITE SPECIAL COUNT KEY DATA (X'01') WSPCKD

| Seq GG050 | PN 0446225<br>Pg 1 of 2 | EC A02214<br>15 SEP 83 |  |      |
|-----------|-------------------------|------------------------|--|------|
|           |                         |                        |  | <br> |

### SYS TEST 095

WRITE BUF (X'E1')

(Write Buffer - 2314)

WRITE COUNT KEY DATA (X'1D')

WRITE DATA (X'05')

WRITE HA (X'19')

(Write Home Address)

WRITE H40 (X'19')

(Write 3340 Home Address)

WRITE H50 (X'19')

(Write 3350 Home Address)

WRITE KEY DATA (X'0D')

WRITE R0 (X'15')

(Write Record Zero)

#### Fixed Block (FB) Commands - 3370

Fixed block (FB) devices are identified during device address specification time (DEV=...). If the device handles FB (depends on SENSE I/O bytes 4 and 5 which must be X'3370'), the DEVICE

CHARACTERISTIC is read and saved for later use. If the device does not store the correct FB ID after the sense I/O command, the SET FB command can be used after DEV= .

#### DEFINE EXTENT (X'63') DX

#### (16 bytes)

Requested parameters are:

MASK BYTE= (two hex digits)

PHY.START= (decimal value or up to 8 hex digits preceded by "X").

LOG.START= (decimal value or up to 8 hex digits preceded by "X").

LOG. END= (decimal value or up to 8 hex digits preceded by "X").

If nothing is entered, the defaults are:

First three parameters are all 0.

LOG. END is the value read by the READ DEVICE CHAR command (reduced by 1).

DIAGNOSTIC CONTROL (X'F3') DCNT

DIAGNOSTIC SENSE (X'C4') \*S\* DGSNS

LOCATE (X'43') LC

(8 bytes)

Requested parameters are:

OP. BYTE =(two hex digits)

REPL. CNT=(decimal value or up to 2 hex digits preceded by "X").

BLCK. CNT=(decimal value or up to 4 hex digits preceded by "X").

BL. OFFS.=(decimal value or up to 8 hex digits preceded by "X").

If nothing is entered the defaults are:

OP. BYTE = X'06' REPL. CNT= X'00' BLCK. CNT= X'0001' BL. OFFS.= X'0000000'

| Seq GG050 | PN 0446225 | EC A02214 |  |  |
|-----------|------------|-----------|--|--|
|           | Pg 2 of 2  | 15 SEP 83 |  |  |

READ BUFFERED LOG (X'A4') \*S\* RBL

READ DEVICE CHAR (X'64') RDDVC

READ FB (X'42') \*S\* RFB

READ IPL (X'02') \*S\* RDPL

RELEASE (X'94') \*S\* RL

(Device Release - string switch)

RESERVE (X'B4') \*S\* RSV

(Device Reserve - string switch)

SENSE EXTENDED (X'84') \*S\* SNSX

WRITE FB (X'41') WFB

Tape CCWs

BACKSPACE (X'27') \*S\* BSR

(Backspace Record)

BSF (X'2F') \*S\*

(Backspace File)

ERG (X'17') \*S\*

(Erase Record Gap)

FSF (X'3F') \*S\*

(Forward Space File)

FSR (X'37') \*S\*

(Forward Space Record)

MODE SET (X'93') MDST

(Mode Set 7-track, 800 bpi)

MODE SET 800 (X'CB') MDST 8

(Mode Set 9-track, 800 bpi)

MODE SET 1600 (X'C3') MDST 1

(Mode Set 9-track, 1600 bpi)

MODE SET 6250 (X'D3') MDST 6

(Mode Set 9-track, 6250 bpi)

READ (X'02') \*S\* RD

READ BACKWARDS (X'0C') \*S\* RDBK

REWIND (X'07') \*S\* REW

UNLOAD (X'0F') \*S\* RUN

WRITE (X'01') \*S\* WRT

WTM (X'1F') \*S\*

(Write Tape Mark)

Card Reader / Punch CCWs

PUNCH (X'01') \*S\* PCH

(2540 punch, feed, select stacker)

PUNCH BINARY (X'21') \*S\* PNCHBNR

(2540 punch binary, feed, select stacker)

PUNCH 42 (X'C1') \*S\* PNCH42

(1442 punch, eject, select stacker 2)

### SYS TEST 100

#### PUNCH 42 BINARY (X'E1') \*S\* PNCH42BNR

(1442 punch binary/eject/select stacker)

READ CARD (X'02') \*S\* RCD

Printer CCWs

ALLOW DC (X'7B') LLWDC

(Allow Data Check)

BLOCK DC (X'73') BLCKDC

(Block Data Check)

FOLD (X'43') FLD

(Fold -3211 + 3203-4)

GATE LOAD (X'EB') GTLD

(Gate Load - 1403)

IMM + CCW command MM

(Immediate - use with SPACE/SKIP commands)

LOAD FCB (X'63') \*S\* LDFCB

(Load Forms Control Buffer)

LOAD UCS (X'FB') \*S\* LDCS

(Load UCS Buffer without Folding) For 1403, a GATE LOAD command must be executed before a LOAD UCS.

LOAD UCS F (X'F3') \*S\* LDCSF

(Load UCS Buffer and Fold - not for 3211)

PRINT (X'09') \*S\* PRT

(Print with one Space after)

RAISE COVER (X'6B') RSCVR

READ FCB (X'12') \*S\* RFCB

(Read FCB 3211)

READ PLB (X'02') \*S\* RDPLB

(Read PLB 3211)

READ UCSB (X'0A') \*S\* RCSB

(Read UCSB 3211)

SKIP n \*S\* SKPn

(Skip to Channel n; n is 1 to 12)

SKIP 0 (X'83') SKP0

(Skip to Channel 0 immediate - 3211)

SPACE n (X'CC') \*S\* SPCn

(Print with n Spaces After) n is 1, 2, or 3; command is X'09', X'11', or X'19'; immediate X'0B', X'13', or X'1B'.

UNFOLD (X'23') NFLD

(Unfold [3211 + 3203-4])

WRITE (X'01') \*S\*

(Write without Space)

Warning: This can destroy printer ribbons.

| CRT and Hard-Copy Printer CCWs<br>(3277/3278-3287)                                                                                                    | Command Table                                                                                                    |  |  |  |  |
|----------------------------------------------------------------------------------------------------|----------------------------------------------------------------------------------------------------|--|--|--|--|
| ERASE ALL U (X'0F') *S*<br>RSLL                                                                                                    | If you specify WRITE CRT or ERASE WRITE CRT,<br>4300-FRIEND asks for the 3277 command (buffer<br>control order).                                                                                                    |  |  |  |  |
| (Erase All Unprotected)                                                                                                    | 'SB' Set Buffer Address (X'11') + address                                                                                                    |  |  |  |  |
| ERASE/WRITE (X'05') *S*<br>RSW                                                                                                    | <ul> <li>'Sf' Start Field (X'1D') + attribute character</li> <li>'IC' Insert Cursor (X'13')</li> <li>'Pt' Program Tabulator (X'05')</li> <li>'Ra' Repeat to Address (X'3C') + address and</li> </ul>                                                                                                    |  |  |  |  |
| ERASE WRITE CRT (X′05′) *S*<br>RSW3277                                                                                                    | <ul> <li>'Fill' character (DATA=)</li> <li>'Eu' Erase Unprotected (X'12') + address</li> <li>'EM' End of Message (X'19') - for printer</li> </ul>                                                                                                    |  |  |  |  |
| (Erase Write 3277 Data)<br>Instead of DATA= 3277, specific requests are<br>keyed. To end them, enter * after CMD= is keyed.<br>See ''Command Table.'' Do not specify indirect<br>addressing (IDA). | <ul> <li>'FF' Forms Feed (X'OC') - for printer</li> <li>'NI' New Line (X'15') - for printer</li> <li>'% %' ENTER key = no command</li> <li>'*&amp;' end of data stream (no code generated)</li> </ul>                                                                                                    |  |  |  |  |
| READ BUFFER (X'02') *S*                                                                                                    | Teleprocessing CCWs (270x, 370x)                                                                                                    |  |  |  |  |
| RBFF                                                                                                    | ADPREP (X'1E') *S*<br>ADP                                                                                                    |  |  |  |  |
| READ MODIFIED (X′06′) *S*<br>RMD                                                                                                    | (Address Prepare)                                                                                                    |  |  |  |  |
| SELECT (X'0B') *S*<br>SLCT                                                                                                    | BREAK (X′0D′) *S*<br>BRK                                                                                                    |  |  |  |  |
| WRITE (X'01') *S*                                                                                                    | CONTROL SCB (X'0B')*S*                                                                                                    |  |  |  |  |
| WRITE CRT (X′01′) *S*<br>W3277                                                                                                    |                                                                                                    |  |  |  |  |
| (Write 3277 Data Stream)                                                                                                    | (Ctl SCB SDLC -16 bytes)<br>Address aligned on fullword boundary.                                                                                                    |  |  |  |  |
| Instead of DATA= 3277 specific requests are typed.<br>To end them, enter * after CMD= is typed. See<br>"Command Table" below. Do not specify indirect<br>addressing (IDA).                         | <ul> <li>OFS Enter buffer offset in decimal (default= 2).</li> <li>ADR Enter SDLC station address.</li> <li>FLG Enter control flag byte in hex:<br/>X'80' Inactive station (0= active).<br/>X'40' Datapoll station (0= contact).<br/>X'20' Send rnr poll (0= rr).<br/>X'10' Reply rnr to poll (0= rr).</li> <li>NSC Enter ns current.</li> <li>NSA Enter ns acknowledged.</li> <li>NRA Enter nr of next frame to be received.</li> <li>IDT Enter four byte identification field in hex.</li> <li>DIAL (X'29') *S*<br/>DL</li> </ul> |  |  |  |  |
|                                                                                                    | (Dial, switched line with autocall)                                                                                                    |  |  |  |  |

| Seq GG055 PN 0447372<br>Pg 1 of 2 | ] | EC A02214<br>15 SEP 83 |  |  |  |
|-----------------------------------|---|------------------------|--|--|--|
|-----------------------------------|---|------------------------|--|--|--|

### SYS TEST 105

SYS TEST 105

### SET MODE (X'23') \*S\*

(SAD n -270x; n is 0, 1, 2, or 3)

### SDn

SADn \*S\*

### (Read PIU - SDLC)

READ PIU (X'06') \*S\*

READ (X'02') \*S\*

(SDLC X.21 switched) POLL (X'09') \*S\*

POLL SCB (X'09') \*S\*

(Poll SCB - SDLC Autopoll)

POLL SDLC (X'0F') \*S\*

PREPARE (X'06') \*S\*

Enter SCBs as for Control SCB command. End

command with answer 'n' after Y-N=.

LISTEN (X'0A') \*S\*

ENABLE (X'27') \*S\*

DISABLE (X'2F') \*S\*

DSBL

NBL

LSN

PLLS

PLLSD

PP

RDP

(Disable Line)

INHIBIT (X'0A') \*S\*

(Enable Line)

NHBT

(Poll/Autopoll)

#### SENSE SCB (X'14') \*S\* SNSS

(Sense SCB SDLC - 24 bytes) Address aligned on fullword boundary.

WRAP (X'05') WRP

WRITE (X'01') \*S\*

WRITE PIU (X'05') \*S\* WP

(Write PIU - SDLC)

#### **CCW FLAGS**

You can enter a CCW flag after a CCW command, a CCW modifier, or another CCW flag (separated by a comma). Note that some CCW flags are automatically set by 4300-FRIEND. (After the CCW has been specified, you can change these flags with the 4300-FRIEND FLAG command.)

DC (X'80')

(Data Chaining) Uses address portion of next CCW (command chaining is not turned on)

#### IDA (X'04')

(Indirect Data Addressing)

Note: This parameter must be the last one entered in the CCW command. 4300-FRIEND requests IDA areas for IDAW. Do not specify a CCW command modifier with IDA.

NOSILI (resets X'20') NSL

(Reset Suppress Incorrect Length Indicator)

#### PCI (X'08')

(Program Controlled Interrupt) Causes a channel controlled interruption. 4300-FRIEND ignores all interrupts with PCI on in the CSW until device end is posted in the CSW.

#### SILI (X'20')

(Suppress Incorrect Length Indicator) Causes suppression of possible incorrect length indication in CSW.

#### SKIP (X'10')

Suppress transfer of information to storage.

#### **CCW COMMAND MODIFIERS**

Add the following CCW command modifiers to a CCW command for the indicated reasons. You can combine these modifiers where applicable.

#### CRT or 3277

Requests a special 3277 data stream after WRITE and ERASE WRITE.

FROM

Specifies a symbolic I/O area is to be used.

INTO

Specifies a symbolic I/O area is to be used.

LENGTH LN

(Data Length)

4300-FRIEND requests key length and data field length for the file count instead of using the amount of data entered from KEY= and DATA= . For commands which have a fixed data length assigned by 4300-FRIEND, use LENGTH to change the fixed data length.

NEW

(Reset CCW indicators.) This modifier resets the disk indicators for:

- TIC required
- Seek argument not required
- Set File Mask required.

RANDOM RN

Generates random data (bypasses 'home address' and 'count fields').

| Seq GG055 | PN 0447372<br>Pg 2 of 2 | EC A02214<br>15 SEP 83 |  |  |  |
|-----------|-------------------------|------------------------|--|--|--|
|           |                         |                        |  |  |  |

CCWs.

ZR

### SYS TEST 110

#### RIPPLE

RP Moves the data area one byte to the left for all write

#### ZERO

Clears input area of CCW befor

# **Processor Installation**

### Contents

| Installation Time Guidelines                                                                                                    | INST 002                                                                                                    |
|----------------------------------------------------------------------------------------------------|----------------------------------------------------------------------------------------------------|
| Processor and Ship Group Checkout                                                                                                    | INST 002                                                                                                    |
| Power Plug Installation (If Required)           Preparing the Power Cable for Plug           Installing the Power Plug                                                                                                    | INST 005                                                                                                    |
| Site and Processor Safety Checkout                                                                                                    | INST 006<br>INST 006                                                                                                    |
| Physical Setup<br>Processor Location<br>Channel To Channel Adapter Only                                                                                                    | INST 010                                                                                                    |
| Installing the Operator Console           3278-2A           3279-2C                                                                                                    | INST 013                                                                                                    |
| Installing Remote Support Facility (RSF)<br>Unpacking the Cable Box<br>External Cable Part 8482931<br>Set Modem Adapter Card (Canada/U.S.A.)<br>Set Modem Adapter Card (Japan).<br>External Cable Part 8482930 (External Modem)<br>Set Modem Adapter Card (External Modems).<br>External Cable Part 8482934<br>Set Modem Adapter Card.<br>External Cable Part 8482933<br>Set Modem Adapter Card (External Modems).<br>External Cable Part 8482933<br>Set Modem Adapter Card (External Modems).<br>External Cable Part 401441<br>Set Modem Adapter Card . | INST 017<br>INST 018<br>INST 018<br>INST 018<br>INST 019<br>INST 019<br>INST 020<br>INST 020<br>INST 021<br>INST 021<br>INST 022 |
| MSS Power-On Checks and Diagnostics<br>Running MSS Extended Diagnostics<br>Running Additional MSS Tests<br>Running PU Diagnostics Based on Initial Install or Relocation<br>General Instructions<br>Running Cable Wrap Test.<br>Running Channel To Channel Adapter (CTCA) Test                                                                                                    | INST 023<br>INST 023<br>INST 024<br>INST 024<br>INST 024                                                                         |

| Seq GH005 | PN 0446227 | EC A02214 | EC A02215 | EC A02217 | EC A02219 |  |
|-----------|------------|-----------|-----------|-----------|-----------|--|
|           | Pg 1 of 2  | 15 SEP 83 | 01 NOV 83 | 10 JAN 84 | 29 FEB 84 |  |

| System Configuration                                                                                                    | INST 025             |
|----------------------------------------------------------------------------------------------------|----------------------|
| Installing Interface Cables                                                                                                | INST 027             |
| Final System Checkout<br>Running System Test/4381<br>Completing the Installation<br>Relocation or Discontinuance Procedure | INST 029<br>INST 029 |

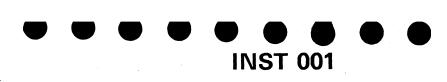

## **INST 001**

.

### **Installation Time Guidelines**

| Clock Time | Area                                                                                                    |
|------------|----------------------------------------------------------------------------------------------------|
| .8 to 1.0  | Processor and Ship Group Checkout<br>Power Plug Installation (If Required)<br>Site and Processor Safety Checkout<br>Physical Setup |
| .3 to .6   | Install Operator Console<br>Install RSF                                                                                            |
| 1.2 to 1.4 | MSS Power-On Checks and Diagnostics                                                                                                |
| 1.7 to 2.0 | System Configuration                                                                                                    |
| 1.5 to 2.0 | Install Interface Cables                                                                                                    |
| 1.5 to 2.0 | Final System Checkout                                                                                                    |

7 to 9 Hours Total Install Time

### **Processor and Ship Group Checkout**

#### DANGER

Do not touch any customer power receptacles at the installation site until instructed in the "Site and Processor Safety Checkout" procedure.

Start here after completing the unpacking instructions.

- 1. Check the processor for physical damage.
- 2. Ensure that possible last minute processor location changes have not affected I/O cable lengths or power outlets.
- 3. Unpack the large shipping group package. Inside the large package will be several smaller boxes. Open the boxes and compare the contents to the enclosed packing list.
- 4. Verify that one DIAG1, two FUNC1, and two FUNC2 diskettes are packed in the storage pocket near the service panel.

**Note:** If the Remote Support Facility (RSF) feature (B/M 1806885) was ordered, cable and coupler assembly (part 401441) will be installed in gate 01G. Go to "Site and Processor Safety Checkout."

5. If the RSF feature other than B/M 1806885 was ordered, verify the correct external RSF cable is part of the ship group. For the correct cable

part number, refer to the RSF table shown at  $\fbox{\begin{tabular}{ll} \begin{tabular}{ll} \line \end{tabular}$ 

| Sea GH005 | PN 0446227 | EC A02214 | EC A02215 | EC A02217 | EC A02219 | l. |
|-----------|------------|-----------|-----------|-----------|-----------|----|
|           | Pg 2 of 2  | 15 SEP 83 | 01 NOV 83 | 10 JAN 84 | 29 FEB 84 |    |

Α

| Cable Part Number |
|-------------------|
| 8482931           |
| 8482934           |
| 8382934           |
| 8482931           |
| 401441            |
| 8482930           |
| 8482930           |
| 8482933           |

## **INST 002**

| Feature Code |
|--------------|
| 9510         |
| 2837         |
| 2836         |
| 2944/2943    |
| 9514         |
| 9511         |
| 2833/2838    |
| 2839         |

### **Power Plug Installation (If Required)**

This procedure applies only in countries where the machine is shipped without a plug on the power cable. Because of the various styles of power plugs, This Procedure is for Reference Only. The shield must be properly terminated at the plug to ensure proper grounding of the power cable.

#### Preparing the Power Cable for Plug

Review the figure before starting, and refer to this figure during the procedure.

- 1. Remove about 65 mm (2-5/8 in) of the cable jacket starting at the plug end of the cable.
- 2. Unbraid (do not cut), and carefully comb out the shield exposing the cable core.
- 3. Remove the Mylar separator and cable filler exposing the conductors.
- 4. Carefully fold the shield back over the cable jacket, and temporarily wrap tape to protect the shield.
- 5. Install clamp, rubber insulator, and connector shell over the cable core.
- 6. Remove 14 mm (9/16 in) of insulation from the conductors.

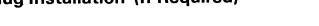

#### Installing the Power Plug

- **Note:** Nonraised Floor Only. Slide the power cable under the machine frame before connecting the power plug.
- The following steps show you how to attach one style of the power plug to the line cord.
- 1. Remove the tape from the shield, and then loosen and separate the strands.
- 2. Slide the rubber bushing up against the shield.

**Note:** Ensure that the ground wire is slightly longer than the adjacent wires.

3. Complete the installation of the power plug by installing the contact assembly to the proper conductors of the power plug. Ensure that the shell makes contact with the shield at all places (360 degrees).

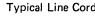

Line Cord

Line Cord

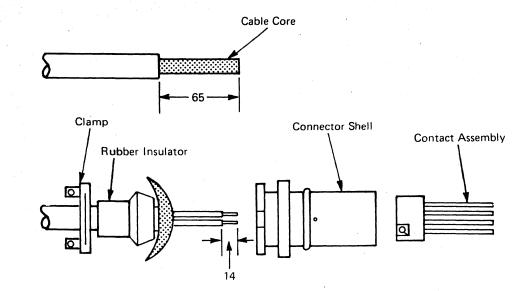

| [ | Seq GH010 | PN 0446228<br>Pg 1 of 2 |  | <br>EC A02219<br>29 FEB 84 | EC A02220<br>06 JUN 84 |  |
|---|-----------|-------------------------|--|----------------------------|------------------------|--|
|   |           |                         |  |                            |                        |  |

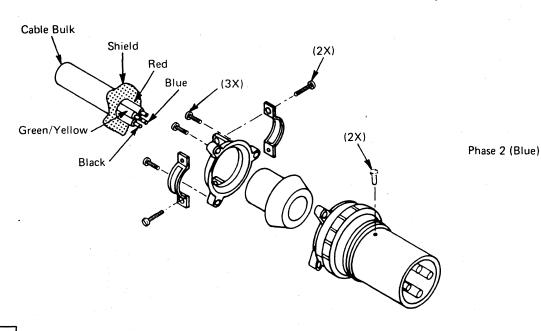

## **INST 005**

#### Typical Line Cord Identification-AFE

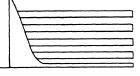

| Black        |
|--------------|
| Blue         |
| Red          |
| Green/Yellow |
| Shield       |
|              |

| Phase 1 |
|---------|
| Phase 2 |
| Phase 3 |
| Ground  |

#### Typical Line Cord Identification--EMEA

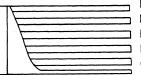

Blue Black Black Brown Green/Yellow Shield

Neutral Phase 1 Phase 2 Phase 3 Ground

\*For wiring 220V, tie the neutral to the line cord.

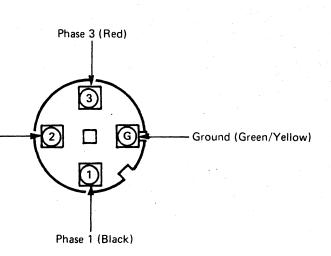

### Site and Processor Safety Checkout

**Tools required:** 

CE Tool Kit

Digital CE Meter (part 8496278)

High Voltage Test Probes (parts 1749249 and 1749250).

This procedure must be performed to ensure that the installation environment is safe. For plug and

receptacle pin locations, see figure A. Place a CHECK MARK next to each completed step.

**Checking the 4381 Processor Power** Plua

Repair all IBM product problems if any are found.

1. Verify CB1 and CB2 are in the OFF position.

- Make the following resistance 2. measurements; a reading of less than .1 ohm shows a safe and continuous grounding conductor.
- Measure the resistance between the а. ground pin of the processor power plug and the processor frame.
- Measure the resistance between the b. processor power plug shell and the processor frame. If there is no plug, measure between the green/yellow wire and the processor frame.

Note: If the resistance values are less than .1 ohm, the processor power plug has a safe ground. Continue this procedure.

- 3. Make the following resistance measurements; a value greater than 2000 ohms shows a safe processor power plug.
  - Measure the resistance from the phase а. pins to the processor power plug shell.

Measure the phase-to-phase b. resistance of the processor power plug.

#### **Checking the Customer Power** Receptacle

If any problems are found:

- Alert the responsible Field Manager.
- Call your Installation Planning Representative (IPR) for assistance.
- Notify the customer of the problem.

#### DANGER

With the customer branch CB in the OFF position, do not touch the exterior shell of the customer receptacle with anything except the test probes until you have completed step 2.

Power must not be applied to the processor if the building ground cannot be located and verified.

Note: Water pipes, raised floors, and electrical conduit **MAY** be connected to building ground; therefore, provide a usable ground reference. If you are unable to locate building ground, contact your IPR for assistance.

- Ensure that the customer branch CB is in 1. the OFF position.
- Perform the following voltage 2. measurements; all voltage values should be less than 1 Vac.
  - Measure the voltage between the а. exterior shell of the customer receptacle and the building ground.
  - Measure the voltage between the b. ground pin of the customer receptacle and the building ground.
  - (World Trade Only) C. Measure the voltage between the neutral of the customer receptacle (if present) and the building ground.

Note: If the voltage values are less than 1 Vac, the customer receptacle is safe to touch.

- Make the following resistance 3. measurements; a reading of less than .1 ohm shows a safe and continuous grounding conductor.
  - Measure the resistance between the а. ground pin of the customer receptacle to the exterior shell.
  - Measure the resistance between the b. ground pin of the customer receptacle to the building around.
- **Note:** If the resistance is less than .1 ohm, the customer receptacle has a safe ground.
- \_\_Perform the following voltage 4. measurements of the customer receptacle; all voltage values should be less than 1 Vac.
  - Measure the phase-to-phase voltage.
  - Measure the phase-to-ground voltage. b.
  - C. (World Trade Only) Measure phase-to-neutral voltage (if present).
  - (World Trade Only) d. Measure neutral-to-ground voltage (if present).

Note: If voltage values are less than 1 Vac, continue.

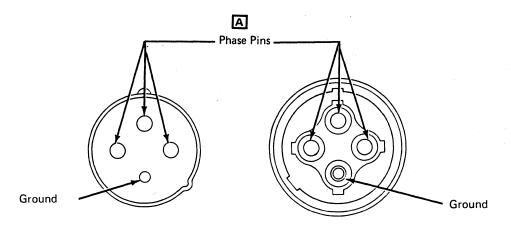

4381 Processor Power Plug

**Customer Receptacle** 

| Seq GH010 PN 0446228 | EC A02214 | EC A02217 | EC A02219 | EC A02220 |  |
|----------------------|-----------|-----------|-----------|-----------|--|
| Pg 2 of 2            | 15 SEP 83 | 10 JAN 84 | 29 FEB 84 | 06 JUN 84 |  |

### **INST 006**

#### Measuring the Customer Primary Power

#### DANGER

This procedure must not be performed until you have completed the following procedures.

"Checking the 4381 Processor Power Plug''

"Checking the Customer Power Receptacle''

Do not touch the internal parts of the customer receptacle with anything except the test probes.

- Place the customer branch CB in the ON 1. position.
- Perform the following voltage 2. measurements; all voltage values should be less than 1 Vac.
  - \_Measure the voltage between the a. exterior shell of the customer receptacle and the building ground.
  - Measure the voltage between the b. ground pin of the customer receptacle and the exterior shell.
  - (World Trade only) С. Measure the voltage between the neutral of the customer receptacle and the building ground.

Note: If the voltage values are less than 1 Vac, the customer receptacle is safe.

- Impedance-grounded neutral power d. systems only. Measure the voltage between neutral of the customer receptacle and building ground. If the voltage is greater than 10 Vac, check the phase fault indicator for a phase fault and notify the customer. Do not continue until the phase fault is corrected.
- Measure the phase-to-phase voltage e. of the customer receptacle. Continue only if the voltage values measured meet the

requirements as indicated in chart A.

|           |                         | \                      |                        |                        |                        |  |
|-----------|-------------------------|------------------------|------------------------|------------------------|------------------------|--|
| Seq GH015 | PN 0446229<br>Pg 1 of 2 | EC A02214<br>15 SEP 83 | EC A02215<br>01 NOV 83 | EC A02217<br>10 JAN 84 | EC A02219<br>29 FEB 84 |  |
|           |                         |                        |                        |                        |                        |  |

- f. Check the voltage label on the cover of the Primary Control Compartment (PCC) box to ensure the processor is correctly wired for the customer outlet. If there is a problem, see Volume CO1, "Power Logics" on page YA081 for proper wiring, or invoke your support structure.
- Place the customer branch CB in the g. OFF position.

#### A 50/60 Hertz Primary Power Voltage

| Nominal | Minimum | Maximum |
|---------|---------|---------|
| 50 Hz   |         |         |
| 200     | 180     | 220     |
| 220     | 193     | 238     |
| 380     | 333     | 410     |
| 400     | 350     | 432     |
| 415     | 363     | 448     |
| 60 Hz   |         |         |
| 200     | 180     | 220     |
| 208     | 180     | 220     |
| 220     | 193     | 238     |
| 240     | 208     | 254     |

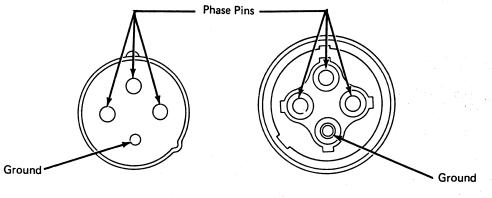

4381 Processor Power Plug

**Customer Receptacle** 

### **INST 009**

### **Physical Setup**

#### **Processor Location**

1. The cable entry and exit holes in the processor

frame are shown at A . The opening in the subfloor hole must be large enough to accommodate all I/O, Power, and Power Control Interface (PCI) cables.

2. Remove the I/O cable cover 01E, and route the power cable through the frame opening.

Note: Channel to Channel Adapter Only. For feature B/M 410477, install the leveler plate assemblies (part 401502) positioned as shown

at B.

- 3. Install four leveling pads (part 4154689) under the frame, and adjust until the casters are free to rotate. The leveling pads stabilize the processor.
- 4. For nonraised floor installations only.
  - a. Remove two setscrews shown at C
  - b. Remove rubber O ring, and slide locking collar away from power plug.
  - c. Slide power plug under machine frame.
  - d. Reverse procedure for replacement.

Note: Ensure that the O ring is seated in the grooved area of the plug.

- 5. (Japan only). For machines with B/M 1806743, install leveler retainers as shown at D
- 6. Install cable tie (part 2637668) from the frame support shown at **E** to the cable.
- 7. Connect the power plug to the customer receptacle.

#### Channel To Channel Adapter (CTCA) Only

For CTCA switch settings, refer to Volume A06, Service Aids, "CTCA Switch Settings."

| Seq GH015 | PN 0446229<br>Pg 2 of 2 | EC A02214<br>15 SEP 83 | EC A02215<br>01 NOV 83 | EC A02217<br>10 JAN 84 | EC A02219<br>29 FEB 84 |  |
|-----------|-------------------------|------------------------|------------------------|------------------------|------------------------|--|

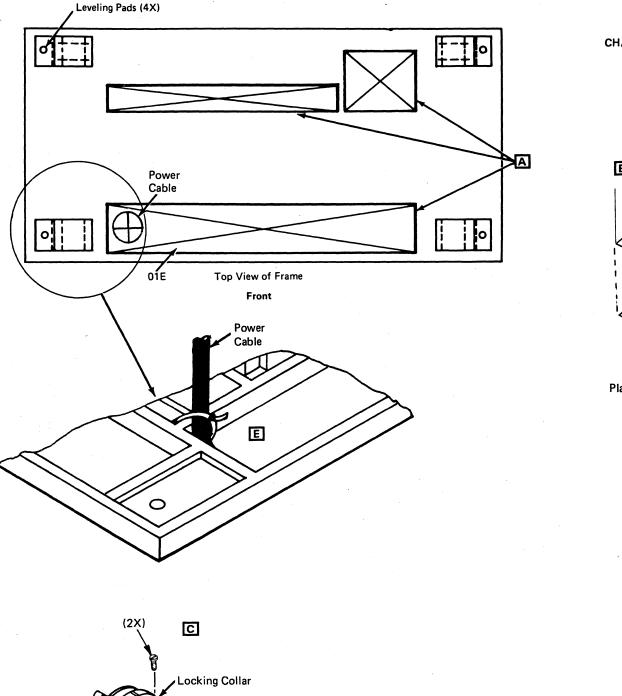

O Ring

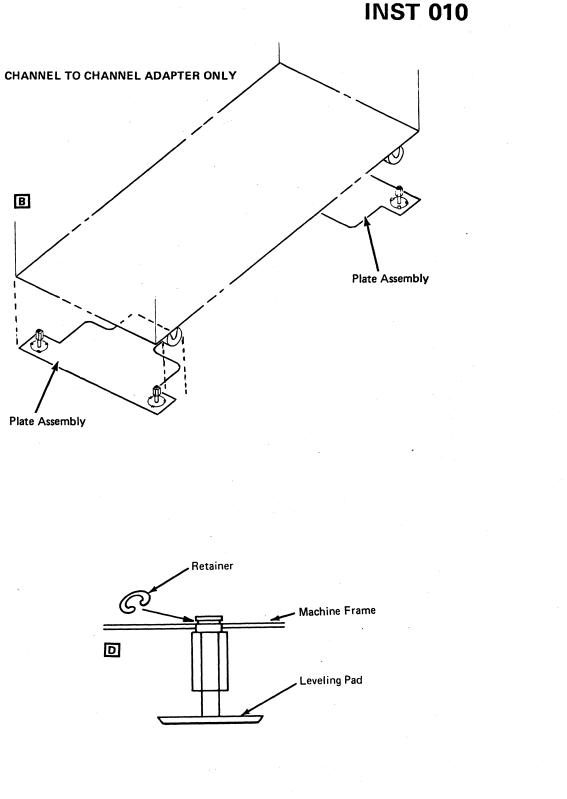

### Installing Operator Console

### 3278-2A

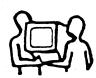

CAUTION Display console weighs about 36 kg (80 lb). Obtain aid in lifting.

**Note:** For the correct setup procedures, see *3278-2A Setup Instructions*, and adhere to normal safety practices.

- 1. The operator console consists of a keyboard with the operator control panel and display console unit. This unit is to be placed on the operator console table.
- Remove the cover on gate 01F/01H as shown at A.
- 3. Connect the coaxial cable (part 5578477) to the display console, route the cable to gate 01F, and connect to socket 0 as shown at **B**.
- 4. Connect the OCP cable (part 401462) to the display console, route the cable to gate 01F, and connect to socket J1 and ground tab as shown

#### at C.

5. Install the EMC clamp (part 167338) to the OCP cable, and then fasten the clamp to the

grounding stud D using a flat washer (part 1622305), lockwasher (part 1622319), and nut (part 1622404).

6. Connect the power cord to the customer-supplied outlet.

**Note:** If the display has the Security Lock feature, ensure that the key is in the ON position.

- 7. Replace the cover on gate 01F/01H.
- 8. Perform the offline test using the *3278 Model 2A Display Console Maintenance Information*, Order No. SY27-2546.

| Seq GH020 | PN 0446230<br>Pg 1 of 2 |  |  | EC A02217<br>10 JAN 84 | EC A02219<br>29 FEB 84 |  |
|-----------|-------------------------|--|--|------------------------|------------------------|--|
|-----------|-------------------------|--|--|------------------------|------------------------|--|

- 9. Connect all optional printers or displays to gate 01F at positions 1, 2, or 3.
- 10. If RSF *is featured* on this processor go to INST 017.
- 11. If RSF *is not* featured on this processor go to INST 023.

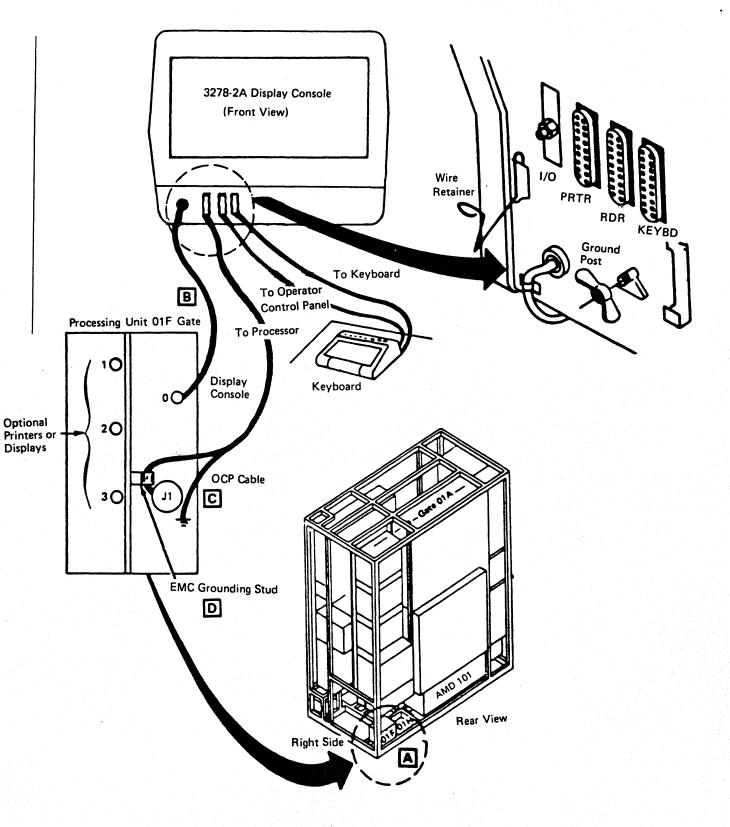

### **INST 013**

#### 3279-2C

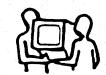

CAUTION Display console weighs about 36 kg (80 lb). Obtain aid in lifting.

**Note:** For the correct setup procedures, see *3279-2C Setup Instructions*, and adhere to normal safety practices.

- The operator console consists of a keyboard with the operator control panel and display console unit. The unit is to be placed on the operator console table.
- 2. Remove the cover on gate 01F/01H as shown at [A].
- 3. Connect the coaxial cable (part 5578477) to the display console, route the cable to gate 01F, and connect to socket 0 as shown at **B**.
- Connect the OCP cable (part 401462) to the display console, route the cable to gate 01F, and connect to socket J1 and the ground tab shown at C.
- 5. Install the EMC clamp (part 167338) to the OCP cable, and then fasten the clamp to the

grounding stud D using a flat washer (part 1622305), lockwasher (part 1622319), and nut (part 1622404).

6. Connect the power cord to the customer-supplied outlet.

**Note:** If the display has the Security Keylock feature, ensure that the key is in the ON position.

- 7. Replace the cover on gate 01F/01H.
- 8. Perform the offline test using the *3279 Display Terminal Maintenance Information*, Order No. SY33-0069.

- Connect all optional printers or displays to gate 01F at positions 1, 2, or 3.
- 10. If RSF *is featured* on this processor go to INST 017.
- 11. If RSF *is not* featured on this processor go to INST 023.

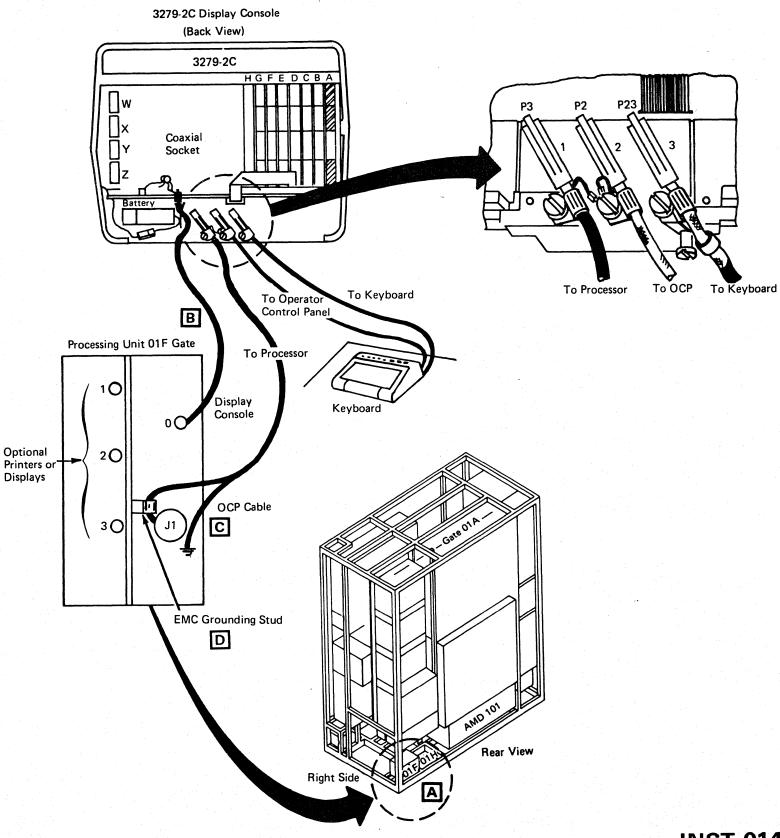

| Seq GH020 | PN 0446230 |    | EC A02214 | EC A02215 | EC A02217 | EC A02219 |  |
|-----------|------------|----|-----------|-----------|-----------|-----------|--|
|           | Pg 2 of 2  | 14 | 15 SEP 83 | 01 NOV 83 | 10 JAN 84 | 29 FEB 84 |  |

### **INST 014**

### Installing Remote Support Facility (RSF)

**Note:** If this installation does not include the Remote Support Facility feature, go to page INST 023.

This section describes the installation of the RSF cable to gate 01G.

### Unpacking the Cable Box

If feature B/M 1806885 has been ordered, cable assembly (part 401441) will be installed in gate 01G; go to page INST 022 to continue the cable installation.

- 1. For external cable (part 8482931), go to page INST 018.
- 2. For external cable (part 8482930), go to page INST 019.
- 3. For external cable (part 8482934), go to page INST 020.
- 4. For external cable (part 8482933), go to page INST 021.
- 5. For external cable (part 401441), go to page INST 022.

.

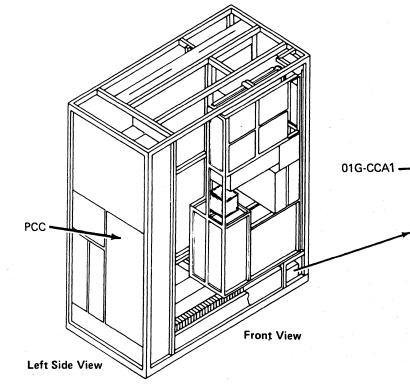

| Seq GH025 PN 0446231 | EC A02214 | EC A02215 | <br>EC A02219 | EC A02220 |
|----------------------|-----------|-----------|---------------|-----------|
| Pg 1 of 2            | 15 SEP 83 | 01 NOV 83 | 29 FEB 84     | 06 JUN 84 |

# **INST 017**

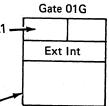

### External Cable -- Part 8482931

- 1. Locate and remove the cover A on gate 01G by loosening screws B and C .
- 2. Connect RSF external cable **D** to 01G-CCA1 as shown.
- 3. Connect cable shield E to gate 01G (as shown).
- 4. Route RSF external cable through opening adjacent to gate 01G.
- 5. Install tie wrap (part 5270166) to the external cable, and fasten it to the adjacent frame
- support shown at F using screw (part 1621230).
- 6. Reinstall the cover A by tightening screws B and C.
- 7. Do one of the following to complete the RSF external cable installation:
  - To connect external cable, part 8482931 (Canada/U.S.A.), first connect adapter (part 1853134) and then refer to the coupler instructions.
  - To connect external cable, part 8482931 (Japan), see B/M 1864633 contained within B/M 4143541.

#### Set Modem Adapter Card (Canada/U.S.A.)

- 1. Remove card (part 8564508) from 01A-A2Q4.
- 2. Set all rocker switches to the OFF position.
- 3. Set rocker switch K to the ON position.
- 4. Use the Transmit DBM chart to match rocker switches A through I to levels specified on the coupler (X=ON).
- 5. If level is not shown, use the -8 dbm settings.
- 6. Install the card in 01A-A2Q4.
- 7. Go to page INST 023.

| Seg GH025 | PN 0446231 | EC A02214 | EC A02215 | EC A02217 | EC A02219 | EC A02220 |
|-----------|------------|-----------|-----------|-----------|-----------|-----------|
|           | Pg 2 of 2  | 1         |           |           |           | 06 JUN 84 |

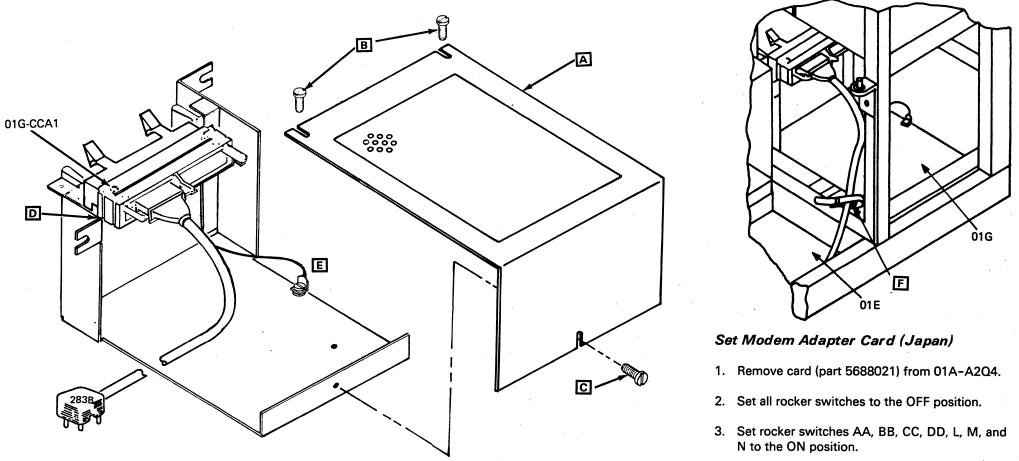

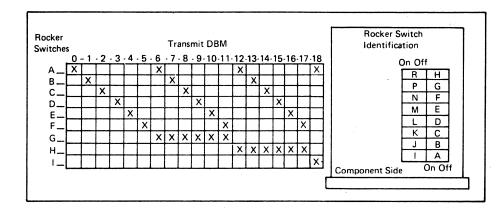

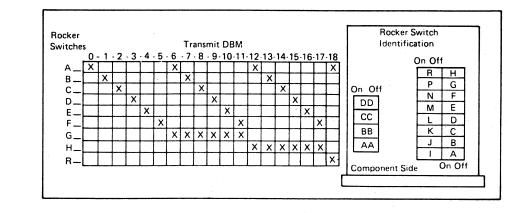

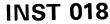

4. Use the Transmit DBM chart to match the rocker switch settings A through H and R levels shown on the coupler (X=ON).

5. If no level is shown, use the -8 dbm settings.

6. Install the card in 01A-A2Q4.

7. Go to page INST 023.

# External Cable -- Part 8482930 (External Modem)

- Locate and remove the cover 
   I on gate 01G by loosening screws 
   I and C
- 2. Connect RSF external cable D to 01G-CCA1 position.
- 3. Connect cable shield **E** to gate 01G as shown.
- 4. Route RSF external cable through the opening adjacent to gate 01G.
- 5. Install tie wrap (part 5270166) to the external cable, and fasten it to the adjacent frame

support shown at F using screw (part 1621230).

- 6. Reinstall the cover A by tightening screws B and C.
- 7. Connect external cable connector **G** to the customer supplied modem.
- 8. To complete this cable installation, see your modem instructions.

# Set Modem Adapter Card (External Modem)

- 1. Remove card (part 5864668) from 01A-A2Q4.
- 2. Verify that positions D and F have jumpers installed.
- 3. Install the card in 01A-A2Q4.
- 4. Go to page INST 023.

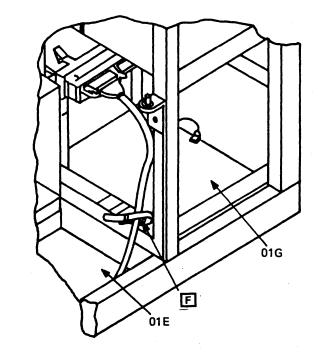

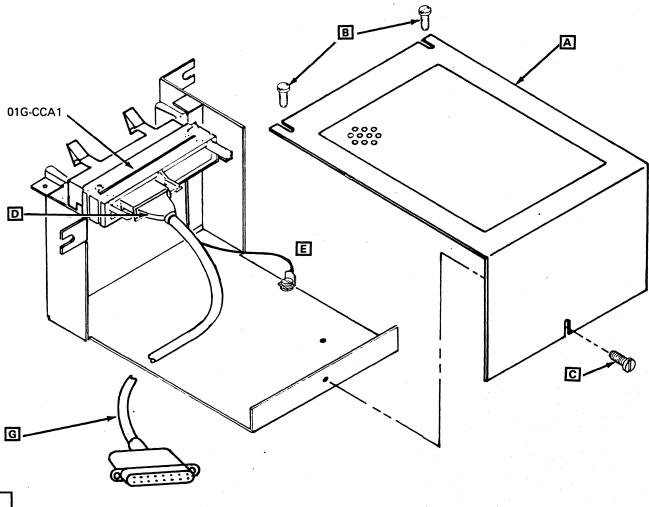

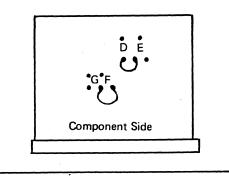

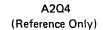

| - |           | ······     |           |           |           |           |           |
|---|-----------|------------|-----------|-----------|-----------|-----------|-----------|
| 1 | Seq GH030 | PN 0446232 |           |           |           | EC A02219 | EC A02220 |
|   |           | Pg 1 of 2  | 15 SEP 83 | 01 NOV 83 | 10 JAN 84 | 29 FEB 84 | 06 JUN 84 |

# **INST 019**

### External Cable -- Part 8482934

- 1. Locate and remove the cover [A] on gate 01G by loosening screws B and C .
- 2. Place foam pad (part 401478) D on gate 01G as shown.
- 3. Place the RSF external cable assembly E on top of the foam pad in gate 01G.
- 4. Install retainer bracket (part 401479) F using screw (part 1621176).
- 5. Install ground wire G to housing H using screw (part 1621190) and washer (part 1622346).
- 6. Install connector J to 01G-CCA1.
- 7. Route TB1 cable K through the opening adjacent to gate 01G to the location of the telephone coupler.
- 8. Install tie wrap (part 5270166) to the external cable and fasten it to the adjacent frame

support shown at K using screw (part 1621230).

- 9. Reinstall the cover A by tightening screws B and C.
  - Note: For a detailed description of TB1 wiring, refer to Volume A06, Service Aids, "Line Plate Configuration (World Trade)."
- 10. To complete the RSF external cable installation, contact your telephone company representative.

#### Set Modem Adapter Card

- 1. Remove card (part 5167246) from 01A-A2Q4.
- 2. Set all rocker switches to the OFF position.
- 3. Set rocker switches I, J, K, P, and N to the ON position.
- 4. Use the Transmit DBM chart to match rocker switches A through H and R to levels specified on the coupler (X=ON).
- 5. If no level is shown, use the -8 dbm settings.
- 6. Install the card in 01A-A2Q4.
- 7. Go to page INST 023.

Rocker

Switches

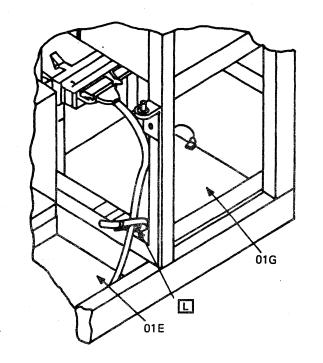

Transmit DBM

- 6 - 7 - 8 - 9 - 10 - 11 - 12 - 13 - 14 - 15 - 16 - 17 - 18

Component Side

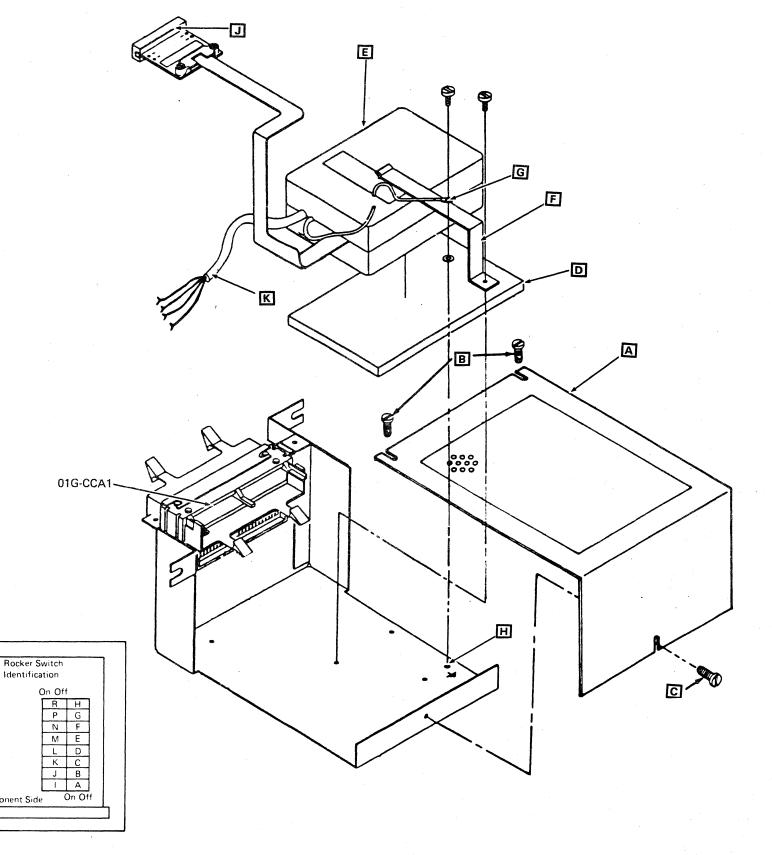

|           |           |           |           |           | EC A02220 |
|-----------|-----------|-----------|-----------|-----------|-----------|
| Pg 2 of 2 | 15 SEP 83 | 01 NOV 83 | 10 JAN 84 | 29 FEB 84 | 06 JUN 84 |

**INST 020** 

### External Cable -- Part 8482933

- Locate and remove the cover A on gate 01G by loosening screws B and C.
- 2. Install the RSF external cable assembly D into gate 01G E.
- 3. Route the cable assembly through the opening adjacent to gate 01G and then to the location of telephone coupler.
- 4. Install the two mounting screws (part 1621176) and the two flat washers (part 1622304) shown at F.
- 5. Connect the cable shield G to gate 01G shown at H.
- 6. Connect cable **J** to 01G-CCA1.
- Install tie wrap (part 5270166) to the external cable, and fasten it to the adjacent frame support shown at K using screw (part 1621230).
- 8. Reinstall the cover A by tightening screws B and C.
- 9. Connect external cable connector (part 8482933) 
  to cable connector (part 1727744)

  M
- 10. To complete this cable installation, see your modem instructions.

# Set Modem Adapter Card (External Modems)

- 1. Remove card (part 5864668) from 01A-A2Q4.
- 2. Verify that positions D and F have jumpers installed.
- 3. Install the card in 01A-A2Q4.
- 4. Go to page INST 023.

| PN 0446233<br>Pg 1 of 2 | EC A02214<br>15 SEP 83 | <br> | <br>EC A02220<br>06 JUN 84 |
|-------------------------|------------------------|------|----------------------------|
|                         |                        |      |                            |

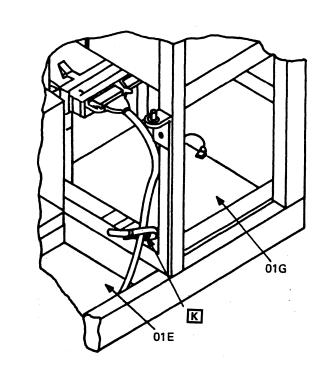

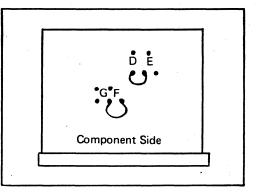

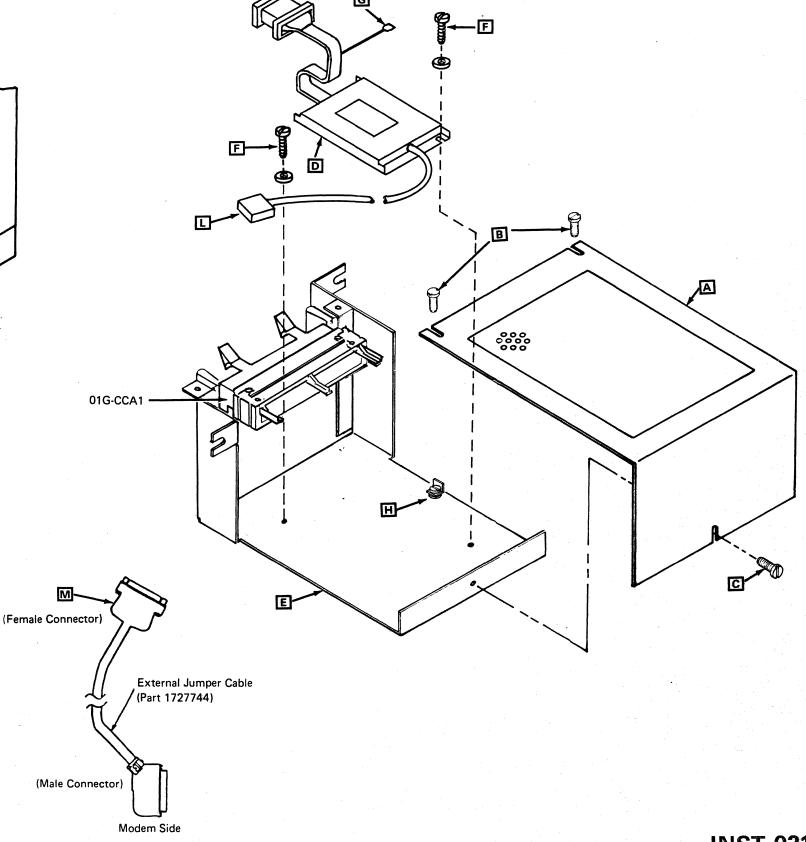

### **INST 021**

### External Cable -- Part 401441

- 1. Locate and remove the cover A by loosening screws B and C.
- 2. Route cable D through the opening adjacent to gate 01G and then to the telephone.
- 3. Ensure that the 01G-CCA1 connector **E** is properly seated.
- Install tie wrap (part 5270166) to the external cable, and fasten it to the adjacent frame support shown at F using screw (part 1621230)
- 5. Reinstall the cover A by tightening screws B and C.
- 6. Note: The unpacking, assembly, and connection of the IBM supplied telephone is TOTALLY the responsibility of the customer and is NOT to be performed by the IBM service representative.

Give the customer the box labeled part 4494964, which contains the IBM supplied telephone.

### Set Modem Adapter Card

- 1. Remove card (part 8564508) from 01A-A2Q4.
- 2. Set all rocker switches to the OFF position.
- 3. Use the Transmit DBM chart to match rocker switches A through I to the 0 dbm level (X=ON).
- 4. Set rocker switch J to the ON position.
- 5. Install the card in 01A-A2Q4.
- 6. Go to page INST 023.

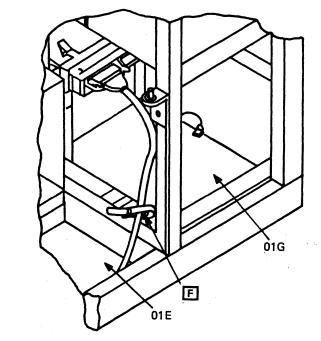

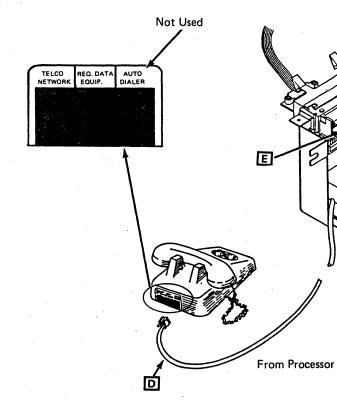

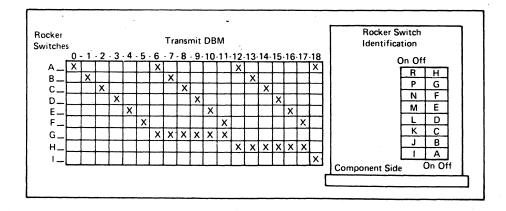

|           |            |           | Т         | T                                      | T         | <u> </u>  |
|-----------|------------|-----------|-----------|----------------------------------------|-----------|-----------|
| Seg GH035 | PN 0446233 | EC A02214 | EC A02215 | EC A02217                              | EC A02219 | EC A02220 |
|           | Pg 2 of 2  | 15 SEP 83 | 01 NOV 83 | 10 JAN 84                              | 29 FEB 84 | 06 JUN 84 |
|           |            |           |           | •••••••••••••••••••••••••••••••••••••• | •         |           |

**INST 022** 

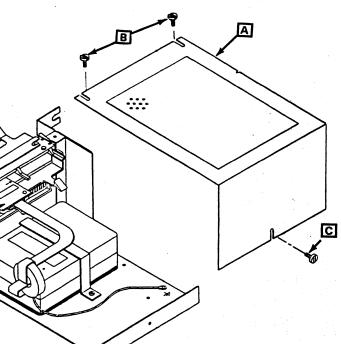

### MSS Power-On Checks and Diagnostics

**Note:** If a machine failure should occur while performing the following instructions, go to the repair procedure indicated on the screen. Once the failure has been corrected, return to the point in the instructions from where you left.

- 1. Ensure the Unit Emergency Only switch is in the On position and the customer branch CB is in the ON position.
- 2. Diskette drives 1 and 2 are unloaded.
- 3. Ensure that the operator console is powered on.
- 4. Set the CE Mode switch to CE Mode, the Power Off switch to Normal, and verify the following.
  - a. CP1, CB1, and CB2 are in ON position at the PCC.
  - b. The 5 Volt, 24 Volt, Basic Check, and MBC On indicators are on.
- 5. Press Power On at the service panel, and verify the following:
  - a. The Power In Process indicator is on.
  - After about 30 seconds, 81504 appears in the MSS Code display indicating the SP ROS diagnostics ran error free.
- 6. Press Lamp Test, and verify that the remaining service panel lights are now on.

### **Running MSS Extended Diagnostics**

- 1.<sup>J</sup> Set the CE Mode switch to Normal.
- 2. ✓ Set the I/O Power Hold switch to I/O Power Hold.
- **3.**  $\checkmark$  Set the Power Off switch to Power Off.
- 4. Install the DIAG1 diskette into diskette drive 1.
- 5. <sup>-/</sup>Set the Power Off switch to Normal.
- 6. Press Power On. The Basic and Extended Diagnostics (FF) begin to run.
- 7. The message MSS EXTENDED DIAGNOSTICS COMPLETED is displayed when the tests are completed.

**Note:** Errors are indicated by the stop words displayed on the service panel or by a reference code shown on the console.

#### **Running Additional MSS Tests**

**Note:** A error message is displayed on the operator console screen if ports 1, 2, or 3 on gate 01F are unused.

- 1. Power on all displays/printers, and ensure that all device switches are set to the Normal position.
- 2. Key in the two-digit code for each selected test, and press ENTER.

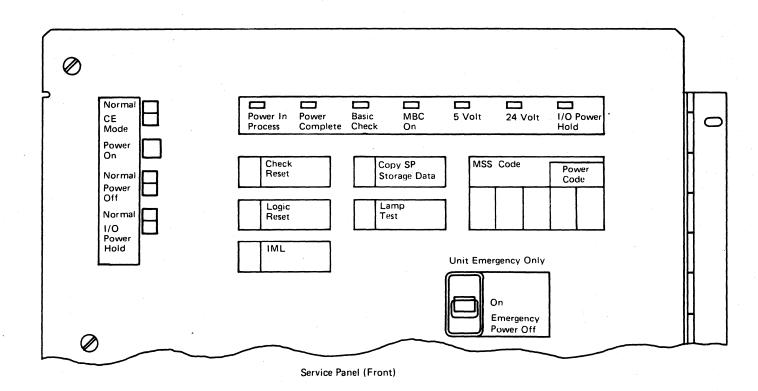

|           |                         | r                      |                        |                        |                        |  |
|-----------|-------------------------|------------------------|------------------------|------------------------|------------------------|--|
| Seq GH040 | PN 0446234<br>Pg 1 of 2 | EC A02214<br>15 SEP 83 | EC A02217<br>10 JAN 84 | EC A02219<br>29 FEB 84 | EC A02220<br>06 JUN 84 |  |

# **INST 023**

3. Follow the instructions displayed on the operator console screen.

#### Notes:

- a. Run Test A0 against diskette drive 1 and diskette drive 2.
- b. Run test EO **ONLY** if external cable 8482930 or 8482933 is installed.

MSS Test Selection.

| 90       | Run Service Panel diagnostics          |
|----------|----------------------------------------|
| A0       | Run DDA/Drive tests                    |
| фе<br>D0 | Test all console/printer ports         |
| 60       | Run RSF adapter diagnostics            |
| EO       | Run RSF cable wrap test (EIA interface |
|          | only)                                  |

**Note:** For additional information refer to Diagnostics, "Optional MSS Diagnostics."

### Running PU Diagnostics Based on Initial Install or Relocation

#### Notes:

- 1. Ensure that **channel 0** is terminated.
- 2. If a failure should occur, correct the failure and restart at the beginning of this test.
- 3. Perform Language Configuration first if another keyboard other than the U.S. console keyboard is used. Refer to Volume A06, Service Aids, "Language Configuration."

### General Instructions

- 1. Set CE Mode switch to CE Mode.
- 2. Remove DIAG1 diskette from diskette drive 1.
- 3. Install FUNC1 diskette into diskette drive 1 and 4 FUNC2 diskette into diskette drive 2.
- 4. Press Power On at the service panel.
- 5. Press IML at the service panel.

**Note:** Ignore the message "PORT x CONFIG ERROR."

- 6. Enter date and time.
- 7. Go to Volume A06, Service Aids, and perform "System Configuration--Service."

**Note:** A printout is packaged with the diskettes. For the correct system configuration information, refer to this printout.

- After performing "System Configuration--Service," continue with step 9 on this page.
- 9. Key in UC, and then press ENTER.
- 10. The Power Complete indicator is now on.
- /11. Press MODE SEL.
- 12. Key in QG, and press ENTER to display the Diagnostic Mode PU Diagnostic Selection screen.

| 13. Select 1 | the | correct | option. |
|--------------|-----|---------|---------|
|--------------|-----|---------|---------|

**Note:** When either option is selected, all available Basic and MSMD diagnostics are run against the processor hardware.

- J a. INITIAL INSTALL—Option T
  - 1) Key in T, and press ENTER.
  - 2) Key in Y, and press ENTER.

Note: Do not terminate this test.

- b. RELOCATION—Option I (Isolate Failure)
  - **Note:** If Option T is run at this time and reconfiguration has occurred, a message is displayed on the operator screen indicating that the hardware is reconfigured. Run Option I at this time.
- 1) Key in I, and press ENTER.
- 2) Key in None, and press ENTER.
- 3) Key in Y, and press ENTER.
- 4) To terminate this test, press and hold ALT and then press MODE SEL.

# Running Channel To Channel Adapter (CTCA) Test

Note: Ensure that channel 0 is terminated.

A

| Seq GH040 | PN 0446234<br>Pg 2 of 2 | <br> | EC A02219<br>29 FEB 84 | EC A02220<br>06 JUN 84 |  |
|-----------|-------------------------|------|------------------------|------------------------|--|
|           |                         |      |                        |                        |  |

### **INST 024**

### **Running Cable Wrap Test (CWT)**

2.

4.

5.

6.

1. Ensure that the CE Mode switch is in CE Mode.

Ensure the FUNC1 diskette is in diskette drive 1.

3. Install DIAG1 diskette in diskette drive 2.

Key in QG, and press ENTER to display the Diagnostic Mode PU Diagnostic Selection screen.

Select Option C, and press ENTER.

Select 02 for Cable Wrap Test after the Channel Test Selection screen is displayed.

**Note:** Detailed run instructions and test options are displayed on the operator console.

 After completing this test, remove DIAG1 from diskette drive 2, and install FUNC2 in diskette drive 2.

If the processor does not have the Channel To Channel Adapter feature, go to "System Configuration."

To run this test, both sides of the CTCA (X and Y) must be cabled to channels on the same processor. Before running this test, verify that the channels are operational. For details on the CTCA tests refer to Volume A06, Service Aids, "CTCA Tests."

### **System Configuration**

The following procedures are contained in Volume A06, Service Aids. Do these procedures now.

**Note:** Language Configuration should be done first, only if other than U.S. console keyboard is used.

### 3279 Display Console Aids

Do the following procedure if the system has a 3279-2C Display Console attached:

• "3279 Display Console Adjustment."

### **Configuration Aids**

Do the following configuration procedures at installation:

"System Configuration--Customer"

I/O Configuration

 $\sqrt{\cdot}$ 

"I/O Configuration (S/370)" for S/370 mode of operation.

"S/370XA Installation" for 370-XA mode of operation.

- "Customer Data and Security Control (Problem Analysis)"
- "Component Location and Part Number Update
   Procedure."

### **Remote Support Facility Aids**

- Do the following RSF procedures at installation:
- "Send Service Information (Problem Analysis)"
- "Remote Operator Console Facility (ROCF)" (if applicable)
- "Data Bank Initialization."

.

N

#### **Diskette Aids**

Do the following diskette procedures at installation:

- "Language Configuration" (if required)
- "Module Transfer"
- "Diskette Copy."

 Seq GH045
 PN 0446235
 EC A02214
 EC A02215
 EC A02217
 EC A02219
 EC A02220

 Pg 1 of 1
 15 SEP 83
 01 NOV 83
 10 JAN 84
 29 FEB 84
 06 JUN 84

# **INST 025**

### **Patch Aids**

Do the following patch procedure at installation:

• "Patch Installation" (if applicable).

•

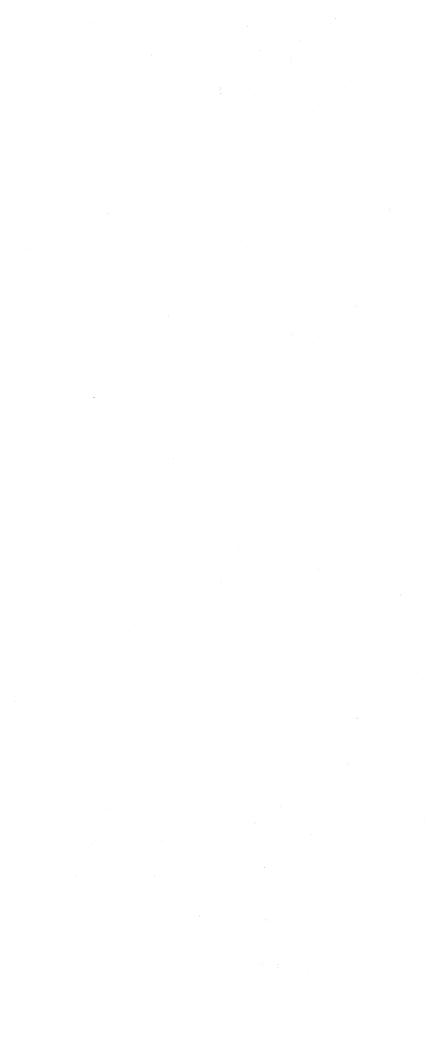

### **Installing Interface Cables**

- 1. Set the CE Mode switch to Normal, and set the Power Off switch to Power Off.
- 2. Plug the Power Control Interface (PCI) cables into the 01D I/O rack as shown at A.
  - a. Start with position 1 (top left socket) on the PCI panel located at 01D.
  - b. Remove the yellow wire jumper from its plug position.
  - c. Plug the PCI cables in numerical order until all PCI cables are plugged.
  - d. Install the yellow wire jumper next to the last position plugged with the PCI cables.
- 3. Connect channel cables to gate 01E as shown at В

#### Notes:

- a. To prevent cable interference, install channel cables in a left-to-right sequence.
- b. Ensure that ALL channels are terminated.
- 4. Connect CTCA cables to gate 01H as shown at C
- 5. If the processor has an interrupt cable that must be connected to the processor, go to Volume A06, Service Aids, "External Interrupts" for more details.
- 6. Reinstall gates O1E and O1F/O1H covers.

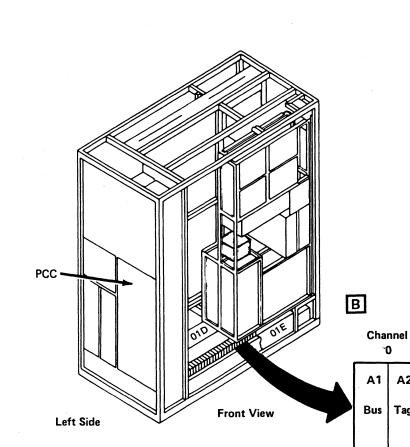

Channel

1

Α4

A3

2

A5

`**0**`

A2

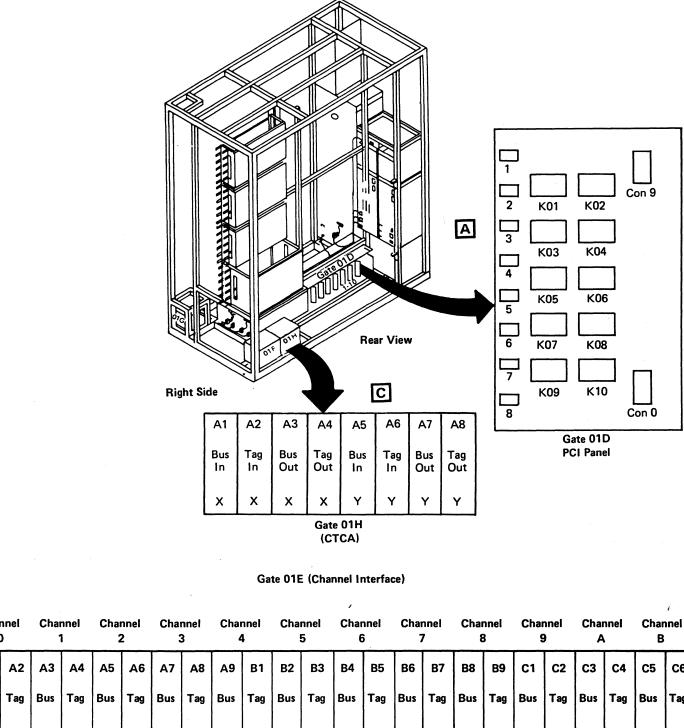

| Seq GH050 | PN 0446236<br>Pg 1 of 1 | EC A02214<br>15 SEP 83 | EC A02215<br>01 NOV 83 | EC A02217<br>10 JAN 84 | EC A02219<br>29 FEB 84 |  |
|-----------|-------------------------|------------------------|------------------------|------------------------|------------------------|--|
|           |                         |                        |                        |                        |                        |  |

# **INST 027**

| Channel<br>6 |     | Chai<br>7 | nnel<br>7 | Chai<br>8  | nnel<br>3 | Char<br>9 | nnel<br>) | Char<br>A | nnel | Char<br>B | inel |
|--------------|-----|-----------|-----------|------------|-----------|-----------|-----------|-----------|------|-----------|------|
| В4           | B5  | B6        | B7        | <b>B</b> 8 | B9        | C1        | C2        | C3        | C4   | C5        | C6   |
| Bus          | Tag | Bus       | Tag       | Bus        | Tag       | Bus       | Tag       | Bus       | Tag  | Bus       | Tag  |
|              |     |           |           |            |           |           |           |           |      |           |      |

.#

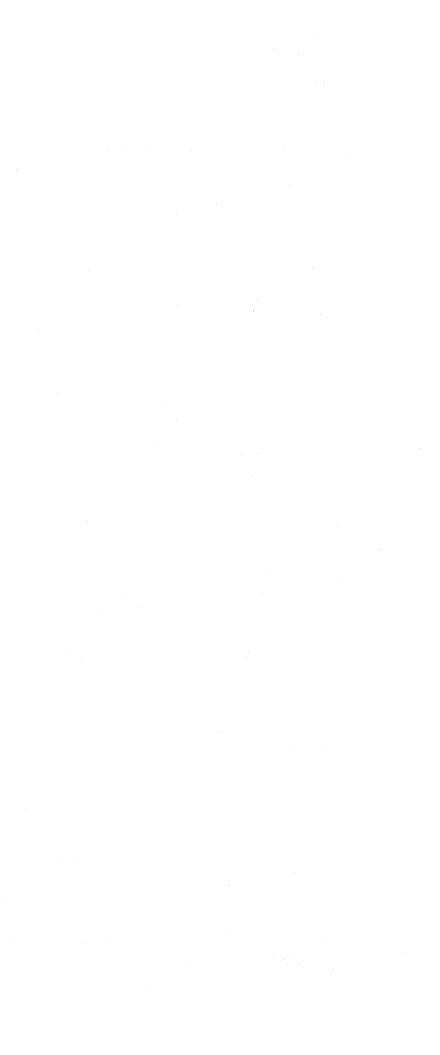

### **Final System Check**

### Running System Test/4381

System Test/4381 should be run for approximately one hour (2 passes) with all I/O devices connected. For a complete description of System Test/4381, see "System Test/4381" in this volume.

After running System Test/4381, go to Volume A06, Service Aids, and perform "S/370 XA Installation" if this is a XA account. After successfully running System Test/4381, invoke PA Option E (service action complete).

### Completing the Installation

- 1. If you have installed more than one machine, report your time accurately on each machine.
- 2. File all documents, and complete any associated paperwork.
- 3. Turn system and the *4381 Processor Operations Manual* over to the customer.

### **Relocation or Discontinuance Procedure**

**Note:** If this system uses the IBM supplied telephone (part 4494964) for RSF transmissions, the telephone is part of the system and must be packaged with the system. The part number is located on the bottom of the telephone.

By using the *Processor Installation* instructions and the *Pack/Unpacking Instructions*, you can disconnect the system for equipment location change or discontinuance.

| Seq GH055 | PN 0446237<br>Pg 1 of 1 |           | EC A02215<br>01 NOV 83 |           |           | EC A02220<br>06 JUN 84 |
|-----------|-------------------------|-----------|------------------------|-----------|-----------|------------------------|
|           | FUIDII                  | 15 SEF 03 | 01 100 03              | IU JAN 84 | 25 FED 04 | 00 3014 84             |

# **INST 029**

·

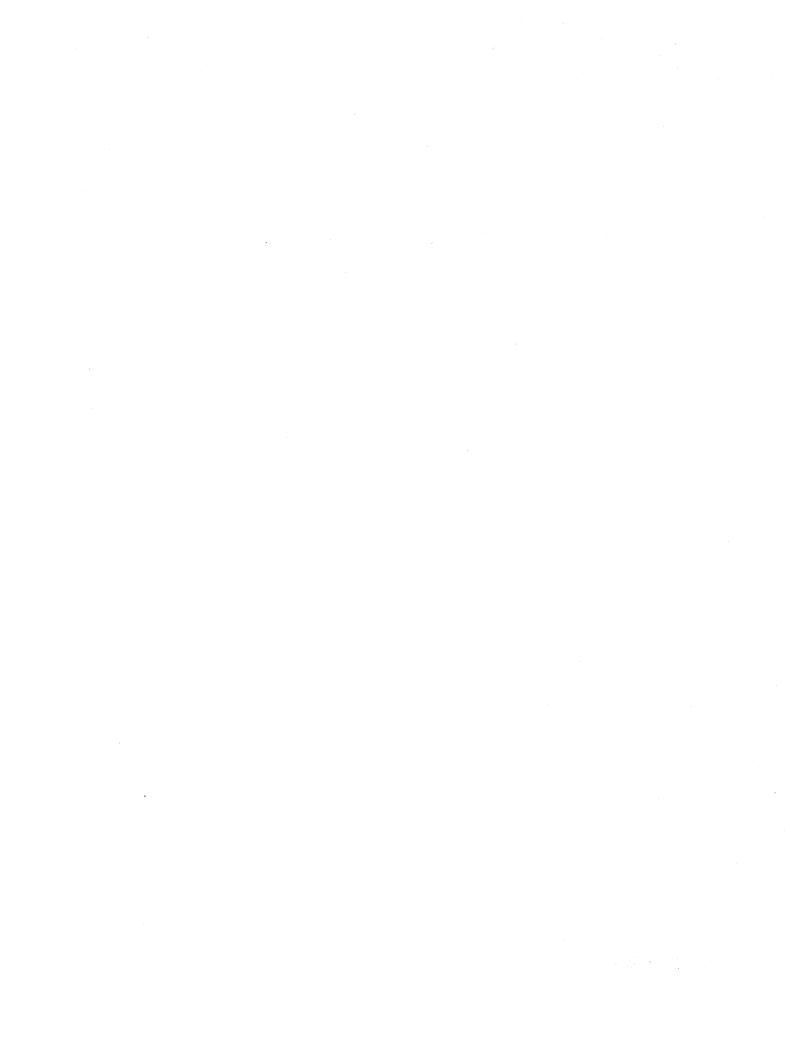

# 4381 Processor Safety Inspection Guide

# Contents

| Purpose INSP 002<br>Items Needed INSP 002                                                              |    |
|----------------------------------------------------------------------------------------------------|----|
| Line Cord Ground Check INSP 003                                                                        | }  |
| Frame       INSP 004         External Check       INSP 004         Internal Check       INSP 004       | 1  |
| Fuses and PCC.       INSP 005         Line Filter.       INSP 006         Safety Labels       INSP 007 | 37 |
| Gate 01C INSP 009 Diskette Drives INSP 010                                                             |    |
| Gate 01A INSP 011<br>Safety Labels INSP 011                                                            |    |
| Console Devices (3278-2A, 3279-2C)                                                                     | 3  |
| Power On/Off Check INSP 015                                                                            | 5  |
| Safety Labels INSP 017                                                                                 | 7  |

| Seq GI005 | PN 0446239<br>Pg 1 of 2 | EC A02214<br>15 SEP 83 |  |  |
|-----------|-------------------------|------------------------|--|--|
|           |                         |                        |  |  |

# **INSP 001**

### Purpose

To supply a safety inspection procedure for the processor. This safety inspection should be done:

- When you inspect a processor for an IBM maintenance agreement and there is reason to question the processor's safety.
- When IBM per call service is requested and no IBM provided service has recently been performed.
- When an alterations and attachments review is performed.

If the inspection indicates unacceptable safety condition(s), the condition(s) must be corrected before IBM provides service to the machine.

While performing this inspection, special attention must be given to these areas:

- 50 to 60 Hz conversions using IBM or non-IBM parts.
- Feature/model changes and EC upgrades.
- Additions of non-IBM power supplies or attachments.
- Missing safety covers.
- Removed, faded, or painted-over safety labels.
- Primary power parts replacement requirements.
- Other product safety related items.

#### Items Needed

- CE tool kit
- Fluke\* 8060A digital voltmeter (part 8496278) or equivalent.

\* Trademark of John Fluke Mfg. Co. Mount Lake Terrace, Washington

| P         |                         | and the second second second second second second second second second second second second second second second |  |  |
|-----------|-------------------------|----------------------------------------------------------------------------------------------------|--|--|
| Seq GI005 | PN 0446239<br>Pg 2 of 2 | EC A02214<br>15 SEP 83                                                                                           |  |  |

# **INSP 002**

**INSP 002** 

6

### Line Cord Ground Check

#### DANGER

Use only test probes to touch the exterior shell of the customer's receptacle until step 7.

- 1. If processor main power connector is unplugged, go to step 7.
- 2. Press Power Off at the operator control panel or the service panel.
- 3. Switch CB1 and CB2 off.
- 4. Have the customer locate and turn off the branch circuit breaker to the processor and all physically attached I/O devices.
- 5. Use Fluke 8060A meter to check for 0 Vac from

the receptacle case A to building ground. If voltage is less than 1 Vac, the shell can be touched but not separated.

6. Loosen locking device but do not separate connectors.

#### DANGER

Do not touch connectors to be separated. Wrap connector with electrical tape or wear rubber gloves.

- 7. After taping connector or while wearing rubber gloves, separate connectors.
- 8. Carefully meter from ground pin of receptacle to building ground for 0 Vac. Do not continue if condition is not met.
- 9. Measure from ground pin of receptacle to the case of the receptacle for 0 Vac. Do not continue if condition is not met.
- 10. Measure resistance from ground pin of the receptacle to building ground. Reading should be less than 1 ohm.
- 11. Measure resistance from ground pin of receptacle to receptacle case. Reading should be less than 1 ohm.
- 12. Measure resistance from ground pin of disconnected power cord to frame ground. The resistance should be less than 1 ohm.
- 13. Check main power cord for damaged, broken insulation, or arced pins. Ensure the correct locking plug is used.

DO NOT RECONNECT MAIN POWER CONNECTOR UNTIL INSTRUCTED TO DO SO.

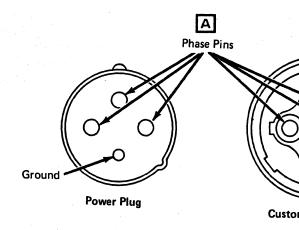

#### AFE Only Receptacle

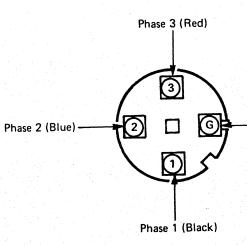

EMEA Only: Line Cord Identification

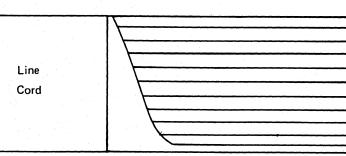

\*For wiring 220V tie the neutral to the line cord.

| Seq GI010 | PN 0446240<br>Pg 1 of 2 | EC A02214<br>15 SEP 83 | EC A02217<br>10 JAN 84 | EC A02219<br>29 FEB 84 |  |  |
|-----------|-------------------------|------------------------|------------------------|------------------------|--|--|
|           |                         |                        |                        |                        |  |  |

# **INSP 003**

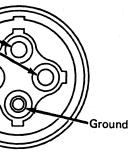

**Customer Receptacle** 

- Ground (Green/Yellow)

|   | Blue         | Neutral |
|---|--------------|---------|
| ב | Black        | Phase 1 |
|   | Black        | Phase 2 |
|   | Brown        | Phase 3 |
|   | Green/Yellow | Ground  |
|   | Shield       |         |
|   |              |         |

### Frame

### **External Check**

\_\_\_\_Check for damaged or missing external covers.

\_\_\_\_Check cover latches for functioning correctly.

As doors are opened, check the hinges for breakage or corrosion.

\_\_\_\_Check covers for sharp edges.

### Internal Check

Check for non-IBM alterations or attachments. If present, complete form R-009, *Non-IBM Alterations/Attachments Survey*.

Inspect for smoke or water damage and presence of rust or other contaminations.

Inspect all cables for damage, correct ratings, all needed grommets in place at frame feed-throughs, and tie-downs in place.

#### DANGER

A shock hazard may exist while plugging or disconnecting inline or Mate-N-Lok\* connectors because of the connector pin slipping from its socket. Before working with any connectors, ensure power is off. Check for:

\_\_\_\_FDS cables seated and undamaged.

\_\_\_\_Covers properly installed and no screws or washers missing.

\* Trademark of AMP Inc. Harrisburg, Pennsylvania.

| Seq GI010 |  | <br>EC A02219<br>29 FEB 84 |  | - |
|-----------|--|----------------------------|--|---|
|           |  |                            |  | ÷ |

# **INSP 004**

### **Fuses and PCC**

Located on the cover of the PCC.

- F1 4 amps 230 Vac
- F2 2.8 amps 240 Vac

Located on PS104 to the left of the PCC.

- F1 15 amps 600 Vac
- F2 15 amps 600 Vac
- F3 15 amps 600 Vac
- F4 15 amps 600 Vac
- F5 6 amps 600 Vac
- F6 6 amps 600 Vac
- F7 6 amps 600 Vac
- F8 6 amps 600 Vac
- F9 1.6 amps 600 Vac

Ensure the following:

Green/yellow wire G from PCC cover to frame is secure.

Green/yellow wire D from top rear of PCC to frame is secure. Located near J14.

Green/yellow wires H at lower rear of PCC are secure.

\_\_\_\_\_The power strain relief E is secure and undamaged.

\_\_\_\_Green/yellow wire F in plug J01 is secure.

\_\_\_\_\_Meter for less than 1 ohm from the

convenience outlet ground pin C to the frame.

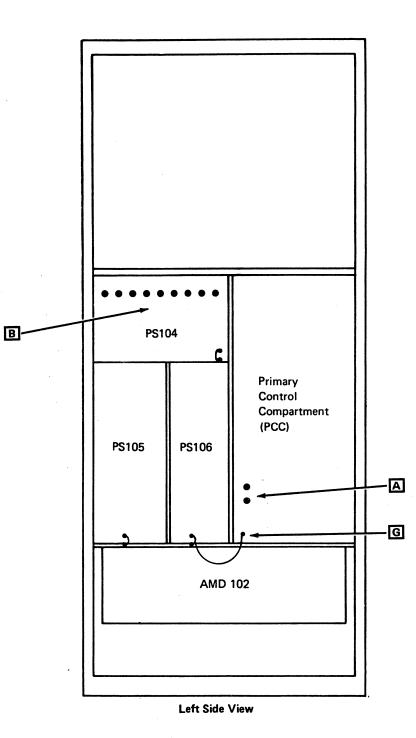

 
 Seq Gl015
 PN 0446241 Pg 1 of 2
 EC A02214
 EC A02215 01 NOV 83
 EC A02217 10 JAN 84
 EC A02220 06 JUN 84
 **INSP 005** 

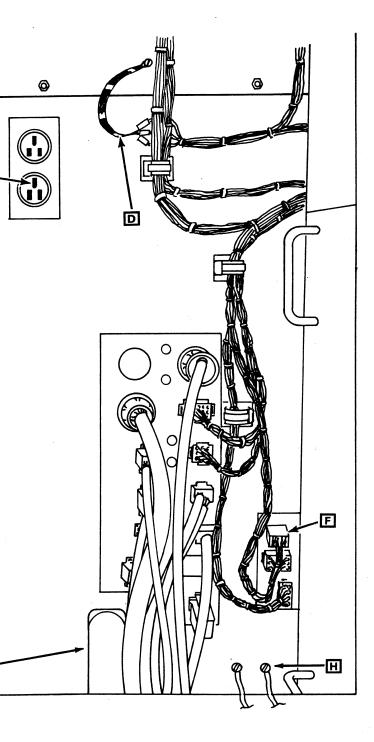

C.

E.

Ensure the following:

\_\_\_\_\_Green/yellow wires from PS104, PS105, and PS106 A to the frame are secure.

Remove the acoustical barrier **B** at AMD 102. Ensure green/yellow wire from motor to frame is secure. This wire is mounted above the motor on the blower mounting frame. Ensure green/yellow wire from the blower mount to the frame and green/yellow wire in plug are secure. Install the acoustical barrier.

Open PCC box cover. Ensure safety covers for CP1 C, CB1, and CB2 are in place. CB1 is rated for 10 amps; CB2 is rated for 25 amps D. Ensure green/yellow wires E in all plugs inside the PCC are secure.

\_\_\_\_\_Green/yellow wires G inside of PCC are secure.

### Line Filter

**Note:** Line filter is not installed on machines for Japan.

Remove line filter cover **F**. Ensure all wires at the line filter are secure. Install line filter cover.

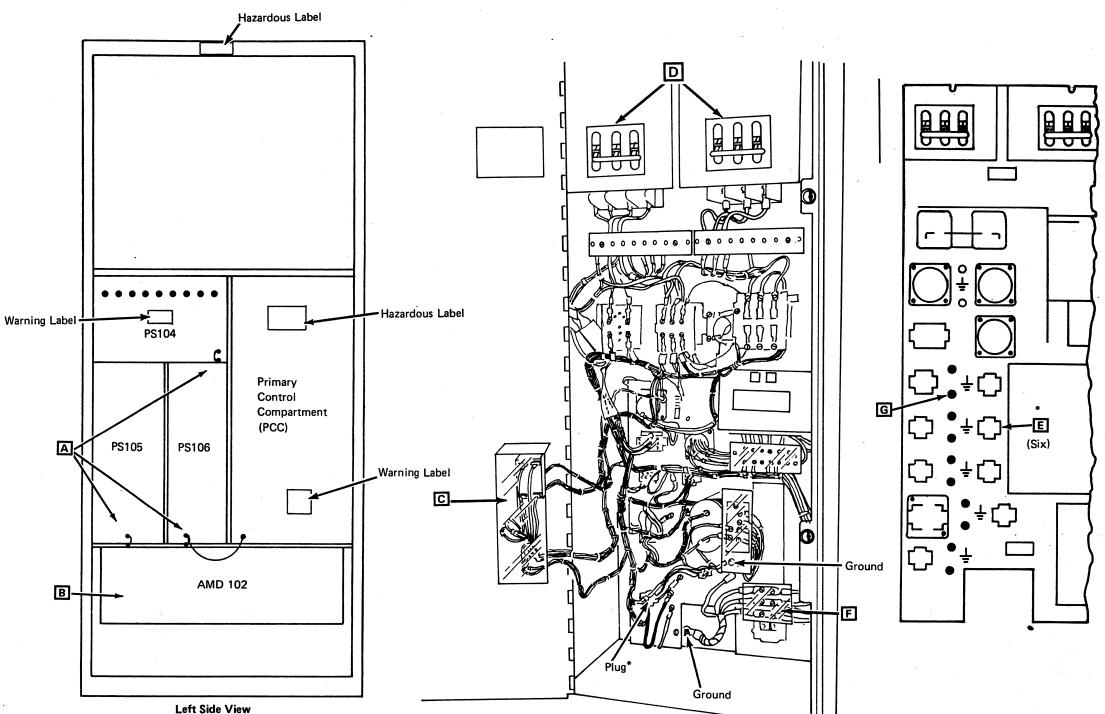

|  | LUIL | onuc |  |
|--|------|------|--|
|  |      |      |  |
|  |      |      |  |

|   | Seq GI015 | PN 0446241<br>Pg 2 of 2 |  | <br> | EC A02220<br>06 JUN 84 |  |
|---|-----------|-------------------------|--|------|------------------------|--|
| 1 |           | .92012                  |  |      |                        |  |

**INSP 006** 

### **Safety Labels**

Ensure all safety labels as shown are in place and readable. For safety label part numbers, see page INSP 017.

Item B is located between CB1 and CB2 inside the PCC.

Item D is located inside the PCC.

Close the cover of the Power Control Compartment (PCC).

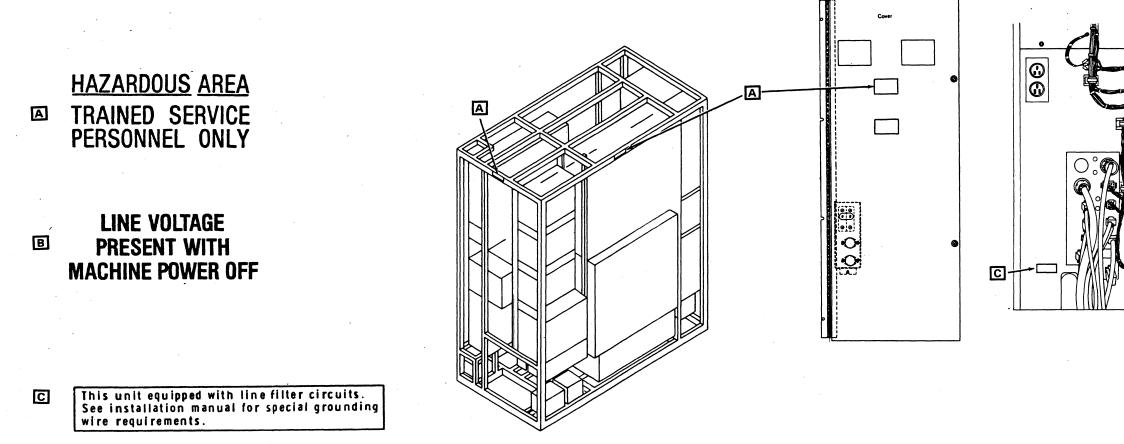

### WARNING

High grounding conductor current. Grounding circuit continuity is vital for safe operation of machine. Never operate machine with grounding conductor disconnected.

D

| Seq GI020 | PN 0446242 | EC A02214 |           |           |           | EC A02220<br>06 JUN 84 |
|-----------|------------|-----------|-----------|-----------|-----------|------------------------|
|           | Pg 1 of 1  | 15 SEP 83 | 01 NOV 83 | 10 JAN 84 | 29 FEB 84 | 06 JUN 84              |

**INSP 007** 

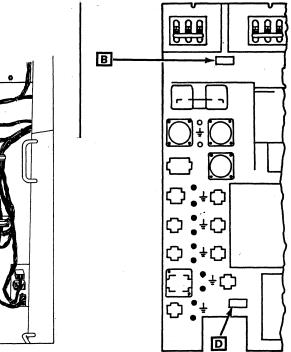

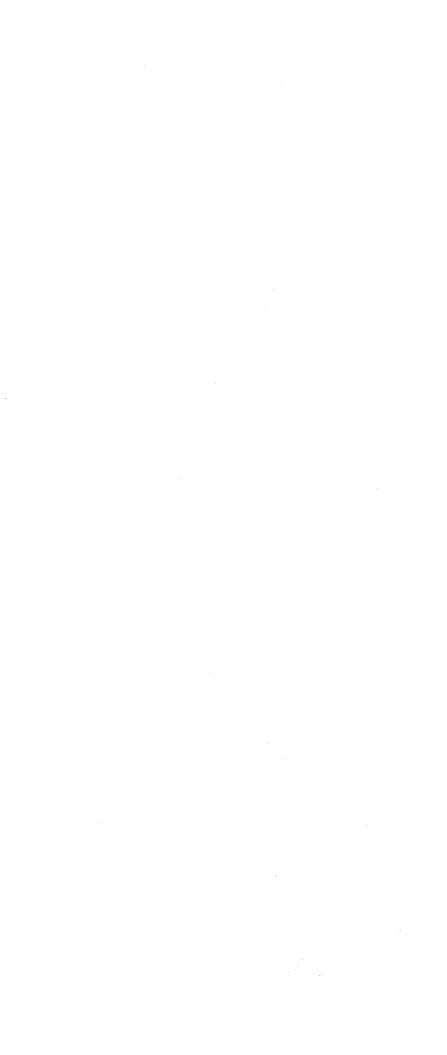

### Gate 01C

Ensure the following:

Green/yellow strap A from gate 01C to frame is secure.

Green/yellow strap B from PS107, PS108, and PS109 to the frame is secure.

Remove the acoustical barrier C at AMD 105. Ensure green/yellow wire to blower cover, green/yellow wire from motor to blower cover, and green/yellow wire in plug are secure. Install acoustical barrier.

Green/yellow strap D from AMD 105 to the frame is secure.

Green/yellow strap E from PS101, PS102, and PS103 is secure.

Green/yellow wire in all plugs is secure.

Green/yellow strap from the service panel to the frame is secure.

**Note:** Transformers 104A, 104B, and 104C are for all 50 Hz and Japan 60 Hz machines.

Ensure the following:

Green/yellow wire in plugs for TR101, TR102, TR103, TR104A, TR104B, and TR104C to transformer case is secure.

\_\_\_\_Nuts or screws F mounting TR101, TR102, TR103, TR104A, TR104B, and TR104C are secure.

\_\_\_\_\_Check for a 3.2 amp fuse in TR102 and a 4.0 amp fuse in TR103.

Ensure the DANGER 550V label is in place for TR101, TR102, and TR103. Label is mounted on the capacitors on the transformers. For safety label part numbers, see page INSP 017.

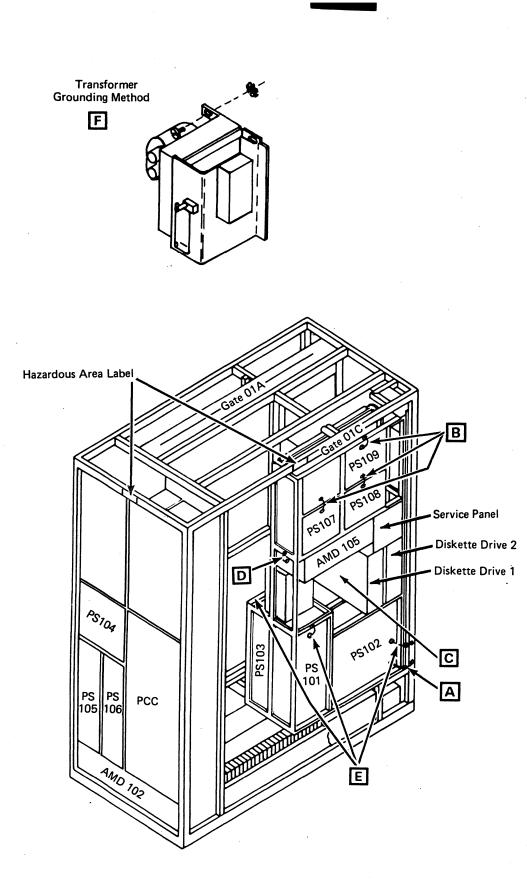

| Seq Gl025 | PN 0446243 |           |           |           | EC A02220 |  |
|-----------|------------|-----------|-----------|-----------|-----------|--|
|           | Pg 1 of 2  | 15 SEP 83 | 01 NOV 83 | 10 JAN 84 | 06 JUN 84 |  |

# **INSP 009**

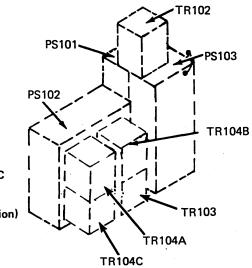

Gate 01C

Rear View (Lower Portion)

### **Diskette Drives**

Ensure the following:

Diskette drives are installed securely.

\_\_\_\_\_Green/yellow wires in plugs for diskette drives are secure.

\_\_\_\_\_Belt safety cover (if installed) is in place.

Green/yellow wire from both diskette drives

\_\_\_\_\_Power cable strain relief for both diskette drives **B** is secure.

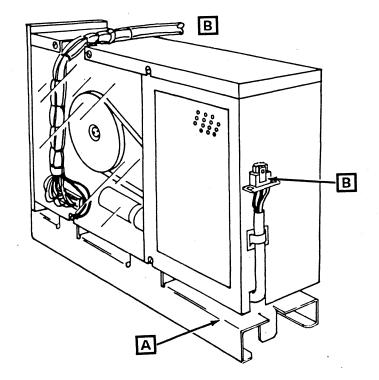

|           |            |           | T         |           | The second second second second second second second second second second second second second second second s | 1 |
|-----------|------------|-----------|-----------|-----------|----------------------------------------------------------------------------------------------------|---|
| Seq GI025 | PN 0446243 | EC A02214 | EC A02215 | EC A02217 | EC A02220                                                                                                    |   |
|           | Pg 2 of 2  | 15 SEP 83 | 01 NOV 83 | 10 JAN 84 | 06 JUN 84                                                                                                    |   |

# **INSP 010**

### Gate 01A

#### Ensure the following:

Green/yellow strap A from board 01A-B2 to frame is secure.

Remove acoustical barrier **B** from AMD 101. Ensure green/yellow wire to blower cover and green/yellow wire in plug are secure. Install acoustical barrier.

Remove acoustical barrier C from AMD 104 and AMD 103. (AMD 103 located behind AMD 104). Ensure green/yellow wire to blower cover, green/yellow wire from motor to blower cover, and green/yellow wire in plugs are secure. Install acoustical barrier.

Ensure the safety cover over the decoupling capacitor **D** is secure. Decoupling capacitor is mounted at top of board 01A-B2, and the cover is mounted over the capacitors.

Green/yellow wire in plugs at rear of PS104 and PS105 E is secure. Gate 01A-B2 must be swung open to see the rear of PS105.

### Safety Labels

Ensure safety label **F** is in place and readable. For all safety label part numbers, see page INSP 017.

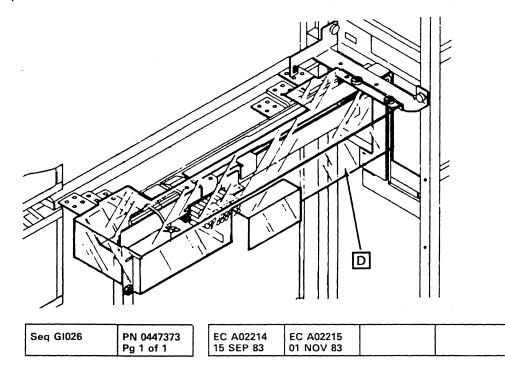

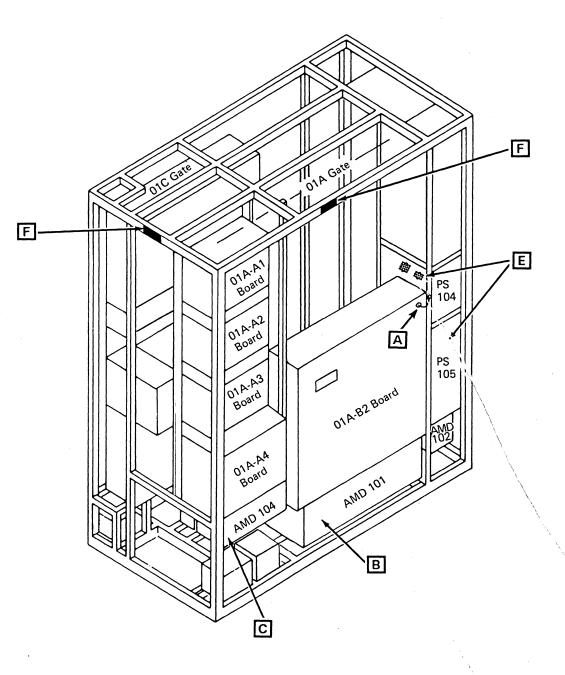

# **INSP 011**

# F HAZARDOUS AREA TRAINED SERVICE PERSONNEL ONLY

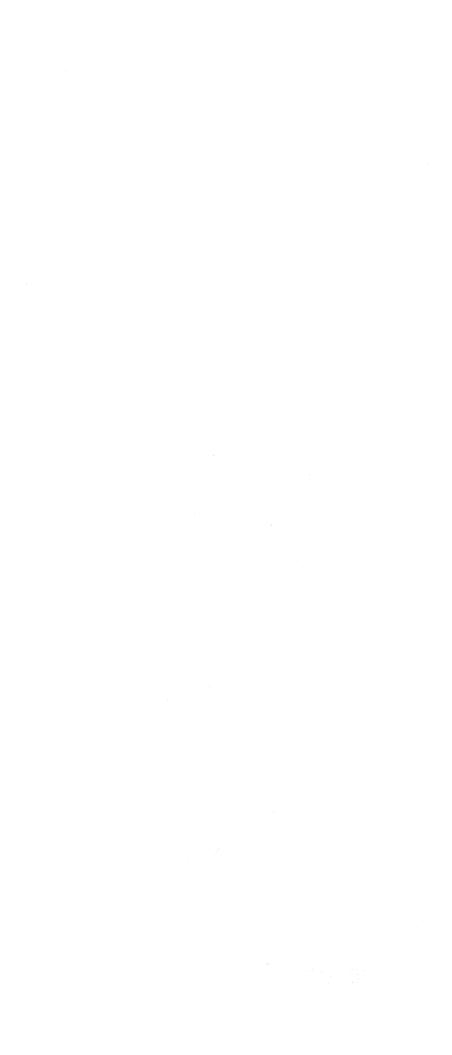

### Console Devices (3278-2A, 3279-2C)

**External Check** 

Check all covers for correct latching.

Inspect for sharp edges.

Ensure all feet are present and undamaged at the base.

Check CRT for cracks, bubbles, or chipping.

Internal Check

No smoke, water damage, or foreign substances.

\_Frayed or broken wiring.

Terminal board covers undamaged; no screws missing.

Mate-N-Lok plugs for pushed back pins or wires.

Rubber boot over filter capacitor is undamaged.

Correct grounding of CRT yoke A.

All capacitors for dents, expansion, or leakage.

Verify connections to all capacitors are secure.

Correct grounding of CRT main power cord B to frame.

Correct grounding of (3278-2A) or (3279-2C) line cord C

All high voltage, hazardous voltage, fuse size, and any other safety labels are in place and readable. For safety label part numbers, see page INSP 017.

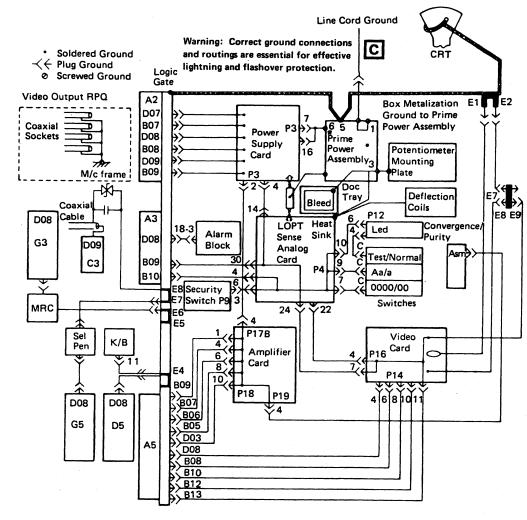

\*Wires may be connected to alternative screws.

LINE CORD GROUNDING (3279-2C)

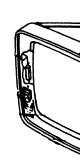

Grounding Clip

Spring tension must cut into yoke core insulation

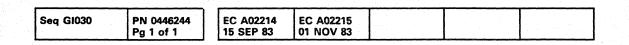

# **INSP 013**

### **CRT YOKE GROUNDING**

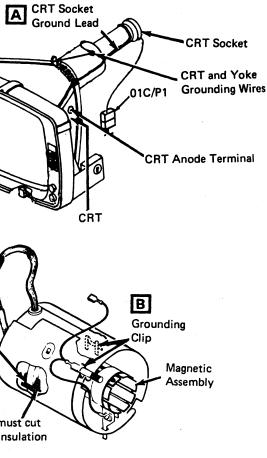

#### LINE CORD GROUNDING (3278-2A)

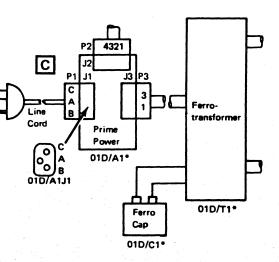

\*Grounded only when mounted and fastened in place.

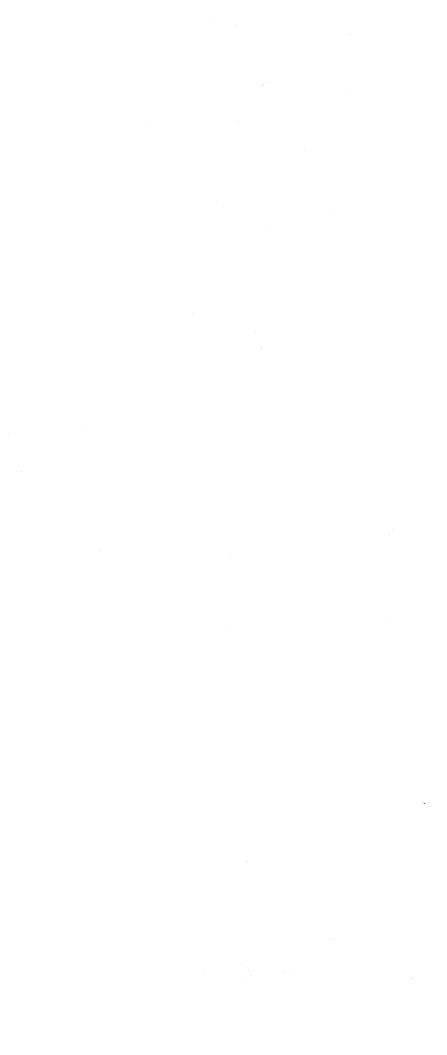

### Power On/Off Check

- 1. Verify the customer's branch circuit breaker is off.
- 2. Connect the processor power plug to the customer's receptacle.
- 3. Activate the customer's branch circuit breaker.
- 4. Activate CB1 and CB2 B at the PCC in the processor.
- 5. Ensure the processor console is powered on.
- 6. Press Power On A on the service panel.
- 7. At Power Complete F , set the Unit Emergency Only switch on the service panel to Emergency Power Off.
- 8. Ensure that PS104, AMD 102, and AMD 104 are off. If PS104 is still on, reference code 11D1160E is displayed on the system console. If any of these items are on, a safety hazard exists.

Warning: This condition can only be cleared by tripping CB1 and CB2. These problems can be caused by binding points at K02, K03, or K04, binding relay points in PS101, or a bad card at 01A-A1V2 or 01A-A2D2 and may be intermittent. The 5 Volt, 24 Volt, and MBC On indicators C on the service panel will be on if CB1 and CB2 are on with the Power Off switch activated.

9. Set the Power Off switch to Normal at the service panel. Press Power On.

- 10. At Power Complete, switch the Unit Emergency Only switch E to Power Off.
- 11. Ensure that the 5 Volt, 24 Volt, and MBC On indicators at the service panel are off.
- 12. Switch the Unit Emergency Only switch to On.

Note: If the switch fails to reset, a retention spring G is installed. To reset the switch, push down on the retention spring behind the switch and push up on the Unit Emergency Only switch on the service panel.

- 13. Press Power On at the service panel. At Power Complete, switch CB1 and CB2 off.
- 14. Ensure processing unit power is off and AMDs and diskette drives are not running.
- 15. Ensure that the 5 Volt, 24 Volt, and MBC On indicators on the service panel are off.
- 16. Switch CB1 and CB2 on.
- 17. Press Power On on the service panel.
- 18. At Power Complete, switch CP1 off D .
- 19. Ensure no voltage is present at the convenience outlet.
- 20. Switch CP1 on.

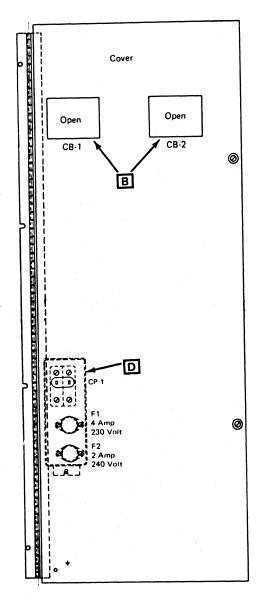

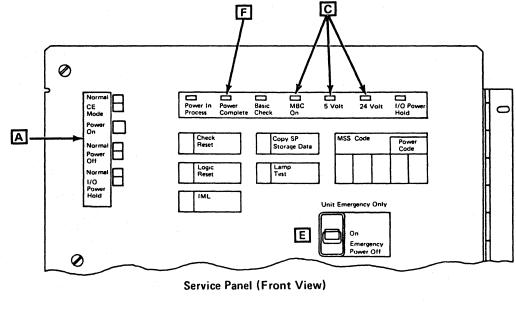

|           |            |           |           | T         |           |           |
|-----------|------------|-----------|-----------|-----------|-----------|-----------|
| Seq G1035 | PN 0446245 | EC A02214 | EC A02215 | EC A02217 | EC A02220 | EC A35269 |

# **INSP 015**

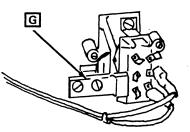

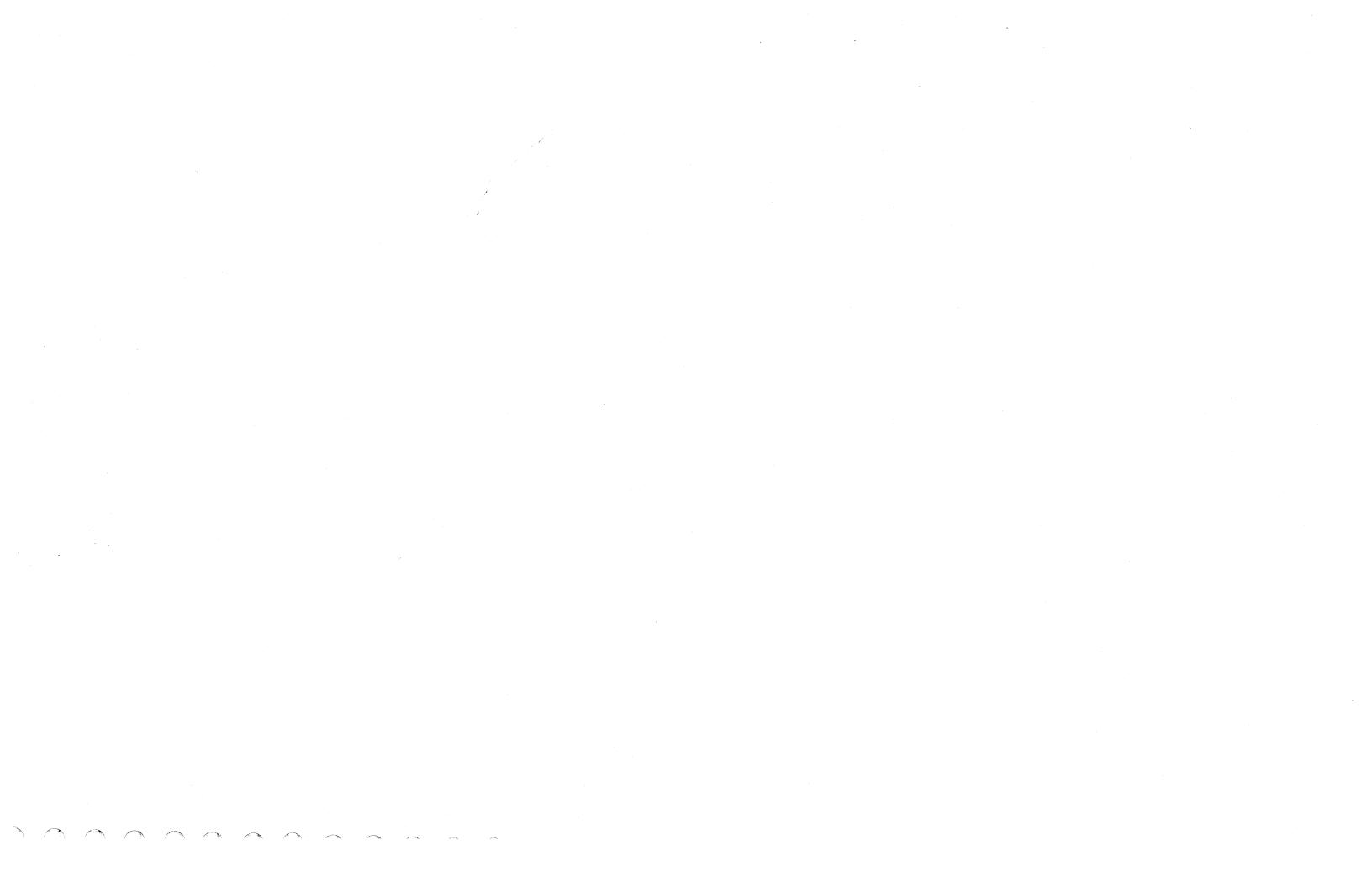

# SAFETY LABEL DESCRIPTION and PART NUMBERS

| Description                                                                                                    | English | German  | Canadian                 | French  | French<br>Dutch | Finnish | Italian |
|----------------------------------------------------------------------------------------------------|---------|---------|--------------------------|---------|-----------------|---------|---------|
| HAZARDOUS AREA<br>TRAINED SERVICE<br>PERSONNEL ONLY                                                                                                    | 369207  | 6815193 | 6815179<br>and<br>369207 | 6815182 | 6081052         | 8326801 |         |
| LINE VOLTAGE<br>PRESENT WITH<br>MACHINE POWER OFF                                                                                                    | 138755  | 6825819 | 984123                   | 6825828 | 6121851         | 6825818 |         |
| DANGER<br>550 VOLTS                                                                                                    | 8483959 | 2582954 |                          |         |                 |         |         |
| WARNING<br>High grounding conductor<br>current. Grounding circuit<br>continuity is vital for<br>safe operation of machine.<br>Never operate machine<br>with grounding conductor<br>disconnected. | 5731697 | 4154584 | 4154583                  | 6825908 | 4154587         | 6825879 |         |
| This unit equipped with<br>line filter circuits.<br>See installation manual<br>for special grounding<br>wire requirements.                                                                       | 5397579 |         |                          |         |                 |         |         |

| Description                                                                                                    | Norwegian | Spanish | Swedish | Brazilian<br>Portuguese | Japanese | Denmark | Netherlands<br>Dutch |
|----------------------------------------------------------------------------------------------------|-----------|---------|---------|-------------------------|----------|---------|----------------------|
| HAZARDOUS AREA<br>TRAINED SERVICE<br>PERSONNEL ONLY                                                                                                    | 369207    | 6815180 | 8551904 | 6815183                 | 8326797  | 1806772 | 369207               |
| LINE VOLTAGE<br>PRESENT WITH<br>MACHINE POWER OFF                                                                                                    | 138775    | 4154591 | 8551903 | 6815188                 | 6825840  | 1806773 | 138775               |
| DANGER                                                                                                    |           |         |         |                         |          |         |                      |
| 550 VOLTS                                                                                                    |           |         |         |                         |          |         |                      |
| WARNING<br>High grounding conductor<br>current. Grounding circuit<br>continuity is vital for<br>safe operation of machine.<br>Never operate machine<br>with grounding conductor<br>disconnected. |           | 4154589 | 4154586 |                         |          |         | 5731697              |
| This unit equipped with<br>line filter circuits.<br>See installation manual<br>for special grounding<br>wire requirements.                                                                       |           |         |         |                         |          |         |                      |

| r         |                         | <br>                   |                        |  |  |
|-----------|-------------------------|------------------------|------------------------|--|--|
| Seq GI040 | PN 0446246<br>Pg 1 of 1 | EC A02214<br>15 SEP 83 | EC A02220<br>06 JUN 84 |  |  |

# **INSP 017**

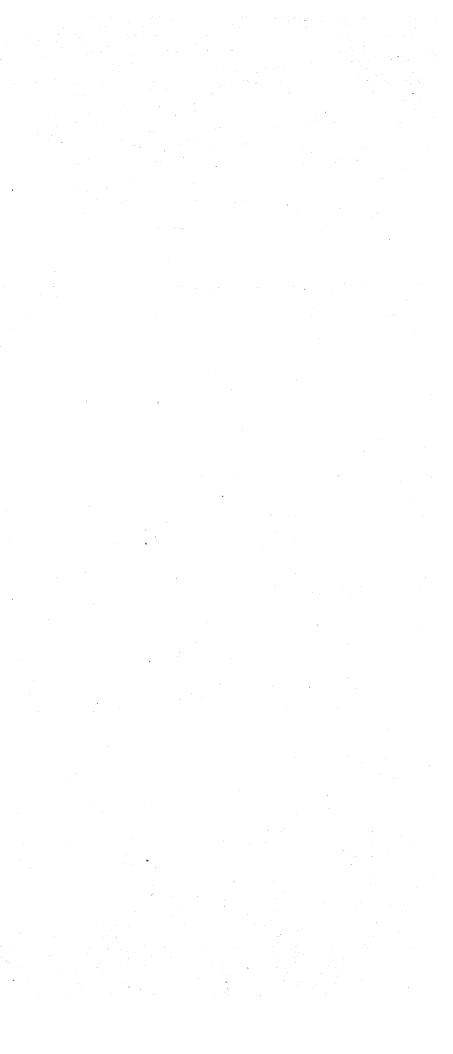